December 1987<br>\$2.95 U.S.<br>\$3.95 Canada

图点服点

# Eemmodor?

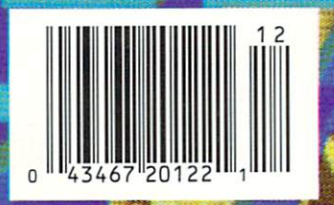

### "Finally, The Right Stuff" -**NY Times** (Aug. 25, 1987)

Strap yourself into Chuck Yeager's Advanced Flight Trainer.<sup>™</sup> The only flight simulation co-designed by the greatest test pilot ever. And with action so fast, even experienced pilots 'auger in'. The right stuff is right here.

> Test the limits of 14 different aircraft using Yeager's own evaluation checklist. From the classicWWI Sopwith Camel to the mach-speed SR-71 Blackbird. Push the experimental XPG-12 to the edge of space.

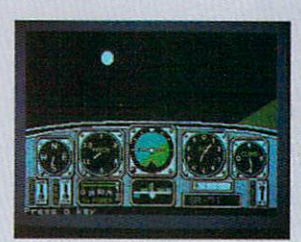

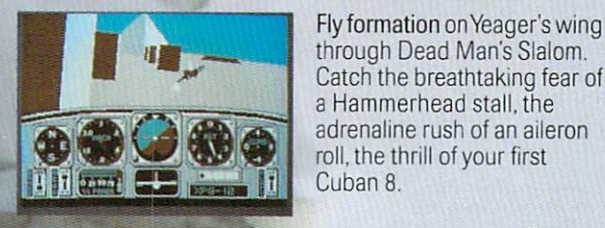

Race computer opponents through white-knuckle courses, Bolt past obstacles and run narrow gates. Skim the ground at top speed, wingto-wing with your rival. View the action from a chase plane or the tower.

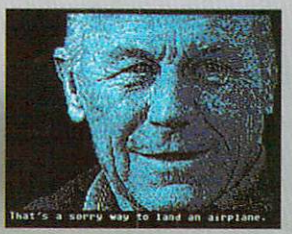

HOW TO ORDER: Visit your retailer or call 800-245-4525 for direct VISA or MasterCard orders (m CAcall B00-562-1I12) The direct order price is S39 95 for the IBM version and S34.35 for the C64 version. Send a U.S. check or money order to Electronic Arts Direct Sales. PO Box 7530. San Mateo. CA 94403 Add \$3 for shipping and handling (\$5 Canadian). Please allow 1-2 weeks for U.S. delivery Coming for the Apple II. IBM is a registered trademark of International Business Machines, Inc. C64 is registered trademark of Commodore Electronics Limited. Software @ 1987 Ned Lerner.

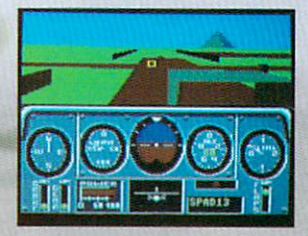

Seat-of-the-pants flying in the only simulation with over forty years of experience. Yeager insisted on actual aircraft specs and his own flight evaluation charts. Climb into the cockpit and see if you've got the'right stuff

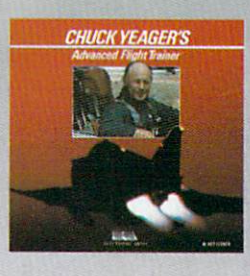

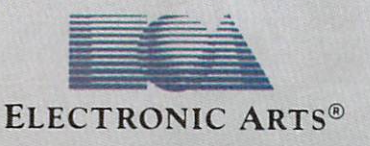

PHOTO COURTESY NORTHROP AVIATION/ALLEN QUINN. Headline quote © 1987 by The New York Times Company<br>Reprinted by permission.

# GIVE YOUR COMMODORE A FLEET TO COMMAND!

"A" Rating. - Run Magazine, March, 1987.

Fleet System  $2+$  and 4 are powerful, easy to use and inexpensive. Both Fleet System 2+ for your Com modore 64 and Fleet System 4 for your Commodore 128 include an Integrated Dictionary and Thesaurus.

The 90,000 Word Dictionary is the largest and fastest available for the C64/128 and will spell check a ten page document in just 45 seconds. There's even room for an additional 10,000 "Custom" words! The Integrated The saurus provides thousands of synonyms ("like" words) and antonyms ("opposite" words) instantly!

Fleet System 2+ and 4 have many other attractive features such as: Extra Text Areas, Mail Merge, Preview

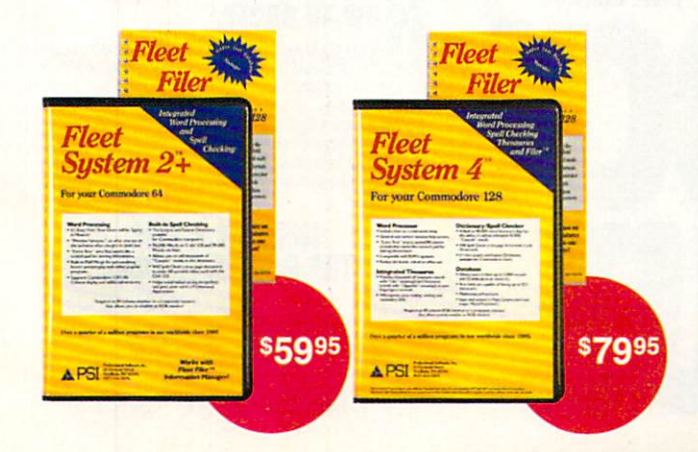

Function and the ability to Insert, Delete and Move Text easily.

#### Now Fleet System  $2 +$  and 4 are easier to use than ever!

You'll find it much easier to use your C64 with such Fleet System 2 + features as: Pop-Down Menus for easy access to all functions, Ability to Cut and Paste by words, sentences or paragraphs, Built-in Disk Utilities and enhanced printer support.

If you are a C128 user, Fleet System 4 offers such powerful features as: Help Screens, Ram-Expansion Support, and On-Screen Bold and Underline in Preview to Screen.

#### Fleet Filer with Fleet System  $2 +$  and 4 at no extra cost!

Fleet Filer is a super-fast, menu-driven database that handles up to 5,000 records and 20 text or numeric fields. In addition, Fleet Filer will sort records and input/output information to Fleet System  $2+$ , 4 and most major word processors. Fleet Filer can also be purchased separately for only \$39,95.

For more information, or the name of the dealer nearest you call: 1-800-343-4074.

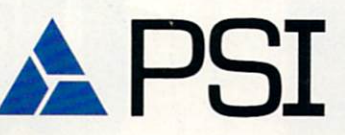

PSI Fremont Street<br>Needham, MA 02194 51 Fremont Street Needham, MA 02194 (617) 444-5224

Fleet System 2 +, 4 and Fleet Filer are designed and written by Visiontronics Group Inc. Commodre 64 and 128 are registered trademarks of Commodore Electronics Ltd.

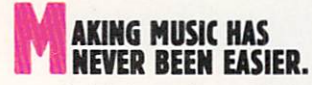

Suddenly, you're a rock star. Screeching, pulsating, throbbing with sound. You're playing music on your computer. There's an invisible band in your bedroom. Your parents don't understand you anymore—and you like it!

What happened? Yesterday you didn't know a treble clef from a tuba. Today you're creating mistake-free music on multiple in struments. You've discovered the revolution ary program with musical intelligence. You've discovered Instant Music.™

#### REATE COLOR-CODED COMPOSITIONS.

With Instant Music you can actually see the music you're playing with color bars that appear on your screen. Featuring over dozen instruments to choose from, you se lect the ones you want to use. Just move your joystick or mouse to draw in lines of music. It's that simple.

You can compose, too. Instant Music lets you copy and paste, even erase your musical ideas. So improvise and synthesize.

Screen shot represents C64 version

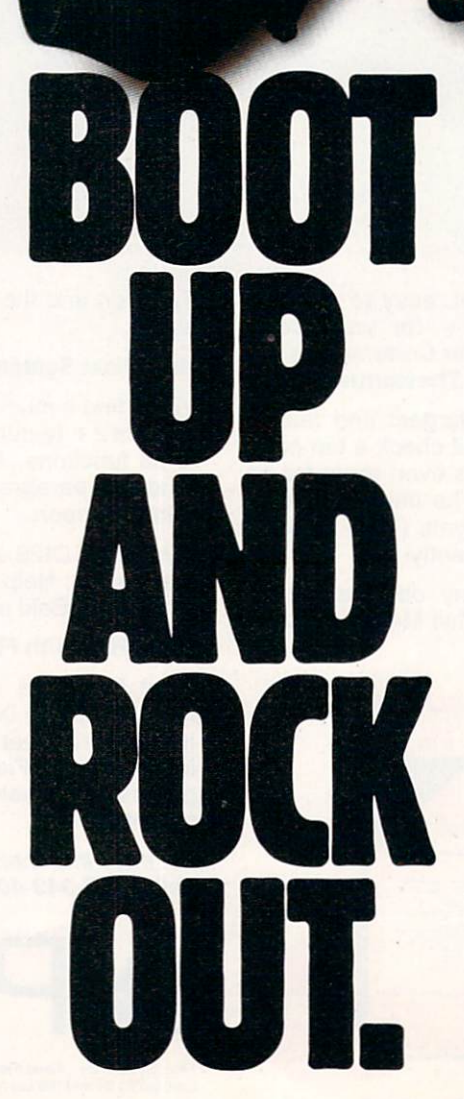

Experiment with different arrangements or choose from 40 built-in songs—jazz, reg gae, even classical.

#### ROM SOLO EXPRESSIONS TO JAM SESSIONS.

Open your concert with a bass guitar solo. Then rip into a real-time rock out and jam with the interactive band inside your computer. Play up to three instruments at one time. And for really awesome effects, play out through a MIDI keyboard. The sound will blow your socks off!

#### "ITS ONLY ROCK'N'ROLL" DISK INCLUDED

Jam-packed with over 50 rock tunes from the '50s to Now. (included with C64 version ONLY.)

### OW TO ORDER:

VISIT YOUR RETAILER OR CALL 800-245-4525 FOR DIRECT VISA OR MASTERCARD ORDERS (IN CACALL 800-562-1112). The Direct Price is 529 95 lor the C64 version. Apple IIgs and Amigo versions S49 95 To buy 6y mail, send check or money order to Electronic Arts, Direct Soles, P.O. Box 7530, Son Moteo, CA 94403. Add \$3 for shipping and handling (\$5 Canadian). There is a 14-day.<br>money-back guarantee on direct orders. Instant Music and It's Only Rock'n'Roll are trademarks of Electronic Arts

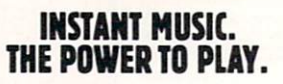

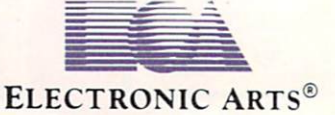

### Commodore mncnziriE

DECEMBER 1987, Volume 8, Number 12

### **FEATURES**

### LITTLE NAMES BEHIND THE BIG NAMES 84

Behind every great program is a long-working dedicated programmer. Here are the thoughts and tales of three of them. by Gary V. Fields

### COVER STORY

#### BEST OF 1987 65

From productivity to music and from hardware to arcade games, here are our reviewers' choices for the top software and hard ware of 1987.

 $\overline{4}$ 

8

#### COVER PHOTO: Chuck Bartholomew Computer Graphics: Kara Blohm

### DEPARTMENTS

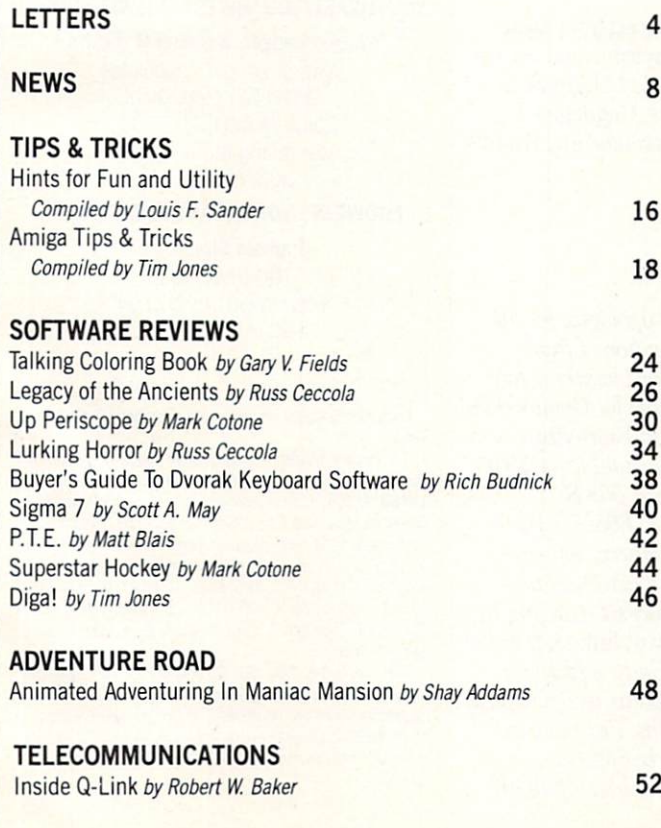

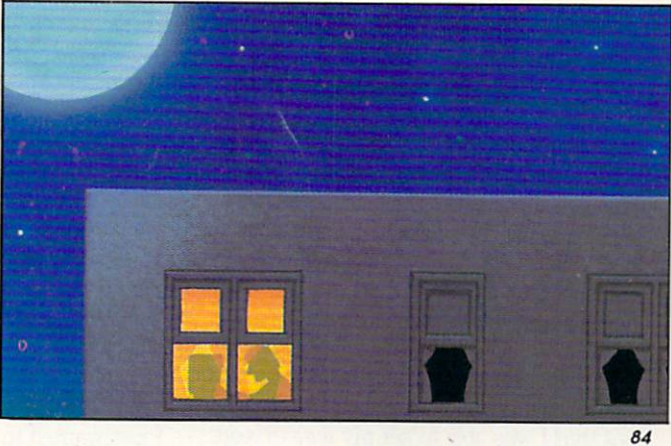

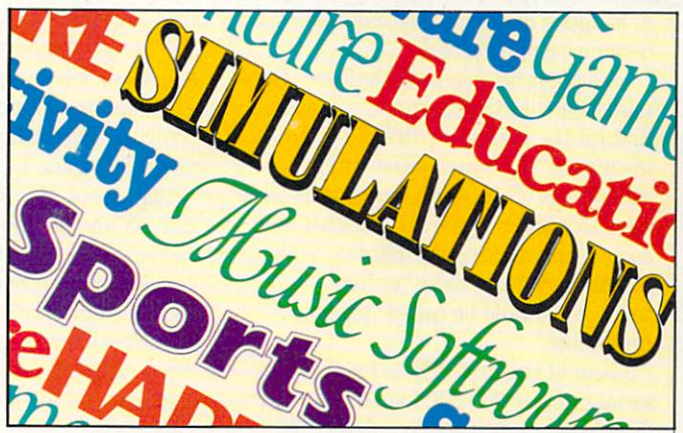

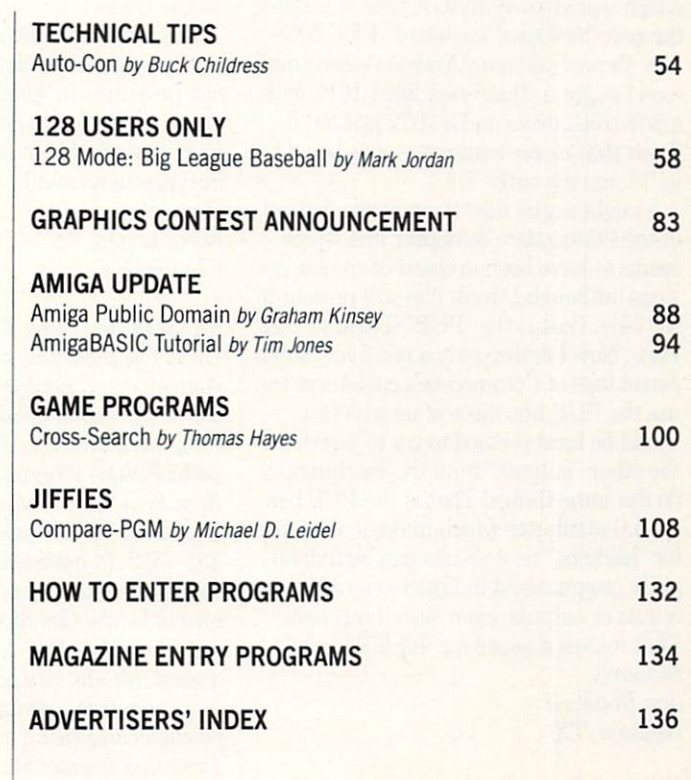

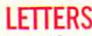

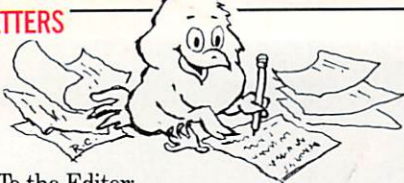

#### To the Editor:

While most are quite excellent in their topic, one must admit that at least some of the articles in your pages are, well, "eso teric." The piece "What Happened to the Computer Revolution?" by Dan Gutman (September Commodore Magazine), how ever, was more than just "computer-eso teric." That article has historical, socio logical and philosophical value to such ex tent that I was able to get my wife to read it, as much of a computer-hater she has become over the years!

One point has me a bit confused. Gutman says that the "personal computer first hit the market in 1977." I assume he means the "all-in-one-piece" PET 2001/8K as "S-100" type computers were available several years before that and some of us would argue, clumsy as they might have been, those "earlier" machines should be called "personal computers."

bought the first PET to hit Houston serial number 000058! I am almost certain that purchase was made in late 1976. Some years ago, sadly, I decided to throw out all check stubs once three years old, so I was unable to find a *dated* document which would prove that. A year or so later the new "full-sized keyboard" PET 2001- 16N showed up in an Ancrona store and I soon bought a (then) new 2001-16N, with a 2040 disk drive and a 2022 printer. I think that newer equipment was bought in '77, maybe early '78!

might argue that there is one feature of the Commodore computer line which seems to have been dropped from new de signs (although I think it is still present in the 64?). That is the "PUP" (Parallel User Port). Now I realize only a relatively small percentage of Commodore's customers can use the PUP, but those of us who can would be hard-pressed to try to interface the other "outputs" from the machines to do the same things! That is the PUP has special attributes which make it very nice for "hackers," as its 8 bits can be individually programmed to function as either inputs or outputs, even simultaneously. That makes it super for "hacker work." Sincerely, Jan Rowland Houston, TX

Editorial Response: Well, we dug back, and talked to some old customers, and it looks like you are correct. The first PETs were delivered at the end of 1976, not 1977 as we stated. Our compliments on your memory. You'll also be happy to know that although we've shortened the name to the User Port, the parallel user port or 'PUP" is still on the Commodore 64C and the Commodore 128 and 128D. We agree that it is a hacker's delight, and in fact, we've been running a series of articles providing instruction and projects for use with the User port.

#### To the Editor:

I just wanted to compliment you on the fine work that was put into the September 1987 issue. I thought that Dan Gutman's article on the Computer Revolution was excellent and found it fascinating as he compared it to other revolutions. As a devoted 64 owner, I also liked Gary Fields article about MicroProse, the king of sim ulation and found it fascinating as well. I never thought a software company put so much care into their products as described in the article, but I guess since Micro-Prose's software is excellent, such care is needed. Thanks again for the fine issue and keep up the good work. Sincerely, Mitch Franchini Harrisburg, PA

To the Editor:

I think you should retract your statements concerning biorhythms and astrol ogy programs in "Saturday Night Soft ware" (July Commodore Magazine). have contacted both Astrolabe and Zephyr Services to no avail. Sincerely, Kirby Logan Clinton, TN

Editorial Response: We apologize for the error. The programs mentioned from Astrolabe and Zephyr for biorythms and astrology are not available for Commodore computers. However, Fun Biorhythms is a 64 biorythms program available for \$9.95 from Free Spirit Software, 538 S. Edgewood, LaGrange, IL 60525; (312)- 352-7323. In addition, Matrix software carries a complete line of astrology programs for the Commodore 64, ranging in price from \$30-500. Astro\*Talk (\$39.95) is a good introductory package which provides complete "readings" as well as house positions and rising signs. For more in formation, contact Matrix Software, 315 Marion Ave., Big Rapids, MI 49307; (616)-796-2483.

### Commodore mncnzinE

Publisher Julie Bauer Assistant to the Publisher Amanda K. Wappes

Managing Editor Jim Gracely Assistant Editor Susan R. West Assistant Technical Editor Mike Rivers

Art Director Gwenn Knapp Assistant Art Director Wilson Harp Production Manager Jo-Ellen Temple

**Circulation** Kenneth F. Battista Advertising Coordinotor Rebecca Cotton

Advertising Representatives

#### SOUTHEAST, SOUTHWESTAND WEST COAST

Warren Langer, Spencer 0. Smith Warren Langer Associates 9320 NW 2nd Street Coral Springs, FL 33071

Advertising Inquiries Only 305/753-4124

#### MIDWEST, NORTHEAST AND CANADA

Pamela Stockham 700 River Road Fair Haven, NJ 07704 201/741-5784

Commodore Magazine. Volume 8. Number 12. December 1987.

Commodore Magazine is published monthly by Commodore Magazine Inc., 1200 Wilson Drive, West Chester. PA 19380. U.S.A. U.S. subscriber rate is \$35.40 per year; Canadian subscriber rate is \$45-40 per year; Overseas sub scriber rate is \$65.00 per year. Questions concerning subscription should be directed to Commodore Magazine Subscription Department, Box 651, Holmes, Pennsylvania 19043- Phone (800) 345-8112. In Pennsylvania (800) 662-2444. Copyright © 1987 by Commodore Magazine Inc. All rights reserved.

CBM. PET, VIC 20, and Commodore 64 are registered trademarks of Commodore Electronics Ltd. Super PET and Commodore 128 are trademarks of Commodore Electronics Ltd. Amiga\* is a registered trademark of Commodore-Amiga. ABC Membership applied for.

# HAPPY HOLIDAYS FROM<br>MICROILLUSIONS

GALAC

**DYNAMATICE** 

### **THIS SEASON MICROILLUSIONS' OFFERS:**

**FIRE POWER** 

For Amiga, C64/128 and MS DOS:<br>.FAERY TALE ADVENTURE Today's hottest game!/ BLACK JACK ACADEMY/ROMANTIC ENCOUNTERS AT THE DOME For Amiga and soon for C64/128 and MS DOS: LAND OF LEGENDS / PLANETARIUM / EBONSTAR / FIREPOWER / GALACTIC INVASION / TURBO.

For Amiga: DISCOVERY and DISCOVERY EXPANSION DISKS / PHOTON VIDEO / DYNAMIC CAD / MUSIC X / DYNAMIC WORD.

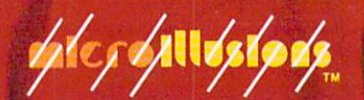

17408 Chatsworth St., Granada Hills, CA 91344 • Inside CA 818/360-3715 • Outside CA 800/522-2041 • FAX 818/360-1464

### DON'T SETTLE FOR LESS...tcp

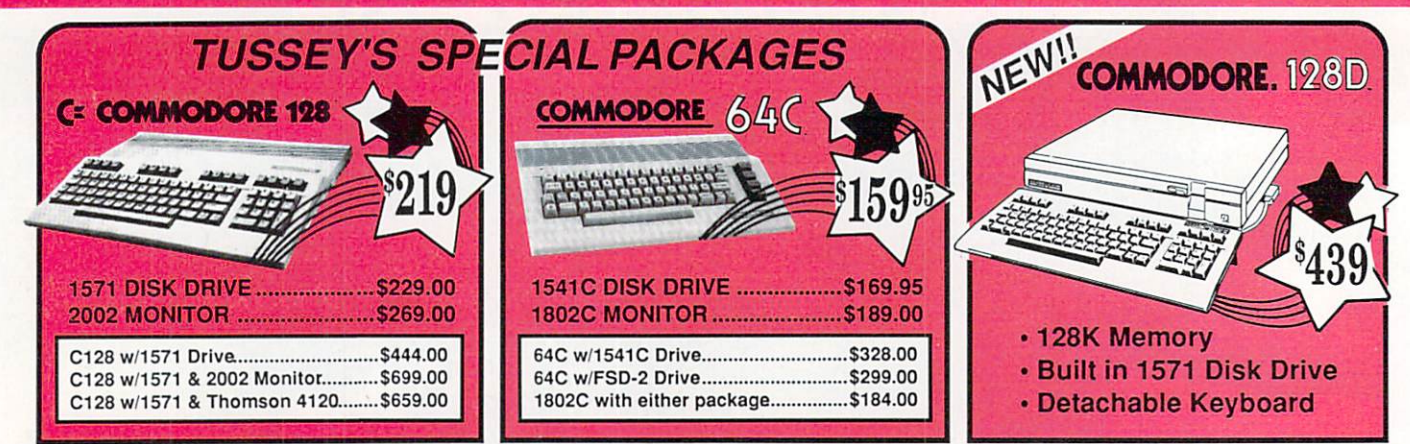

### **Educational Software too!**

#### **COMMODORE 128 SOFTWARE**

WORDBROCESSOR

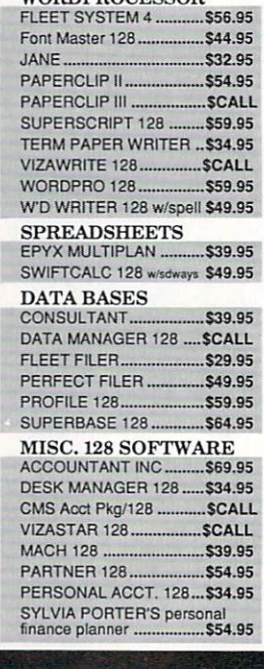

### Games stocked for quick ship!!!

#### **ACCESS** Echelon.

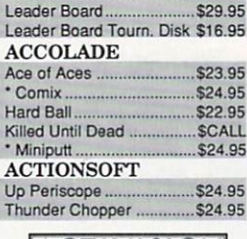

\$34.95

### ACTIVISION

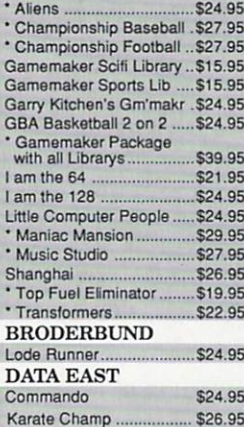

#### **DATASOFT**

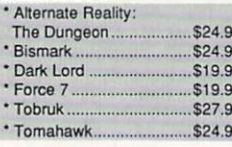

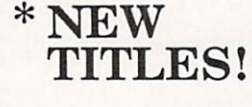

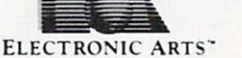

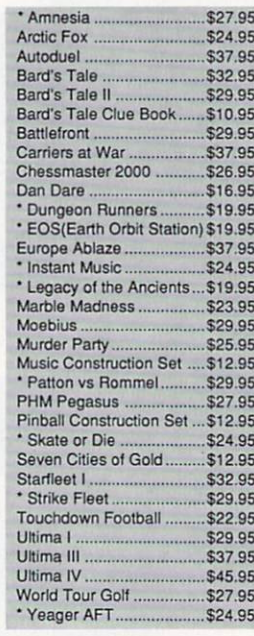

### EPYX

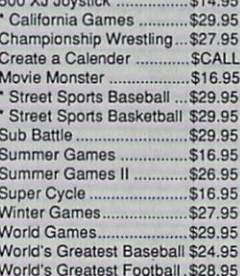

### **FIREBIRD**

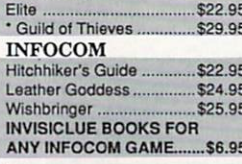

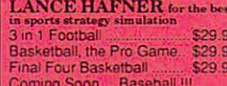

#### **MICRO PROSE**

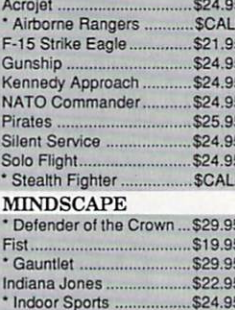

#### **Parallax** Perfect Score: SAT prep.... \$49.95 Uchi Mata ................ \$19.95 Uridium .... \$26.95 Call for prices on<br>other MINDSCAPE products! **MISC GAMES** \$17.95 Championship Boxing. Hobbitt ......  $...$ \$24.95 International Hockey... \$18.95 **SIMON & SHUSTER** Paper Airplane const. ....... \$24.95<br>Star Trek-Kobayashi Alt. ... \$29.95<br>Star Trek Promethian Adv \$29.95 \$29.95 Typing Tutor III ... **SSI** \* Shard of Spring ... \$29.95 \* Eternal Dagger ...............\$27.95<br>\* Fantasy I, II, III (each) .....\$27.95<br>\* Rings of Zilfin ..................\$29.95 \* Wizards Crown. \$27.95 **SUDLOGIC** Flight Simulator II .....  $...$ \$32.95

\$21.95

\$29.95

\$19.95

Infiltrator

Paperboy...

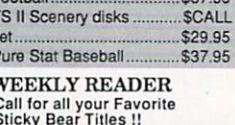

#### **64C BUSINESS AND PRODUCTIVITY**

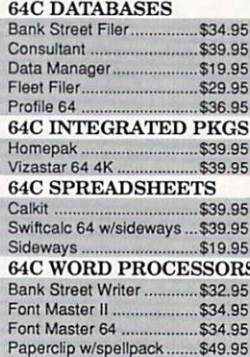

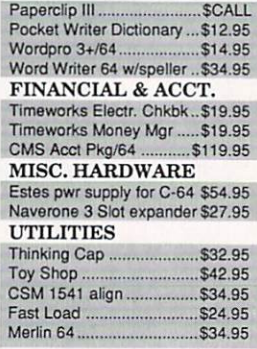

### ALL TITLES IN STO 242110

**Abacus <b>Milli**ng

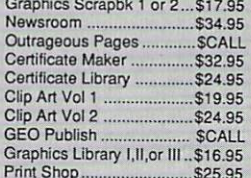

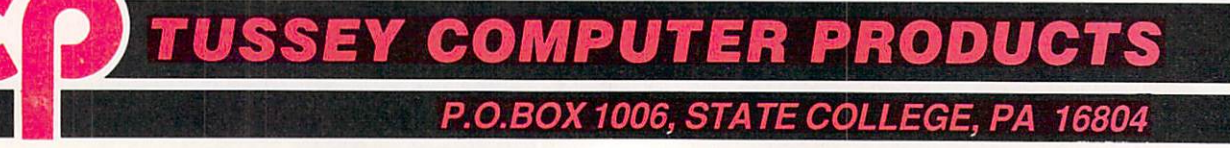

### **IS HASSLE-FREE MAIL ORDER**

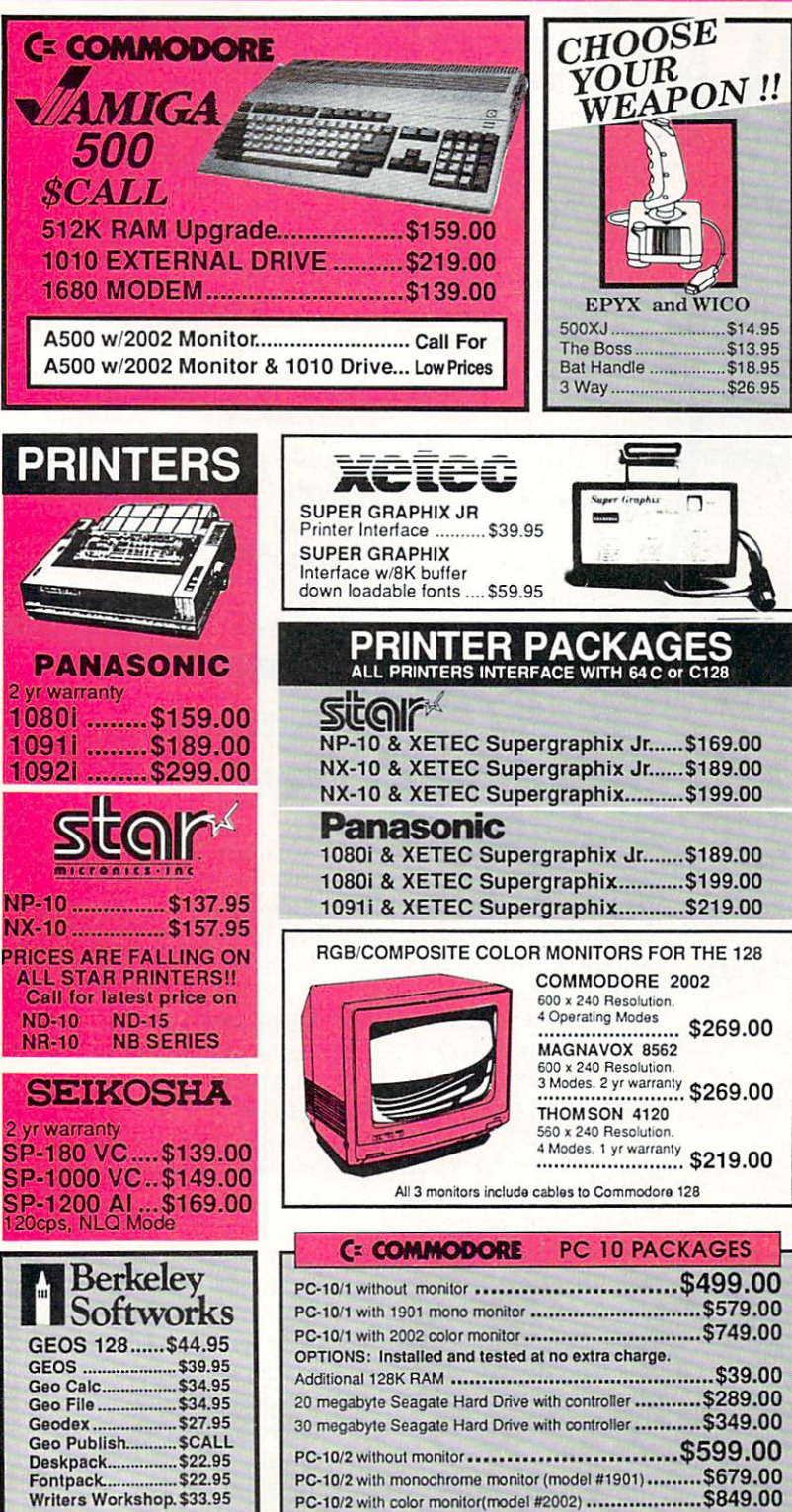

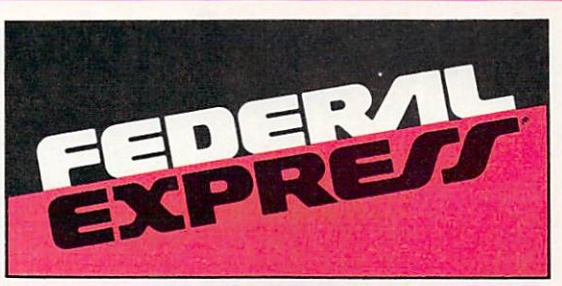

Software orders over \$50.00 & Accessories/Peripherals under 8 pounds will be shipped FEDERAL EXPRESS(Yes even at these prices) You only pay TCP's standard shipping charge of \$4.00 per order. Orders arriving before 11:00 AM our time

will be shipped out same day. If part of your order is back-<br>ordered the remainder will be shipped UPS Ground for FREE! **SECURITY** 

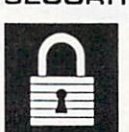

Your Credit Card is not charged until your order is shipped. We insure your order at no extra cost to

- m
- you.<br>Tussey is a financially strong and well<br>established company. We will be here when you need us.

#### **CUSTOMER SUPPORT**

- ш After sales support. Just call. Knowledgeable staff, all graduates of<br>Tussey's "Computer Boot Camp".<br>Our advanced warehouse/materials ш
	-

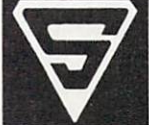

handling system assures your order is shipped out accurately & on time.

Our IBM 5360 allows instant order and inventory status. To order by mall: We accept money order, certified check, personal check. Allow 2 weeks for personal & company checks to clear. Shipping:\$4.00 for software and accessories/ \$10.00 for printers and color monitors/ \$8.00 for disk drives and other monitors/ Add \$3.00

per box shipped COD. Call for other shipping charges. Additional shipping required on APO, FPO, AK, HI

Terms: ALL PRICES REFLECT CASH DISCOUNT, ADD 1.9% FOR MASTERCARD OR VISA. All products include factory warranty ALL SALES ARE FINAL. Defective items replaced or repaired at our discretion. Pennsylvania residents add 6% sales tax. Prices and terms subject to change without notice.

- from qualified corporations and Visa, COD and mail orders. institutions.
- No sales tax on orders outside
- Purchase orders are accepted | We accept Mastercard. Your credit card is not charged until your order is shipped.
- of PA

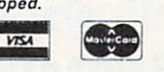

\$4.99

DS/DD<br>Call for Price on Verbatim<br>and Maxell Disks!!

**Buy with confidence. We honor** manufacturers warranty.

Pocket Planner 2

**Digital Superpak** 

Dictionary

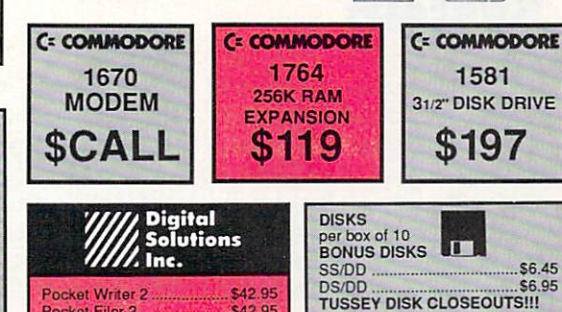

 $\epsilon$ <sub>42</sub>

**\$74.95** 

OPEN: 8:00AM - 9:00PM Mon - Fri, 10:00AM - 6:00PM Sat, 12:00PM - 8:00PM Sun East Coast Time

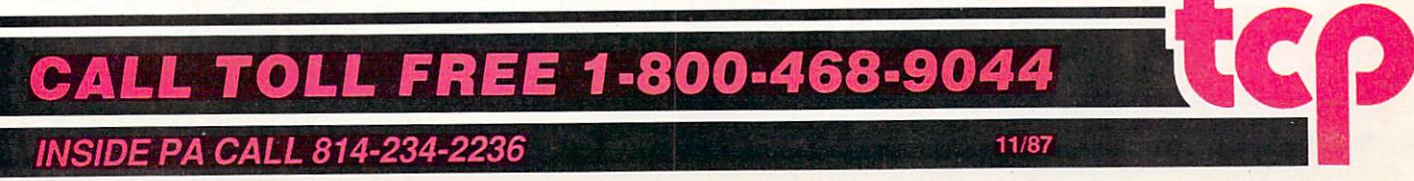

AmiEXPO NEWS . NEWS . NEWS . NEWS

### **Hard Drives** for the Amiga

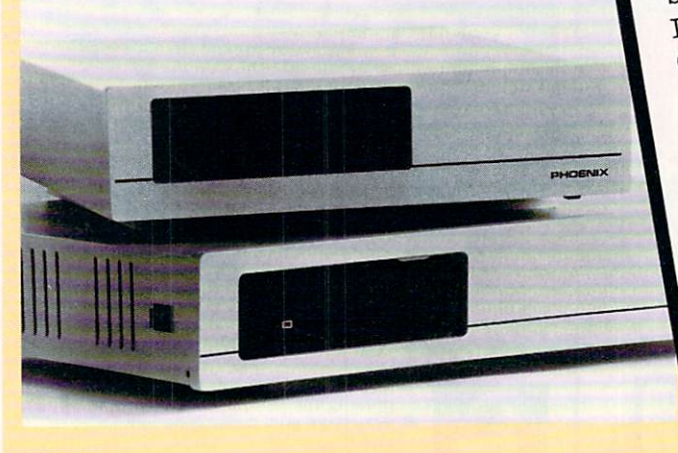

 $P_{\text{hoenix} \text{ Electronics, Inc.} \text{ is now shipping hard disk drives for the}}$ Amiga 500 and 1000. Both drive series are available in 20 and 40 megabyte versions. The PHD 500 is in stand-alone, vented, all-metal chassis for the Amiga 500. It features a true SCSI interface, auto configuration compatibility and its own internal power supply. Retail price of the 20 Meg PHD 500/20 is \$949.00. Suggested retail on the 40 Meg PHD 500/40 is \$1399.00.

The PHD 1000 for the Amiga 1000 has true SCSI interface and auto configuration. The all-metal chassis is color coordinated with the Amiga and sits on top of the CPU. The internal power supply has extra capacity for RAM additions. The 20 Meg version has a suggested retail price of S969.00. The 40 Meg PHD 1000/40 retails for \$1429.00.

For more information contact Phoenix Electronics, Inc., P.O. Box 156, Clay Center, KS 67432, or call (913)-632-2159.

### Nimbus Accounting System

 $\mathrm{O}_\mathrm{xxi,}$  Inc. has announced the availability of  $\mathrm{Nimbus},$  an easy-touse yet powerful cash management accounting system for small businesses. Nimbus includes pre-defined reports designed to help the small business manager instantly know a customer's payment status, outstanding balances to vendors and his P/L statement.

Nimbus' multitasking capabilities give it constant access to general ledger, accounts payable and accounts receivable. Data entered into accounts payable or receivable automatically updates general ledger.

Nimbus retails for S149.50. For more information contact Oxxi, Inc., 1835-A Dawns Way, Fullerton, CA 92631, or call (714>999- 6710.

Announced AmiEXPO, The Amiga Event, is scheduled to AmiEXPO, The Amiga Event, is scheduled to<br>be held in New York City on October 10-12, in<br>be held in New York City on October 10-12, in AmiEXPO, The Amission October 1994<br>be held in New York City on October 19<br>Los Angeles on January 16-18, and in<br>Los Angeles on January 16-18, prime Depth of the Search of the expanding to the expanding the expanding chicago, July 22-24. Amilt XPO's primary chicago, July 22-24. Amilt XPO's primary chicago, July 22-24. Amilt XPO's primary chicago, July 22-24. Amilt XPO' be held in New January 10-10, Sprimary<br>Los Angeles on January 10-10, Sprimary<br>Los Angeles on January 10-10, Sprimary<br>Chicago, July 22-24. AmiEXPO's primary<br>Chicago, July 22-24. AmiEXPO's pranching and<br>focus is to meet the los Angeles of the expanding<br>Chicago, July 22-24. Amiga of the expanding<br>focus is to meet the needs of the expanding<br>focus is to meet the needs of the expanding and<br>Amiga community — apportunity to meet Thicago, July 2.1 the needs of the developers and<br>focus is to meet the needs of the developers and<br>Amiga community — users, developers and<br>dealers by providing an opportunity to meet<br>dealers by providing and opportunity to

higa community and opportunity alers by providing an opportunity and evaluate new products.<br>A evaluate new products and optical Media. In AmiEXPO features three days of intensive and  $\frac{1}{2}$ Amiga comproviding all op-<br>dealers by providing and<br>and evaluate new products. ealers by provided and evaluate new products.<br>
and evaluate new products.<br>
AmiEXPO features three days of intensive<br>
AmiEXPO features three days of Media. In<br>
sessions on everything from lost the Amig<br>
a Publishing, init h

and evaluate in the day - AmiEXPO features three day - AmiEXPO features from Desktop Video<br>sessions on everything from Desktop Media. In<br>sessions on everything to and Optical Media. In<br>and Publishing to CD-I and Optical fr AmiEXPO ical from Detical Media. In<br>sessions on everything from Detical Media. In<br>and Publishing to CD-I and Optical the Amiga<br>and Publishing to CD-I and Will host the Amiga artists.<br>addition the exhibit hall will host the essions of the American and Publishing to CD-1 and will host the American<br>addition the exhibit hall will host the American<br>Art Gallery, a collection of material from<br>Art Gallery, a collection of Music and example and exand Publishing<br>addition the exhibit hall win aterial from<br>Art Gallery, a collection of material artists.<br>Art Gallery, a collection of by AMUse, the<br>different media developed by AMUse, the<br>different media developed by AMUse dition the exhibition of filal<br>total developed by Amiga artists.<br>frerent media developed by AMUse, the<br>frerent media developed by AMUse, the<br>frerent media developed by AMUse, the<br>AmiEXPO is being Sponsored by AMUse, the Am Ant Gallery, a complete by AMUse, the<br>different media developed by AMUse, the<br>different media developed by AMUse, the<br>AmiEXPO is being sponsored by and expects<br>AmiEXPO is being user Group and 300<br>New York City Amiga User G

to draw over 12,000 attendees and 300<br>exhibitors. For more information, call (800)-<br>exhibitors. For more information, earl (812)-867-4663.

### Benchmark Modula-2

Uxxi recently entered the field of programmer productivity with the introduction of its new Modula-2 Software Construction Set called Benchmark for Amiga computers. Benchmark provides an environment for developing programs by integrating the primary tools used in software development: an Editor, Compiler and Linker.

Beginning programmers will find that Benchmark can be used right out of the box without performing any installation. Professional developers can distribute programs written in Benchmark without any further licensing requirements from Oxxi.

Benchmark's suggested retail price is \$199.00. For more information contact Oxxi, Inc., 1835-A Dawns Way, Fullerton, CA 92631, or call (714)-999-6710.

### Microlawyer

 $\Gamma$ rogressive Peripherals & Software has released Microlawyer, a disk library of over 100 common legal documents for personal, business and corporate use.

 $\mathsf{IV}\cup$ 

Microlawyer, which is available for the Commodore Amiga and 64, is do-it-yourself step-saver designed to be used in conjunction with legal advice. It enables anyone with a word processor to prepare legal documents such as power of attorney, pre-marital agreements, affidavits, leases, loan and mortgage forms, real estate contracts, wills, notary public forms, etc.

Suggested retail price for Microlawyer is S59.95. For more information contact Progressive Peripherals & Software, 464 Kalamath St., Denver, CO 80204. Or call (303)-825-4144.

### PACKED with PROGRAMS aomes, Schools Sold to

### EIGHT PROGRAMS AND MORE ON EVERY DISK.

What's the opposite of "downtime"? It's UPTIME, of course. Just imagine ... a disk each and every month, delivered right to your door and packed with programs for your Commodore.

We make it easy and inexpensive. You deserve value. At UPTIME we believe in value. That's why each month 30,000 people like you enjoy a disk full of programs and information.

Make your life easier! Get more from your computer. Organize your life and be more productive with home management programs. Expand your knowledge with educational programs. Relax and enjoy monthly games or adventures. Make using your Commodore a snap with helpful tutorials and **DISK WONTH** handy utilities. It's terrific!

DISCOVER UPTIME. You deserve the best from your Commodore. Have the best and save the most with UPTIME.

### Subscribe now and save.

A disk each month for your Commodore

ess et out of Computer en

Address

Name -

You won't believe the low price! Satisfaction guaranteed or your money back. Make the very next disk yours. Fill in the coupon and return it to us, or simply call. We'll start your subscription im mediately. For immediate service, call toll-free:

1-800-437-0033

anytime, day or night.

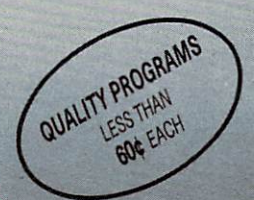

OF Computer enclosed (Make checks payable to UPTIME.)

FROM Volume 1. No. 1

TILL BYTE !!

**BYTHE** 

FROM Volume 1, No. 1 Mark and principle and a discontinue of the control of the control of the control of the control of the control of the control of the control of the control of the control of the control of the control ■ Video Phile ■ Calendar Creator ■ File Appender  $\blacksquare$  Nom de Plume

COMPUT

### NEWS · NEWS · NEWS

### VEWS · NEWS · NEWS ·

### Dark Castle

Three-Sixty Inc., a newlyformed home software publisher, has released Dark Castle for the Amiga and Commodore 64. Set in medieval times, Dark Castle's hero must fight his way through fourteen different rooms of increasing difficulty to find and slay the notorious Black Knight. The game incorporates more than 70 digitized sound effects, including a hair-raising organ solo and the screams of the Black Knight's prisoners.

Dark Castle carries a suggested retail price of S39.95 for the Amiga version and \$34.95 for the Commodore 64 version. For more information contact Three-Sixty Inc., 2105 S. Bascom Ave., Suite 290, Campbell, CA 95008, or call (408)-879-9144.

### **Scholastic** Catalog Available

#### Scholastic's 1987-88 Microcomputer Instructional Materials Catalog is now

available free to educators. The 96-page, full-color catalog features more than 300 products for classroom computer learning for grades K-12. All products featured in the catalog have been tested and recommended by teachers, students and educational experts across the country.

In addition, all products listed in this annual catalog are available for a 30-day preview. To receive a free catalog, teachers may write to Scholastic, Inc., Inquiry Department, P.O. Box 7502,2931 East McCarty St., Jefferson City, MO 65102. Or call (800)-325-6149.

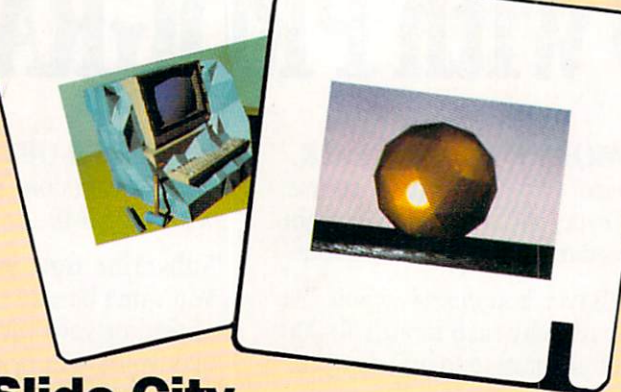

### Slide City

 $S$ lide City is offering its slide photography service to Amiga owners. Amiga artists can now get high quality 35mm slides of Amiga screens by sending their IFF format files on 3.5-inch disk to Slide City. Slides are shot, processed and sent out by return mail, along with your disk within 24 hours.

Cost of the service is \$3.00 per slide with a minimum order of two slides. This includes postage and handling (except for overnight delivery service). For more information, contact Slide City, 6474 Highway 11, Deleon Springs, FL 32028. Or call (904)-985-4594.

### Investment Simulation

 $P_{\rm{yxis\ Software\ introduces}}$ Investment Simulation, general purpose investment analysis program for the Commodore 64 and 128. The program computes internal rateof-return, equity rate-of-return, present net worth, life-cycle costs and capitalized present value. Focus is on limited equity investments and leveraging.

64 and 128 versions are both included on same disk. Retail price is \$36.00. For more information contact Pyxis Software, P.O. Box 18016, Colorado Springs, CO 80935.

### Delta Patrol and Sanxion

H<sub>lectronic</sub> Arts has announced two new additions to its Amazing Software line of action-oriented entertainment software. Delta Patrol and Sanxion are both high-speed, three-dimensional space adventures for the Commodore 64.

As a member of the elite police squadron, Delta Patrol, your battlecruiser takes you to the Delta Sector, a junk yard of lost ships, alien bandits and unknown forces of destruction.

In Sanxion, you and your high-speed attack craft are the lone defenders of a world under siege. Alien droves are attacking the cities of your planet, and your ability to align your ship's superior firepower with enemy targets is all that you have to defend yourself.

Each title carries a suggested retail price of \$19.95. For more information, contact Electronic Arts, 1820 Gateway Dr., San Mateo, CA 94404. Or call (415)- 571-7171.

### Echelon and **The Lip Stick**

 $\rm A$ ccess Software has announced the release of The Lip Stick, a voice activated control headset, designed to be used in conjunction with Echelon their 3D space flight simulator for the Commodore 64. Echelon is a top secret military facility where a few highly skilled pilots will be trained to operate the twenty-first century Lockheed C-104 Tomahawk. The Lip Stick controls various ship activities including the vehicle's numerous weapons systems. The unusual input device is switched voltage positive feedback controlled amplifier built into a headset.

The Lip Stick is included in every Echelon package for the suggested retail price of \$44.95. For more information contact Access Software, Inc., #A 2561 South 1560 West, Woods Cross, UT 84087. Or call (801 )-298-9077.

### NBA FRANCHISES AVAILABLE: RATES REASONABLE!

(REQUIREMENTS: Knowledge of professional basketball. Capable of dealing with giants. Ability to handle high-pressure situations. Must bring own temper.)

#### Can YOU do the job?

Find out if you have what it takes in NBA, the animated statbased basketball game. Take control of Larry Bird, Dominique Wilkins, Michael Jordon, Kareem Abdul-Jabbar and Bob Cousey. Pick the starting line-ups, send in substitutes and call for the fast break and full-court press. MBA takes into account everything that occurs on court. On offense, you call the play. Choose the sequence of passes, but be careful: it increases the chance of two points, but also can lead to a steal or blocked shot. Work the outside, or just go for the three-pointer. On defense, set up outside or close to the basket, go for the rebound, or turn on the pressure and try for a steal. A good NBA coach has to work the bench as well as the floor. Each player's stamina is rated by the number of minutes he can play. Use up your starter too early in the game, and you'll have to send in a sub during those final crucial minutes, and that could turn an overwhelming victory into a closely-contested defeat.

#### From the designers of Super Sunday, NBA is the first and only fully-animated statistically-accurate basketball game on the market, coming in like a fast break with the following features:

• A STAT-KEEPER PROGRAM that allows you to keep track of how well your team is doing. This valuable accessory lets you save stats from the NBA game for later review. Individual players' performances and statistics are updated throughout the game. You can view them during and after the game on your screen or printer.

• 20 GREAT TEAMS from the 1959-60 Boston Celtics to the four top teams from the 1985-86 season: Boston, Milwaukee, Houston and Los Angeles! In between are some of the greatest teams that ever played the game: the 1966-67 Philadelphia 76ers with Wilt Chamberlain and the classic match up from the 1969-70 season between the Lakers and the New York Knicks!

YOUR BRILLIANT PLAY re-enacted by all 10 players on screen. THREE MODES OF PLAY: head-to-head, solitaire and autopiay. The autopiay function also allows you to play the same teams several games in a row  $\ldots$  a needed option to replay a season.

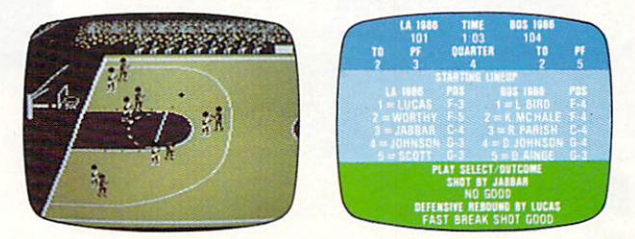

NBA can be played on the Apple® II family, Commodore® 64/128 or IBM® PC computers. Price: \$39.95. Watch for the release of Accessory disks; 1987 Season and GM Disk.

**NRA** PRODUCT

Available at leading game and computer stores . . . or call TOLL FREE 1-800-638-9292 Ask for Operator CM11

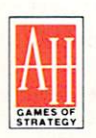

### microcomputer games division The Avalon Hill Game Company

**EXAMPLE AND A MONARCH AVALON. INC. COMPANY**<br>**STRATEGY** 4517 Harford Road, Baltimore, MD 21214

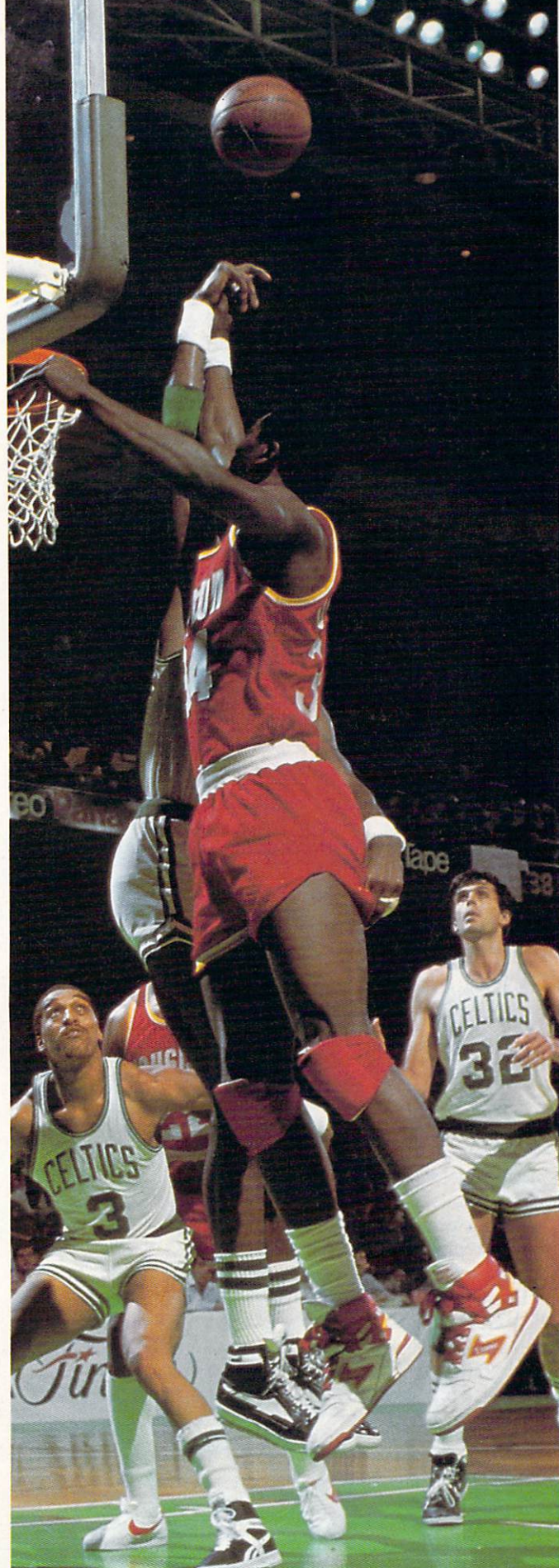

### $NEWS \cdot NEWS \cdot NEWS \cdot NEWS \cdot NEWS \cdot NEWS \cdot NEWS \cdot NEWS \cdot$

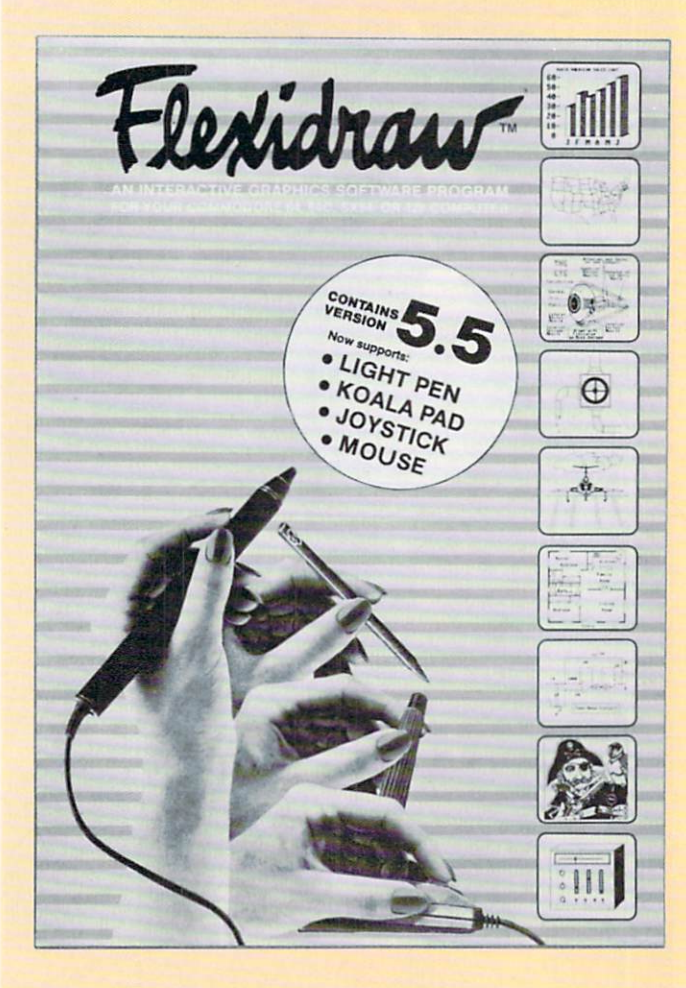

### **Flexidraw** Version 5.5

Inkwell Systems has announced the availability of Flexidraw Version 5.5 for the Commodore 64 family of computers. Unlike the previously released versions, the revised edition includes data entry device support for Koala Technology's Touch Pad. Commodorecompatible joysticks, the Commodore mouse and Inkwell Systems light pens (now sold separately).<br>Flexidraw still includes automatic geometric shapes and line **First Alert** 

Flexidraw still includes automatic geometric shapes and line widths; copy, paste and edit modes; an' 'Oops'' feature; hundreds of fill patterns, and other features from previous releases.

Inkwell has also released two new light pens: the model 170-C, an upgrade of the model formerly packaged with Flexidraw and the new 184-C tri-lobular. two-button touch surface light pen.

Suggested retail price for Flexidraw is \$34.95. The 170-C light pen retails for S99.95 and the 184-C light pen for S59.95. For more information, contact Inkwell Systems, 5710 Ruffin Rd., San Diego, CA 92138, or call (619)-268-8792.

### Alien Fires—2199 A.D.

 $P_{\text{aragon Software has introduced } \textbf{Alien Fires}\text{---}\textbf{2199 A.D.}$  for the Amiga. Alien Fires is a futuristic science-fiction role playing game in which the player assumes the role of a Time Lord, a mythical traveler who transcends the barriers of time. The program includes professionally composed and digitized rock soundtrack, smoothscrolling 3D graphics, sophisticated character interaction and speech synthesis.

Alien Fires—2199 A.D. retails for S39.95. For more information, contact Paragon Software Corp., Plymouth Center, 521 Plymouth St.. Greensburg, PA 15601 or call (412)-838-l 166.

### **Wordmaze**

 $\bf M$  indscape's Educational Division has released  $\bf{Wordmap}$  for the Commodore 64. Wordmaze, a word puzzle program for students from grades three through twelve, helps students develop vocabulary and spelling skills as they search for words hidden in a block of scrambled letters. The program comes with eight word lists covering topics like sports or outer space.

Wordmaze is available for \$49.95 and includes a teacher's guide and activity sheets. For more information, contact Mindscape, Inc., 3444 Dundee Rd, Worthbrook, IL 60062. Or call (312)-480-7667.

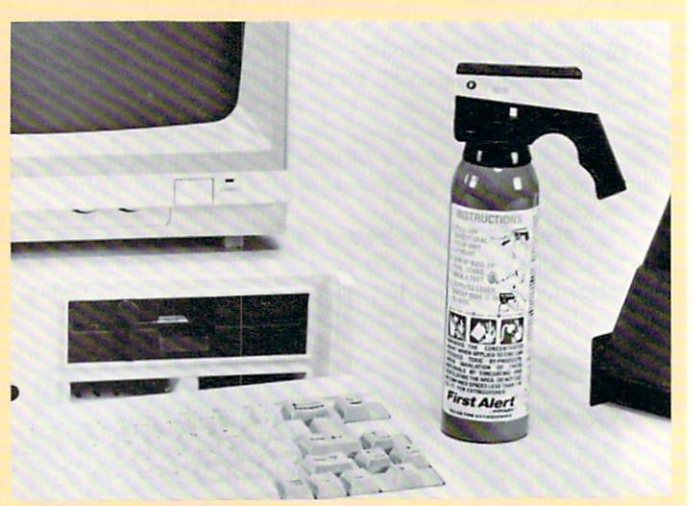

 $\mathbf{F}_{\text{irst}}$  Alert has introduced a line of compact halon fire extinguishers ideal for home protection. These halon extinguishers leave no residue, therefore they will not damage sensitive electronic and computer equipment. In addition, since they're about the size of an average flashlight, they'll fit conveniently in a small desk drawer or cabinet.

Available nationally at hardware stores, home centers, and catalog showrooms, the First Alert Halon Fire Extinguishers range in price from \$22.99 to S39.95. For more information, contact First Alert, 780 McClure Rd., Aurora, IL 60504-2495. or call (312)-851-7330.

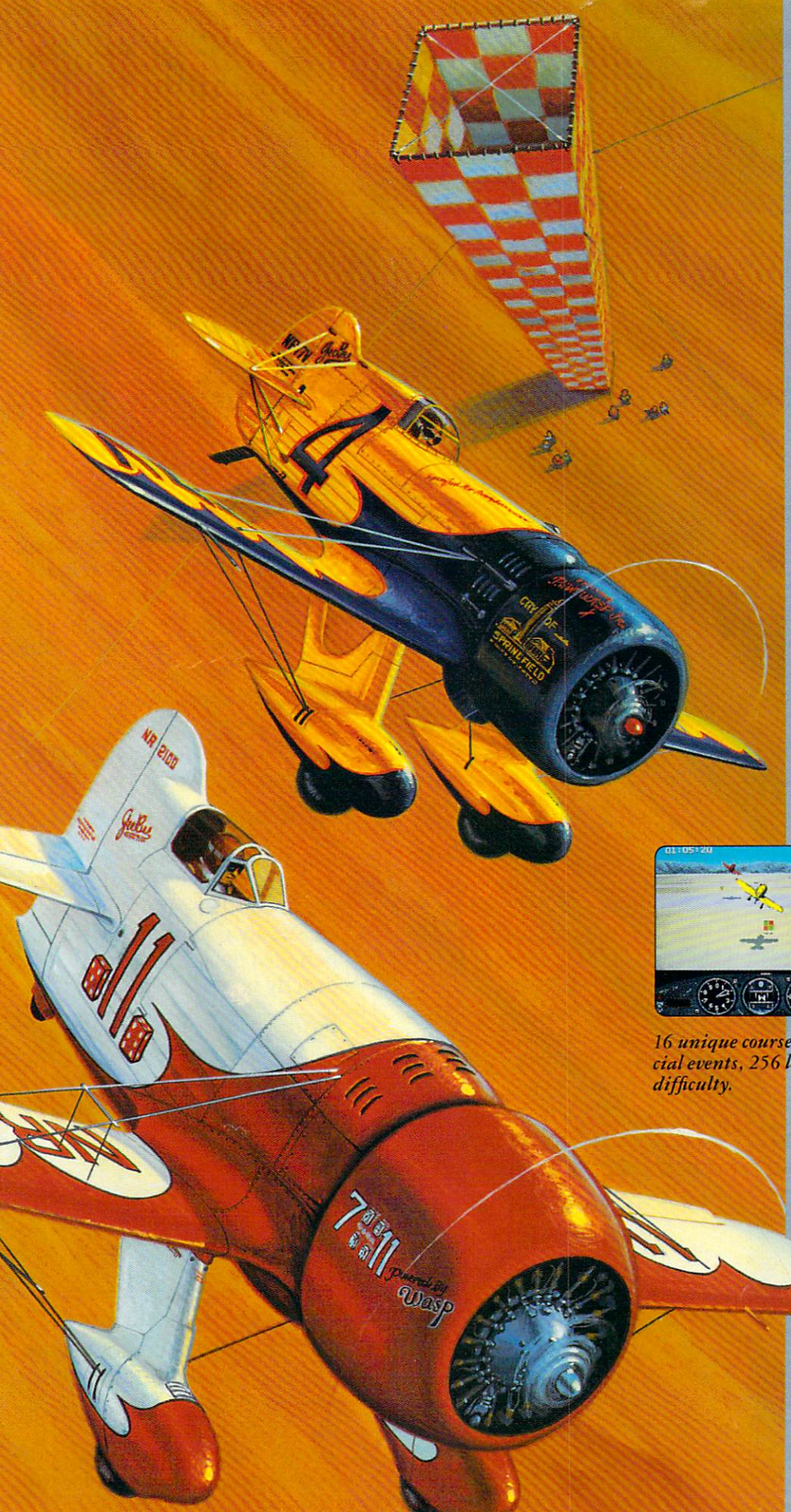

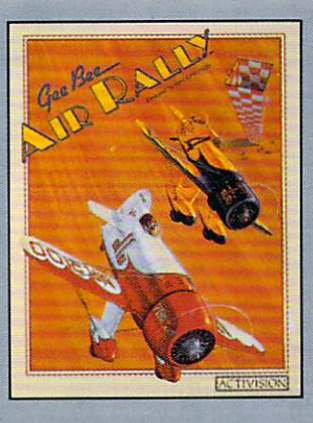

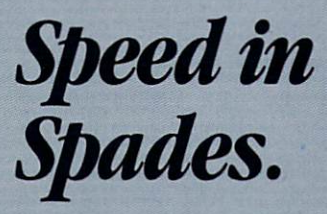

Throttle-*wide* open. Joystick—back hard.

Air it out, man.

GeeBee Air Rally. Air racing action that puts the wild back in the wild blue yonder. Speed in spades. One tricky turn after another. And a lot of nasty competition between you and the finish line.

Buzz 'em. Bump 'em. Blow 'em away.

Show 'em who owns the skies.

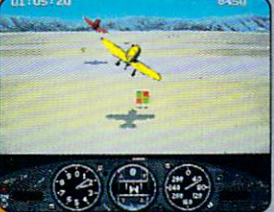

16 unique courses, 4 spe cial events, 256 levels of

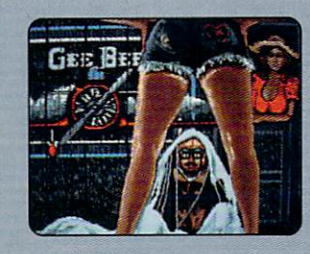

Bail out from a midair mishap, andyou never know where you'll end up.

GeeBee Air Rally. \$29-95 suggested retail price for Commodore 64/128. \$39.95 suggested retail price for Amiga™ computers.

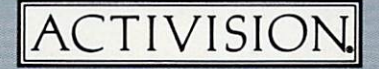

Ask your software retailer or order direct: just call 800/345-2888, operator 300.

**C Activision, Inc. Amiga screens shown. Screens<br>may vary depending on computer system. Amiga and<br>Commodore 64 and 128 are trademarks of Commodore<br>Electronics. Ltd.** 

So there you are, furiously working away at your Commodore 128, thinking every thing is just peachy, when all of a sudden, it hits you. That haunt ing, hollow, horrible question that every computer owner must inevitably face:

"Is my computer up to date

—or out of date?" If you use GEOS<sub>128</sub>, that's question you or your grandchildren's chil dren—won't ever have to worry about. Because GEOS

128 is the revolutionary software system designed to push your hardware to new lim its. Unleash its full power across a full 80 column screen. And expand its capabilities for years to come.

#### We should have installed disk brakes.

Loading up with GEOS turns your 128 into a mousedriven maniac that loads, pro cesses and saves everything up

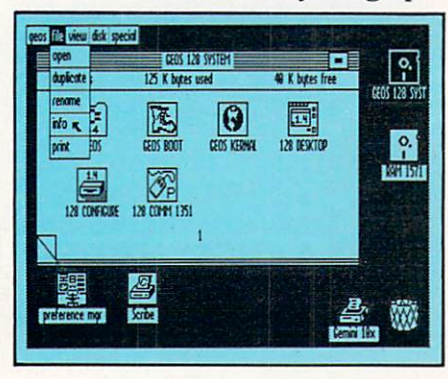

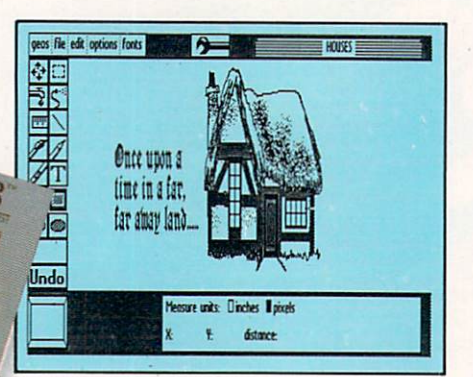

to seven times faster than nor mal. Part of that's due to the GEOS diskTurbo, but most of it's due to the fact that GEOS 128 doesn't treat your 128 like aC64.

You see, by recognizing your machine as a 128, GEOS 128 operates at a full 2 MHz, instead of MHz. So you get twice the speed. Twice the power. And since GEOS 128 also supports the quicker 1571 and 1581 double-sided disk drives and the <sup>1750</sup> RAM expansion unit—there's no telling how much faster that puppy will fly.

#### Fast and slick with mouse or stick.

Using GEOS is ridiculously simple. All you need is a mouse or joystick, and keen ability to point and click. Everything else is pretty much a matter of reading menus (a technical term for "little lists of things"), or select ing icons (a technical term for "little pictures of things"). It's

sort of like talking in sign language.

GROW A

For example, if you want document for word-processing, you point to the icon that looks like a stack of papers. Click your mouse and bingo—you're in the file. If you want to erase the file, you drag the stack of papers over to the little waste basket and click your mouse.

Poof. That's about as tough as it gets.

#### Working within the system.

Learning where things are in GEOS is pretty simple, especially if you've ever sat behind a desk. Because that's exactly how we designed

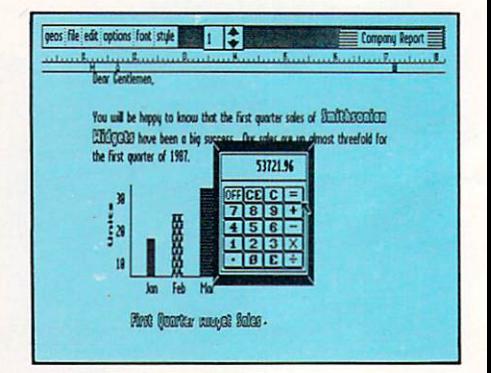

### GEOS 128.

You keep your documents and graphics in files; everything else stays right on the desktop: the notepad, the calculator there's even an alarm clock. In fact, the only thing our desktop

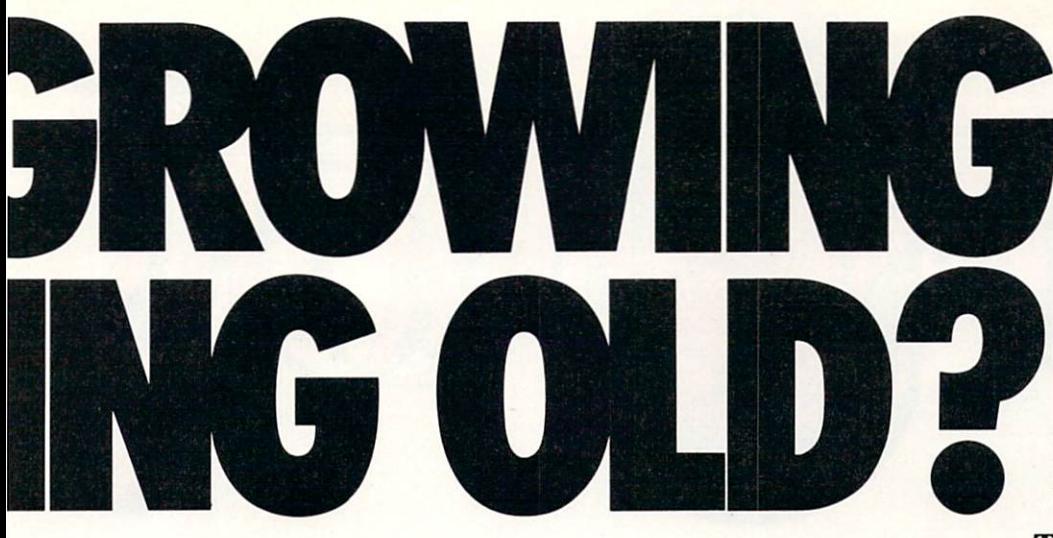

doesn't have is a place to put your feet when the boss isn't around.

But not only does GEOS give you a place to write and draw, it actually helps you write

and draw better. Because unlike your basic office model, our desktop comes with geoWrite and geo Paint built right in.

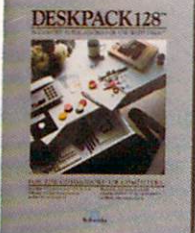

With geoWrite, your way with words leaves people speechless, as they watch you effortlessly cut, paste and move entire blocks of copy anywhere on the page. And since geoWrite comes with different fonts in a variety of styles and sizes, your docu ments become even more dazzling.

With geoPaint, you can draw designs. Create with col ors. And tantalize your tastes with tons of tones and textures. Invert, rotate or mirror images.

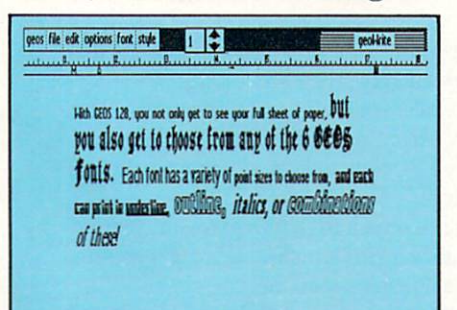

Then place them wherever you want: either in your geoWrite document, or in your GEOS Photo Album for later use. But no matter what kind of masterpiece you create, you

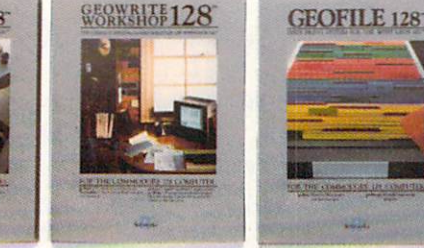

always get to view it on a beautiful, 80 column-wide screen. No more scrolling left to right. With GEOS 128, what you see really is what you get.

#### The more you put into your system, the more you get out of it.

Of course, when we say that GEOS 128 has far-reaching implications, we're not kidding around. Every GEOS 128 pack age includes free QuantumLink software, which hooks you (via modem) into a nationwide network of Commodore people just like you. There's even a service that will Laserprint your docu ments for you.

### Berkeley Softworks

The brightest minds are working at Berkeley.

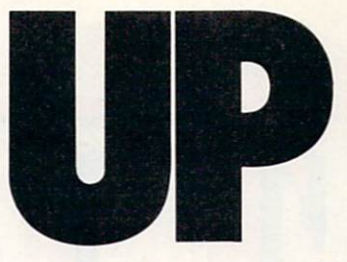

Now, we realize that's a lot to pack into one GEOS package. But as long as we're packing it in, we might as well let you know something else: There's more.

#### The older it gets the better it looks.

It's true. Because there are always new GEOS applications just waiting to jump off the shelves and into your 128. Pack

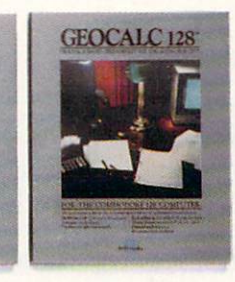

-1

ages like geoDex and geoFile, for keeping addresses and data straight. Fontpack and geoWrite Workshop, for tweaking text with that special, extra touch. And,

of course, geoCalc, a full-featured graphics spreadsheet for all you number freaks.

They're just the first in a long line of GEOS applications that are constantly being devel oped to keep your 128 up to date.

So if you'd rather have your 128 grow up than grow old, load up with GEOS. You owe it to yourself. You owe it to your 128.

Heck, you owe it to your grandchildren.

To order call 1-800-443-0100 ext. 234 GEOS <sup>128</sup> \$69.95 (California residents add 7% sales tax.) \$2.50 US/S5.5O Foreign for shipping and handling. Allow six weeks for delivery. Commodore, Commodore 128 and Cb4 are trademarks of Commodor<br>Bectronics, Ltd. GEOS, GEOS 128 and Berkeley Softworks.<br>Trademaries of Berkeley Softworks. **GEOS 128** 

Compiled by Louis F. Sander

 $\blacksquare$ his month we feature 64 and 128 tips for getting the most out ofyour video monitor, plus our usual assortment of highly interesting goodies. You can be famous around the world if one of your own goodies gets published in this column. You'll even get paid for your idea. Send your candidates to:

Louis F. Sander P.O. Box 101011 Pittsburgh, PA 15237

64 Border Fireworks: This program puts a distinctive sparkling pattern into the 64's normally uninteresting screen border. As soon as the user presses a key, the border returns to its previous color. I use the routine, along with an on-screen message, to let the user know that the computer is waiting for some action from him.

Tb prepare the fireworks, include the accompanying lines somewhere at the start of your program. After they've been ex ecuted, a SYS679 will set the fireworks off from any part of the program, as many times as you'd like.

Tom Morrow

Oak Park, Illinois

- 10 REM 64 BORDER FIREWORKS TOM MORROW
- 20 DATA 172,032,208,202,142,032,208, 165
- 30 DATA 198,240,248,140,032,208,096
- 40 FOR J=679 TO 693:READ K:POKE J,K :NEXT
- 50 REM SYS679 STARTS, KEYPRESS STOPS

128 auto-centering This interesting text-centering technique for the 128 uses a built-in but mostly forgotten feature of BASIC 7.0: the PRINT USING statement. Line 20 determines the char acter width of the current window and builds string CN\$ to equal that width. The leading equal sign tells BASIC to center the information on the line.

When you want to center text in the window, just use PRINT USING CN\$;"text"

where "text" is whatever you want to center, expressed literally or as string variable.

More than one text line can be centered with the same com mand by separating the text lines with commas, as shown in line 160. If you change window width, repeat line 20. If you do this often, you may want to put line 20 in a subroutine. Joseph P. Gill

Address Unknown

- 10 REM 128 AUTO-CENTER JOSEPH P. GILL
- $20 \text{ CN}$ \$="=":FOR J=1 TO RWINDOW(1) :CN\$=CN\$+"#":NEXT
- 100:
- 110 PRINT"[CLEAR,DOWN]AUTO-CENTER DEMONSTRATIONS:[DOWN2J"
- 120 PRINT USING CNS;"THIS IS EASILY CENTERED!!"
- 130 PRINT
- 140 PRINT USING CNS;"SO IS THIS:"
- 150 PRINT
- 160 PRINT USING CN\$; "A", "MAN", "THREW", "BASEBALLS","WHILE","I","WATCHED"

Tips for better video: Even if you have a top-quality monitor, your video picture can leave something to be desired. If you use a television set, the situation is likely to be worse. Here's a collection of proven ideas for enhancing the picture on all sorts of video displays.

• If you're looking at text, try turning down the color control on your display. The resulting black and white picture is often easier on the eyes,

Adjust your monitor controls for non-text applications too you'll be surprised how effective they are.

• Try using a different color combination on the screen. You can get a black screen by executing POKE 53280,0: POKE 53281,0. Hold down the CTRL key and simultaneously press to get nice white characters.

• Use a commercial glare screen to reduce glare, or wear polarized sunglasses to achieve a similar effect. (Properly selected, the shades can also make a fashion statement.)

Wavy lines and other interference can often be eliminated by moving the computer's power supply as far from the monitor Continued on pg. 114

dialers and down the pyramid. 201967 Data East U.S.A. Inc.<br>201967 Data East U.S.A. Inc.<br>2019ert inches from IVN K Corp.<br>10 determines, Inc. and Solve is the<br>10 determines, Comment of Ltd.<br>2019erted tradements Ltd.<br>Commodore Electronics Ltd.

LAST MISSION Battle the alien armada with the most awesome array of firepower With the most alwesome array of mepower<br>with the most alwesome array of mepower<br>ever displayed on a spaceship.<br>FIRETRAP Use your turbo-charged of fires<br>FIRETRAP Use your the multitude of fires Tagang in au munense inguinse. raging in an immense highrise.

**SENED** 

For the Commodore 64/128

For the Commodore 64/128

SS12

û

رچ

For the Commodore 64/128

 $61#76$ 

TNK III TNK III is a one-tank army. You Divide the strategy to overpower the<br>provide the strategy to overpower the<br>provide the strategy to overpower the<br>enemy tanks, while that surround you. ue your allies who are Shackled behind dungeon doors. When that surround you. freed, they fight along your side. DATA EAST USA, INC. 470 Needles Drive, DATA EAST USATING \$70 Need

For the Commodore 64/128

匣

REFUER

Э

For the Commodore 64/128

ALL THE SUPER ACTION COME<br>ALL THE SUPENT YOU'VE COME<br>AND EXCITEMENT YOU'VE AST<br>AND EXCITEMENT AGATA EW PRICE!<br>TO EXPECT FROM DATA NEW PRICE!

Compiled by Tim Jones

V Jelcome to Amiga Tips & Tricks. Each month we will offer a series of tidbits, teasers and short programming examples concerning using and programming the Amiga. If you have an item that you would like to submit for use, you can send it to:

Commodore Amiga Tips 651 Outrigger Dr.

Deltona.FL 32738

Items should be to the point, but describe your point completely. We welcome game tips and program usage tips as well as the type of items in this installment. If we use your hint, tip or program ex ample, we will pay between \$10 and \$50.

#### Filenote Problems

If you have associated a filenote with a particular file, and then copy a new file into the old one, the old filenote will remain. For example, if you have a file called "MyFile" with an associated filenote of "My File Version 1.0," and then you create a version 2.0 of the file (assuming an editor where the new file will overwrite the old one), the new file will be there, but the old filenote will remain. Tb correct this, you must either change the name of your new file before saving it, or issue the command FILENOTE MyFile ""' (note nothing between the double quotes).

Roy Wagner Westminster, CA

#### Interlace Jitter Reduction

I use the *Prowrite* word processor for my word processing purposes. Since *Prowrite* operates in the Interlaced mode, the publishers suggest that you purchase an item called "Jitter-Rid" to reduce the flicker caused by the interlaced screen display. I have found this to only be about 80% effective. They also suggest that you try adjusting your brightness and contrast way up. This will eventually wear out the phosphor coating of your monitor and you'll soon be replacing the monitor. As an effective (and less costly) alternative to burning up your monitor, I suggest that you try an architect's (or other directable lamp) aimed at your screen from one side so as not to introduce direct glare. This will not only help reduce the flicker even more, but it also helps pro long the life of your monitor.

George R. Burnet

Palm Bay, FL

[This works somewhat with just a plain (no "Jitter-Rid") interlaced picture. - TAJ]

### A1000 Keyboard and Mouse Extensions

Would you like to type on your Amiga 1000 keyboard more comfortably by placing it in your lap? Here's a simple and inexpensive solution. You can replace your regular keyboard cable with a modular handset cable (like Radio Shack Part# 279-306). Also, you can extend the cable on your mouse with a joystick extension cord (like Radio Shack Part# 276-1987). These will allow you to work (and PLAY) hard from the comfort of your fa vorite easy chair.

Larry Hsieh Kokomo, IN  $[Thanks for including the RS Catalog numbers - TAJ]$ 

#### Borderless AmigaBASIC Windows

Here are a couple of methods for creating borderless windows while using AmigaBASIC. The first is simply a coverup, and you are still stuck with a 78-column screen. The second actually changes the IDCMP structure for the window being affected.

PALETTE 0.0,0,0 'Black Background PALETTE 1,0,0,0 'Black pen 1 WINDOW 2,"",(0,0)-(631,186),0,-1

COLOR<sub>2</sub>

This just hides the border by making it the same color as the background. That's why you make the background and pen colors the same and then use color  $2$  or  $3$  (on a default  $2$  plane screen) for your text.

If you want to actually force the window structure of your win dow into a true *borderless* situation, you can try the following:

 $x =$ WINDOW(7) + 4  $v = PEEK(x + 22)$ IF y AND 8 THEN  $y = y-8$ **ELSE**  $y=y$ OR 8 END IF

POKE  $x + 22$ , y

Use the front/back, drag or resize gadgets to refresh the dis play and see the results of this command. Remember that, if the resize gadget is attached, you will still only have 78 columns of text available. Even without the resize gadget, due to the GIMMEZEROZERO status of the default BASIC window, you will still see only 79 columns max using the standard font. Keep in mind that you are writing directly to the window structure in memory, so be careful when trying this with other items in the window's structure.

Jerry Stillson Scituate, MA

[GIMMEZEROZERO tells the Amiga display routines that your window is actually the area within the normally recognized bor ders of the window. This area usually begins one pixel below the title bar and one pixel to the right of the left border and continues to one pixel above the current bottom border and one pixel to the left of the resize gadget (if used) or right border. - TAJ]

Continued on pg. 92

### Adventure Gamers Applaud Pirates!

"Excellent... enormously good fun"  $\quad \pm$  "Magnificent gaine" "You've

mously good fun...it should keep you playing for months."<br>(Popular Computing Weekly, U.K.)

have run up more game time on the computer in 3 days than in the<br>entire month previous." (CJ.M., Buffalo, N.Y.)

pleasure of playing! It has exactly the balance of realism, play-<br>ability and silliness that I most adore." (J.P.S., San Diego, CA)

"PIRATES! is a big hit in the Dallas area. This game is one of your done it again, Microprosc."<br>(Larry Medlin, DallasGamers, in Game News)

PIRATES! It's another winner from Sid Meier, author and designer of the award-winning F-15 STRIKE EAGLE and SILENT SERVICE. His creative genius has combined the best of simulation, role-playing and strategy games in this high seas adventure.

You're 17th century private captain in the captain in the captain in the captain in the captain in the captain in the captain in the captain in the captain in the captain in the captain in the captain in the captain in the this the action of the action of the action of the Spanish Main. Pipeline action on the Spanish Main Main. Pipe challenges your reflexes in simulated sailing, sea and land battles and swordfights. It tests your cun ning in bargaining with merchants and negotiating with government officials. From the romance and intrigue of more than <sup>50</sup> foreign ports to the thrill and excitement of buried treasure, PIRATES! takes you on an exhilarating quest for power and prestige.

PIRATES! is available at your local "Valued MicroProse Retailer" (VMR). Call for locations nearest you. Get it today for Commodore 64/128, IBM-PC/ compatibles and the Apple He and 128K He. Call or write for MC/VISA orders if product not found locally.

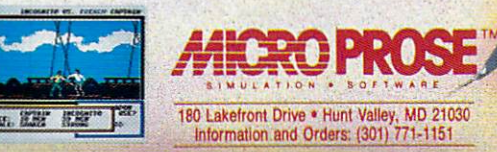

## WHEN YOU'VE SOLD YOU MUST BE DOING

No Brag, Just Fact! Over 1,800,000 programs sold to date—and each program includes:

- **Free Customer Technical Support (For all registered users)**
- A Money Back Guarantee (If you can find a better program, we'll buy it for you)\*\* • A very liberal Upgrade & Exchange Policy (Which means you never have to
	- worry about obsolete software)\*\*

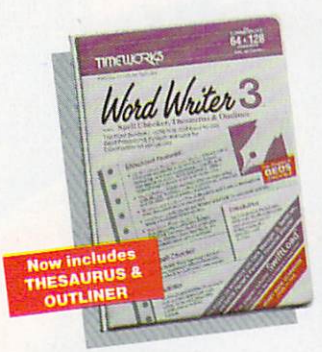

C64-S49.95 C128-S69.95

Word Writer 3

Word Writer 3 has more features, more power, and is easier-to-use than any other C64 word processor! Features:

- An 85,000-Word Spell Checker—plus, unlimited sub-dictionaries.
- An Integrated Thesaurus with over 60,000 synonyms and alternatives.
- An Integrated Outline Processor that quickly

**DATA MANAGER 2, and<br>SWIFTCALC INTERFACE TOGETHER FOR A COM PLETE PRODUCTIVITY SYSTEM!** 

organizes notes, facts, and ideas into a convenient out line format.

- An 80-Column Print Preview Mode
- Highlighting: Prints out your text incorporating underlining, **boldface**, *italic*, superscript, subscript, and more.
- Headers and Footers
- Automatic Program Set-Up: Configures WORD WRITER 3 to your choice of printer codes, screen colors, and more.
- SwiftKeys\* access commands quickly, using a minimum of keystrokes. **WORD WRITER 3,**
- Compatible with GEOS\*

### The Critic's Choice

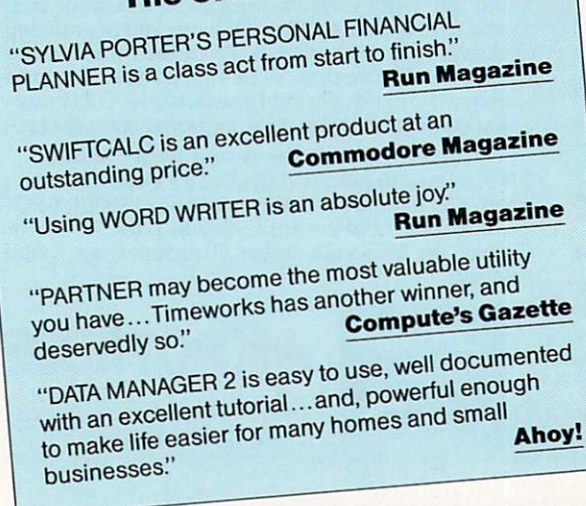

"Reg, trademarks of Commodore Electronics, Ltd. Berkeley Software, Inc., Timeworks, Inc. 1982 Timeworks, Inc. All Rights Reserved.

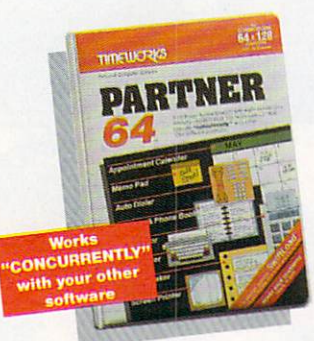

C64-S49.95 C128-S59.95

Other features include:

- **SwiftDos:** Allows you to access Commodore disk drive commands any time.
- **SwiftLock:** Enter your secret code before you leave your computer. The keyboard will be locked until you re-enter the code.
- **Extended Printer Control:** Enables you to send commands directly to your printer at any time.
- **SwiftLoad:** Allows your Commodore 1541 disk drive to load as fast as the 1571 disk drive.

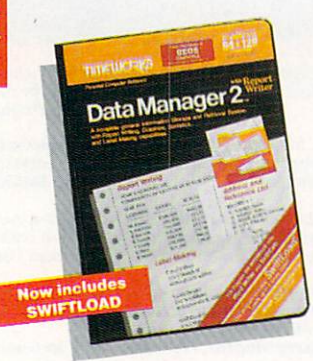

C64-\$39.95 C128-\$69.95

your name and address file onto standard mailing labels, and transfers and prints text information onto labels and tags.

- Quick Access to important information: Retrieves and prints items by name, date range, index code—or any category stored in the system.
- Calculates numerical data from column to col umn and field to field: Allows you to perform spreadsheet tasks such as payroll calculations, cost estimates.
- Compatible with GEOS

### PARTNER 64

cartridge-based product with eight instantly accessi ble, memory-resident desktop accessories.

Accessories include:

- Appointment Calendar Date Book
- Name, Address, and Phone List
- **Auto Dialer Memo Pad** Label Maker Envelope Addresser
- Calculator Typewriter
- Screen Print

Data Manager 2<sub>w</sub>

highly flexible filing and recordkeeping system that stores, retrieves, sorts, eval uates, and updates large amounts of information. Features:

A Report Writer: Generates customized data reports. You specify the title, location, and sequence of each column. **A Label Maker: Prints** 

# 1,800,007 PROGRAMS, SOMETHING RIGHT.

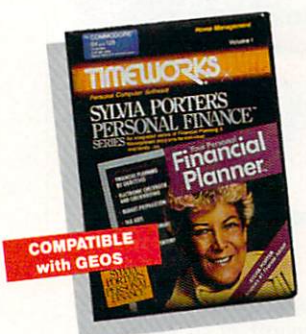

C64-S49.95 C128-S69.95 SY1MA PORTERS Personal Financial Planner

All the computer tools you'll need to manage your money on a day-to-day basis, and plan your financial future, too!

For Your Day-to-Day Affairs:

- Maintains your elec tronic checkbook and credit card transactions.
- **Writes your checks** and balances your checkbook.
- Prepares and monitors your budget
- Classifies and tracks your taxable income and expenses
- Calculates your net worth and generates cus tomized personal financial statements
- Tracks your financial assets—and your insurance policies.

#### For Your Financial Future:

Leads you step-by-step through a series of questions regarding your financial goals, and your current financial condition. Your answers will enable your computer to determine and print a summary of the amounts you must save each year to meet your financial objectives—in both real and inflated dollars.

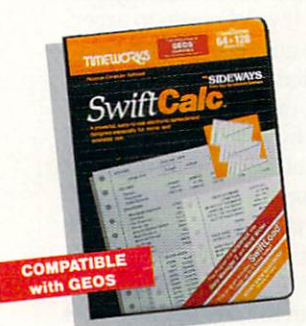

C64-S39.95 C128-S69.95

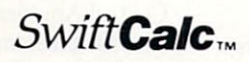

A powerful, easy-to-use electronic spreadsheet designed for home and business use. Features:

- **Sideways: Prints all your** columns on one, continu ous sheet... sideways.
- 250 rows and 104 col umns provide more than 25,000 cells (locations) in which to place information.
- Performs mathematical functions, up to 12 digits.

Allows the use of minimum and maximum values, aver ages, sums, integers, absolute values, and exponential notation.

- Performs financial analysis functions, calculates the present and future value of a dollar and the present and future value of a constant amount (annuity).
- SwiftLoad: Allows your 1541 Disk Drive to load up to 5 ö times faster.
- Produces "What If?" Reports: Applies mathematical functions and algebraic formulas to any spreadsheet-type analysis, such as budgeting, financial planning, or cost estimating. Calculates these formulas and produces complicated "What If?" Reports at the press of a key.

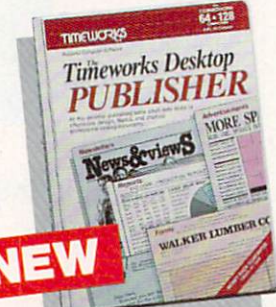

### Timeworks Desktop PUBLISHER,,

Where you once needed a typesetter, designer, and paste-up artist, you can do it all yourself with THE TIMEWORKS DESKTOP PUBLISHER. Includes every thing you need to produce professional-quality printed documents on your C64 549-95 computer.

Features:

- . Automatic Page Style Formatting: Set up a page style only once. The computer follows it automatically, inserting rules, headers, and footers.
- **A Full-Featured Word Processor**
- Wide Variety of Font Styles in Multiple Sizes
- . A Built-in Text Editor that allows you to write headlines, taglines, and captions to fit any space.
- **High Resolution Graphics: Imports illustrations and** graphics from leading
- graphic programs. Automatic Kerning: Opens or tightens word and letter spacing for truly professional look.
- Wide Selection of Built-in Patterns, Textures, and Shades
- **A Complete Set of** Built-in Drawing Tools: Draw lines, boxes, circles, and polygons automatically —or, draw free hand.
- Use THE TIMEWORKS DESKTOP PUBLISHER to produce: Newsletters, Brochures, Flyers, Forms, Reports, Bulletins, Menus, Certificates, Letterheads, Newspapers-the pos sibilities are endless!

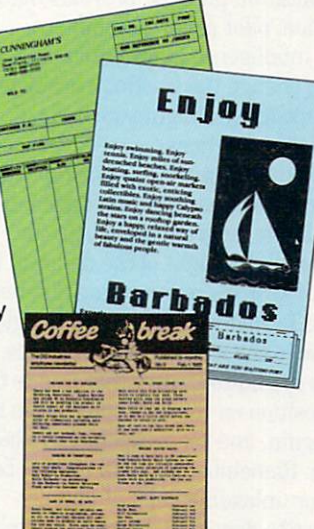

Available at your favorite dealer, or contact Timeworks today. To Order Call: 1-312-948-9202

These

For Update Information Call: 1-312-948-9206

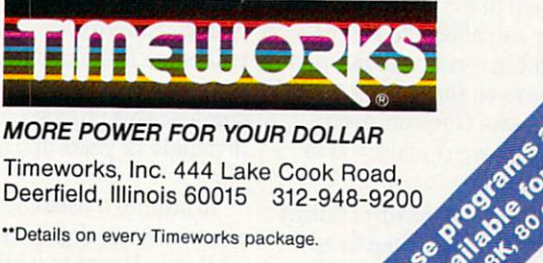

Timeworks, Inc. 444 Lake Cook Road, Deerfield. Illinois 60015 312-948-9201

"Details on every Timeworks package.

#### SOFTWARE REVIEWS

Reviewed by John Jermaine

### Gunship

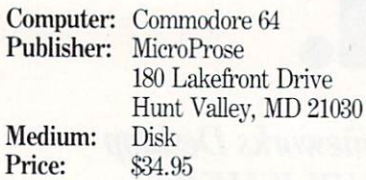

The AH-64 Apache Gunship Helicoptor ter was designed to support military ground operations, while possessing the fire power to eliminate front-line enemy armored vehicles and sophisticated anti aircraft weapons. The Gunship carries state-of-the-art toys of destruction: AGM-114A Hell-fire Anti-Tank Missiles, Fold ing Fin Aerial Rockets (FFARs) and the 30mm Chain Gun. With all of these op tions, the Apache Helicopter has emerged as one of the most versatile airborne weapons in the American arsenal, and you are the pilot of this flying tank in MicroProse's Gunship simulation.

At the outset Gunship offers a series of screens which provide information (vehi cle identification practice, previous flight information, pilot raster, assignment briefing, intelligence information) and chance to change the existing parameters of the game (duty assignment, style of flying, flight conditions).

Next, you must arm the Gunship with the appropriate weapons. The screen dis plays a simple diagram of the Apache Helicopter. To the right of the diagram is group of symbols representing different weapons. To load weapons, move the glow ing arrow to the weapon of your choice, press the fire button, cany that icon to the proper position on the helicopter, press the button again, and the weapons have been installed. Remember you will always be loading or unloading pairs of missiles. This must be done to balance the weight of the material on your helicopter. Try to estimate what you really need for the mission, load your requirements on the copter, and if you have room for additional weapons, add them to the inventory (bear ing in mind they can affect the perfor mance of the craft in certain scenarios). It pays to keep an eye on the current weight status of your Apache Gunship. even though the program won't allow you to overload the helicopter.

In terms of graphics, Gunship excellent ly blends realistic drawings, like those found in the cockpit, and an interesting

Once you experience these scenarios, you begin to think like a pilot and not like another arcade game player.

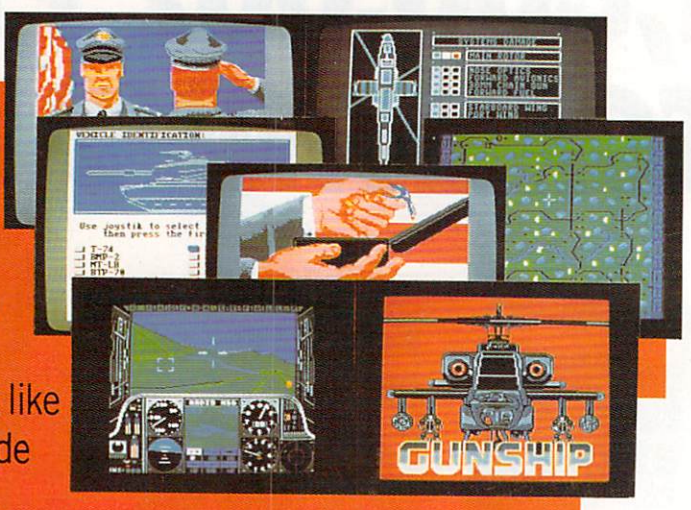

collection of vector pictures (vehicles in the field, the structure of hills, etc.) seen through the glass of your windshield. All the gauges, indicators, and flight-oriented controls seem to respond correctly to in puts made by the pilot, The sector map used during the game is bright, attractive, and displays important features like roads, streams, cultivated fields, bunkers, armored vehicles, etc. These drawings are some of the best 3D vector graphic dis plays I have seen to date in microcomputer games.

The sounds of the simulation were well done and support the graphics effectively. Most of these noises consist of the woosh of missiles being fired, the explosion of these projectiles hitting their targets, the sound of the blades turning and the several vari ations of that sound.

The Operations Manual is one of the most thorough software manuals I have ever seen. Every common situation a pilot might encounter is explained in simple everyday language. I also like the Apache Gunship specifications, and the Micro-Prose explanation of how a helicopter works is quite accurate. The manual is ac companied by a keyboard overlay which greatly simplifies operational and weap ons selection control.

MicroProse's Gunship simulation is one of the most exciting microcomputer pro grams on the market today. It provides realistic military combat situation, and it makes me feel like a pilot, and not just a user who can manipulate a joystick. I recommend this program to adventurous in dividuals 12 years and older.

To acquire a useful set of tips for this above average flight simulation, I consulted Randy Havener, a pilot and 64 user

friend of mine who has played Gunship consistently for a month or so. These are his comments on key issues of the pro gram:

Before you attempt to load the Gunship diskette, remove any fast loading mecha nisms from the computer and disconnect the serial bus after the first drive. This procedure eliminates certain factors from the system which tend to cause problems when the program is in use.

1. Air Temperature — As the temperature and humidity go up, the air becomes thinner, and your helicopter won't fly as well. You may also experience new limita tions concerning how much weight your craft can carry on a mission. A wise pilot will be concerned with this factor, especial ly in Southeast Asia, the Middle East, or Central America. If you happen to experi ence lift problems during a mission that cannot be attributed to enemy fire striking your gunship, consider trying to cor rect the situation by jettisoning a weapon's pod. The loss of weight may allow you to return to base or continue the mission.

2. Arming The Helicopter — Study the intelligence report of the area you will be flying in, consider the types of weapons that are common in that region, and think about the nature of your assignment be fore you load anything on the Apache Gunship.

 $3.$  Flying The Apache Gunship  $-$  Try more difficult assignments as soon as you become familiar with the controls of the gunship. This approach will put you into combat situations where you must make snap decisions or get shot down. Once you experience some of these scenarios, you really begin to think like a pilot and not like another arcade game player. Gauges Continued on pg. 124

# CALIFORNIA GAMES.<br>BRACE YOURSELF FOR AI **NEW**

# *Illimmoni*

**BMX** Where wheelies are the breakfast<br>f champions. And everyone else eats dirt

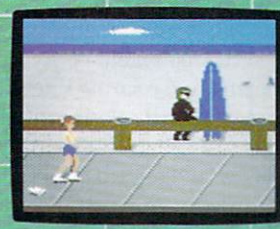

lalom the boardwalk obstacle co

### It ain't beach blanket bingo. These are radical games. Games that take the honorable

tradition of **Summer** Games" I and

II, Winter Games," and World Games." wax it down and load it on the roof.

Try shredding the face of a totally tubular wave. Join the airforce in a BMX bike race. Screech around on skates and then rocket off the skateboard ramp.

You'll be playing for sponsors like Ocean Pacific, NHS Santa Cruz, CASIO, Costa Del Mar, Kawasaki, and Spinjammer. For trophies and an overall championship.

Launch a few feel off-the-lip with your<br>skateboard tucked high. And while you're<br>up there, dance for the crowd.

So get air. Go crazy. CALIFORNIA GAMES B Welcome to the state of California.

modore 64/128. Apple II d SEE GAME BOX FOR DETAILS ON INSTANT WINNER CONTEST. Surfing A sport invented by<br>Baked Banzais with a fondness<br>ipping, grinding, and shredding

### The Talking Coloring Book

Computer: Amiga Publisher: JMH Software Of Minnesota 7200 Hemlock Lane Maple Grove, MN <sup>55369</sup> Medium: Disk Price: \$29.95

When I first read the specifications for the Amiga, the possibilities for its built-in speech synthesizer charged my imagination. At last software developers are beginning to utilize this powerful fea ture  $-$  The Talking Coloring Book is one of the first. Marketed as combination educational/fun package, it lets even the youngest child use the Amiga's mouse to draw and color pictures while learning col ors.

The title screen displays a colorful clown while the Amiga's male voice intro duces the product. Next it speaks and highlights the screen listing the four op tions: Demonstration, Practice, Color and Draw.

Selecting Demonstration summons a screen showing nine crayons with a label on each. The color of each is spoken as the crayons change color. After the demo fin ishes, the child can use the mouse to select a crayon, after which the color will again be spoken. Using this point-and-hear method the child will associate the word for the color with the actual color.

The Practice option works like a simple quiz. Again nine labeled (uniformly grey in color) crayons are displayed, but this time the voice of the computer asks the child to point to a particular color word. No score of proper or improper responses is tallied and no time limits are enforced. The idea is simple  $-$  help the child learn to associate groups of letters (words) with their corresponding color.

If the Color option is selected the names of the ten pictures which come with the program are listed on the screen. To select picture the child simply points and clicks the mouse. The picture, bordered by nine labeled crayons and an eraser ap pears. After a crayon has been picked the program will speak the color and the child can point at spot in the picture and fill it with that color by simply clicking the mouse. Tb change colors the child can ei ther erase (same as coloring except color is

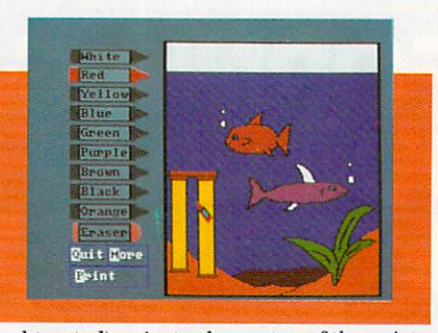

subtracted) or just color on top of the exist ing shade using another crayon. Finished pictures can be dumped to a color printer for hard copy.

The Draw option opens up a clear screen page for the child to draw on, erase, and revise whatever creation his/her mind and wrist motion can conjure (no coloring is possible during this operation). Fin ished artwork can be saved to disk and then selected for coloring.

While drawing, the child needs to be careful to close forms or else color will bleed through to adjacent areas when a color is applied. There is no real damage done by such a mistake, but to correct the problem (connect the lines) the child must abandon the coloring screen and reload the uncolored page and finish the lines. My five year old was able to accomplish the functions unaided. I suspect even younger children could do as much - the mouse activated input makes it that easy. The drawing screen offers nothing fancy; just draw or erase.

While this software will not replace plain paper and crayons it can comple ment them. Because the child can quickly and easily correct errors and produce more "professional looking" results, the timid or reserved ones may be more in clined to experiment using the program than they would be with a less forgiving medium. Beyond teaching children to read and recognize some words and ex press themselves graphically, the program also exposes them to computers. It is good for young children to see the computer as a useful tool which they can control -The Talking Coloring Book does that.

There are some things about the Color ing Book which I didn't like. First, colored pictures cannot be saved to disk for future viewing. Their uncolored creations can be stored and enjoyed over and over, but not the finished colored ones. Without a printer, the colored pictures disappear forever when the computer is turned off.

Another problem I encountered concerned the manual — there is none. That's really no problem 98% of the time. But if you are like me and do not have a color

printer and your child wants to dump his/her drawing to your black and white dot-matrix printer, you may find yourself in trouble. The inclusion of a simple manual with instructions on how to properly select the printer would eliminate a lot of frustration for those new to the Amiga. Everyone dislikes reading manuals, but needing one and not having one is even worse.

The inclusion of speech makes the Coloring Book a much more appealing and helpful product than it would be with out the voice. But oddly enough, the ver sion used for this review mixed speech with silence. The coloring and demo screens used the built-in voice perfectly, but when the child moves to the drawing screen the program goes mute. For exam ple, when the child picks a crayon in the Coloring screen, the program says the word (red, green, eraser, etc.), but when the child picks a tool in the Drawing screen the program says nothing. The screen which really needs speech but does not have it is the "Pick A Picture To Color" display. The program reads the avail able files from the disk and the child can choose which one to color or change (edit) by pointing to it. I expected the voice to say the filenames as they were highlight ed but it did not. The inclusion of speech here would not only have made the pro gram friendlier, but would also have helped expand the child's vocabulary. Maybe future versions of The Talking Coloring Book will be more talkative.

The Talking Coloring Book is no compe tition for powerful graphic programs like Deluxe Paint II. There are no options like mirror images, auto circle, add text to drawing or use brushes offered here. Those are features I would look for in a professional graphic program, but while testing Coloring Book I had to keep reminding myself that it was designed for young children — not middle-aged men. Looking for a more objective opinion, I turned to my kindergarten-aged son. He was delighted with the product and in short order wiggled the mouse out of my hand and was drawing and coloring unat tended. For him drawing and coloring on a "glass tablet" was just as natural as using construction paper and felt tip pens. What more can I say? The Talking Coloring Book was designed for kids and they (or at least mine) found it stimulating and easy to use.

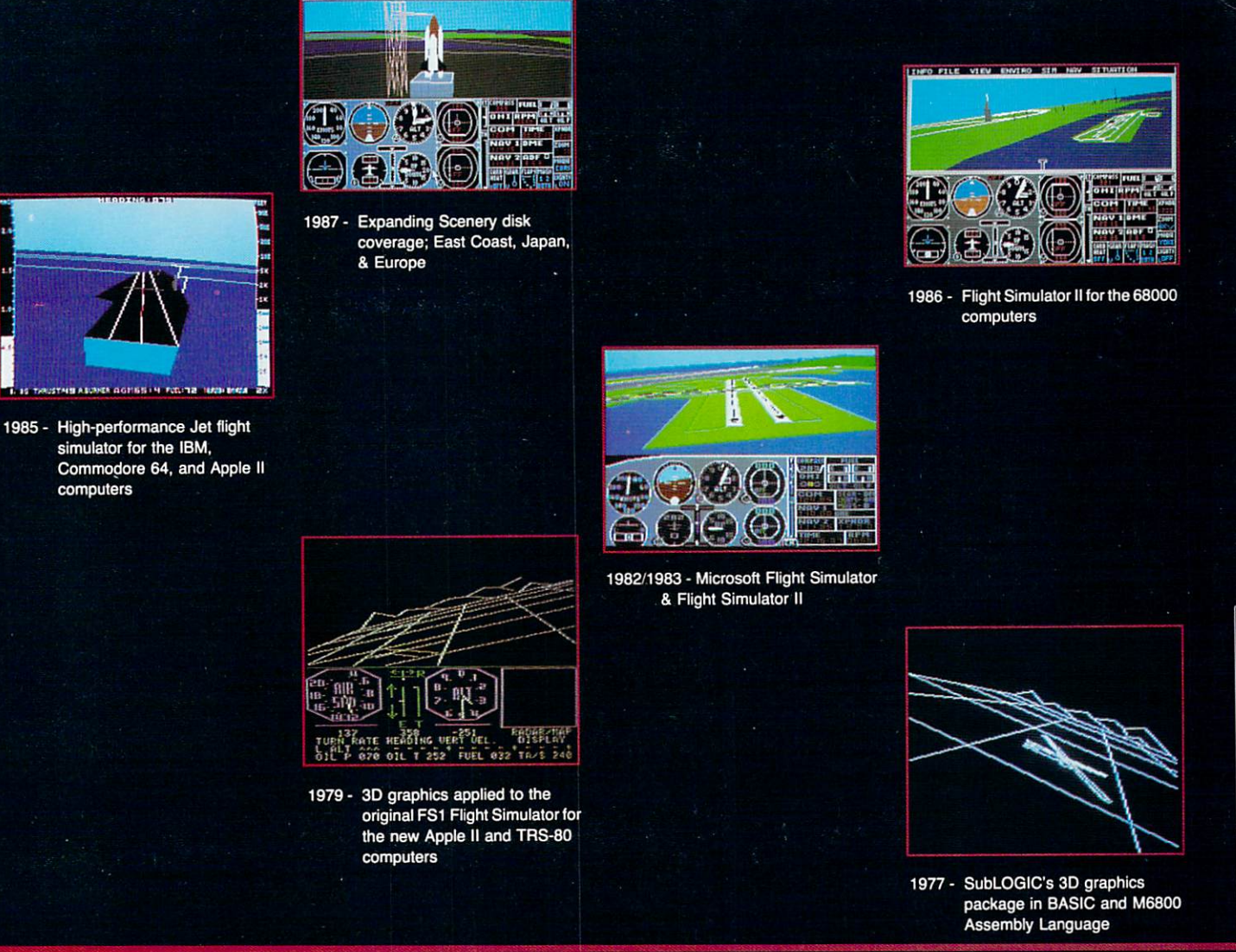

### Ten Years of Technology and Dedication

Some say our technology has helped us define the state of the art in flight simulation. We believe our ten years of dedication have gotten us where we are today.

SubLOGIC's first black & white 3D graphics routines, developed in 1977, paved the way for our introduction to flight simulation and aerial combat gaming theory. Our second-generation Flight Simulator <sup>11</sup> was so well conceived that even we find it difficult to improve upon. Jet's spectacular land and sea battle scenarios set another classic milestone in state-of-the-art simulation gaming. Scenery concepts incorporated into SubLOGlC flight simulation products right from the start continue to evolve as we introduce new, more beautifully detailed areas of the world to explore. And coming in 1988 - a flight control yoke for even more realism!

We invite you to help us celebrate our first decade of success, and share in our anticipation of the next ten years to come. SubLOGlC tenth-anniversary promotional shirts and posters are available atyour dealer or directly from SubLOGlC. See your dealer, or write or call us for more information.

**SUD** corporation in the corporation of the corporation of the corporation of the corporation of the corporation of the corporation of the corporation of the corporation of the corporation of the corporation of the corporation o **Edgebrook Drive** Champaign IL 61820 (217) 359-8482 Telex: 206995 (217)359-MB2THex:2«995 ORDER LINE: (800) 637-4983 (except in Illinois) (sicep! in Illinois)

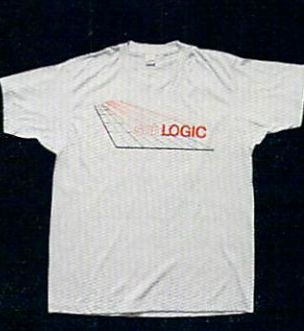

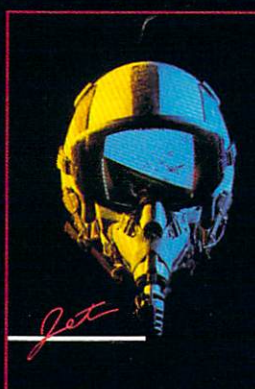

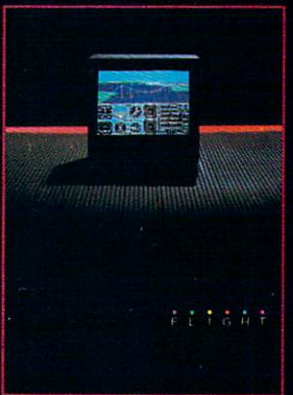

#### SOFTWARE REVIEWS Reviewed by Russ Ceccola

### Legacy of the Ancients

Publisher

Medium: Price:

Computer: Commodore 64 Electronic Arts 1820 Gateway Drive San Mateo, Ca 94404 Disk \$29.95

Fantasy/adventure games are so nu merous in the software world that, when a new game is released, the product must greatly impress anyone who plays demo version in a store or reads the hype on the box. Legacy of the Ancients com bines everything dear to the heart of ad venturers everywhere. Twin brothers John and Chuck Dougherty created world called Tarmalon which takes full advantage of detailed graphics and a collection of unique sounds to make your journey through Tarmalon more enjoy able.

The game revolves around a scroll called the Wizard's Compendium which you find in the grip of a dead man lying along the side of a road. This scroll contains the spells of 12 long-dead and power ful wizards of Tarmalon who met to as similate all of their magic onto one scroll. The resulting creation, the Compendium, was more powerful than expected and the wizards fought over possession of the parchment.

Passed down through the ages, the scroll brought grief and death to anyone in possession of its tattered fabric. The man you find along the side of a road was in the process of returning the scroll to the Tarmalon Galactic Museum, its proper home. You must finish his work by discov ering how to neutralize the evil associated with the Compendium and ultimately take the scroll to its eternal resting place in the Galactic Museum.

The Galactic Museum fits into an area of  $23 \times 22$  blocks mapped out on graph paper. It is a testament to Tarmalon, built many ages ago by the Ancients, a strange race of beings that no living being has ever seen. The Ancients built similar mu seums on other planets that they visited, all containing artifacts indigenous to the planet.

The unique elements of the museums of the Ancients are the displays themselves. To view a display, you need a certain coin

The man you find along the side of a road was in the process of returning the scroll to the Tarmalon Galactic Museum, its proper home. You must finish his work.

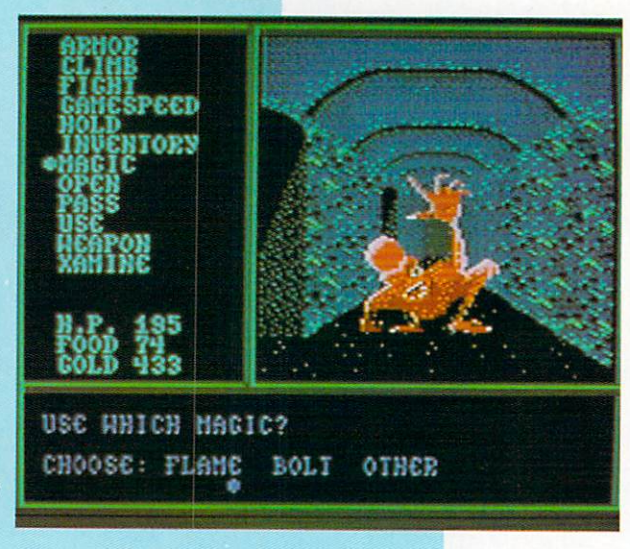

to pay for your interest. There are 12 dis plays in all, including two that require no coin to inspect. Legacy of the Ancients starts you off with two jade coins; the Mu seum contains three displays that use jade coins, requiring you to make a choice from the very start which affects the rest of the adventure. Some displays will give you transportation to other areas of Tarmalon, while others offer useful items or gold. One interesting display houses game called the Stones of Wisdom which in volves betting on dice to increase your character's intelligence. Return to the Museum whenever you get another coin and make a map of the Museum at the start of your quest, so you'll be ready for the dangers ahead.

You see Tarmalon in all its wonder de picted in full-color moving graphics in viewscreen about half the size of your monitor's screen. The rest of the three-sec tion graphic consists of room for com mands at the bottom and a list of all available commands on the left. You select commands by joystick or cursor keys - no typing of commands is required to play Legacy—another plus in the game's favor. The joystick does everything a lot easier.

The world of Tarmalon is immense, as you will soon find out when moving your character across a large wilderness and seeing nothing on the screen except for landscape in the overhead view. There are marshes, mountains, rivers, lakes, contin ents, islands, towns, dungeons, a fortress and a castle. Traveling goes at the pace you want it to, and there is no set pattern

to get to your goal; in the end, you will have traveled throughout the entirety of Tarmalon anyway.

There are 12 towns in Tarmalon, each containing a number of places and buildings to aid you in your quest. Possi ble locations in the towns are: The Bank, The Lending Association, The Foodstore, The Weapons Shop, The Armor Shop, Buy-Back Shops, The General Store, Blackjack Tables and Flip Flop Tables (gambling games), Training Schools, The House of Healing, Magic Shops and For tune Teller. All of these places assume the personality, names and prices of their par ticular town. A good idea is to play some serious practice games in which you find every town's location, what they include and how high their prices are.

Obviously, you can spend a lot of time in a town. It might be useful to do some heavy gambling at Blackjack or Flip Flop (a variation of Pachinko in which players bet on where the ball lands at the bottom of the Flip Flop board), so that you have good supply of money to buy goods, armor and weapons—all necessary for the long road ahead. A good thing about the banks is that you can put money in a bank in one town and take it out in another town, eliminating the possibility of losing all your money in a robbery in the wilderness. Use this option to your advantage.

Legacy of the Ancients is essentially a role-playing game in which your charac ter moves up in levels and increases use fulness in various characteristics. You are

### WELCOME TO COMPUSERVE. The Largest Computer Information Service In The Universe. (As Far As We Know.)

More people use CompuServe than any other online computer information service on Earth.

Over 380,000 members access hundreds of information, communications and entertainment services online.

Thousands with similar interests and special expertise converge regularly and exchange ideas on an ever-expanding list of special-interest Forums.

They have access to a combination of more financial information, a greater variety of shopping services, and deeper research resources than any other online computer service. Anywhere.

Of course, it's conceivable that there's a service like ours somewhere that could give you more for your money But you may have to travel a few light-years to find it.

Instead, all you have to do is visit your nearest computer dealer today To order CompuServe direct, or for more infor mation, write: CompuServe, 5000 Arlington Centre Blvd., Columbus, Ohio 43220. Or call 800 848-8199. In Ohio and Canada, call 614 457-0802.

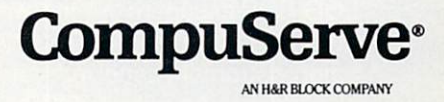

### FINALLY, A CHALLENGING HELICOPTER

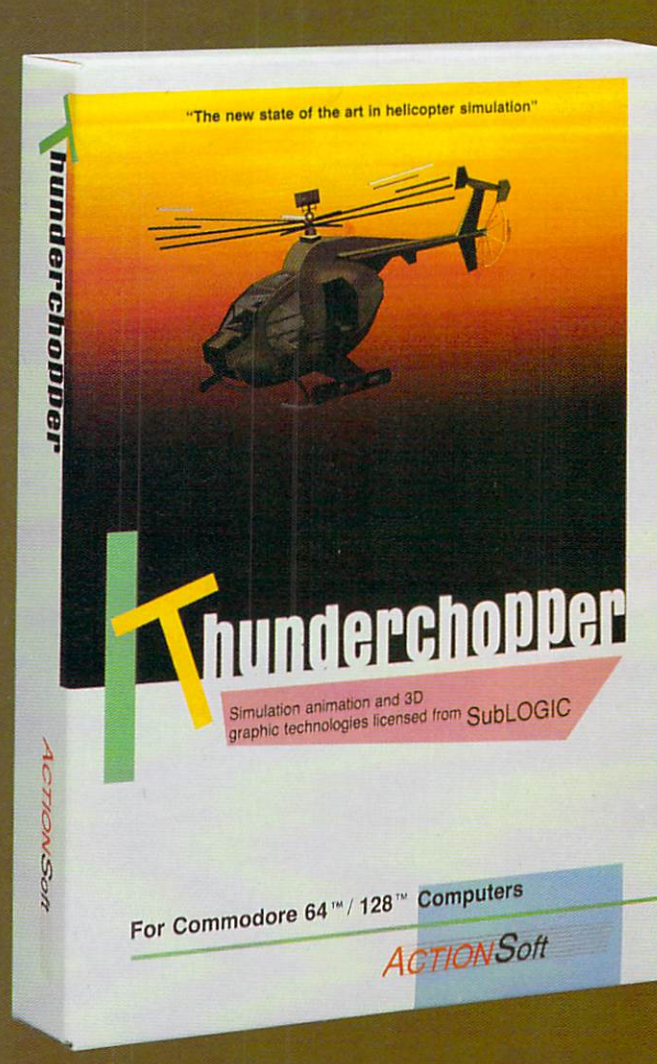

Sure, our competitors have their own versions of what they believe to be realistic helicopter simulations. But they're either too superSIMPLE or they make helicopter flight a true **HARDSHIP.** Only ThunderChopper's advanced flight systems, graphics, and game-playing strategies provide the perfect combination of challenge and fun.

 $-$ \$29.95 $-$ Better Engineering at a Better **Price** 

ThunderChopper puts you at the controls of an advanced Hughes 530MG Defender. This highperformance scout/rescue/attack helicopter has the enhanced power and controllability not found in today's helicopters  $-$  or helicopter simulations. Thunder-Chopper's combination of power plus control lets you land on helipads or rooftops with ease. With enough ex perience you'll be ready to test your skills in a variety of dramatic escort, land and sea rescue, and combat scenarios.

High-speed 3D animated graphics, courtesy of Sub-LOGIC, offer superb out-the-window views in day, dusk, and night flight modes. ThunderChopper's sophisti cated instrument panel lets you scan all vital information at a glance. An onboard flight computer provides mission instructions and pilot performance feedback. Advanced instrumentation includes Forward-Looking

Infrared, CO2 laser radar, and zoom television. Arma ment consists of TOW and Stinger missiles, a Hughes Chain Gun, and Zuni rockets - ThunderChopper's 750-horsepower jet turbine and precise controls provide the power and maneuverability to use them all effec tively.

Superior programming and documentation design gets you up and flying in minutes. Flight techniques and combat strategies by Colonel Jack Rosenow, USAF (Ret.) provide all of the helicopter action and realism you've been looking for.

From simple landing practice to the most dangerous combat mission, ThunderChopper is the perfect combi nation of challenge and fun. ThunderChopper, truly generations ahead of the pack!

### SIMULATION THAT'S ALSO FUN TO FLY!

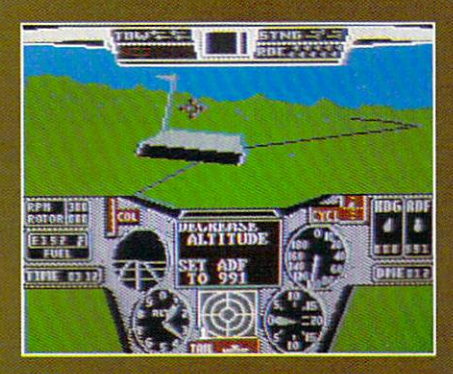

C64 Screens shown. Other computer versions may vary.

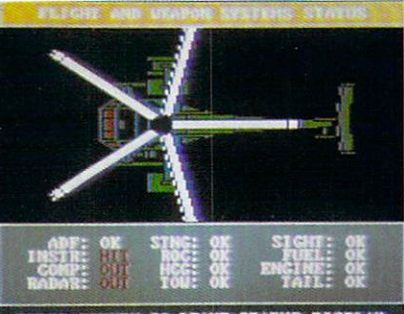

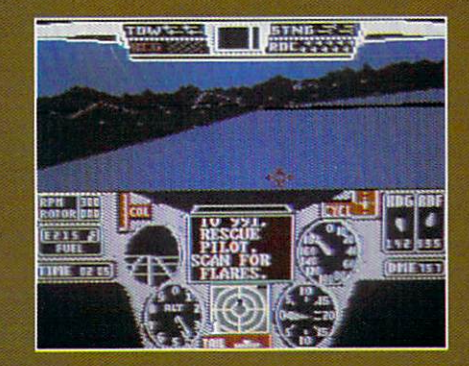

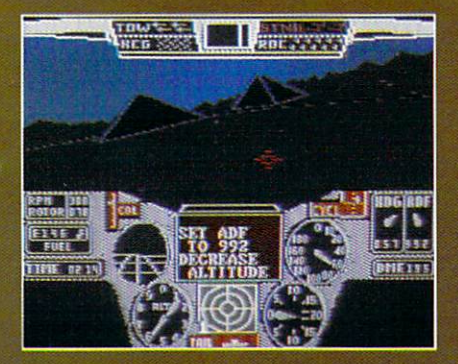

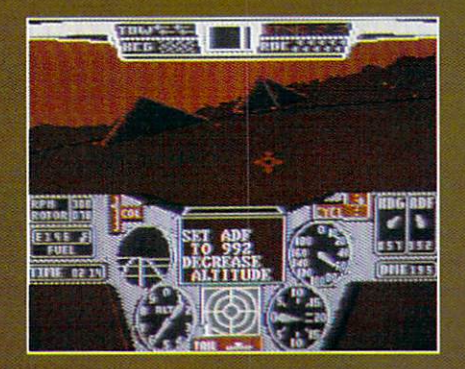

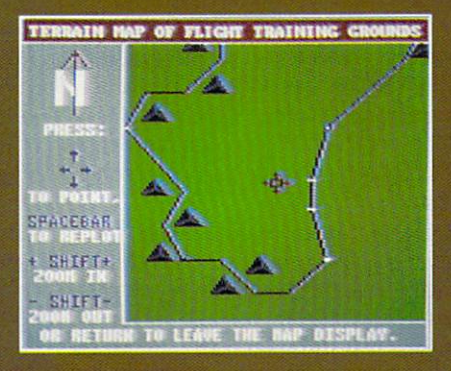

#### **Up Periscope!**

And don't forget Up Periscope!, the new state of the art in submarine simulation. For the ultimate in submarine action and realism, nothing

3D graphics and special effects courtesy SubLOGIC Corp<br>Commodore 64 and Commodore 128 are registered trade marks ol Commodore Electronics Ltd.

Apple is registered trademark ol Appie Computer. Inc. IBM is registered trademark ot International Business Machines Corp

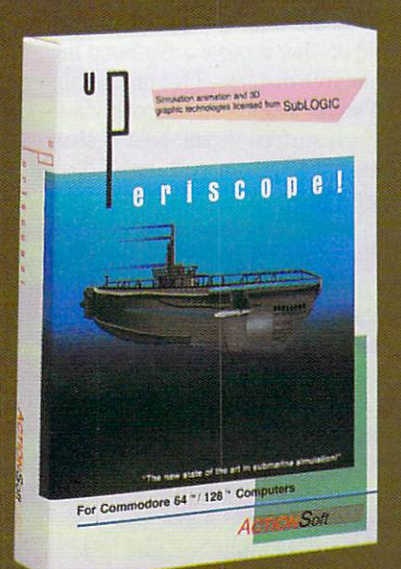

#### **See Your Dealer...**

Or write or call for more information. ThunderChopper is available on disk for the Commodore 64/128 and Applell computers. Up Periscope! is available for the C64/128 and IBM PC. For direct orders please specify the program and computer version you want. Enclose \$29.95 plus \$2.00 for shipping (outside U.S. \$6.25) and specify UPS or first class mail delivery. Visa, Mastercard, American Express, and Diners Club charges accepted.

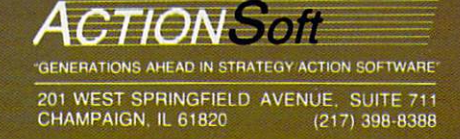

### Up Periscope!

Computer: Commodore 64 Publisher: ActionSoft 201 West Springfield Ave. Suite 711 Champaign, IL 61820 Medium: Disk Price: \$29.95

nce the United States was drawn into battle and WWII kicked into high gear, all eyes turned toward the Pa cific, — the stage of the war's most important power struggle. Japan had the early edge, flexing its naval muscle to not only dominate the sea surrounding its main land, but also to seize and secure an everexpanding formidable line of defense. Ja pan's dominance was making it virtually impossible for the Allied surface ships and aircraft to mount any kind of significant attack. But the Allies were still confident, for they had secret weapon. Figuring that the enemy couldn't fight what it couldn't see, the U.S. placed all hope in its "invisible" attacker: the fleet class sub marine.

So the curtain opens on ActionSoft's captivating new simulation, Up Periscope! The only force that could effectively pene trate the seas surrounding the Japanese homeland was the American submarines. This program winds back the hands of time and offers you the chance to once again enter these perilous waters as com mander of your own sub. From bow tubes to stern planes, the ship's all yours, and although a well-trained crew is standing by to carry out your every order, you alone must make all strategic decisions regard ing movement, navigation and ordnance control.

Your vantage point throughout the game is from the ship's bridge — the nucleus of all combat action. To help you carry out your duties, the game's main screen has been halved horizontally, allowing you to check on a number of the sub's activities with a quick glance. The bottom portion of the playfield houses a panel of instruments and gauges displaying all the important information needed to run the vessel. The top half of the screen provides a vivid, three-dimensional view of the ships, sea and shoreline surrounding your sub. Depending upon your vessel's depth, these visuals are seen through either peri scope or binoculars. Both can be panned full circle in either direction and contain variable-powered lenses, which allow you

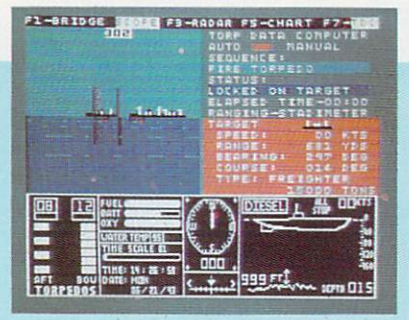

### As Captain, you'll often find your attention divided between a series of responsibilities all requiring constant inspection.

to zoom in for a close-up look-see.

Aside from this principle playfield, there are also six auxiliary screens with additional on-board information. These include a pair of navigational charts, a Radar Scope, a Damage Report, a Patrol Report, and a Torpedo Data Computer (TDC), which helps the skipper compute torpedo launch course based on calculated target specifications. As Captain, you'll often find your attention divided between series of responsibilities all requiring con stant inspection. The implementation of orders is greatly facilitated by a logical organization of keyboard controls, all backed by a handy reference card which clearly outlines the operational options.

Up Periscope! reaches authenticity on every level. Graphically, the visuals are crisp, clean and believable. On board, maps are drawn with detailed precision, instruments are clear and easily moni tored, and station reports are offered in colorful, legible displays. Out on the high seas, the ship's actions are smoothly ani mated. Each surface vessel, be it destroy er, tanker, cargo or transport, has a design and look all its own. If a ship turns for a chase, its detailed structure takes shape as it stalks in close for the kill. Launch torpedo, and a visible wake slowly drifts toward its target. Hits are signaled with an explosive geyser of water as contact is made, either immobilizing the ship or sending it on an agonizing, twisting roll into its watery grave. And in the event that your missile strays off target and the enemy completes its ramming run before you can dive, you'll get a low, sea-level view of a large looming hull just before impact. Fatal, but fascinating.

Tb augment the visual realism, Action-Soft adds all the appropriate audio extras. The incessant pinging of the sonar rings clear, mixing with an assortment of infor mative sounds that help to signal the ship's status. Diesel engines run with rough growl, while electric motors give off a low hum. Torpedoes leave their tubes with a quick hiss, move away with a fading whir, and meet their target with a distant, metal-shearing blast. The hull creaks under the weight of the sea, the Klaxon sounds before a dive, and a beeping alarm calls for immediate attention whenever damage is sustained.

When we delve beneath the superficial audio/visual appeal of this program, it comes as no surprise that the underlying action is both exacting and engaging. The combat realism is taken to such a level, that not only is your vessel responsive to your commands, but the enemy ships will also act and react depending upon your tactical moves. Pop up in one location and draw attention to yourself, then dive and run, and you might be able to spread out larger convoy, making them more suscep tible to a damaging attack. When the enemy is converging on your position, dive deep, cut the engines and lay low, and there's the chance that you might be passed over. You can even jettison some fuel and debris from your ship after an un successful depth charge run, hoping that the Japanese, interpreting this as sign of a fatal hit, will believe themselves victorious and sail away.

ActionSoft offers a number of different game scenarios to test your command skills under a wide variety of conditions. For plebes, a Pacific Patrol option is available to help you familiarize yourself with the battleground without encountering the enemy, and a New London Refresher assignment is also offered to let you hone your skills with live torpedoes. From there, it's off to a number of genuine wartime reenactments, which let you go on some of the same historic submarine mis sion that U.S. ships carried out in the 1940's. Limited visibility, unproven "dud" torpedoes, and hazardous, uncharted atolls are some of the many recreated ob stacles to victory. Tb make this precision simulation accessible to all, a ten-point options menu is included to let you tailor each mission to match your skill. Every thing from hull thickness to enemy exper tise can be altered, allowing you to stack the deck as you see fit.

# SAVING THE HUMAN RACE<br>CAN BE VERY ENTERTAINING.

DEFCON 5: The Authentic SDI Simulation.

#### ENEMY LAUNCH DETECTED ALPHA ZULU 13:43. EXPECT VIOLATION U.S. AIRSPACE 14:09.

YOU are at the controls of America's "Star Wars" space-based missile defense system. DEFCON 5 is an authentic simulation of our Strategic Defense Initiative.

Your computer is in command of a network of orbiting visual reconnaissance satellites and an awesome arsenal of sophisticated space-based weapons. The fate of the world is in your hands. You make the split-second decisions necessary to detect, intercept and destroy incoming enemy warheads.

Using realistic military commands you control 9 separate weapon systems, including orbiting lasers, neutral particle beam emitters, electro magnetic launchers, and nuclear-pulsed x-rays. We're at Defcon 5 and counting. Impact is imminent. Will you destroy the missiles in time to save the human race?

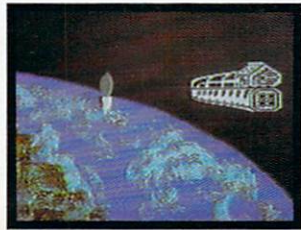

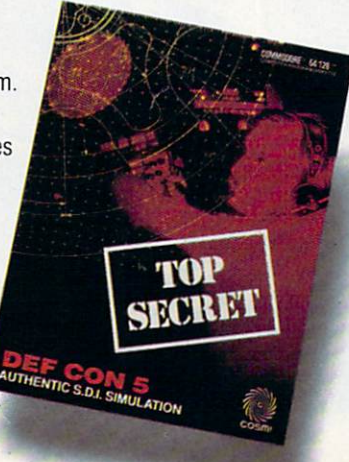

Call TOLL-FREE for the COSMI dealer nearest you, or to order direct.

DEFCON 5 is by Paul Norman, creator ot the Super Huey flight simulator series.

DEFCON 5 for C-64/128 is priced at S19.95. For IBM PC, S24.95.

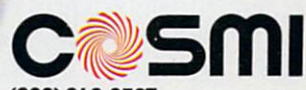

(800) 843-0537 In California (800) 654-8829 415 N. Figueroa Street Wilmington. CA 90744

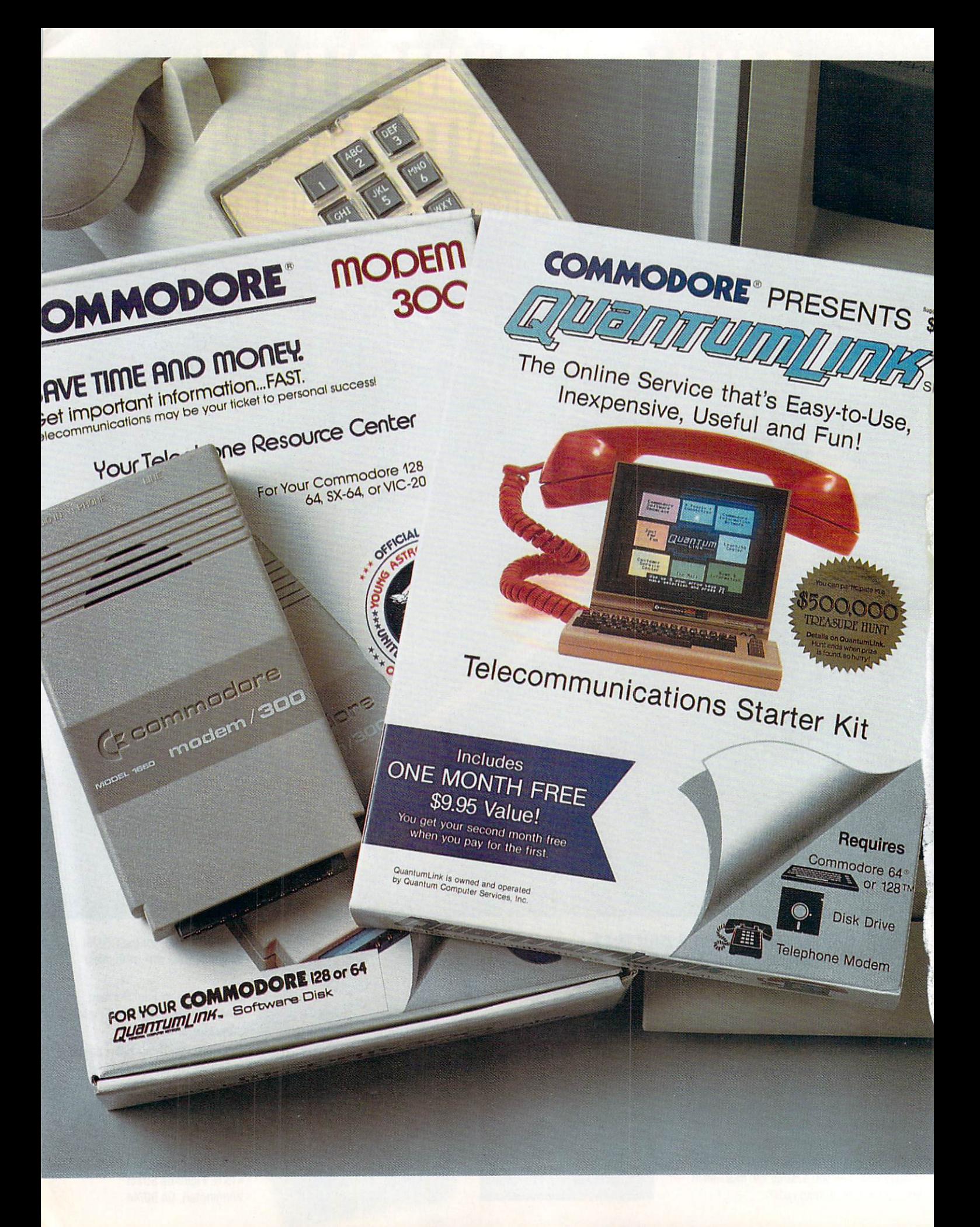

### **Bring your COMMODORE<sup>®</sup> to life** with a FREE modem and software!

Now you can plug your Commodore into an exclusive network that's useful, easy, fun and affordable. Join Q-Link now, and we'll give you a free modem and software to get you started.

### Your official source of Commodore support.

Because Q-Link is offered exclusively to Commodore owners, you get the most relevant and useful services—including hotline to Commodore Business Machines for fast answers to your questions.. .the GEOS Arena to help you get the most out of your GEOS software... "live" conferences with Berkeley Softworks and other software publishers such as Electronic Arts, Activision, to name few.... and user group support.

### You'll never be alone.

Meet and chat live with new friends from all overthe U.S. and Canada. Participate in exciting full-color, multi-player games like RabbitJack's Casino (including Blackjack, Poker, Bingo and the Slots), Chess and Backgammon. Send and receive electronic mail. Join group discussions or start a special interest group of your own. Compete in contests and win prizes.

### Save money every day.

Expand your software library with more than 10,000 free public domain programs - games, graphics, business and educational software, and much more! Sample "hot" software before you buy. Com parison shop for the lowest prices on more than 250,000 items. Get the lowest-priced airline tickets, rental cars and hotel rooms using American Airlines Eaasy Sabre SM Travel Service.

Offer valid while supplies last and only for new members in the<br>continental U.S. and Canada. Expires 6/30/88. Prices subject to<br>change. There is a communications surcharge for connection to Q-<br>Link from Canada: 6 cents (U.

ore is a registered trademark of Comi<br>LComputer Services, Inc. Grolier's Acade<br>: Publishing. GEOS and Berkeley Softwork ronics, Ltd. Q-Link is a servicemark i<br>1 Encyclopedia is a trademark of Groli

### The easiest online service to use.

When you join Q-Link, you'll receive customized software that does all the work for you. You don't have to memorize any complicated commands. To select what you want to do, simply choose from colorful, easy-to-use menus.

### The lowest priced, full service Commodore network.

For only \$9.95 a month, you'll enjoy unlimited access to a wide range of services including the latest news, enter tainment updates, Grolier's Academic American Encyclopedia, and help from experts at Commodore. Special "Plus" services, including online tutoring and software previews, cost only 8 cents per minute. And your first hour of Plus usage for each full month of membership is free!

With Q-Link, you can sharpen your com puter skills...connect with people... discover new ways to get smart...save money every day... plus have a lot of fun!

#### For fastest service, call toll free 1-800-782-2278 Extension 1209 or clip and mail this coupon to Q-Link, 8619 Westwood Center Drive, Vienna, VA 22180.

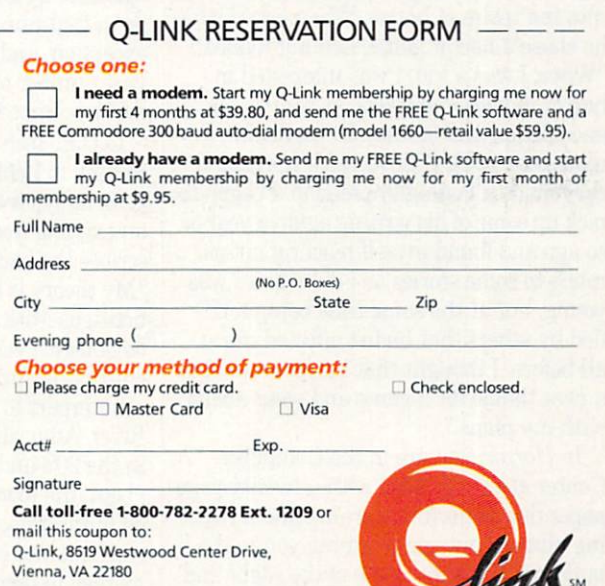

The Commodore Connection.

### The Lurking Horror

Publisher: Infocom

Medium: Disk

Computer: Commodore 64, Amiga 125 Cambridge Park Dr. Cambridge, MA <sup>02140</sup> Price: \$34.95 (Commodore 64) \$39.95 (Amiga)

Think back to when you were in high school or college taking that comput er programming course. You had to use the school's computers and, for the most part, they were never available in the day time. People fought for access to the com puters and, because of your late classes or general laziness, you often wound up in the computer room in the middle of the night to do your work. As member of the "3 A.M. Club," you wandered the halls of your alma mater after hours, taking break from fighting with the computer's inadequacies. Did you ever wonder what went on behind closed doors in the school at night? What exactly was that strange noise you just heard, and who turned on that light in the room you just passed?

Questions like these and others are answered in excruciating detail in one of Cambridge-based Infocom's newest games, The Lurking Horror, As the eighth work of interactive fiction from veteran game designer Dave Lebling, The Lurk ing Horror is also Infocom's first endeavor into the realm of horror. When asked why he chose a horror game, Lebling replied: "When I was a kid. I was interested in horror movies and books, as well as sci ence fiction and fantasy. In particular, read some of H. P. Lovecraft's works and they made a lasting impression. I began to pick up some of his writing again a year or so ago and found myself reacting not as much to some stories as I did when I was young, but at the same time being terri fied by others that hadn't affected me at all before. I thought that horror would be a neat theme for a game and went ahead with my plans."

In Horror, you are in the Computer Center at G.U.E. Tech with a twenty-page paper due tomorrow morning and a raging blizzard outside confining you to the building. It is the middle of the night and there is no one else in the center except for

While editing your paper, you find that it has been replaced by text that looks all too familiar, and you are drawn into a nightmare that won't end until you've found

### your paper.

hacker who looks familiar. While editing your paper, you find that it has been re placed by text that looks all too familiar, and you are drawn into a nightmare that won't end until you've found out what happened to your paper (or at least finish your Classic Coke). In the process of ex ploring G.U.E. Tech in search of the lost paper, you find other presences not alto gether pleasant.

Horror is an all-text game in which you type in simple commands at prompt in response to computer descriptions and other consequences of your actions. From commands like "Go West" to ones like "Throw the Funny Bones at the Crea ture," the story happens according to your actions alone. If you choose not to do any thing important and instead enter com mands like "Examine Me" and "Scream," be warned that you may be wasting valu able game time on nonsense actions. What distinguishes Infocom games from all other text games is that you have the option to do almost anything you want to do in that universe-on-a-disk. Horror is no exception, and you'll be surprised by the vast number of options at your disposal at every prompt from the computer.

G.U.E. Tech mirrors nearby M.I.T., according to Lebling, and he designed the geography for the game locations based on an existing map of M.I.T Lebling de scribes the background of G.U.E. Tech: "My theory is based on H. P. Lovecraft's fictitious Miskatonic University. It was obviously a very small school, and Lovecraft's Miskatonic River was the fictional counterpart to Massachusetts' Merrimac River. After all the troubles at Miskatonic in the 20's and 30's that Lovecraft wrote about, the town that the school was locat ed in ran into financial difficulties. As result, it and several other small schools merged to become G.U.E. Tech, thanks to the great bequest made by George Under

wood Edwards. G.U.E. Tech is the lineal descendant of Miskatonic."

Regardless of affiliation, G.U.E. Tech contains within its walls many unspeak able things that I won't speak about, because I don't want to ruin the game for you. Horror fans will love all the descrip tions that Lebling sprinkled throughout the game, and Lovecraft fans will scream with delight at all the inuendos present in The Lurking Horror. The game is the first normal difficulty game Lebling has de signed since Zork I. When you ultimately finish the game and take part in a dramatic and involved climax, you'll be beg ging for more. Horror pushes you to the limits of your puzzle-solving capability and mental capacity and offers all that in teractive fiction fans have come to know and love.

Lebling wrote *Horror* in a prose style reminiscent of Lovecraft's. A typical description in the game is: "A thick black mist begins to form in the room. Parts are darker, and parts lighter, and the dark parts form a disturbing shape. The professor chants and calls more loudly now, his voice rising in a kind of hysteria, and you realize the calls are being answered."

Lebling explains his motivation for writing in this style, "That was intention al. I wanted to write something that was basically Lovecraftian, but set in Stephen King kind of world. One of the things that King does is ground his stories in the real world with believable people and brand names. That's why I included Classic Coke and Funny Bones instead of soda and a snack." Lebling's attempts were successful, for the game reads like good horror novel. Your mind must be bent in the same way. In dealing with the denizens of G.U.E. Tech's hidden rooms and underground passages, don't always try the normal approach to a problem. Look for an easier way out or one that in cludes a touch of the supernatural.

Lebling gave me a piece of advice in playing his games which applies to Hor ror, "In almost every game I write, there is a maze—but I hate mazes. So, if you find maze in one of my games, the chances are very, very near 100% that there's a trick, and if you figure out the right thing to do, it's not a maze." The maze in Horror appears later in the game, but you have to figure out how to get through it.

Lebling included many objects and Continued on pg. 36
# THE BARBARIAN HASARRIVED! THE TERRORPODS ARECOMING! TWO GREAT NEW TITLES FROM PSYGNOSIS **"THE BEST OF 1987"**

Commodore Magazine

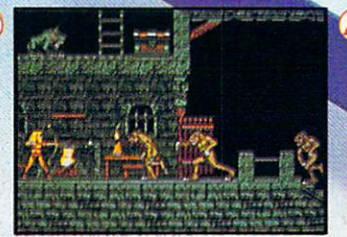

Ά

#### **BARBARIAN**

S

Can you become Hegor the famous dragonslaying, monster-mangling Barbarian? Are you the warrior who can enter the fearful realms of the underground world of Durgan, a world terrorized by the evil Necron?

Can you handle the adventure, the frenzied attacks, the hidden traps, the gruesome death dealing monsters?...

Your quest: to destroy the lair of the accursed Necron. Your prize; the kingdom's crown.

Your task is awesome! You must live on your wits, conquer your innermost fears, use every skill and weapon available to you. Hideous perils await. Can you survive?....

Are you Hegor the famous dragon-slaying, monster-mangling Barbarian?

**E** 

N

п

G

Е

#### **TERRORPODS**

Its been a long watch... As the sun disappears over the horizon, the uninviting, grey bleakness of Colian becomes apparent. Following the intense heat of the day, the onset of night adds the bitterness of sub zero temperatures to an already hostile environment, and the stark interior of the D.S.V. appears almost homelike.

Deep melancholy is suddenly smashed by the shrill scream of a siren. The status panel has<br>gone crazy, an extraordinary array of lights<br>flash uncontrollably. Good grief...what's happening?

Frantically, you turn to look at the command scanner, hunting through the mass of information before you, in desperate attempt to decipher what has happened. Your whole being freezes...It can't be! The Terrorpods...

ı

 $\mathsf{S}$ 

ARENA

B

The classic sports simulation. BRATACCAS

Become Kyne the earth scientist accused of genetic fraud. DEEP SPACE The ultimate interstellar war game.

EK Land

п

Ε

- **BARBARIAN** ь
- **TERRORPODS DEEP SPACE**
- **BRATACCAS**
- ARENA
- ARENA BRATACCAS

#### Published by:

V

PSYGNOSIS LTD. Liverpool, U.K. Available at most software retailers. Distributed exclusively in the U.S. by: Computer Software Service 2150 Executive Drive Addison, IL 60101 (800) 422-4912 • (312) 620-4444

512k color versions available for Atari ST and Commodore Amiga - color monitors only.

G

N

### BASKETBAL **L ACTION**

#### TWo-On-TWo Basketball Action

One-on-one is OK for a little practice, but real basketball is a team sport. To be really good at it, you need all the skillspassing, dribbling, shooting, stealing and rebounding. That's what it takes to win a championship. That's what GBA Championship Basketball": Two-on-Two" delivers.

From the roar of the crowd to the swish of the net, from slam dunks to three-point shots, it's all here - fast and competitive. Not only is there **team** action, but you can even compete in a 4-division, 23-team league - all the way to the playoffs and the GBA Championship game!

When you're ready to jump into the big leagues of computer basketball, start with the game that begins where the others leave off— GBA Championship Basketball: Two-on-Two.

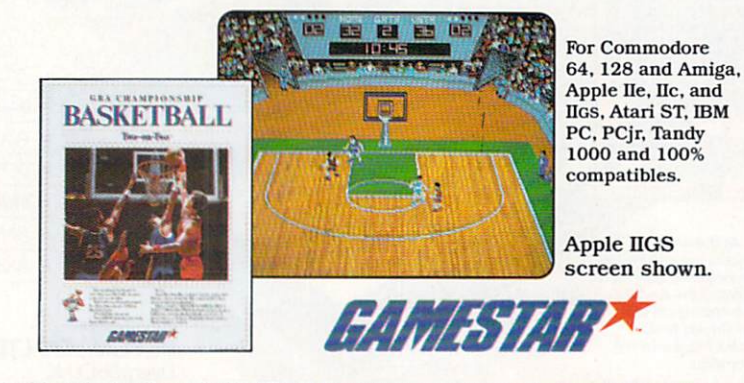

10 order, visit your local retailer or call 1-800-227-6900. Commodore 64, 128 and Amiga are trademarks of Commodore<br>Electronics, Limited. Apple is a trademark of Apple Computer, Inc. Atari ST is a trademark of Atari Corpor

Look for specially marked *EAMESTAR*\* packages featuring an exclusive offer from Sports Illustrated.

#### Software Reviews/The Lurking Horror

Continued from pg. 34 situations closely related to his days at M.I.T. which make the game more inter esting to play. For instance, the brass

"I wanted to write something that was basically Lovecraftian, but set in Stephen King kind of world."

hyrax you eventually find is a tribute to M.I.T.'s class ring, lovingly referred to by alumni as the "brass rat." The ring de picts a beaver sitting atop a bunch of twigs with one in its mouth. The year of graduation is spelled out with twigs as well. The maintenance man in Horror is just like the ones Lebling and his friends encountered when they took exploratory late-night breaks in the basements of M.I.T. Similarly the rats you encounter in one of the sub-sub-sub-basements at G.U.E. Tech were a reality once for Lebling and his cohorts as they explored a dark basement and saw hundreds of tiny beady eyes staring back.

The Lurking Horror is an excellent journey into horror interactive fiction and, as Infocom's first such attempt, has earned its place along the other all-text games in Infocom's library of 30+ titles. Lebling set out to create a world populated by the terrifying and unexpected and, as you progress in the game, you'll be sur prised at what you find. Save your game often, for there are many chances for the words "You are dead" to pop up on the screen. The terrain for the game is not too complicated to map. but be especially careful in the way you arrange your boxes representing rooms in the southeast cor ner of the map.

In closing, here are some words of ad vice: Most importantly, remember that most objects you find are needed for two purposes. When done with an item for a puzzle, leave it where it can easily be re trieved. Carefully read the descriptions of characters and places given in the game. Both contain important clues in solving puzzles later in the game. Try pouring some Classic Coke on the pentagram and read the graffiti in the elevator several times. Finally, carefully examine the en closures that come with *Horror*. Included in the game package are G.U.E. Tech student identification card, a Guide to G.U.E. Tech and a plastic bug. Some of the information contained on and in these en closures is necessary to finish the game.  $\blacksquare$ 

# **VONTHLY COMMODORE** software collections . . 36.65 EACH

**LOAD/TAR** 

#### What is LOADSTAR?

LOADSTAR Commodore Software Collections published monthly on 5-1/4" diskettes are a must for people like you who love Commodore 64 and 128 computers. Each monthly LOADSTAR issue provides endless hours of family computing pleasure and entertainment. The high-quality, ready to run Commodore software in each collection is useful and interesting, entertaining and productive. As a LOADSTAR subscriber, you will never run out of new things to do with your Commodore, whether at the office, in the classroom, or at home.

#### Is Computer Skill Necessary?

Your Commodore 64/128 computer was designed with technology that enables you to

enjoy computing with minimal skill and knowledge. LOADSTAR was

designed to utilize that technology to the fullest, propelling you quickly and easily into the computing mainstream. Our unique, interactive format makes it a snap for everyone in the family to run each new LOADSTAR program with ease. Helpful prompts guide you from the menu to your selections and assist you in running each exciting program.

#### What Kind of Software?

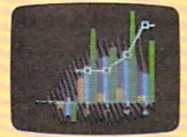

LOADSTAR Software Collections contain new home and business applications that help you get the most from your investment, educational programs for children and adults alike, challenging games, lively music, colorful graphics and animation, helpful utilities

LOADATAR **OADATAR** 

and tutorials, plus special bonus programs and exciting games from popular commercial software developers.

LOADSTAR subscribers enjoy about a hundred ready to use programs each year for just pennies each!

#### The Best Value in Software Today!

LOADSTAR Monthly Software Collections provide quality, ready to run and easy to use programs that enhance your productivity, offer superb family entertainment, unsurpassed program variety, and even the convenience of home delivery. LOADSTAR, the undisputed leader in disk monthlies, even contains C-64 and C-128 programs from Commodore Magazine!

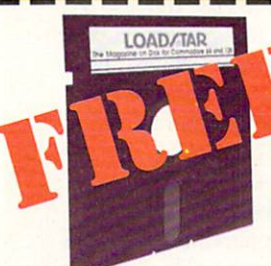

SPECIAL TRIAL OFFER! For just \$19.95 LOADSTAR will deliver THREE monthly software collections for your

Commodore to your door. That's just \$6.65 each! ACT NOW and we will include ABSOLUTELY FREE our recently-

released BEST OF LOADSTAR, collection of the very best games, graphics,

educational programs and more published in LOADSTAR issues! We are so confident that you will like LOADSTAR that we guarantee it. If for any reason you are not delighted with your first issue, return it and we will promptly refund your entire \$19.95. BEST OF LOADSTAR is yours to keep.

> 1-800-831-2694 TOLL FREE CREDIT CARD ORDERS fin Louisiana call 318-221-8718)

#### Subscribers Say...

'' LOADSTAR contains a variety of programs that are usually not available anywhere else. The format is great!''

"Being user-friendly is a big plus for LOADSTAR, and what a value!"

"I have recommended LOADSTAR to my friends and they love it. By the way it sells at stores in our town, I'd say you have a real winner!"

#### Recent LOADSTAR issues include these and more!

PENSATE Arcade game from Polarware/ Penguin

WHEEL OF FORTUNE Word puzzles to unscramble

YAHTZEE Computerized version of the dice game

CONUNDRUM Deceptively difficult logic test

RAGTIME JUKEBOX Collection of ragtime classics

CALENDAR MAKER Full-page calendars for any month of any year

SPRITE WARS Useful sprite programs for NuBA SIC programs

LASER SHOW Audio-visual extravaganza of patterns and music

PIXELPUZZLER Newword/image puzzles every issue

PRINT SHOP IMAGES New graphic collection every issue

 $\sum$ . Please rush my BEST OF LOADSTAR volume ABSOLUTELY FREE with the first issue of my 3-Month Trial Subscription - Only \$19.95 Postage Paid!

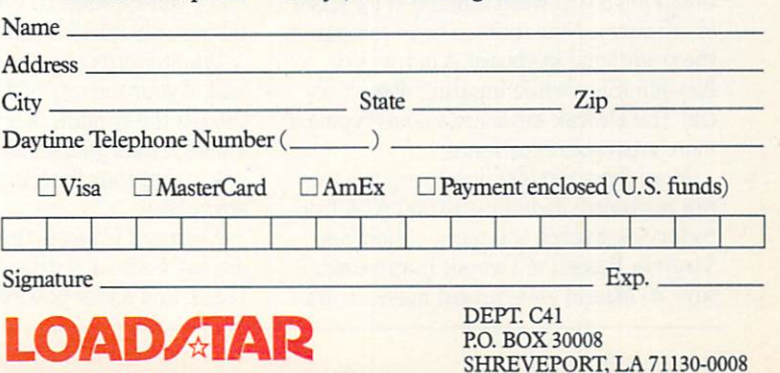

# Buyer's Guide to Dvorak Keyboard **Software**

Faster, Better Typing

You too can type (input) faster and more accurately on your Commodore than you would have believed possible. The solution is simple, easy to learn and inexpensive. It's an old idea that's gaining popularity.

Here's what you do: just convert your hardware or acquire software to a Dvorak keyboard system. "What's Dvorak?" you ask. The Dvorak keyboard rearranges the letter keys so the most frequently used letters are next to each other. People who use the Dvorak keyboard type an average of 30% faster, make fewer errors, and suffer less fatigue. It's not uncommon for Dvorak users to type in excess of 100 words per minute. If you ever wondered how champion typists do it, here's their se cret: many use the Dvorak keyboard.

In 1936, University of Washington Pro fessor August Dvorak calculated the fre quency that we use each letter of the Eng lish alphabet. Then he designed a typewriter keyboard, placing the most oftenused letters on the home row. This keyboard realignment makes typing more scientifically efficient. Approximately 70% of all Dvorak typing can be accomplished without lifting your fingers to reach another row.

In contrast, the standard keyboard lay out we use on our Commodore computer (known by the letters "qwerty"), was de signed with the most commonly used let ters spaced far apart. This keyboard, de signed in 1872, was deliberately intended to prevent a fast typist from making the keys jam or stick. Obviously, the tradi tional keyboard wasn't intended for speed or efficiency. Now that we have computers the traditional keyboard is outmoded. Key-jamming while inputing doesn't oc cur. The Dvorak keyboard makes typing more enjoyable experience.

More than 100.000 people use the Dvo rak keyboard, including 40,000 AT&T di rectory-assistance operators nationwide. Virginia Russell of Dvorak International says 20 federal government agencies are

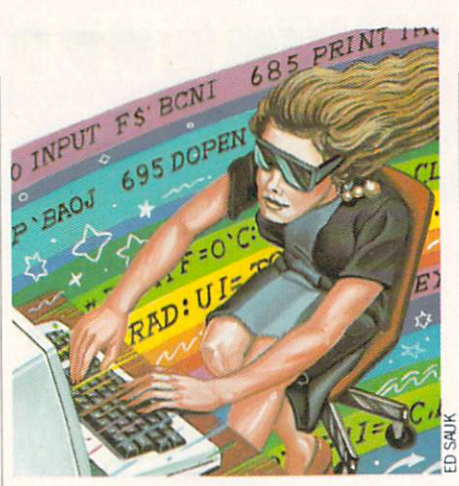

If you ever wondered how champion typists do it, here's their secret: many use the Dvorak keyboard.

now considering the Dvorak keyboard as way to improve worker productivity and save tax dollars. Such a conversion may launch a nationwide shift to Dvorak in government, business and the home.

If you're impressed with the productiv ity and efficiency potentials of Dvorak, you'll be glad to know Dvorak capabilities are available to Commodore users as op tional hardware or software conversion.

#### Keyboard Cadet

Mindscape's Keyboard Cadet teaches you to touch type the Dvorak system with an exciting software program that prides itself as being neither dull nor boring. "This typing program is designed as a game format to make typing fun for peo ple of all ages," says Charlie Schaff, Prod uct Development manager for Mindscape. "It takes an average person a couple of weeks to unlearn Qwerty and learn a new system."

Keyboard Cadet is easy to use. Just boot it up, and you're ready to go. The menu asks for standard or Dvorak. The program takes you through 15 typing lessons, each taking only 10-15 minutes.

Whole words appear in blue on the top half of your screen, as if you are looking though the window of a spaceship. Individual letters you should type appear in yellow, but they flash in red if you type the wrong key.

Keyboard Cadet is the first product to display a screen with a diagrammed keyboard, and a pair of three-dimensional,

animated hands. These hands teach prop er hand positioning and correct finger reaches. The program is based on educa tional principles that teach proper touch typing, not "hunt and peck." The touch typing instructions are based on the method system of SFN, a subsidiary of the nation's leading publisher of typing prod ucts for schools.

Keyboard Cadet works with the 64 or 128 in 64 mode, and costs \$39.95. It is sold by Mindscape, 3444 Dundee Rd., Northbrook, IL 60062. Phone (800) 221-9884.

#### Speedpak

Here's a software conversion program for those of you who already know how to type with Dvorak. You can toggle easily between Dvorak and Qwerty with the con trol key. Speedpak features an innovation that allows you to edit two documents in stantly from a divided screen. It also has a fast RAM-based mail merge, a help screen and an on-screen font installer.

Speedpak is an enhancement for Speedscript v. 3.0, 3.1, or 3.2. You must use Speedscript the first time, but then you can save both as a unit, so you only need to load Speedpak in the future. It takes five seconds to load Speedpak. and you don't waste time inserting disks.

Speedpak works with the 64 only and is sold by Upstart Publishing Co., Box 22022, Greensboro, NC 27420. Phone (919) 379-9732. Speedpak costs \$17 plus \$3 for handling. Upstart also sells Speedscript for \$20 plus \$3 for handling.

#### DV Typer and DV Switcher

Prelco sells two Dvorak-related prod ucts: a software keyboard conversion typing tutor, DV Typer, and a hardware conversion, DV Switcher.

DV Typer teaches you the Dvorak method with your 64 or 128. You also get 22-page Dvorak typing instruction book and Dvorak/Qwerty key overlays. A userfriendly menu allows you to choose and save colors, load, write and run BASIC programs. DV Typer works easily with the 64. Just turn it on, load DV Typer, and run it. You can autoboot DV Typer with the 128, so it also becomes a software conversion for word processing. This keeps the Dvorak keyboard and enables you to utilize BASIC and commercial programs.

DV Switcher is ROM kernal kit which enables you to type with either Dvorak or Continued on pg. 122

# NEWIfrom Micro League Sports

 $\star$  Live, bone-crushing matches!  $\star$  Your strategy—with authentic moves!  $\star$  Ringside commentary, interviews and more!  $\star$  Defend The Hulkster's title or be the bad guy and try to take his title away!

From the team who brought you Micro League Baseball—the exclusive, award-winning game simulation—another exclusive. . . Micro League and World Wrestling Federation Match Disk!!

Featuring the Hulkster and some of the WWF's most infamous villains—all in real-life, digitized action.

Strap on Hulk Hogan's Championship belt or put on the bad guy's boots and you make the moves; body slam, leg drop, all the rest!

Take the challenge and step into the squared circle or pace in the dugout. Either way you'll be making all the strategy decisions.

Wrestling Disks available for: Commodore 64/128, Atari ST Baseball Disks available for: Apple II Series, Commodore 64/128. IBM PC/PC Jr. and compatibles. Atari 65XE/130XE/800/XL

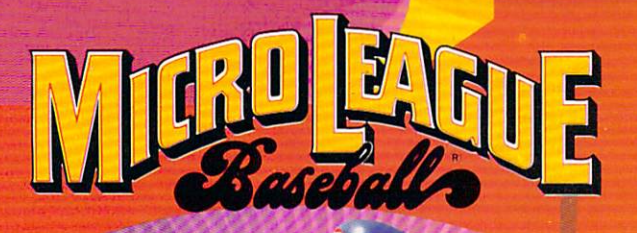

Be the manager of many and the company teams and the contract of the Superb graphics and the problems of the second conreal players states and players and players states and players are all players and mus to his performance

- 
- $\mathbf{H}$  and pro
- Your strategy moves—<br>not a joystick game

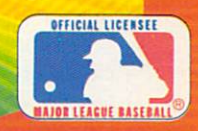

Micro League Sports Association <sup>2201</sup> Drummond Plaza, Newark DE <sup>19711</sup> 302-368-9990

Check your software dealer or . . . direct Visa/MC orders call toll free 1-800-PLAYBAL

#### SOFTWARE REVIEWS **Reviewed by Scott A. May**

# Sigma<sub>7</sub>

Computer: Commodore 64 Medium: Disk Price: \$14.95

Publisher: Avantage/Accolade, Inc. 20813 Stevens Creek Blvd. Cupertino, CA <sup>95014</sup>

With the introduction of its Avantage line of budget-priced software, Ac colade proudly throws the notion "you get what you pay for" out the window. Avan tage not only gives relatively unknown designers a wide forum, but it also presents quality original software at reason able prices. Sigma 7 is one of the best titles to emerge from this promising new label.

Sigma 7 benefits from a renewed interest in home arcade games, blasting its way onto the screen with pulsating graph ics and finger-numbing action. Sigma  $7$  is a joystick jockey's delight.

The game is a marvelous crossbreed of coin-op classics and new technology. The theme is certainly familiar: A savage alien race is constructing the most deadly battleship in the galaxy, code-named Sig ma 7. Your job is to infiltrate the alien fac tories, decipher the destruct code and halt operations. Crisp graphics and smooth player control transform this mundane scenario into an exciting and pleasantly difficult arcade contest.

The game contains three phases or subgames arranged in seven levels of increas ing difficulty. Players begin the game with three "lives," gaining three additional lives for completing each phase. As an added distraction, phases two and three impose strict time limits for completion. If all lives are lost, or time is exceeded, the game ends.

Phase one finds your spacecraft launch ing from its base in search of the alien fac tory. Against a backdrop of twinkling stars, wave after wave of alien space mines attempt to intercept your ship. Al though they do not fire, the space mines swarm in deadly formations. Any contact will cause your ship to explode, losing one life.

This first phase is highly reminiscent of classic arcade games such as Zaxxon and Galaga. Joystick control is tight and re sponsive in both movement and firepower. The action unfolds fast and furious, espe cially at higher skill levels. The only

Accolade proudly throws the notion "you get what you pay for" out the window.

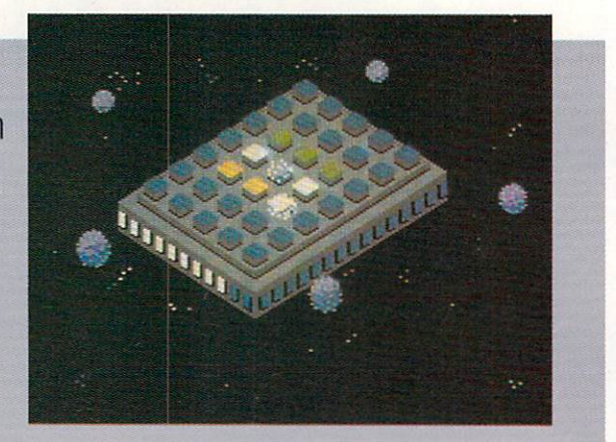

drawback is curious lack of depth; all ships operate on a two-dimensional, diagonal plane. The ability to move above and below the playfield would elevate this phase to perfection.

Each wave of alien mines enters the screen from behind your ship on either side. On this initial pass they fly harm lessly by, splitting apart and reforming for attack. The trick here is to follow their lead, blasting as many as you can from the rear. This leaves fewer to contend with as they regroup for assault. Spread your fire with quick bursts, concentrating on the last space mine in formation. Left un touched, this little devil will often home-in on your ship, from which there is no es cape.

If you survive the space mines, your ship will dock at the alien space factory. Here you begin phase two. an encounter with the factory's deadly robo-mines. The factory area consists of numerous path ways filled with dots and randomly-gener ated alien mines. Your task is to clear the pathways of dots before time runs out. The slightest contact with the randomly-gen erated alien robots spells instant death. They must be avoided with careful ma neuvering or destroyed with your laser cannon.

Phase two is a clever twist on the Pac Man theme which most players will find difficult and entertaining. The diagonal movement and textured graphics add per fect detail to a familiar premise. Not all dots can be cleared from the pathways, however. Those remaining form a special pattern, or code, that must be memorized for use in the next phase. The factory's  $l$ avout — and final code — increases in difficulty at higher skill levels.

The best tactic here is to keep moving, concentrating on the path before you. Pre pare for tight cornering and avoid dead ends, as robo-mines often materialize directly behind you. Keep a scrap of paper handy when the dot patterns eventually appear. Pause the game using the F7 key and carefully draw the pattern for use in the next phase.

A red spiral at the top of the screen decreases in length with each passing sec ond. When the spiral turns white, you may exit at the far end of the factory. If time runs out, however, the game is over. Bonus points are awarded for completing this phase with time remaining.

The final phase incorporates the secret code into a puzzle similar to a space-age Rubik's Cube. Players move about a structure (the factory's Control Unit) containing a series of blinking multicolored cubes. During play the cubes constantly change color from green to red and then yellow. The object is to turn yellow cubes "on" (white) by pressing the firebutton, forming the same patterns revealed in the previous phase. Unfortunately, an alien defense system tags behind you at all times, undoing your handiwork. Complete this stage and you will begin phase one again at a higher skill level.

Phase three is the game's most obscure and difficult segment. Success on this phase requires fast reflexes and nerves of steel. Lights on the side of the structure light up as time counts down. If the time limit is exceeded, the game ends.

vanity board saves the top five scores and player names permanently to the game disk. These scores can be viewed be fore each game (giving players something to shoot for). Finally, expert players may begin the game at any of the seven skill levels.

 $Sigma 7$  is a strong arcade contender, comparable in style and energy to its coinop cousins. It is also a perfect introduction to the Avantage line of low-priced soft ware titles. Fast-action fans will find a lot to like in this well-constructed game.  $\mathbf{C}$ 

# 

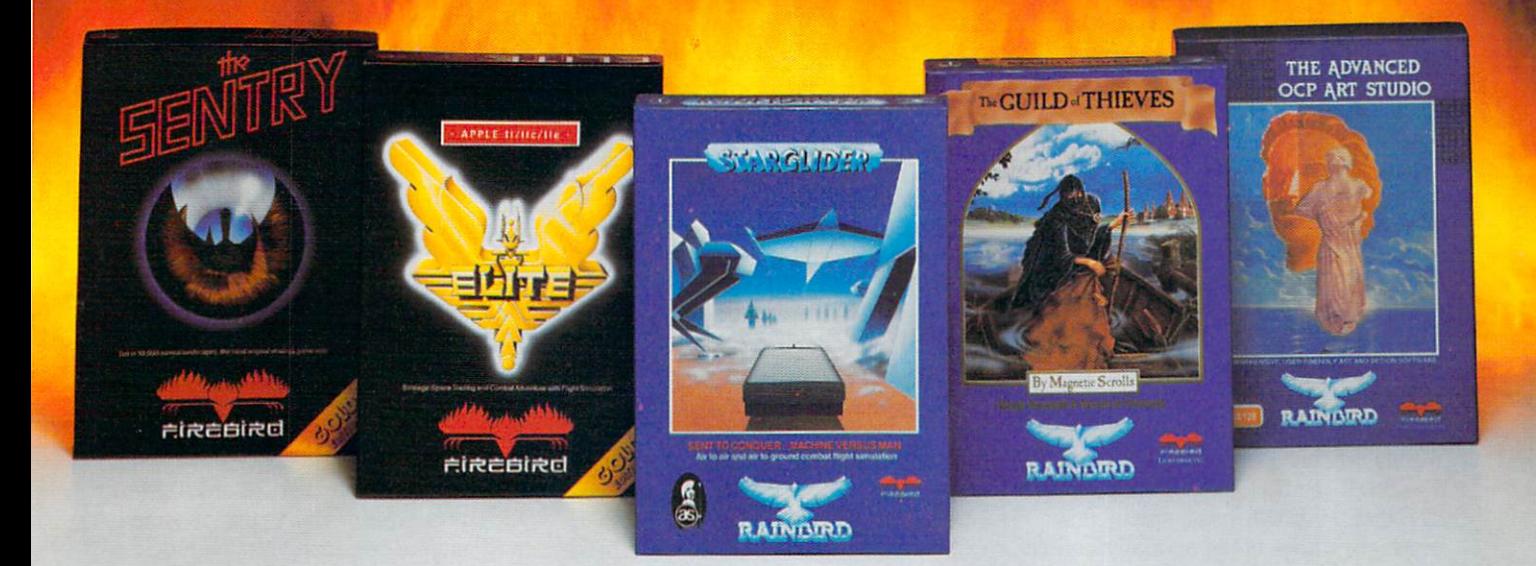

No matter what kind of game you're in the mood for, you'll find that if it's in a box marked FIREBIRD, it's really hot!

Firebird offers the excitement of a whole range of challenges - Adventures and Strategies for long rainy weekends, Arcade games for exhilarating evenings, Simulations when you need to get away from it all, Productivity software when you're feeling well, productive.

Look for the Firebird  $-$  it stands for topquality software in virtually every category.

#### How About This Ball of Fire From Firebird!

This is SENTRY, a unique Strategy game with over 10,000 full-color 3D vector landscapes and four-way scrolling. Do you have truly exceptional concentration and near perfect

hand/eye coordination? Then maybe  $-$  just maybe - you possess the skill to outwit the Sentry at each level of the extraordinary challenge.

#### Firebird Fireworks Unlimited

When your mood shifts from the deliberation of strategic planning to the excitement of fastpaced Arcade action, look for Firebird's ELITE, unique game which encompasses the best of both worlds. Or try STARGLIDER, an amazing 3D combat flight simulation.

If it's Adventure you're after, here's the breathtakingly illustrated GUILD OF THIEVES, with its revolutionary text-handling system.

Firebird even offers economical, professional-quality Productivity software! ADVANCED ART STUDIO is comprehensive art package with powerful graphics routines.

This is Firebird  $-$  the best in interactive software o£ every description, We'll prove to you that you don't have to keep switching brands to satisfy your obsession for challenge!

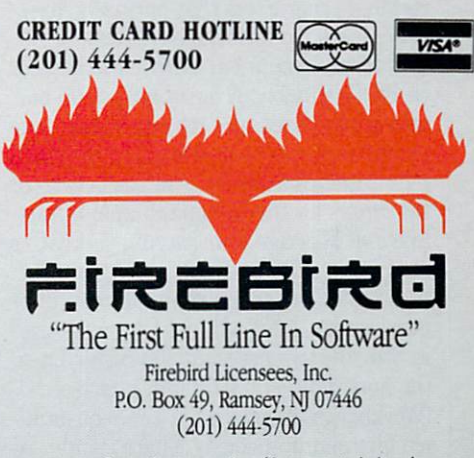

Firebird software for Commodore 64 systems, including the popular Golden Path, Pawn, Colossus Chess IV, Cholo, "diking Teacher, Concise Music System and Advanced Music System, is available from \$24.95 to \$59.95.

#### SOFTWARE REVIEWS

# Professional Text Engine, V1.0

Computer: Amiga

Publisher: Zirkonics Corporation 422 Guy Montreal, Quebec H3J 1S6 Canada Medium: Disk Price: \$79.95

Professional Text Engine is a screenoriented text editor for the Amiga written by a programmer for programmers. It is a very powerful and versatile program. Although it bills itself as "What-You-See-Is-What-You-Get" editor, it is not well suited for word processing, as it lacks the capability for printer control, page formatting and displaying different fonts and text styles, such as boldface and italic.

#### Program Features

The PTE disk comes with all the appropriate icons to allow it to be run from Workbench, but it can also be run from the CLJ. If you boot your Amiga from the PTE disk, PTE will load a special font which gives some of the normally unused character codes definitions which are used for drawing text boxes in the PTE "help" screens. This means that if you booted your Amiga from a disk other than the PTE disk, your PTE help screens will be barely readable, covered with the little rectangle characters that normally are displayed for unprintable characters.

A vertical scroll bar is a welcome sight on PTE's window. A horizontal scroll bar would have been nice too. but would take up one more precious line of the display. PTE reserves three lines at the bottom of the screen for the Command line, Status line and Message line, leaving you with maximum of 20 lines of viewing area for your text. Even when running in an inter laced screen, PTE will not let you re-size its window to more than 200 raster lines, the maximum size for a non-interlaced (Workbench) display. PTE can edit multi ple files simultaneously. There is only one PTE window, so you must "flip through" the files currently being edited, or select one by name. Each file retains its own cur sor position, tab stops, margins, and other

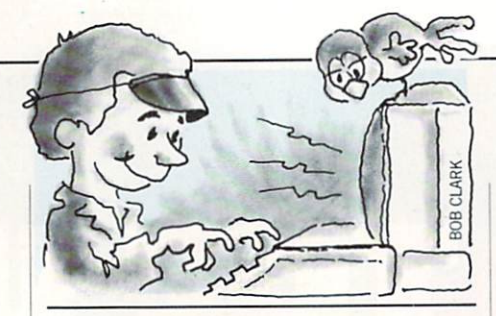

A unique feature of PTE which sets it apart from other text editors is its programmability: virtually every key can be redefined to perform the function of your choice.

user-changeable settings, and when you select a file, its tabs and other parameters become current.

A very thorough (and thick) manual is included with PTE, which includes plenty of examples. Unfortunately, it is not spiral bound, and snaps shut the minute you look away. It is divided into a table of contents, an index, a nine-chapter tutorial section where related commands are ex plained and grouped together, and an al phabetically organized reference section. The index covers all of PTE's commands and refers to both the tutorial and refer ence sections of the manual, but is other wise a bit skimpy. The organization of the tutorial section makes it useful for refer ence as well as for learning PTE. since all functionally-related commands (for example, all cursor movement commands) are grouped together.

Help screens can be summoned with a touch of the HELP key or from a menu. Pull-down menus simplify life and aid in speeding up the process of learning PTE.

A unique feature of PTE which sets it apart from other text editors is its pro grammability: virtually every key (in cluding those which are CTRLed, ALTed, CTRL-ALTed, etc.) can be redefined to perform the unction of your choice. PTE has an entire text-editing language built in with well over 100 commands, condi tionals, looping constructs, flags, and variables. So if there is no built-in command to perform the function you need, you can quickly write a macro and assign it to a key. In fact. PTE comes with several dif ferent "configuration" files, each of which is tailored to specific text-editing need: WordStar emulation, C source code editing, and Amiga Assembler editing are examples. These configurations are macro files which define new functions (macros) and assign them to various keys. The source code configuration, for instance, programs one key to check for unmatched brackets and parentheses. Separate help files are included for the different configu rations since the functions assigned to some keys differ between configurations.

#### Versatility is the Word

PTE features an Undo command and also has the ability to recall all of your previously typed commands (a la UNIX "history"), so you never have to worry about retyping a long command line if you make a mistake. Function keys (alone, shifted, ALTed, CTRLed, and in combina tions) are all programmable, as are both mouse buttons, mouse button combina tions and the menus. A special "key" called the ZZ-99 key can be programmed to execute before every keystroke, provid ing an easy way to do exotic things like automatically typing vertically or back wards, or inserting a space after every character typed.

In addition to programmable flags and variables, there are also stacks available which are useful for keeping track of things like multiple marked areas of text and cursor positions, allowing for some very complex text manipulation func tions.

The standard Insert and Replace text entry modes are supplemented by unique "squeeze" mode (a combination of insert and replace), which is useful for working with columns of text without dis turbing column alignment.

Another rare but useful feature of PTE is its ability to move, copy, overlay, fill, sort, center, justify (and do countless other things) to rectangular blocks of text, in ad dition to the more common character- and line-delimited text ranges. This means you can select a vertical strip of text from the middle of your file and shift the entire block left, or do whatever else to it. This is one feature I always missed in other editors.

PTE provides a versatile way to "transform" the name of the file you are editing into a different name (for example, change the filename's extension to ".bak" and the directory name to "backup") to make backups of the original file before replac ing it and to generate state file names.

Continued on pg, 110

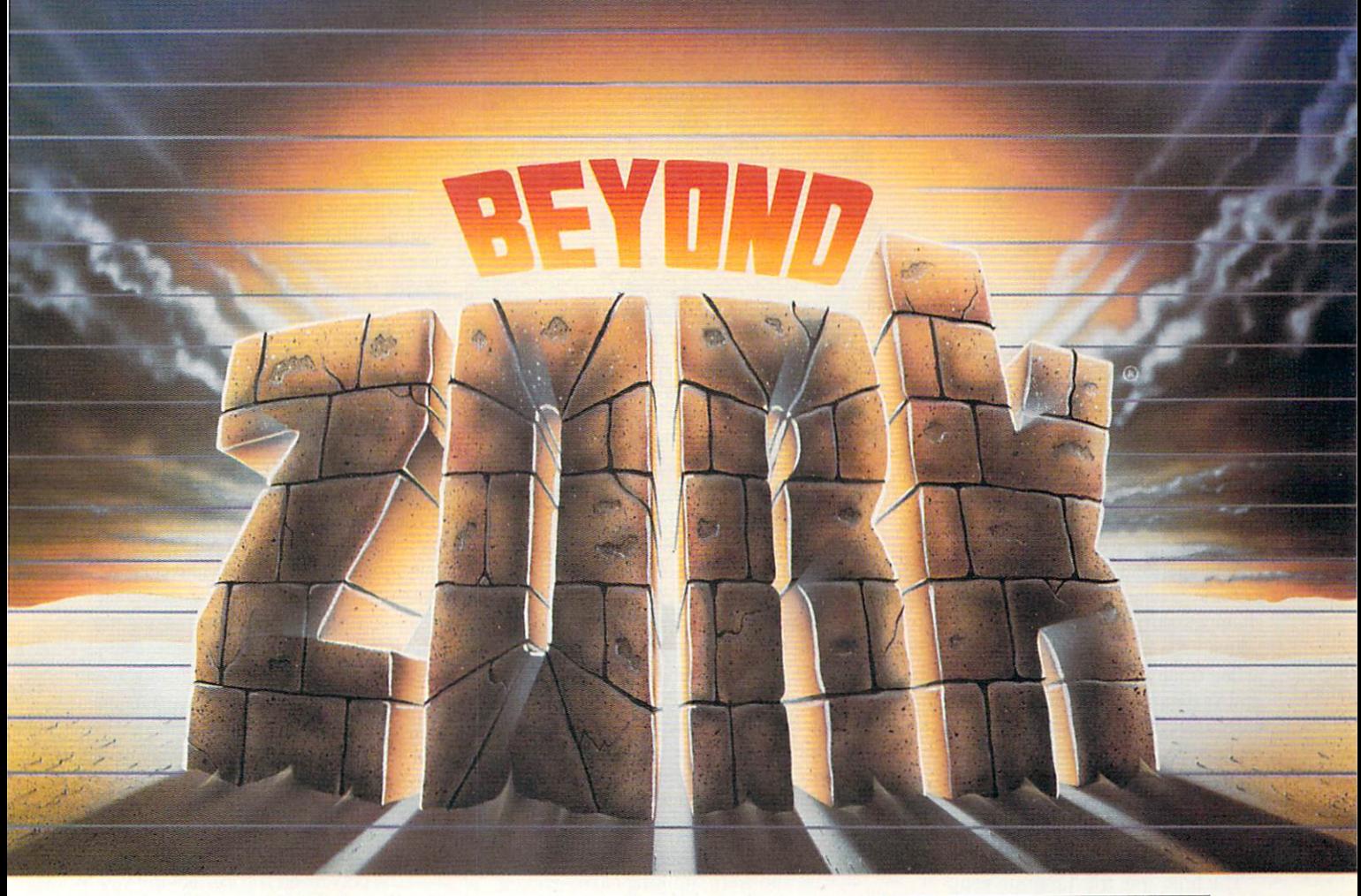

The Zork Trilogy has become a legend in its time, selling nearly one million copies! Now the legend continues with an extraordinary new Zorkian universe that breaks ground in computer gaming. For the first time, the character-building and combat of role-playing games joins the masterly prose and puzzles of Infocom interactive fiction.

Beyond Zork's sophisticated new interface makes interaction more natural than ever, plunging you into world teeming with magic and peril. The vast and varied Southlands of Quendor come alive as you seek fantastic treasure and combat the vicious monsters who haunt the streets and wastelands.

Challenge yourself to a quest that's far beyond anything you've ever experienced. Beyond Zork. The incredible new interactive story from the master storytellers at Infocom.

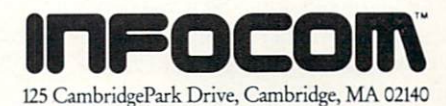

Beyond Zork is available at your local dealer for the Apple II series, Macintosh, Commodore 128,<br>Amiga, IBM PC and 100% compatibles, and Atari ST. To order direct, call 1-800-262-6868. Coming soon: Apple IIGS. Zork is a registered trademark of Infocom, Inc.

**THI** 0 H

One glance at Beyond Zork will show you that it's unite early miteractive story you've seen beyore.<br>On screen mapping. Window displays. A character<br>that grows in strength and power. You get all the<br>excitement of role-playing games, skillfully blended<br>with the fabulou of Infocom's interactive fiction.

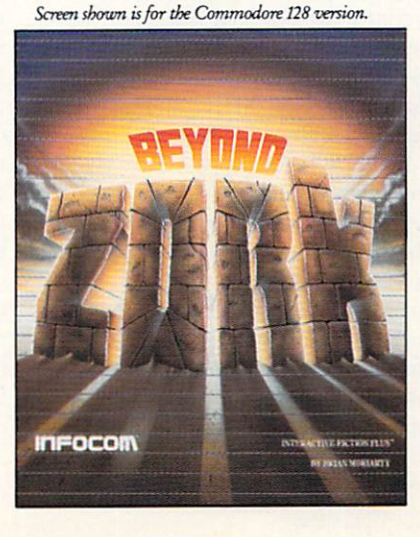

#### SOFTWARE REVIEWS'

## Superstar Ice Hockey

Computer: Commodore 64 3444 Dundee Road Northbrook, IL 60062 Disk

Medium: Price:

r ublisher. Mindscape, Inc. \$34.95

Introducing Superstar Ice Hockey, a new offering from the Mindscape SportTime line that lets you experience all the de lights and frustrations of owning your own sports franchise in an authentically recreated, highly competitive major league environment. Your hockey team is just one of twenty vying for the coveted championship cup, and this time it will take a little more than luck to bring the prized trophy home. Ed Ringler, the pro gram's designer, has created a simulation with substance  $-$  a deep and demanding contest that will require you to be a combi nation businessman, strategist and supple-wristed joystick jockey in order to gain success. It's a crowd pleasing software hat trick that scores with every shot.

The first time this program is ap proached, your hockey team is introduced as one of the four new expansion clubs about to begin their inaugural season in the prestigious SportTime Hockey League (SHL). The sixteen established teams that formerly comprised the entirety of the league have a nine-year head start on your club, and their immediate plans are to use you as the divisional doormat. Your job is to gain some respect. The records and rosters of your opponents have been made readily available and can be re searched at length in order to size up the competition. Teams are named after the cities they represent, and National Hock ey League fans will be pleased to find many of their favorites waiting to be test ed. True to the final NHL standings over the past few seasons. Edmonton, Philadel phia and Washington appear to be the powerhouses, closely trailed by such pe rennial contenders as Calgary, Boston and Montreal. Any realistic chance of your team achieving championship status is still a couple of seasons down the road.

The SHL offers three options in this construction process: recruiting, where you replace lackluster and aging roster members with some fresh blood from the minors; training, where you aim for gen

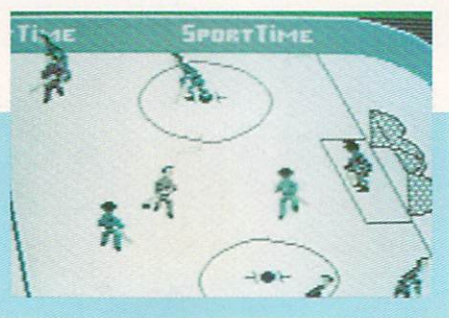

eral improvement by sending the whole team away to camp; and trading, where you wheel and deal with the other fran chises in an attempt to quickly strengthen your team's weaker links. To keep the reins on these club refinements, the league charges "trading points" for each ameliorative attempt. Initially, new fran chises are granted 250 points to start with, and at the end of the season, depend ing upon each team's final placement in the standings, additional trading points are awarded on a proportional basis, with the cup winner receiving the smallest al lotment. Kudos to Mindscape for devising and incorporating such a system, for it tends to promote parity, keeping the league competitive and the matches excit ing. The SHL even arbitrates all trade of fers, so that you can't go about exchang ing players without league approval (just in case you were thinking of persuading the unwitting computer controlled squads to accept an assortment of scrubs for gaggle of Gretzkys).

Once your roster is fine-tuned and the season begins, it's time to don your coach's cap and scout the opposition as you pre pare your players to meet their various rink rivals. Before each game, strategies must be weighed and positions assigned.

It's a stimulating mind game between benches, with coaches squaring off in a sort of accelerated chess match constantly trying to outsmart their counter part by positioning, blocking and shifting players, Since ice hockey is one of the fas test team sports in the world, you had better keep pace with some lightning fast thinking, or you're certain to find yourself on the short end of a lopsided score. Luckily, Mindscape has some sense of sympa thy, for they've included an option that af fords the unfamiliar or overwhelmed user the chance to hand over all the coaching duties to the computer. So if you're new to the game, or would rather concentrate on another aspect of play, you can still re main in the hunt by placing your team in the capable hands of your Commodore coach.

In the SHL you are granted control of

either the center or the goalie. That's it. Unlike other computerized hockey con tests where your joystick control constant ly shifts to direct the actions of the player closest to the puck, the SHL assigns you specific player, and he's yours for the dura tion. As center, this unique method allows for a little more flexibility in play development, for now you can not only shoot, pass and skate with the puck, but you can also make your presence felt with some tacti cal maneuvers away from the play. And if you choose to take the goaltender's posi tion between the pipes, you can go beyond the usual pad save contributions by tak ing a more active role in play develop ment, using some Hextall-like clearing passes and legal interference to launch your team up ice. All of your surrogates' actions are controlled with a few easy-toleam joystick taps and tugs. And you're not alone. The rest of your program-con trolled teammates will lend some uncan nily accurate support, with tenacious de fensive play, crisp passes, and slick skat ing. And once again, if the user is either arm weary or more of the spectator sort, the computer will be glad to take control of all the players on the ice, leaving you to attend to other team needs.

Visually, Superstar Ice Hockey is viewed from the expensive seats, just above the playing surface at center ice. Players whiz end to end in fluid animation as the screen scrolls to keep a close eye on the game. Shooters crank blasts from all an gles, sending the mbber flying at varying speeds and heights at goalie who sprawls one way to stack the pads, and then darts back to kick out a loose puck. Players level one another by cross-check ing, slashing and hooking with their sticks, obvious infractions that are only occasionally called by the official in the ze bra suit. This is unprecedented hockey realism, authenticity that goes beyond good looks. You can actually chart the ca reer of a player over several seasons, from his rookie year with his inexperience and poor mechanics, through his glory years, where time and training built him into a club leader, and into retirement, where the wear and tear of the game finally cause him to realize his limitations. Mindscape has even gone so far as to in clude psychological factors in play, as team members ride the emotional ups and downs of the game. If a forward line

Continued on pg. 125

## SPECTRUM HOLOBYTE PRESENTS...

#### A MYSTERY IN BLACK AND WHITE

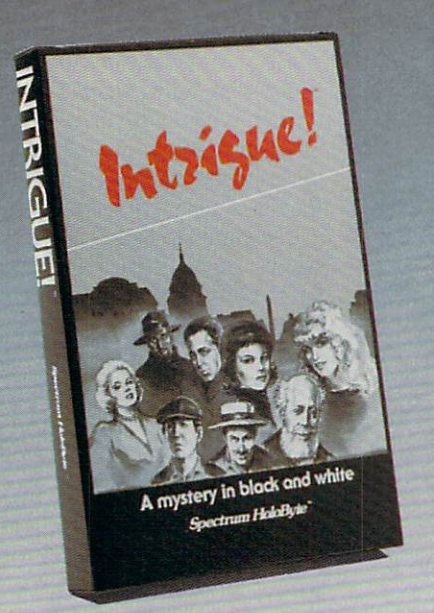

#### **INTRIGUE!**

The plot thickens...Someone kidnapped your brother, Joe! Was it the hard-boiled agent, Kruger? The urbane third-world<br>ambassador? His gorgeous secretary, Lisa? Why does the Post reporter-lady know so much? You'll find out "who dunnit" by talking with the people you meet in D.C.'s streets, hospitals, bars, malls, embassies...Listen to what they say and watch

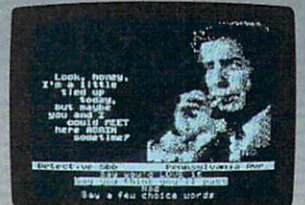

Angle // Version

their expressions change. There are over 2000 solutions! Solve cases yourself at three levels of difficulty or compete with up to<br>3 other players. Pick either male or female interaction. Good luck unraveling your next INTRIGUE!

Available on Apple # 48K and Commodore 64K

#### A STRATEGY MAZE GAME

#### SOKO-BAN

You are in the midst of a maze with large, heavy boxes blocking the passages. Your task is to move every box into a predetermined area. Sound easy? A well-planned strategy is the only way you will ever complete your task. One wrong move can render the puzzle unsolvable. An overhead 3-D view enables you to contemplate the results of moves before you make them. Solve 50 levels of increasingly difficult, predesigned mazes.

In competition mode challenge up to 3 other players. Design an infinite number of mazes yourself with the option to save 49 of them at one time. With SOKO-BAN there is always the challenge to complete just one more maze!

Available on Commodore 64K and IBM 256K

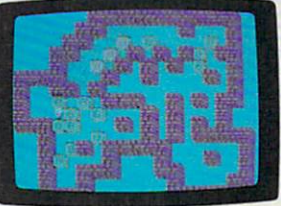

**IRM Version** 

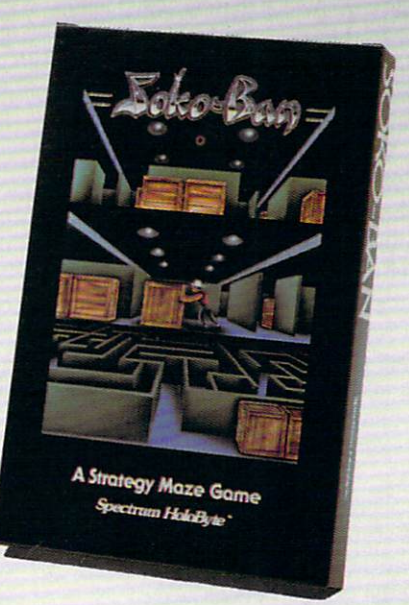

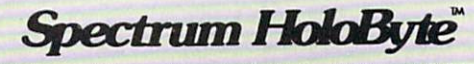

2061 Challenger Drive Alameda, California 94501 (415) 522-3584

#### SOFTWARE REVIEWS<sup>T</sup> Reviewed by Tim Jones

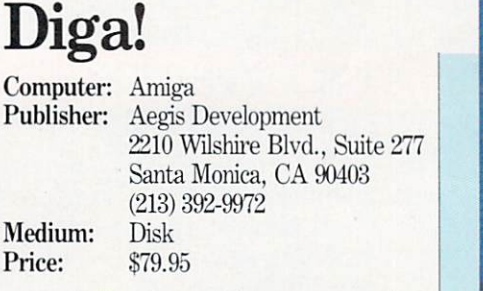

egis Development has a new product for the Amiga series that's a little out of step with their usual graphics-oriented programs. Diga! is a new form of telecommunications program that allows simulta neous file transfers between users while allowing them to chat together during the transfers. This feature is referred to as "DoubleTalk" Diga! supports Xmodem, Xmodem-CRC, Ymodem, CompuServe's protocol, Kermit and ASCII protocols for file transfers. Diga! includes emulations for TTY, ANSI, VT100, VT52, and Tektronix 4010/14 terminal types. And if these packaged emulations weren't enough, Aegis has made it possible for you to create your own emulations. There is also a Remote feature that allows callers to operate your Amiga from their end as if it were a limited host/server system.

As telecommunications programs go,  $Di$ ga! is quite a bit above average due to the wide variety of options available to the user. With the large number of supported transfer protocols and emulation capabili ties, Diga! can be used with any BBS and host/server system that I have ever run across. You have the capability to define which font will be used for display, how many lines will be displayed, whether to use an interlaced screen and the ability to use overscan to actually use the entire monitor screen for display. Diga! incorporates a very complete, yet easy to program, script language. The language reads a lot like BASIC, so most users can pick it up with ease. The authors have in cluded sample scripts as examples for you to use.

The phonebook function, like Diga!'s other features, is completely Amigatized. There are sliders and buttons that make setting the various options as easy as point and click or click and drag. In phonebook entry, you have room for the name of the system, its phone number, comments (which are only displayed while in the phonebook), the associated script and configuration files, baud rate and whether the call is to be data or voice. This allows you to use *Diga!* as an Auto-

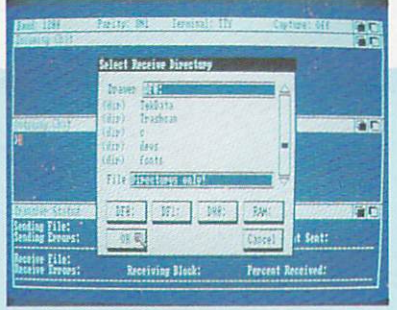

DoubleTalk allows two Diga! users to send files in both directions while chatting back and forth during the transfers.

dialer. I have created two separate phonebooks, one for BBS's and one for friends. Once an entry is saved, it is simple to se lect it. All you do is click on the appropri ate letter, and the first entry under that letter appears. Then just move the slider to find a particular entry. Once found, you simply click on the Dial gadget and wait until you connect or your script file fin ishes. From within the phonebook you may also print the current entry or your entire phonebook.

One especially nice feature is the ability for each entry in a phonebook to have its own script file and default configuration. Therefore, you can save your settings of baud rate, parity, transfer protocol, screen colors, etc. and have *Diga!* automatically reload them when you place a call. Also included in the configuration is a set of user-defined Macro keys. You may define any of the ten function keys alone, or in conjunction with the CONTROL, ALT. SHIFT and LEFT-AMIGA keys. This allows you to have 50 possible Macro defini tions per configuration.

The one feature that definitely deserves discussion in *Diga!* is DoubleTalk. DoubleTalk allows two *Diga!* users to send files in both directions while chatting back and forth during the transfers. This is ac complished through a packet controlled set of communication protocols. To send a file you select Send from the menu, and then select the file (or files - Batch transfers are allowed!) to send and click on OK. To receive a file (or files) you do nothing, when the sender starts to send the files, all of the appropriate information is sent to you directly and DoubleTalk handles everything. I've been using this feature

with some friends in my area, and we are all quite impressed. The transfere are right in there with Xmodem time-wise, yet are as carefree as a Kermit transfer. During a transmission, *both* sides of the transfer are fully aware of how the trans mission is going. No more wondering how many more blocks are left in a file. Also, in this mode, there is no need to chop the files due to any sort of file padding.

In addition to its ASCII capture capa bilities, Diga! also has a variable-sized buffer built in which can be set up for nor mal or loop capture. Under normal oper ation, the buffer will record your session until it fills up. At that moment, it will let you know it is full and will stop capturing. In the loop mode, the buffer will start to overwrite earlier data when it fills up. In either mode, you may view the buffer via simple menu-based commands. You may also load an existing text file into this buffer and view it while online.

Diga! has full Clipboard support. This means that you may save a buffer to the Clipboard and then transfer it into Note pad or TxEd or vice-versa assuming that you have enough memory to keep both programs in memory.

That is the one thing about *Diga!* that bothers me (and will bother others with  $512K$  machines): *Diga!* is very large. This precludes being able to do any type of multitasking while using it unless you have more than 512K of memory. When I picked up my memory expansion, howev er, I found  $Di\alpha!$  quite well-behaved in a multitasking environment. It makes full use of Fast RAM and leaves the bulk of Chip RAM free for other purposes.

With all the varied telecommunications programs available for the Amiga, one wonders why a company like Aegis would risk producing this type of package. Bill Volk, of Aegis, explains "We saw so many different people creating so many different terminal emulation packages and thought, 'Hey, why not create an emula tion construction set?'. We've laid all of the ground work by including the transfer protocols and I/O related code; the user just decides on what type of terminal to emulate. Then, all that is required is to create the emulation file."

Aegis has done a magnificent job in bringing *Diga!* to market. If you are serious about telecommunications and are looking for a product that does what you want, then *Diga!* is a best bet.  $\mathbf{C}$ 

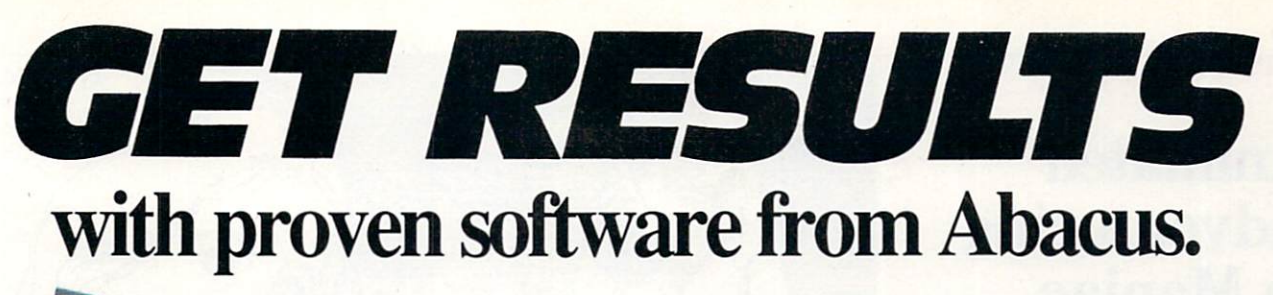

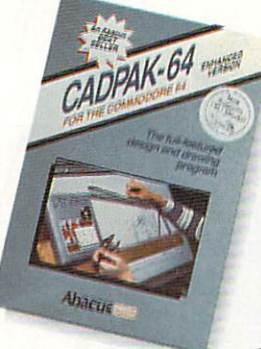

**Designs**, layouts, and drawings-Now you've got Cadpak to easily create, change and enhance graphic designs on your Commodore. Enter simple

or intricate drawings with the keyboard, a lightpen or the 1531 mouse. Cadpak's flexible object editor creates and maintains personalized libraries of furniture, electronic components, landscaping foliage, etc. Zoom in to do detailed work. Produce exact scaled output to most printers in inches, feet, etc. Get design results fast with Cadpak. For C-64 \$39.95  $C-128$ \$59.95

# asca

**Cret the fastest,** most complete and convenient Pascal for your Commodore computer. **Super Pascal** is a full implementation of the standard Jensen & Wirth.

Extensive editor (source included) features append, search, replace, more. Even add machine language routines with the built-in assembler. Fast graphics library (source included). C-64 version has high-speed DOS for faster access. More than just a compiler-Super Pascal is a complete development system that gives you programming results. \$59.95 For  $C-64$ C-128 \$59.95

## More bestselling software...

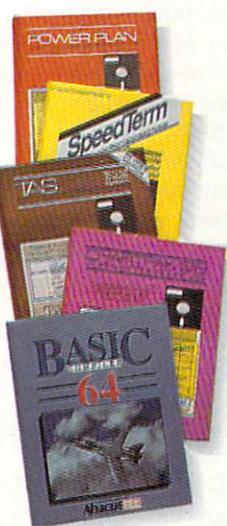

**ADA Training Course** \$39.95 Assembler/Monitor 64 39.95 **BASIC 64 Compiler** 39.95 **BASIC 128 Compiler** 59.95 Chartpak 64 39.95 Chartpak 128 39.95 COBOL 64 Language 39.95 COBOL 128 Language 39.95 39.95 Datamat 64 data manager Personal Portfolio Mgr 64 39.95 Personal Portfolio Mgr 128 59.95 39.95 PowerPlan 64 spreadsheet SpeedTerm 64/128 communications 39.95 Super C Language 64 59.95 Super C Language 128 59.95 Technical Analysis 64 stocks 39.95 Technical Analysis 128 stocks 59.95 Textomat-64 wordprocessor 29.95 VideoBasic 64 50 + enhanced cmds 39.95 Xper-64 expert system 39.95

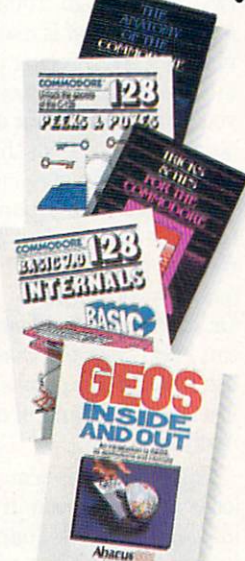

## ...and books.

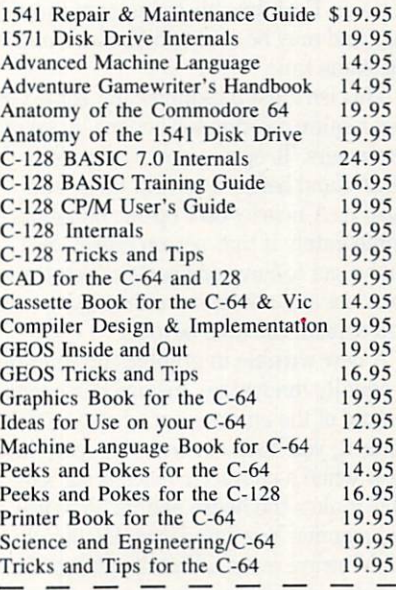

YES! I am interested in Abacus products. Please send me your free catalog.

Mail to:

**Dacus** Dept. MC P.O. Box 7219 Grand Rapids, MI 49510

Or call today:  $(616)$  241-5510

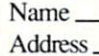

City/State/Zip.

Call for the name of your nearest dealer. You can order today using your Visa, American Express or MasterCard. Add \$4,00 per order for shipping. Foreign orders add \$12.00 per item. Dealer inquiries welcome—over 2000 dealers nationwide.

#### ADVENTURE ROAD

# Animated Adventuring in Maniac Mansion

News and opinion from a leading explorer of those fantasy realms called adventure games.

 $\blacksquare$  ast year's *Labyrinth* introduced ani mated. 3D graphics in an adventure for the 64. something usually reserved for Amiga owners who could play the Sierra games like the King's Quest series. In ev ery respect but the parser, which was gimmicky thing called a "wheel," the game was first-rate. Lucasfilm Games' second adventure. Maniac Mansion is even better, offering a very convenient in terface and some unexpected innovations.

Foremost among them is the threemember team of characters you control in the game, whose goal is to find and rescue a teenaged girl being held by a mad scientist in a spooky old mansion. Instead of just playing the role of one character, you can switch back and forth between three of them. Each has his or her own inven tory and may be sent to different rooms at the same time.

This isn't just a gimmick, for some puzzles require coordinated actions by several characters. To open a door, one person must stand before a certain thing and push it. A nearby door opens, but shuts immediately if that person moves. So you've got to have one person open the se cret door and another standing by to enter and explore the area beyond.

A new wrinkle in graphics presentation is equally innovative. Instead of viewing picture of the entire room when you first enter it, you'll see the rest of it scroll into view when a character reaches the side. This makes the house and its 55 rooms feel roomier. You'll find over 450 objects a microwave oven, a Victrola attached to a cassette recorder, a video arcade - scattered throughout the house. But learn to react quickly, for things happen in real time, and you'll wind up locked in the dungeon if you don't move quickly when one of the weirdos enters the room and takes you by surprise.

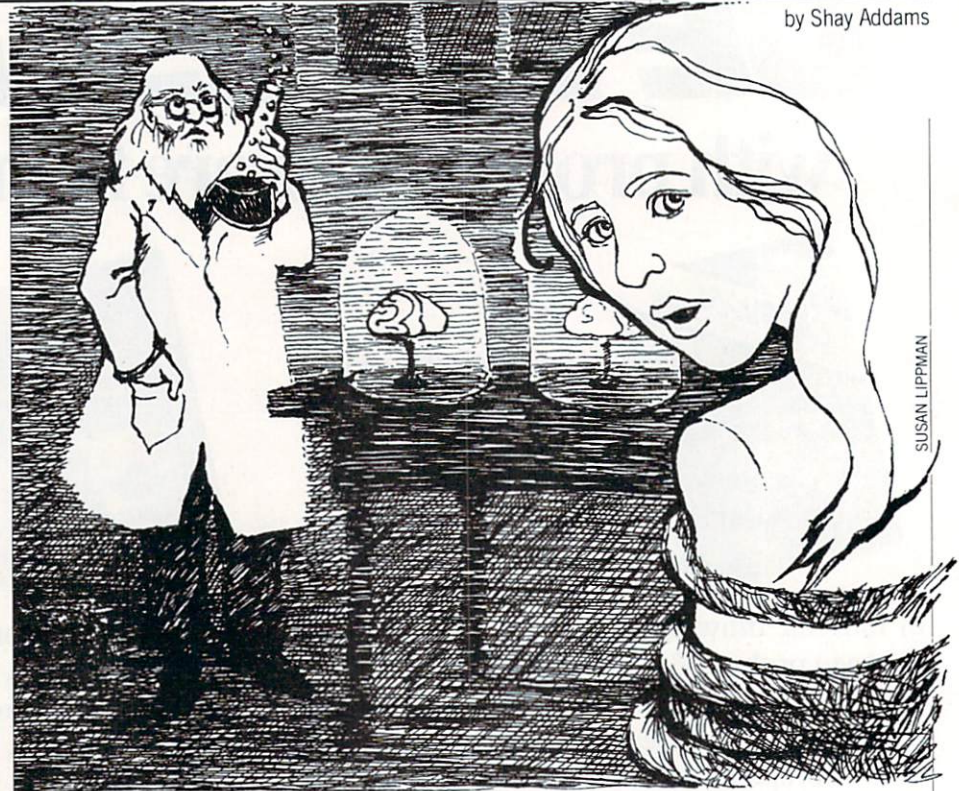

The weirdos include Dr. Fred, Nurse Edna, the Purple Tenacle and other wacked-out refugees from a fright night double feature. Fred is a mad scientisttype plotting to take over the world from secret lab in the basement. He is under the influence of the "evil meteor." which crashed into the mansion's back yard twenty years ago. Though it sounds gory, Maniac Mansion is really a takeoff on horror films. After seeing blood stains on kitchen wall, you expect the worst when you find a refrigerator door with red liquid oozing from it — but this time it turns out to be ketchup. There's a lot of humor in the dialogue and action too, often present ed in the "cut scenes." In these the cur rent scene is replaced by an animated se quence which advances the plot. In one, Dr. Fred paces the floor, muttering "How can I take over the world, when I have to use this cheap equipment?" These are brief, and you can kill one if you've al ready seen it.

The interface is remarkable. Initially it looks like those seen in Interplay games like Tass Times in Tonetown, with fourteen verbs listed in a menu below the picture so you can point and click with a joystick to activate one. But this interface is significantly better. Rather than selecting "look" and clicking on an object in the pic ture, you select the "what is" verb. Move the cursor over an item, and its name ap pears behind the phrase "what is." so you can efficiently scan a room's contents by

gliding around the screen. Choose "walk to," then use the joystick to position the cursor to a spot you want the active character to move to. Then you just hit the button and he heads for the destination. This is handled even more effectively than in Sierra's animated games, where the character will stop if he runs into a chair or other obstacle—characters in this game will walk around anything in the path.

"Walk to" is set up as a default option, so after executing most actions, such as "open door," you don't have to move to the menu to "walk to" the door, for that com mand is automatically selected. You won't even need to "walk to" an object to "pick up" or "open" or "turn it on." The charac ter is smart enough to know he must first walk over to the object. The parser also lets you use prepositions and direct ob jects. Click on "give" and choose an item in character's inventory, and the item's name and the word "to" are displayed. Then you choose a character as the direct object, whose name appears and com pletes the command. Next you can jab the button to execute the command, or change your selections. A "new kid" verb lets you switch to another character, or you can just press an option key.

There's also some upbeat music and lots of sound effects, plus a few interesting visual effects. Shine a flashlight in a dark room, and it lights up a single square of the room instead of the entire location. Continued on pg. 110

**COMMANDO**<sup>\*\*</sup> As the<br>COMMANDO<sup>\*\*</sup> As the<br>crack shot Commando, battle overwhelming odds to reach the fortress. the Commodore 64/128," Apple II" series, EXPRESS RAIDER<sup>®</sup>-Bandits have seized the Gold **EXPANSIVE IN THE PRESENTED SERVED THE GOVERNMENT CAPTERS.** Rescue the passengers, save the train, and recapture the non-rol commodate out 126 secret fighter plane stolen by renegades. **VICTORY ROAD**<sup>We</sup> Our heroes from Ikari Warriors<sup>w</sup> are back to battle the most fear-Warriots are pack to pathe the must real IBM, and Commodore 64/128.

challenge your friends or the computer. For Commodore 64/128" and Apple II KUNG-FU MASTER\*\*Battle the evil forces to rescue the captive fair nation. For Commodore 64/128" and Apple II" series. TAG TEAM WRESTLING® Title Matches on your quest for the bett. For Commodore B4/128," Apple II\* series.

KARATE CHAMP Put on your black belt and

**DYPRESS** 

EAMTHRU

COMMODUME ELECTROPIE, AND ATARLOOPP. RESPECTIVELY

ATO Needles Drive, San Jose, California 95112. (408) 286-7074.

SPEED BUGGY<sup>NA</sup> Conquer a variety of courses by running a variety of courses by running<br>into flags, jumping over obstacles,<br>into flags, jumping over obstacles to<br>and driving on two wheels to<br>gain time and bonus points. For<br>Commodore 64/128" and Atari ST."

**IKARI WARRIORS** You and your partner are engaged in guerilla Warfare as you battle your way through jungles. **The Timbulity of The Times.**<br>Tivers, and ruins. For<br>Commodore 64/128. Apple II<sup>®</sup> series, and IBM. **RID NIKI, RADICAL** "bad" punk dude is out to rescue his spike-haired girl-The Mixty of the State of the Stone Wizard! For Apple II\* series and Commodore

Out of the Arcore<br>and Into Your Computer!

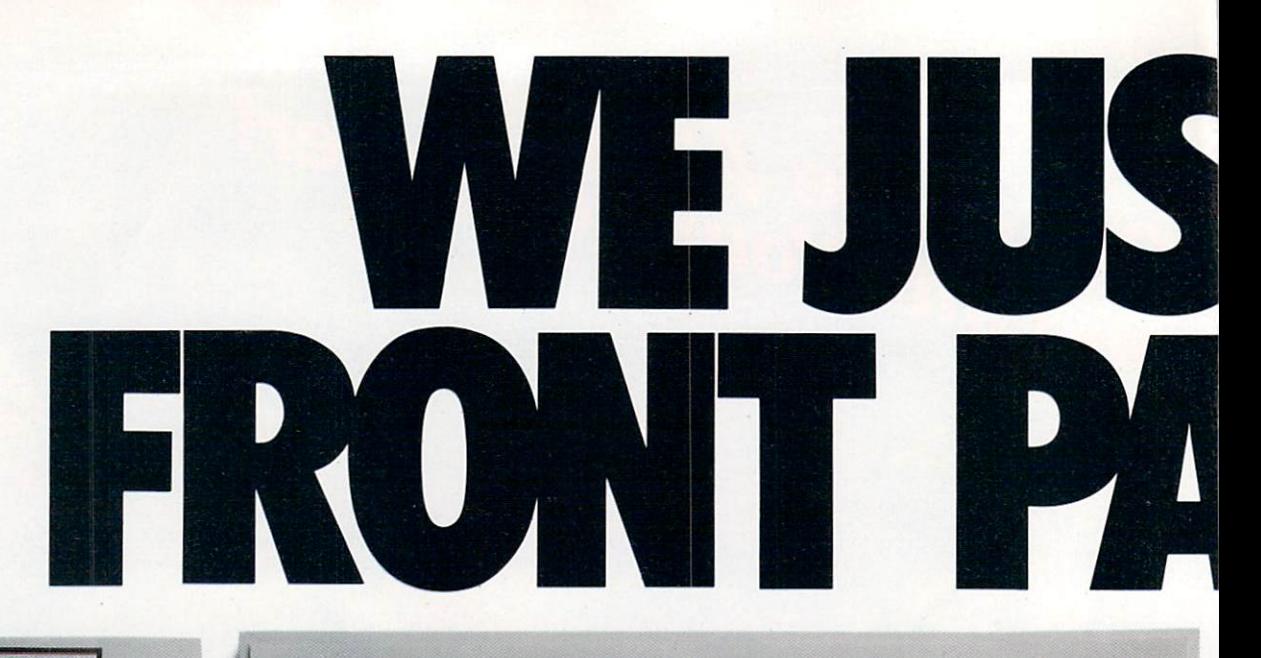

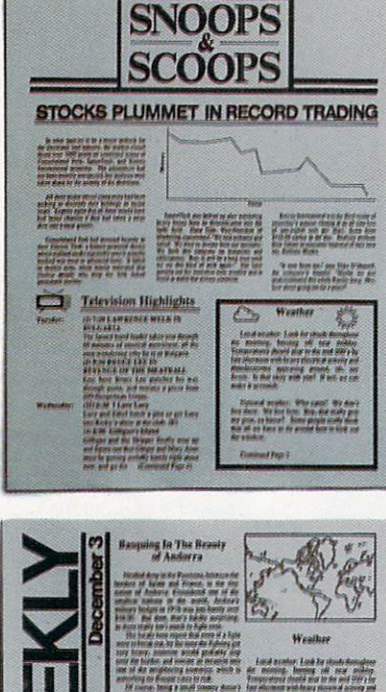

More people reading stuff like this!

Text can be printed in every font available through GEOS. These documents were printed on an Apple Laser Writer

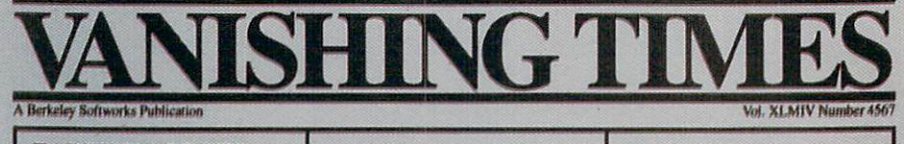

**EARTH TO BEGIN SPINNING IN OPPOSITE DIRECTION** 

shocked  $\Lambda$ consortium of scientists confirmed the world's worst suspicions Tuesday, when they announced that the Earth was indeed slowing down. They expect the planet to grind to a halt early Thursday, reversing its direction and getting back up to speed by Monday night.

Although the research was startling, the scientists urged people not to panic.

"I suppose I'd lock all the breakables in your cabinets," offers Dr. Lee Llevano, "but outside of that, I'd just tell people to hold on<br>and enjoy the ride!'

Apparently we're in for quite a ride. Dr. Dennis Rowland demonstrated the effect of the sudden

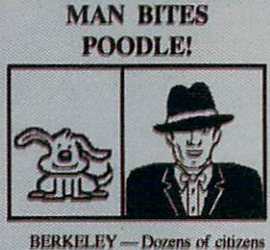

watched in horror today as a man, who described himself as an animal lover, actually bit a miniature teacup poodle.

Donald Anderson, of Studio City, California, dismissed the incident as a case of mistaken identity.

reversal by dropping a raw egg into a MixMaster blender set on "puree"

"If we assume people have the<br>consistency of this egg," Rowland asserted, "I think it's safe to say that the effect of this phenomenon will leave them in a state somewhat similar to finely ground beef!'

Asked if there were anything the public could do to prepare for the

"I'd just tell people to hold on and enjoy the ride!"

catastrophe, Dr. Rowland thought a while and offered, "I always recommend fastening your seat belt. It just makes so much sense, don't you think?"

Analyst Staci Glovsky was less distressed with the news, asking "What's the big deal? Jeez, you guys are acting like a bunch of **Continued Page 8** 

'Somebody asked me if I wanted a dog with mustard, and since it was close to lunchtime anyway, I just took a bite without looking." The dog, responding to the name

"Knockwurst," then gave out a yelp that bystanders recalled as sounding like "a cross between a gun shot and

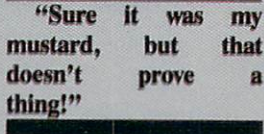

an air raid siren!' In the process, the pinched pooch set a world record in the long jump of thirty feet, two inches Anderson was booked on felony charges of dog munching, poodle endangerment and assaulting a canine with intent to commit relish. He was leter released on his own recognizance. The man who offered him the poodle has also been charged with attempting to apply mustard to a mutt, a misdemeanor in Alameda County.

"It's a smear tactic," yelled Rob Siegel, the man still being sought by police. "Sure it was my mustard, but that doesn't prove a thing. Besides, they have to prove with

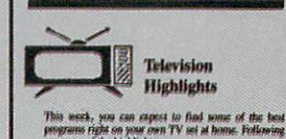

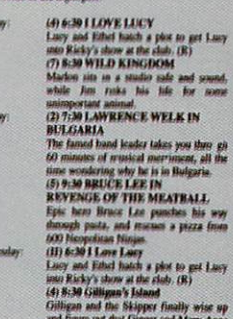

ist he gesting<br>n. and an for ïΰ Weather

Local weaker Look for clouds throughout<br>the morning. burning off near midday.<br>Temperatures should soar to the mid 200's by<br>tate afternoon with heavy electrical activity<br>and thunderstorms appearing around, oh, say

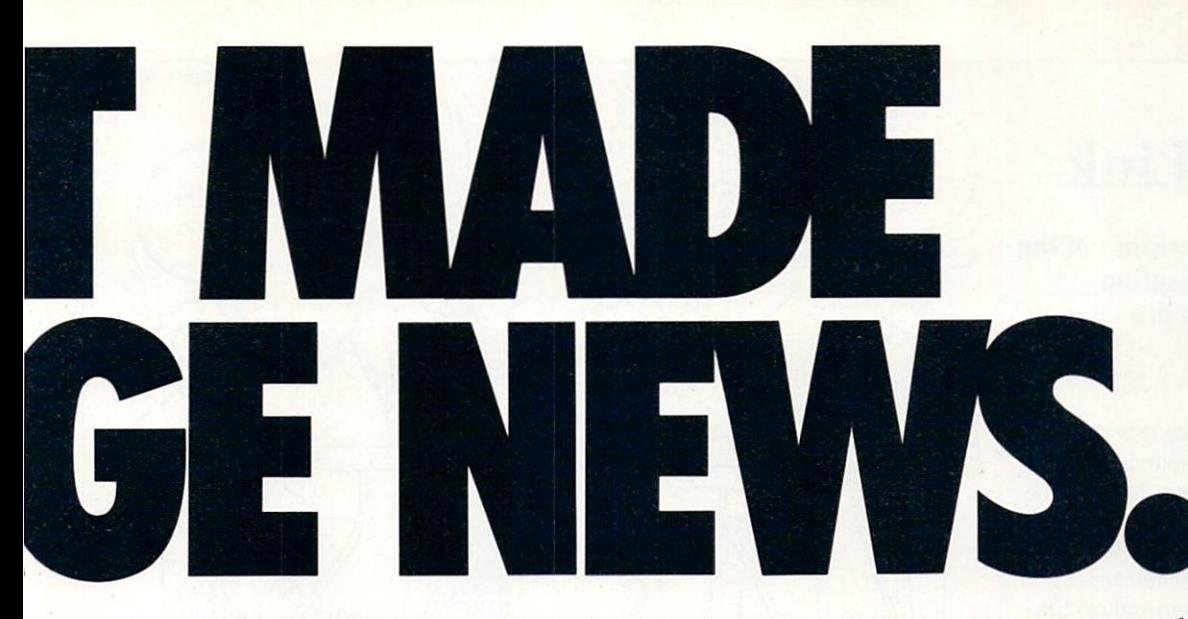

These days, the biggest story in the news is geoPublish. The page-making program for GEOS-equipped 64's and 128s that replaces lifeless layouts with page after page of powerful, punchy professionalism.

#### Freedom of the press.

Actually, geoPublish is very patriotic software. After all, what other application guar antees your freedom of selfexpression? Well, geoPublish sure does. In fact, every piece it prints is dedicated to the preservation of your personal ity on paper.

Which means that finally, your newsletters never need to look like anyone else's, ever again.

All you do is draw a bunch of columns for your master

 $\text{Id}$ VOUL. I  $\text{IIEV}$  COUIQ  $\parallel$  geos file mode be two, four or sixteen across the page. They could be short and squat, or long and skinny. It's your call. After that, you just

"pour" your geoWrite document, text, graphics and all— into col umn after column. Page after page.

Everything fills up automat ically until it fits firmly into your

finely fashioned format.

#### Extras! Extras! Read all about 'em!

As every edi tor knows, even the best stories need punching up

before they go to press. Which is why geoPublish features an array of artistic appliances designed to earn your pages place in the history books.

You can resize text. Change fonts. Even insert or delete graphics anywhere on the page. You can lay text over graphics. Graphics over text. Or even wrap text *around* graphics.

And if your image doesn't fit, no problem. The propor tional scaling tool can shrink or

> $\mathbf{d}$  $_{\rm fr}$

pe

enlarge any art, be it your original or the stuff you find in Print Shop.™ Finally, those of you intent on making banner headlines should know that

geoPublish doesn't wimp out

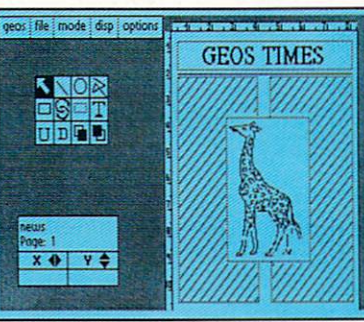

when it comes to headlines. It screams them out, with gen uine, newspapersized, 96 point megafonts.

Now, if you think that sounds terrific on paper,

just wait until you see it printed out on a Laser-Writer.<sup>™</sup>

#### We've saved the best news for last.

And now, for the best part: you can create and save not one, but hundreds of layouts for later use.

And because it's part of the GEOS family, you can fully inte grate text and graphics from all your other programs into every geoPublish piece you print.

So now that you know the latest scoop in software, why not subscribe to geoPublish yourself? Who knows? With stuff like this, you could be mak ing front page news in no time.

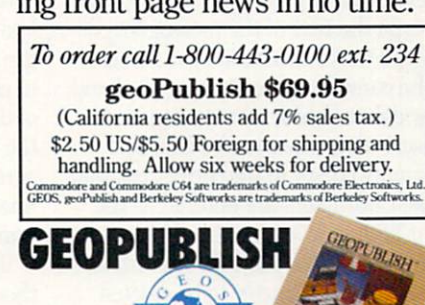

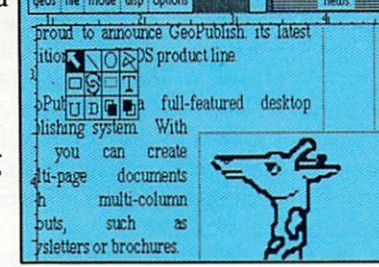

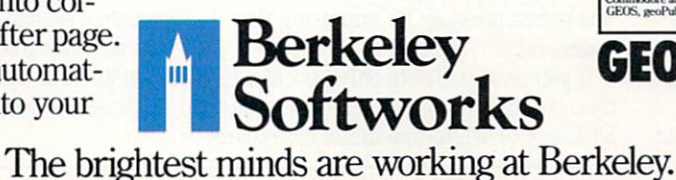

# Inside Q-Link

Explore the inner workings of the Q-Link telecommunication service with network pro Bob Baker.

There always seem to be new computers and peripherals around the neigh borhood during the holidays. Many of the new systems and add-ons are purchased as presents for the "whole family" or for one person in particular. Whatever the case, the influx of new users and old tim ers getting modems for Christmas is bound to produce additional Q-Link sub scribers.

Since almost everywhere you go on Q-Link involves reading or posting mes sages in various message boards, thought it might be worthwhile to go over the various features of the editor used to create and enter messages. Besides, you'd be surprised at the number of current Q-Link users who don't really know all the features available with the message edi tor. Many people only use the very basic functions to enter and edit their messages. So this may be of help to those who want to save time and use some of the more ad vanced editor capabilities as well.

Once you've decided to enter a new message or add a comment to an existing message, the first thing requested by the sys tem is the message topic. I've mentioned in previous columns how important a relevant heading line is, especially with the searching capabilities in the message boards. Be sure to enter something that lets others know what your message is about instead of something cryptic like "READ ME" or "FOR SALE.

After the heading line is entered, the system clears your screen and displays the starting heading line for your mes sage. At this point you're automatically in the insert mode of the editor and you can simply type the text of the message as de sired. If you make a mistake, you can easily use the cursor keys to move around and insert or delete characters as needed.

Tb insert text, when you're in Insert Mode, simply cursor to the correct position and type. Characters are entered as the text that follows is automatically moved down. Tb delete text, position one charac ter past the last character to be deleted and press the DEL key. All following text

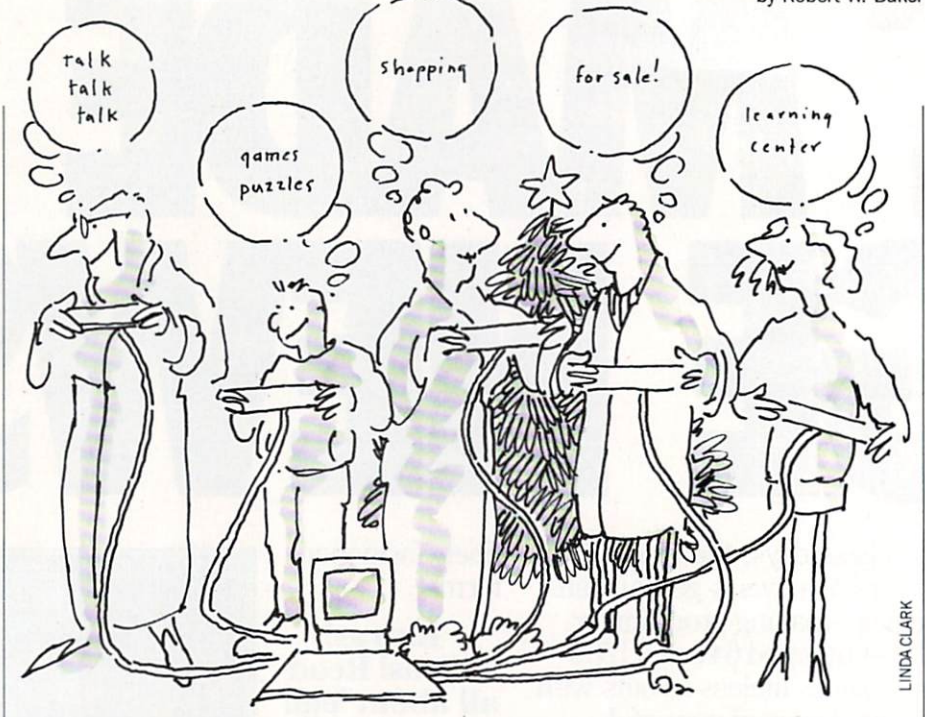

will be automatically moved up as the characters are deleted. In all cases, full words are moved from line to line by the automatic word wrap features of the mes sage editor.

For quick movement to the top of the text, use the CLR/HOME key while hold ing the SHIFT key. Tb get back to the end of the text, simply hit the CLR/HOME key alone. If you need to get to the end of any line, position to the line below it and then use the cursor-left key to move the cursor to the end of the previous line using the line wrap features of the editor.

In the simplest case, you enter the en tire text of your message, while making small changes as needed, and then press F7 when done. A new menu is displayed, with the first entry being the "Send Mes sage" line. If you press Fl, the message you entered is transmitted to Q-Link and the editing session is terminated. Howev er, there are other options available on this menu if you need these other func tions.

The second function in the editor menu is the Delete line entry. This command lets you delete the entire line wherever the cursor was located before pressing F7 to activate the editor menu. The position of the cursor within the line has no effect, the entire line is always deleted. Just be sure the cursor is located on the correct line before pressing F7 and using this command.

If you need to delete only part of a line, then you have two choices. Either use the DEL key to delete individual characters

one at a time or use the Delete Tb End Of Line function in the edit menu. This func tion will delete all the characters from the current position of the cursor to the end of that line. Any text following that line will be moved up and concatenated to the re mainder of the existing line.

If you want to delete a portion of the middle of a line, you could position to the end of the text to be deleted and hit the RETURN key. This will move the remain der of that line to a new line. Then reposition to the start of the text to be deleted and use the Delete to End of Line function to delete the text. If the remaining text is not all on one line, position to the start of the second line and press the DEL key to delete the RETURN character and get ev erything back on one line.

Another way to delete a part of a line, an entire line, or even multiple lines is by using the Put Mark function from the edit menu. When you activate this function, you return to the text, but only the cursor keys are active besides the function keys. Now when you press the cursor keys, por tions of the text are highlighted as you move. The only limitation is that you can not highlight or mark more than nine lines of text.

When marking text you can move the cursor up and down, left or right, high lighting text as you move away from the original starting point. If you move the cursor back toward the starting point, you'll notice that the text will be un-highlighted and return to normal. This lets

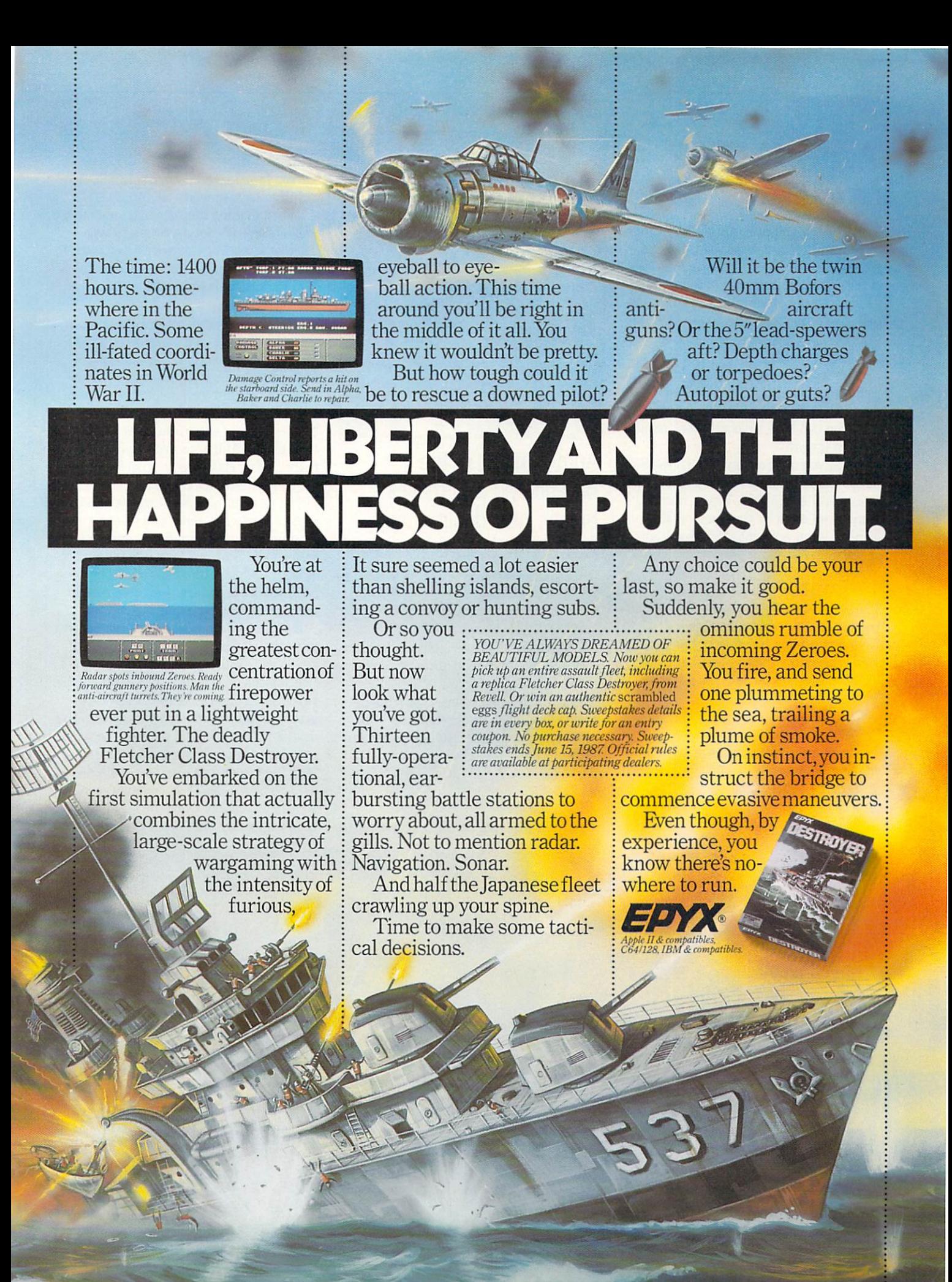

#### TECHNICAL TIPS

#### Auto-Con For the Commodore 64

Whether you program in BASIC or machine language, hex, decimal. binary, and ASCII conversions are a fact of life. Without some type of converter, your patience will certainly be put to the test. Don't overheat. Keep cool with Auto-Con. Just tell it what to convert and Auto-Con does the rest.

After saving a copy of Auto-Con, run it. The loader pokes the machine language data into memory and checks for errors. Now you can load, save and work on any thing you want.

When you need a conversion, type SYS 52000 RETURN]. Let's say you're going to convert decimal 255. Type a number sign  $(\#)$  followed by the number [RE-TURN]. After entering #255 you'll see:

#255

**SFF** 

#### %11111111

The dollar sign {\$) represents hex and the percent sign  $(\%)$  represents binary.

To make a hex conversion, type a dollar sign followed by the hex number [RE-

TURN1. If you enter \$1C you'll see: #28

#### \$1C

%00011100

For binary conversions, precede the number with a percent sign [RETURN]. If you enter %10111 you'll see:

#### #23

S17

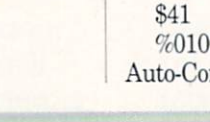

Before typing this program, read "How to Enter Programs" and "How to Use the Magazine Entry Program." The BASIC programs in this magazine are available on disk from Loadstar, P.O. Box 30007, Shreveport, LA 71130-0007, 1-800-831-2694.

#### Auto-Con

- 30 PRINT CHRS(147)"LOADING AND CHECKING DATA LINE:"'CFMJ
- 40 S=52000:J=S:REM \*\*\* CHANGE S TO RELOCATE \*\*\*'DICK
- 50 FOR = 0 TO 11:READ A'EGWE
- 60 IF B=0 THEN L=PEEK(64)\*256+PEEK(63) : PRINT CHR\$(19)TAB(31)L: PRINT'MYCO
- 70 IF A<0 OR A>255 THEN 90'FICH
- 80 POKE J+B,A:X=X+A:D=D+1:NEXT
- :READ A:IF A=X THEN 100'LWMQ 90 PRINT"ERROR IN DATA LINE:"L :END'CCVL
- 100 X=0:J=J+12:IF D<492 THEN 50'GOUC
- 110 PRINT"THE DATA IS OK AND
- LOADED...":PRINT'CBOE 120 PRINT"SYS"S"TO MAKE
- 

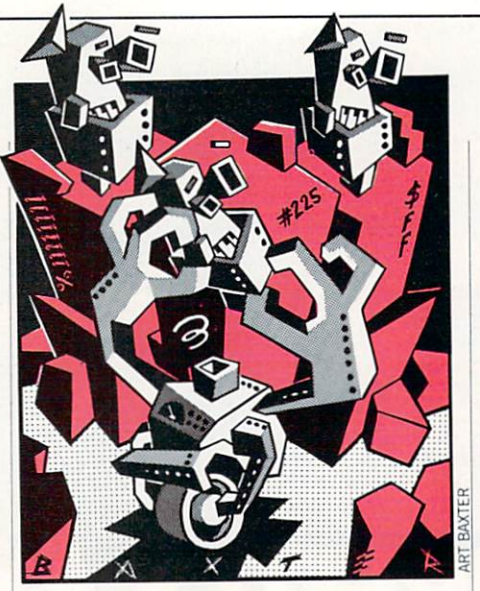

Auto-Con sits in the background and makes binary, hex, decimal and ASCII conversions whenever you need them.

#### 9&00010111

When Auto-Con prints a binary number over 255, the high byte appears in reverse video.

For ASCII conversions, type a quotation mark (\*) before the character you want converted [RETURN]. If you enter "A you'll see:

#### #65

9&01000001

Auto-Con will give ASCII conversions for

cursor, function, and other normally non printing keys as well.

When making hex. decimal, and binary conversions, it's not necessary to type leading zeros. For example, if you want to convert hex ten, you don't have to type S000A (although you can if you wish), Just type SA.

Auto-Con will convert any number up to and including decimal 65535 (\$FFFF hex and ft 1111111111111111 binary). Auto-Con checks your number as it's en tered. In decimal conversions you can en ter up to five digits using any of the num ber keys. If you enter a number higher than 65535, Auto-Con prints a question mark (?) and starts over. Up to four digits are allowed in a hex conversion. These can include any number key and the letter keys A through F. Since you can only enter a maximum of four digits, you can't exceed 65535. Binary allows a maximum of 16 digits, which also keeps you from ex ceeding 65535. Binary is entered using the number keys zero and one.

If you make a mistake during an entry, press the DELETE key. Press the STOP key to exit Auto-Con.

Auto-Con is completely relocatable. The variable S in line 40 of the BASIC loader is the default loading address. It's also the default SYS address. If you want to relo cate Auto-Con, just change S before running the loader. The program is 492 bytes long, so be sure you have enough room in your new location. Once the ML data has been loaded, the SYS address is given.

CONVERSIONS...":END'CCJF 130 DATA 169,13,32,210,255,32,210,255, 169,0,162,133,1640'BWMH 140 DATA 160,4,133,97,133,253,134,139, 13 2,2,132,252,1571'BWSI 150 DATA 153,139,0,136,208,250,160,32, 153,0,2,136,1369'BUOJ 160 DATA 16,250,169,1,208,43,201,34, 208,8,162,1,1301'BSOJ 170 DATA 134,2,208,28,240,210,201,35, 208,4,230,2,1502'BTAK 180 DATA 208,18,201,36,240,14,201,37, 208,224,162,16,1565'BWPM 190 DATA 160,130,134,2,134,252,132, 139, 32, 210,255,169,1749'BYTN 200 DATA 0,133,251,169,175,32,210,255, 198,211,32,225,1891'BXBF 210 DATA 255,208,5,169,32,76,210,255, 32,228,255,240,1965'BWQG 220 DATA 251,166,251,208,185,164,253, Continued on pg. 127

# **Preview The Future!** PROJECT: STEALTH FIGHTER

Stealth aircraft . . . the hottest topic of discussion in aviation circles today. Space age technology and engineering make these aircraft virtually undetectable by enemy radar. Stealth fighters are believed to now be operating from top secret military bases, flown only on the most sensitiv missions and only by the most experienced pilots.

Precise information about this next generation of Air Force jets is highly classified. But exten sive research has enabled the aviation experts at MicroProse to incorporate the potential design and performance characteristics in a powerful new simulation.

Slip into the cockpit of PROJECT: STEALTH FIGHTER and familiarize yourself with the advanced "heads-up display"{HUD) and sophisticated 3-D out-the-cockpit view. At your disposal is <sup>a</sup> dazzting array of state-of-the-art electronics, weapons and countermeasures.

But remember, flying stealth aircraft takes more than just fighter pilot reflexes. The real challenge is mastering the jet's electromagnetic profile to avoid enemy radar, while executing a deep-strike mission into North Africa or conducting delicate photo reconnaissance over Eastern Block seaports. Also featured are carrier and land-based takeoffs and landings, as well as land, sea, and air targets and threats.

combines three three three company of the best-selling F-15 STRIKE EAGLE with the best-selling F-15 STRIKE EAGLE with the best-selling for the best-selling for the best-selling for the best-selling for the best-selling for some pioneered in Gunship. Additional ment pioneered in Gunship. Additional missions in and suspense of clandestine missions in and suspense of clandestine missions in and suspense of clandest and suspense of clandest and innovative "invisible aircraft" and you have PROJECT: STEALTH FIGHTER, the latest flying challenge from MicroProse!

Retailer" (VMR) near you. Call us for locations!

For Commodore 64/128. IBM-PC/compatibles and Apple ll/e/C, Call or write for specific machine availability, and for MC/VISA orders if product not found locally.

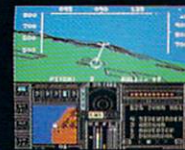

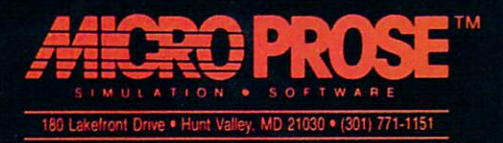

# **S & S Wholesalers, Inc.**

#### E FREIGHT ON ORDERS OVER \$100.00. FREE FREIGHT ON ORDERS OVER \$100.°°-

ALL PRICES REFLECT A 3% CASH DISCOUNT. ADD 3% FOR CREDIT CARD PURCHASES. COD ORDERS ADD \$4.00 PER BOX. ORDERS UNDER \$100.00 ADD \$4.00 SHIPPING AND HANDUNG. QUANTITIES ON SOME ITEMS MAY BE LIMITED. PRICES ARE SUBJECT TO CHANGE WITHOUT NOTICE. APO. FPO ADD 6% ADDITIONAL SHIPPING. FOREIGN ORDERS ACTUAL FREIGHT CHARGED. ALL SALES ARE FINAL RETURN OF DEFFECTTVE MERCHANDISE FOR REPLACEMENT ONLY WITH AUTHORIZATION. AUTHORIZED RETURNS ARE SUBJECT TO A RESTOCKING FEE. COMPLETE LISTING OF ALL SALES POLICIES AVAILABLE UPON REQUEST.

"EXCEPT ON ITEMS MARKED BY AN ASTERiKS.

#### CHRISTMAS HOURS: 8:00 AM - 9:00 PM EST CHRISTMAS HOURS: 8:00 AM 9:00 PM EST

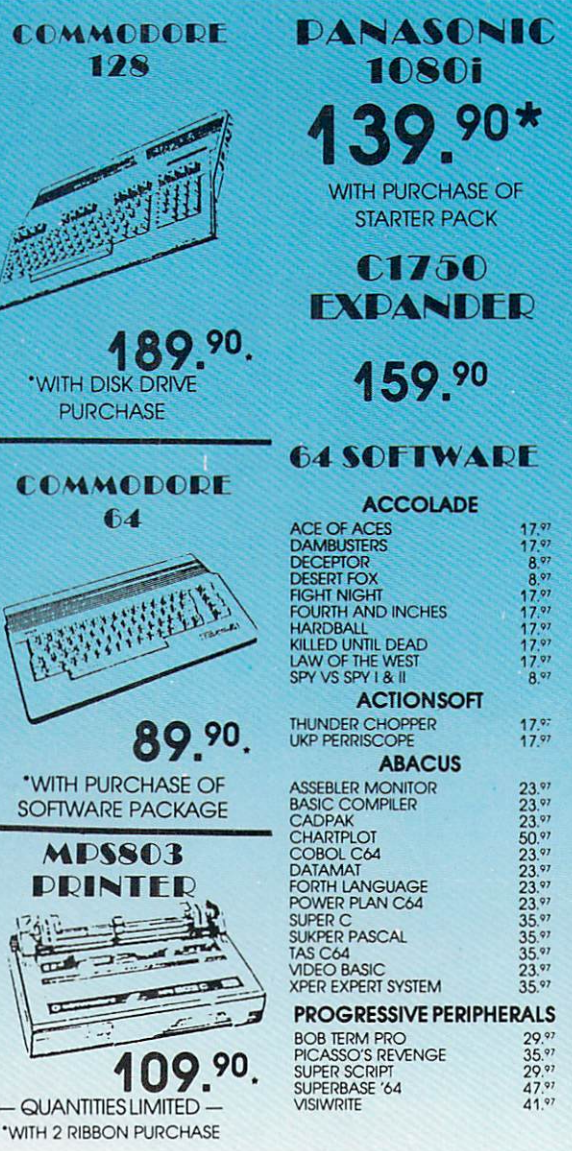

#### ACCESS EXECUTIVE DISK-LEADER BD LEADER BOARD 23." MACH128 29." TOURNAMENT DISK-LEADER BD11.97 WORLD CLASS LEADER BD 23.<sup>27</sup><br>WLD CL FAMOUS COURSES 1 - 11.<sup>27</sup><br>10TH FRAME BOWLING 23.<sup>37</sup> ARTWORX 14.9 **BRIDGE 4.0**  $14.97$ <br> $14.97$ COMPUBRIDGE<br>INTERNATL HOCKEY<br>PRO BOXING<br>STRIP POKER<br>STRIP POKER DISK 1 FEMALE  $rac{8.97}{17.97}$  $11.97$ THAI BOXING  $B<sup>9</sup>$ ATARI\* 8." CENTIPEDE<br>DEFENDER<br>GALAXIAN 12.57<br>8. 07 JUNGLE HUNT<br>MOON PATROL<br>MS PAC MAN<br>PAC MAN 8." a"  $8.97$ 8.97 8,97 **TRACK AND FIELD** 8.97 AVAION HILL COMPUTER FOOTBALL STRAT 12.<sup>90</sup><br>COMP STATIS GAME/GOOD SEX 17.<sup>97</sup><br>DR. RUTH'S GAME/GOOD SEX 17.97<br>GULF STRIKE<br>GULF STRIKE<br>CULF STRIKE<br>MACBETH<br>MACBETH<br>MACBETH<br>PANZERS EAST<br>PANZERS EAST<br>SPITFIRE 40 21.92<br>SPITFIRE 40 21.92<br>SUP BATTERIES INCLUDED  $\overline{\phantom{a}}$ **GEOCALC**

MPS 1200 PRINTER

COMMODODE

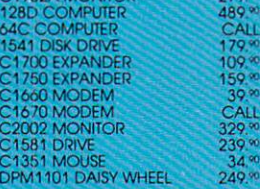

BETTER BETTER IN DER ER EIN EIN DER EINER EINER EINER EINER EINER EINER EINER EINER EINER EINER EINER EINER EIN BUSINESS FOR THE RESIDENCE OF THE SHOP 23' AND LOT UP AND LOT UP AND LOT UP AT LOT UP AND LOT UP AND LOT UP AN POWER ASSEMBLER 23.<br>POWER C 23.<br>PROGRAMMERS TOOL BOX 11. TURBO-LOAD TURBO-SAVE 14° WORD PROC W/SPELL CHECK 17.

**BANK STREET SPELLER 29.<br>BANK STREET FILER 29.\***<br>BANK STREET MAILER 29.\*<br>CHAMP LODE RUNNER 20.\*<br>HOLIDAY PRINT SHOP GRAPH 14.\*

PRINT SHOP 26.<br>PRINT SHOP COMPANION 20.<br>PRINT SHOP GRAPHICS LIB 1 14.<br>PRINT SHOP GRAPHICS LIB 2 14.º

PRE 23.<br>WHERE IN THE USA IS CARMEN 26.<br>WHERE IN WORLD IS CARMEN 20.

**CALL CALL CALL CALL** 

34.°°

**C64 WORD<br>PROCESSING** Processing the control of the control of the control of the control of the control of the control of the control of

C64 COMPUTER C64 C64 C64 C64 C64 C64 C64 C64 <sup>80</sup> COLUMN PRINTER

399.90 - FREE SHIPPING -

ALGEBRA VOLUME II 17. EDUWARE BUNDLE 53.<br>SPELLING AND READING 17.<br>WEBSTER'S NUMBERS 17.

#### EPYX

CRAPHICS SCRAPBK SPORTS<br>
CRAPHICS SCRAPBK SPORTS<br>
CRAPHICS SCRAPBK OFF WALL 14:<br>
GRAPHICS SCRAPBK OFF WALL 14:<br>
JET COMBAT SIMULATOR<br>
14:<br>
JET COMBAT SIMULATOR<br>
14:<br>
STREET SPORTS/BASEBALL<br>
STREET SPORTS/BASEBALL<br>
23:<br>
STR **FIREBIRD** 

#### ELITE

19.<br>26.<br>26.<br>23.'

17. 20> 20' 14.9<br>17.9<br>17.9

 $6,7$ 

PAWN<br>STARGLIDER **GAMESTAR** 

GBA CHAMP BASKETBALL<br>OFL CHAMP FOOTBALL<br>ON TRACK RACING<br>STAR LEAGUE BASEBALL<br>STAR LEAGUE BASEBALL<br>STAR RANK BOXING

#### HAYDEN

SARGON III 14,1 CARDWARE<br>CHRISTMAS JINGLE DISK<br>HEART WARE<br>PARTYWARE

INFOCOM LEATHER GODDESES/PHOBOS 20.<br>STARCROSS 6. ZORKI ZORK II **ZORK TRILOGY** ZORK TRILOGY **DAVIDSON**<br>ALGE-BLASTER  $6.6$  $6.7$ 

MATH BLASTER<br>SPELL IT! www.attack.com/attack.com 29.°<br>29.°<br>29.°

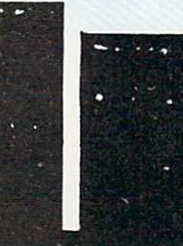

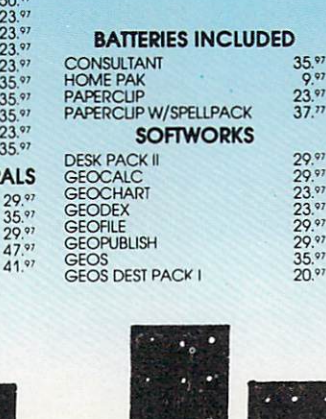

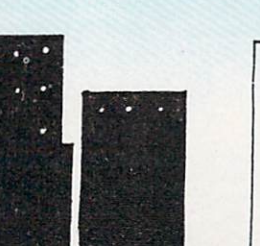

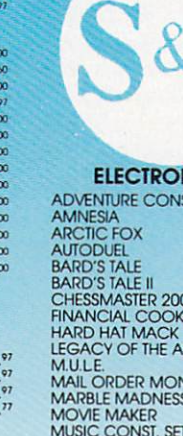

# experience and the second control of the second control of the second control of the second control of the second control of the second control of the second control of the second control of the second control of the secon ADVENTURE CONST. SET

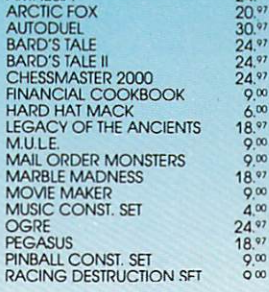

 $\frac{24.97}{24.97}$  $20^{97}$ 

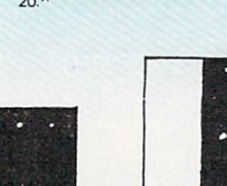

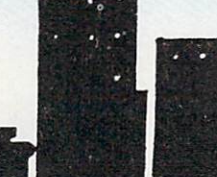

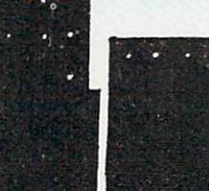

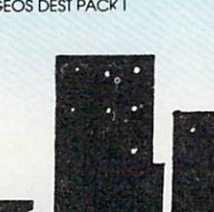

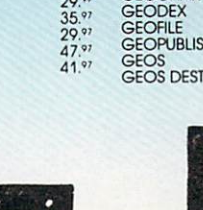

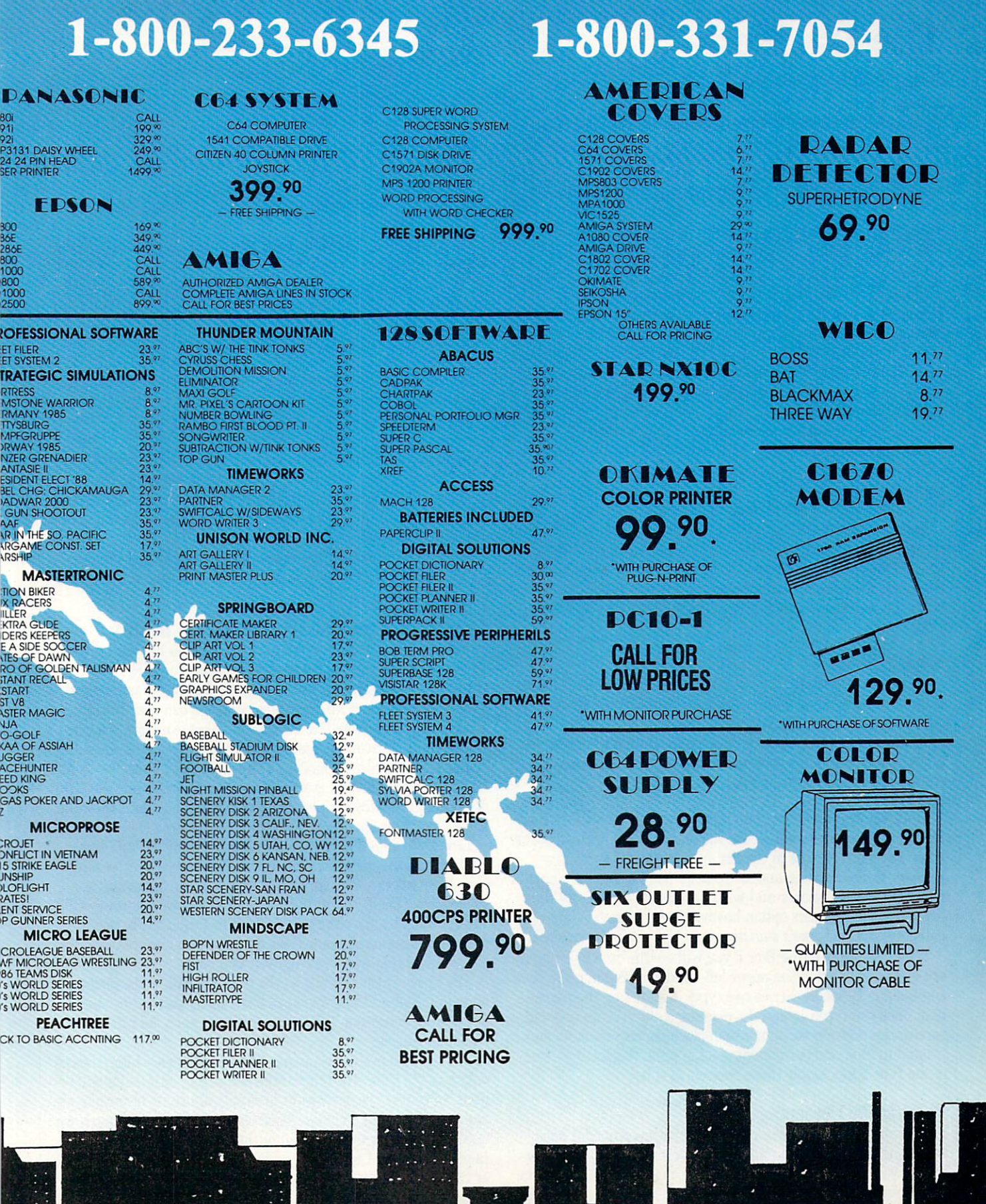

U

I

I

80<br>91<br>923<br>24<br>3El

### The 128 Mode Big League Baseball, Part

Explore the Commodore 128 in its powerful native mode. Some of the articles in this column may be technical, some not so technical—but we guarantee that they will spark your creativity.

This month we will complete Big League Baseball, a statistical baseball game where you are the manager. If you haven't typed in the first two installments, you will need to do so. Then you must type in the listing included here. Or you can simply purchase the Loadstar disk that contains the entire pro gram.

few reminders about typing it in: You must first load your previously-saved version; then you can start typing installment #3. Your new typing will re-edit some old lines as well as add many new ones. Once done, save it (use a different name so that your previous version remains intact... just in case.)

One last point: the file structure for teams has been changed. If you have already typed in any teams, you'll need to type in listing #2 (entitled "FILE CONVERTER"). Insert the disk on which you have saved your team files and it will correct them.

Last month's embellishments were chiefly graphics; this time we will add statistical capabilities. Now the computer will keep track of your ongoing leagues, sort players' batting and pitching stats, and keep track of standings. With these statistical en hancements, Big League Baseball becomes a complete baseball simulation.

#### What's New

Two new options are now listed on the opening menu. They in clude the ability to view the standings (press D) and to view team statistics (press S). You can do either of these before or after any game. Both options, once loaded from disk and sorted, allow you to print your statistics on paper. Both are also com pletely self-explanatory. An example of each can be seen in ta bles  $1$  and  $2$ .

Once you begin playing, you'll notice a slight change in the information on the screen above the playing field. Instead of the three keyboard choices in the last installment (C for change pitchers, S for statistics, and W for walk batter), there are now four. The change pitcher and walk batter options are still the same but the statistics option has now been subdivided into two categories: B for batter's statistics and P for pitcher's statistics.

When you press either B or P you will see the batter's or pitcher's stats displayed in the upper left window. Keep in mind that Big League Baseball carries two types of statistics, the perma nent ones you typed in and the ongoing stats that are updated each game. To keep straight which is which, current stats are printed in blue and permanent stats in pink. Repeated presses of the B or P key toggle these two sets of stats.

#### Playing the Percentages

This ability to compare current stats with permanent ones should help you to make managerial decisions. Let's say, for ex ample, you've got a .200 hitter (real-life, permanent stats) at the plate. You check his current stats and find he's batting .444. You

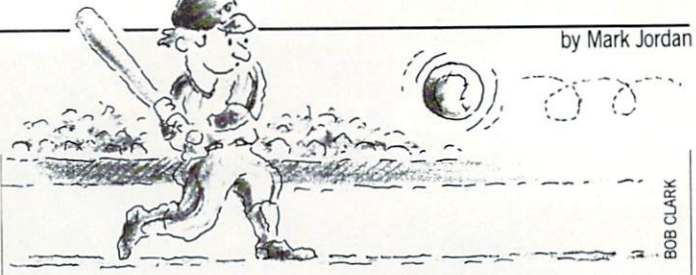

can assume he's more apt to make an out than normal simply because the law of averages is against him. In other words, he's not even a .200 hitter at this point. Over the course of a 162game season, players' current stats should virtually match their permanent stats.

So what do you do? Well, you could pinch-hit for him. Or take pitches, hoping for a walk. Or bunt runners up if there are any on base. Or just let him hit away, figuring that, on the immedi ate level anyway, he's still a .200 hitter. (Laws of probability are strange, if you flip a coin heads 19 straight times, the next flip has a 50/50 chance of being heads. Still, I'd bet on tails in that situation.)

At the conclusion of each game you'll be given the option of including the game just played in the official statistics. When you're just experimenting with Big League Baseball, it's a good idea to play some practice games. Just press  $N$  (for  $No$ ) at the "Update records" prompt. However, it is absolutely unethical to use this option as a way to avoid racking up losses for your fa vorite team. As I've said in previous columns, the choice to cheat is yours ... and may your conscience keep you awake nights if you decide to do so.

Enough moralizing. You now have all the information you need to set up your own Big League Baseball league. Now for some inside info.

#### How Big League Baseball Simulates Reality

You may be wondering just how Big League Baseball is able to reproduce players that statistically match real-life, both pitchers' and hitters' stats. It is no great feat of logic to realize that, with a random number generator, one can merely grab random number (from 0 to .999) each at-bat, compare it to the hitter's batting average, and if the random number is equal to or less than the hitter's batting average, he gets a hit. Once a hit has been determined, it is a simple matter to determine the type of hit (single, double, triple, home run) based on a breakdown of the hitter's real-life hits.

Line 2400 gets the random number  $\{ r1 = rnd(1) \}$  and line 2430 checks to see if the number is higher than the hitter's aver age (X equals hitter's average). If it is then the batter has not made a hit. (The BEGIN/BEND loop that follows determines if a walk, error, etc. has occurred.) If Rl is less than the batter's average, a hit has happened. We drop down to line 2500 and begin to determine what type of hit it will be.

The above is very simple  $-$  the trick is to allow the pitcher's stats to influence the game also. If the hitter's statistics alone are used to determine the outcome of each pitch, all pitchers would be generic.

The solution is equally simple. The program uses hitter's stats only half the time. The other times the pitcher's statistics will be used. Of course, we don't want to simply alternate hitter-pitcher stats — that could create lopsided results. Instead each pitch we need to randomly decide whether the pitcher's or hitter's stats take precedence. Line 2400 and line 2410 do this. If R2 is great er than .5 (which it will be half the time), then we simply make Continued on pg. 60

# TAKEYOUR REVENGE

The + Dinja

# $\int e$

The evil Shogun Kunitoki has slaughtered the entire Brotherhood of the White Ninja. You alone survive. And you—alone—must avenge the Brotherhood.

Prepare for action and adventure. Find your way to Kunitoki's distant fortress. Scale mountains. Cross raging rivers. From the vivid Wilderness to the grim Dungeons, six animated landscapes will take your breath away—if you live to see them.

> Because at every turn, there's danger. Fire-breathing dragons. Sea monsters. Samurai henchmen. Kunitoki's guards. And others. To get your vengeance, you must be a master of Ninja weapons. Ninja wisdom. And Ninja magic.

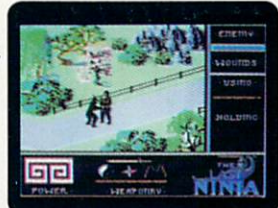

The way is long and dangerous. But revenge is sweet.

Explosive action in a land of adventure. For Commodore 64'" and 128™

> Look for specially marked packages featuring this special offer.

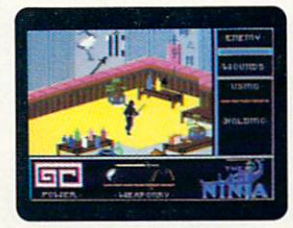

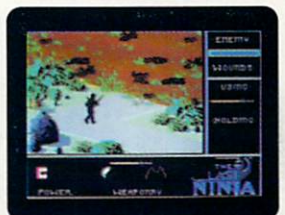

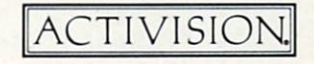

To order by mail, call 1-800-227-6900

Program @1987 System 3 Software, Ltd. Commodore 64 and 128 are trademarks of Commodore Electronics, Ltd.

#### 128 Users Only/128 Mode

#### Continued from pg. 58

 $X$  equal the "pitcher's average." Thus half the time  $X$  equals the hitter's average, half the time it equals the pitcher's.

Does it work? You bet. If you run a  $40 +$  game season, you'll find the hitter's and pitcher's ongoing statistics becoming closer and closer to the actual statistics you typed in when you entered the team files. Of course, the longer the season, the more accu rate your results wiil become.

Pitcher's ERAs were a little tougher to make come out than hitter's stats. It would have taken too much code to determine which runs were earned and which were not. I did a little experiment which solved this problem: I simply tallied the *total* runs scored in the Major League in 1986 then the *earned* runs and analyzed what percentage were unearned. My findings were

#### Table 1: Printout of Standings

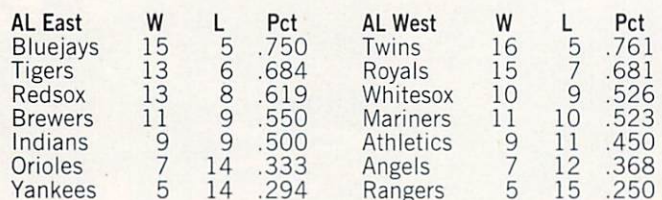

#### Table Printout of Player Stats

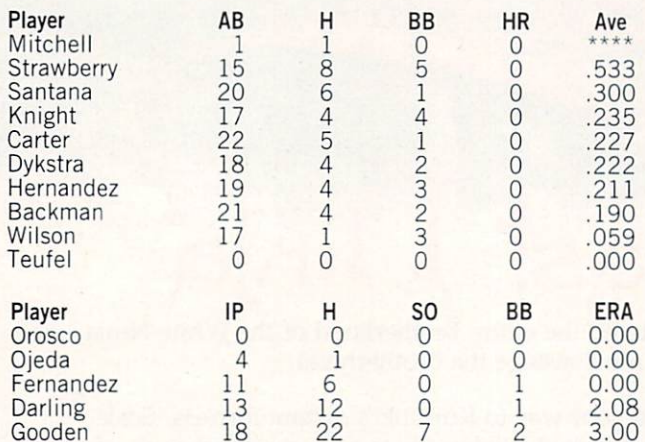

Before typing this program, read "How to Enter Programs" and "How to Use the Magazine Entry Program." The BASIC programs in this magazine are available on disk from Loadstar, P.O. Box 30007, Shreveport, LA 71130-0007, 1-800-831-2694.

#### Big League Ball

- 0:AV=0:B=0:B1=0:B2=0:BA=0:BI=0 AA= 0:C1=0:C2=0:CC=0:CH=0:CI=0:D=0 :C= =0:DK=0'QKYX :DD
- 0:FL=0:GM=0:GR=0:GV=0:H=0:H1=0 DV= =0:HH=0:IN=0:J=0:J2=0:JH=0:JI=0 :H2 =0:JZ=0:K=0:KK=0:L=0:ME=0:MO=0 :JS :NN=0:NP=0:OU=0'YOJO
- :P2=0:PA=0:PH=0:PK=0:PL=0:PO=0 P=0 0:R2=0:R3=0:RE=0:S=0:SB=0:SL=0 :R= =0:SS=0:SX=0:T1=0:TB=0:TR=0:UD=0 :SP =0:US=0:UY=0'YRTP :UL
- :WB=0:WH=0:WK=0:WP=0:X=0:XX=0:Y=0 W=0 =0:Y2=0:Z=0'LOLT :Y1
- A\$="":AB\$="":AV\$="":B\$="":BA\$="" :cs="":cus="":Fs="":HRs="":Ls="" :PS="":POS="":SS="":SCS="":TS="" :w\$="":WK\$="":X\$=""'SLME

that each pitcher's ERA is .5 runs lower than their "TRA" total runs allowed average).

Some refinements that could be added to make the game even more realistic just weren't possible in a BASIC program this size. For one thing, it would have required more IF/THEN statements which would have slowed things down too much. For an other, the editors of this magazine have space considerations. And finally, you aren't likely to enjoy another three hours of typ ing and proofreading. But now that you have it all typed in, there's no reason you can't spend time examining the listing (ta ble 3 will help) and making some adjustments of your own.

Big League Baseball was a big league programming effort for me. I hope you get many hours of enjoyment designing and managing your own league.  $\epsilon$ 

#### Table 3: Program Outline

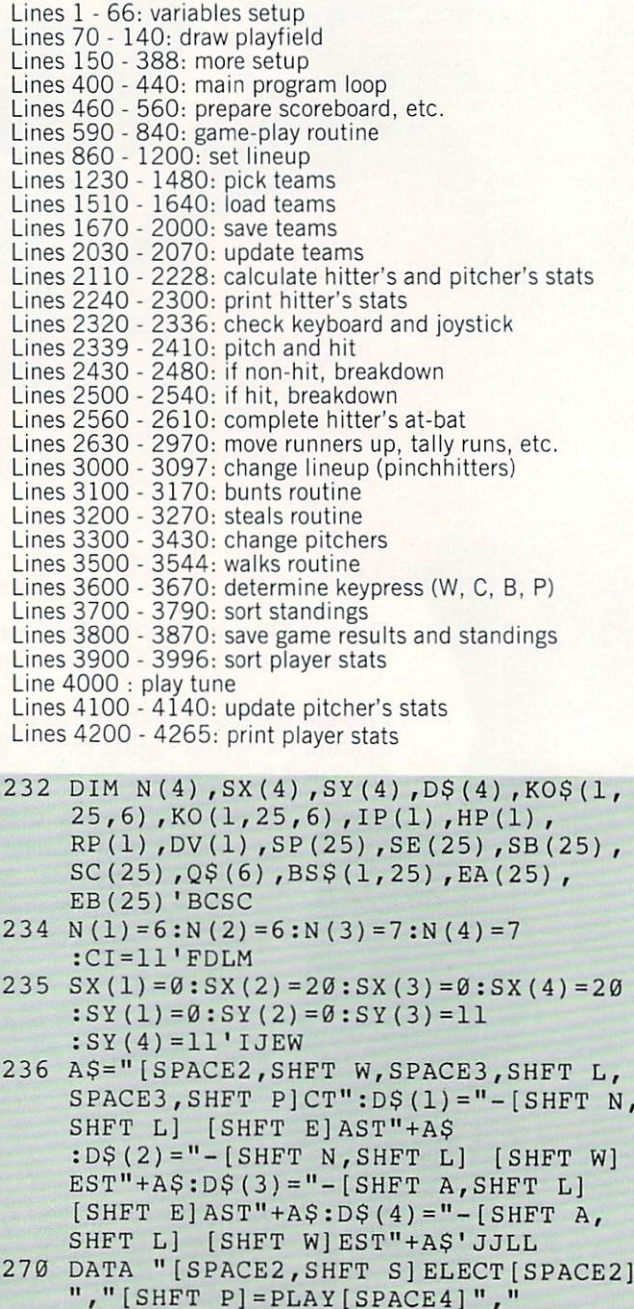

[SHFT C]=CREATE[SPACE2]","[SHFT U]

Continued on pg. 62

60 DECEMBER 1987

The new Commodore® Amiga® 500 is everything you never expected from a home computer. That's because we designed it to excite you. To dazzle your senses with 4096 colors and stereo sound. To unleash your creativity. To allow things you never dreamed possible in a home computer. Because until now, they really weren't.

Like built-in speech synthesis, so you'll always have someone to talk to. Pro-quality 3-D animation that lets even beginners put their ideas in motion. Colorful educational programs that make lessons fun and memorable. A complete home office with powerful spreadsheet and database programs-even word processing with WordPerfect.<sup>®</sup> And unlike any other home computer, the Commodore Amiga 500 can multi-task, so you can run several programs at the same time.

Hook it to your VCR with an optional RF modulator, and the Commodore Amiga 500 becomes a home video production center. Paint graphics over video images. Create moving 3-D titles. Produce your own animated feature.

And for pure fun, enter the incredible world of stereo Amiga video games. With graphics so good, major video game makers use them in their coin arcade machines.

AND NOW YOU CAN SEE IT ALL, FREE. We captured the excitement, beauty, and power of the Commodore Amiga 500 on a special VHS video cassette called The Amiga 500 Video Test Flight. If you're ready for the ride of your life, call 1-800-87-AMIGA or contact your Commodore Amiga dealer to find out how you can get your free video demonstration.

1-800-87-AMIGA

OMMODOR

50 C

It talks. It animates. It educates. It's a home office. It's a video studio. It's arcade games in stereo. It's the new Commodore Amiga 500 home computer.

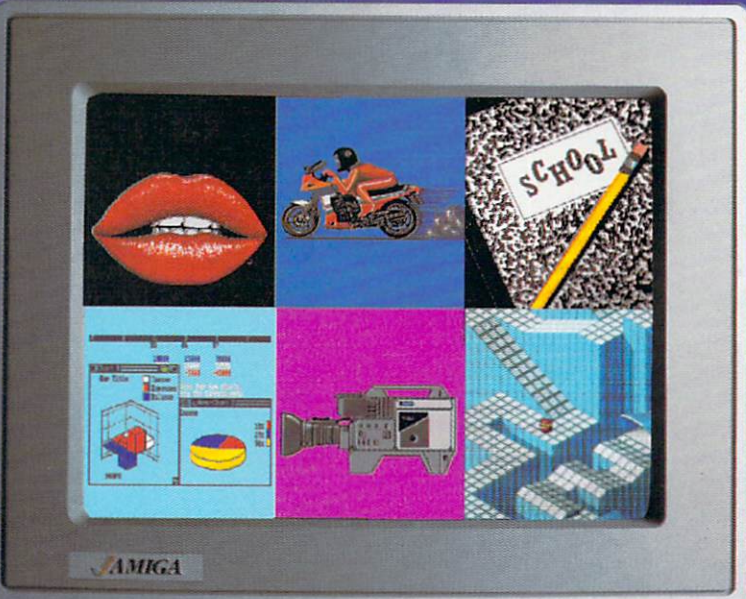

# Only Amiga makes it possible.

lectronics. Ltd. Amiga is a registered trademark, and the Amiga logo a trademark of Commodore-Amiga. Inc. WordPerfect is a<br>screen courtesty of Electronic Arts. MaxiPlan business graphic courtesy of Oxxi, Inc. Motorcycle an is a registered trade registered trademark of the WordPerfect Corporation. Marble Madness game

#### 128 Users Only/128 Mode 128 Users Only 128 Users Only 128 Users Only 128 Users Only 128 Users Only 128 Users Only 128 Users Only 128 U Continued from pg. <sup>60</sup> =UPDATE=UPDATE=UPDATE=UPDATE=UPDATE=UPDATE=UPDATE=UPDATE=UPDATE=UPDATE=UPDATE=UPDATE=UPDATE=UPDATE=UPDATE=UPDATE=UPDATE=UPDATE=UPDATE=UPDATE=UPDATE=UPDATE=UPDATE=UPDATE=UPDATE=UPDATE=UPDATE=UPDATE=UPDATE=UPDATE=UPDATE=UPDA  $", "[SHFT Q]=QUIT[SPACE4]",$  $\sim$  static space  $\sim$  static space  $\sim$  static space  $\sim$  static space  $\sim$  static space  $\sim$  substitutions of  $\sim$  static space  $\sim$  substitutions of  $\sim$  substitutions of  $\sim$  substitutions of  $\sim$  substitutions of  $\sim$ "PCUDSQ"'BKLD <sup>378</sup> TS="V1T4":WS="V2T4" :SOS(0)=TS+WS+LEFT\$(C\$,126) :SO\$(1)=LEFT\$(C\$,90) :SO\$(2)=MID\$(C\$,127) :SOS(3)=TS+W\$+LEFT\$(C\$,63)'OVGN <sup>420</sup> ON GOSUB 590,1670,2030,3700, 3900,440'CDDG <sup>480</sup> FOR T=l TO 6:CHAR 1,1,T+l, LC\$+MS(ME,T),1:NEXT'HALQ <sup>485</sup> IF AA=0 THEN AA=l:GOSUB 4100'FLJQ <sup>504</sup> COLOR 1,5:CHAR 1,13,0,LC\$+" [SHFT B]=(SHFT B].STATS[SPACE2, SHFT W]=WALK[SPACE2,SHFT C] =CHANGE":CHAR 1,13,1,LC\$+"[SHFT P]  $=[SHFT P]$ . STATS"'FAEY <sup>592</sup> COLOR 1,15:CHAR 1,22,22,"[SPACE10} ",1'CPVP <sup>594</sup> CHAR 1,22,23,"[SPACE10]",1'BKAP <sup>832</sup> IN=IN-1:GOSUB 3800'DKCL <sup>1040</sup> IF HOS(H,T,1)="[SHFT P] "THEN  $P(H) = T: FOR A=2 TO 6$ : PP $(H, A)$  = KO $(H, T, A)$ : NEXT' JMDM 1262 DV(H) =  $D:H(H) = C'CMGH$ <sup>1605</sup> IF S>1 THEN INPUT#2,T\$ : $KOS(H, T, S) = TS: KO(H, T,$  $S$ ) = VAL(T\$) 'HINQ 1612 KO\$(H, T, Ø) = HO\$(H, T, Ø) : $KOS(H, T, 1) = HOS(H, T, 1)'CQBM$ <sup>1692</sup> H=0'BCQL <sup>1950</sup> FOR T=l TO NP:PRINT#2,HOS(H,T, 0)'ERON <sup>1960</sup> PRINT"..."HOS(H,T,0)'BKKL <sup>1962</sup> PRINT#2,HO\$(H,T,1)'BMNN <sup>1970</sup> FOR S=2 TO 6:PRINT#2,HO\$(H,T,S) :PRINT#2,STR\$(KO(H,T,S)) :NEXT'HGVU <sup>2124</sup> JZ=0'BDIC <sup>2222</sup> IF KO(H,P2,2)=0 THEN 2228'DPHF <sup>2224</sup> BAS=LEFT\$(STR\$(KO(H,P2,3)/KO(H, P2,2))+"000",5):ABS=MID\$(STR\$(KO (H,P2,2)),2)'IYBS <sup>2226</sup> HR\$=MIDS(STRS(KO(H,P2,4)),2) :POS=LEFTS(STRS(KO(H,P2,4)/KO(H, P2,2))+"000",4):WK\$=MID\$(STR\$(KO (H,P2,5)),2)'LTDC 2228 CI=7:RETURN'CEKI <sup>2242</sup> COLOR 1,CI'BEHD <sup>2250</sup> CHAR 1,1,2,LC\$+LEFT\$("[SHFT A, SHFT B]S[SPACE3]"+ABS+"[SPACE4]", 10),1'FTML 2260 CHAR 1, 1, 3, LC\$+LEFT\$ ("[SHFT A] VE "+BAS+"[SPACE6]",10),1'FTVL <sup>2270</sup> CHAR 1,1,4,LC\$+LEFTS("[SHFT H, SHFT R]S[SPACE3]"+HR\$+"[SPACE4]", 10) ,1'FTJN <sup>2280</sup> CHAR 1,1,5,LC\$+LEFT\$("[SHFT P] OWER"+PO\$+"[SPACE5]",10),1'FTKO <sup>2290</sup> CHAR 1,1,6,LCS+LEFT\$("[SHFT W] ALKS "+WK5+"[SPACE4]",10),1'FTDP <sup>2295</sup> CHAR 1,1,7,LCS+LEFTS("[SHFT S]

PEED"+STR\$(SB)+"[SPACE4]",10), 1'GUIU <sup>2297</sup> CI-11'BEJN 2320 S\$="":WH=1:DO'DHKD  $23220$  S  $2320$  S  $2320$  S  $2320$  S  $2320$  S  $2320$  S  $2320$  S  $2320$  S  $2320$  S  $2320$ 2322 GET  $B$$ : J2=JOY(2): IF  $B$ \$ $\leftrightarrow$ "THEN GOSUB 3600:GOTO 2322'JUQK 2470 RE=INT(RND(1)\*7) 'EIKJ 2470 RE=INT(RND) RE=INT(RND) RE=INT(RND) RE=INT(RND) RE=INT(RND) RE=INT(RND) RE=INT(RND) RE=INT(RND) RE=INT(RND) RE=INT(RND) RE=INT(RND) RE=INT(RND) RE=INT(RND) RE=INT(RND) RE=INT(RND) RE=INT(RND) RE=INT(RND) RE=INT(RND) R 2574 IF REHENDEL IN DER HENDEL IN DER HENDEL IN DER HENDEL IN DER HENDEL IN DER HENDEL IN DER HENDEL IN DER HENDEL 5)+l'GWQT <sup>2602</sup> KO(H,P2,2)=KO(H,P2,2)+WH'CWUI <sup>2762</sup> IF RE=7 THEN KO(H,P2,3)=KO(H,P2, 3)+l:IF TB=4 THEN KO(H,P2, 4)=KO(H,P2,4)+1'KYGB <sup>3255</sup> IF RE=15 THEN WH=0'EHWL 3372 H2=HH:HH=(H=(H=1)AND 1:GOSUB 41000 (H=1)AND 1:HH=(H=1)AND 1:HH=(H=1)AND 1:H=(H=1)AND 1:H=(H=1)AND 1:H=(H=1)AND 1:H=(H=1)AND 1:H=(H=1)AND 1:H=(H=1)AND 1:H=(H=1)AND 1:H=(H=1)AND 1:H=(H=1)AND 1:H=(H=1)AND 1:H=(H=1)AND 1: :HH=H2'GWOQ <sup>3500</sup> SOUND 1,15000,30,0,14000,200,1 :SPRITE 4,0'CEJH <sup>3542</sup> WH=0:KO(H,P2,5)=KO(H,P2,5)+1'DADN 3544 PP(HH, 4) = PP(HH, 4) + 1  $'$  CRDN <sup>3600</sup> IF BS="W"THEN RE=11:TB=1 :GOSUB 2560:GOSUB <sup>2110</sup> :GOSUB 2240'IAXL 3610 IF  $B\$  = "C"THEN R=INT (RND(1)\*5) :GF(HH)=(R-2)/8:GOSUB 3300'LBCP <sup>3620</sup> IF BS=MB"THEN BEGIN'EDMG <sup>3622</sup> :JZ=(JZ+1)AND 1'DJNJ <sup>3624</sup> :IF JZ=1 THEN GOSUB <sup>2222</sup> :ELSE GOSUB 2170'GNXN <sup>3626</sup> :BEND:GOTO 2240'CHTL <sup>3630</sup> IF B\$="P"THEN BEGIN'EDBH <sup>3634</sup> :JS=(JS+1)AND 1:JH=P(HH)'ERYO <sup>3636</sup> :IF JS=1 THEN JI=7:FOR T=2 TO :T\$(T)=MID\$(STRS(KO(1,JH,T)),2) :NEXT:ELSE JI=11:FOR T=2 TO :T\$(T)=HO\$(1,JH,T):NEXT'SLOK <sup>3640</sup> :COLOR 1,11:CHAR 1,1,1, LC5+LEFT\$(HO\$(HH,JH,0)+SP\$,10), l'FMBQ <sup>3650</sup> :COLOR 1,JI:FOR T=l TO :CHAR 1,1,T+1,LC\$+LEFT\$(LEFTS  $(INS(1,T)+" " , 5) +" " + TS(T) + SPS,$ 10), l:NEXT'OXRB <sup>3700</sup> GM=RGR(0):GRAPHIC 0,l:COLOR 0,15 :COLOR 4,7'FSKJ <sup>3703</sup> FOR DV=1 TO 4'DENH <sup>3705</sup> DOPEN#2,"STANDINGS"+STR\$(DV)'DICN 3707 IF DS>0 THEN DCLEAR: GOSUB 3780 :GOTO 3717'GOJP <sup>3710</sup> FOR K=l TO N(DV):INPUT#2,WI(K), LO(K):NEXT:DCLOSE'GYXM <sup>3715</sup> GOSUB 3775'BEXJ <sup>3717</sup> IF DV=1 OR DV=3 THEN PRINT" [CLEAR,BLACK]"'GGFQ <sup>718</sup> PRINT"[DOWN2,RVS]",D\$(DV)'BHAN <sup>3720</sup> FOR T=l TO N(DV):W=WI(SE(T)) : $L = LO(SE(T))$ : $P = W/(W + L)'$  ILSS <sup>3722</sup> W\$=LEFTS(STR\$(W)+SP\$,4) :L\$=LEFT\$(STR\$(L)+SPS\$,3) :P\$=LEFT\$(STRS(P)+"00",5)'MLXW  $3725$  DI\$(DV, T) = LEFT\$(TM\$(DV, SE(T))+SP\$,9)+W\$+L\$+P\$'GKAV <sup>3730</sup> PRINT,DI\$(DV,T)"BKYH

3735 NEXTTNERTHE REPORT OF RESIDENCE IN 1979 NEXTTNER IN 1979 NEXT

Continued on pg. <sup>64</sup>

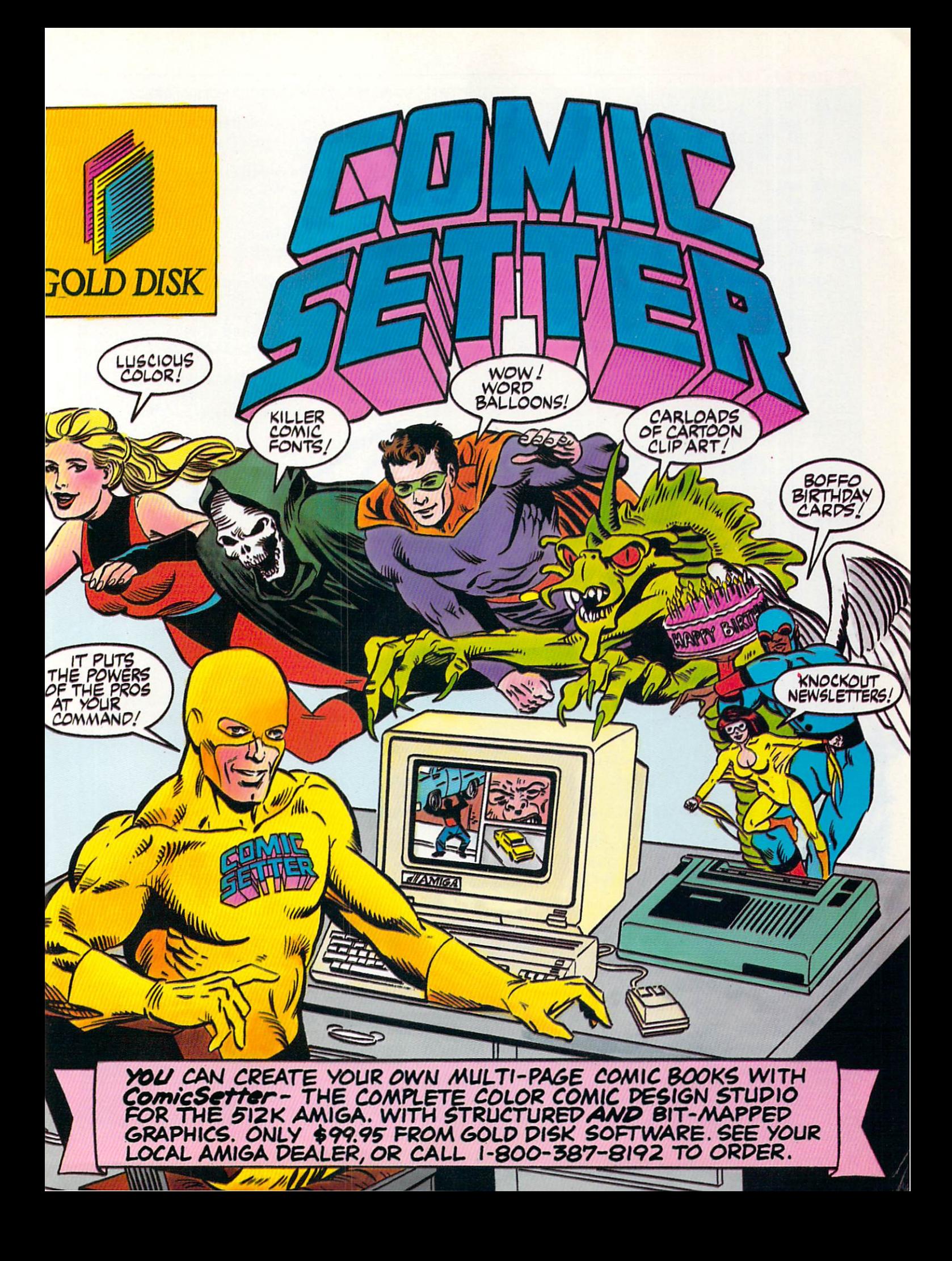

#### <sup>128</sup> Users Only/128 Mode

Continued from pg. <sup>62</sup> <sup>3745</sup> PRINT"[CLEAR,RVS,BLUE] [SHFT A] [BLACK]=[SHFT A]MERICAN [SHFT L] EAGUE[SPACE2/BLUE] [SHFT Nj [BLACK]=[SHFT N]ATIONAL [SHFT L] EAGUE"'BAUB

 $\overline{3}$  and  $\overline{3}$  and  $\overline{3}$  and

 $\frac{1}{2}$ 

:PRINT#2,LO(T):NEXT'GYDQ

3910 TO NNOVA SIMBOLICA DEL CARDO DE L'ANCIA DE L'ANCIA DE L'ANCIA DE L'ANCIA DE L'ANCIA DE L'ANCIA DE L'ANCIA

TEAM[SPACE6] :V\$(H)=" [L. BLUE]

3913 B=B+1:IF KO(H,T,2)=0 THEN SP(B)=0 THEN SP(B)=0 THEN SP(B)=0 THE SP(B)=0 THEN SP(B)=0 THEN SP(B)=0 THEN SP(B)=0 THEN SP(B)=0 THEN SP(B)=0 THEN SP(B)=0 THEN SP(B)=0 THEN SP(B)=0 THE SP(B)=0 THE SP(B)=0 THE SP(B)=0 THE S

3)/3)/(KO(H,SC(T),2)/9)'EQFY

:ELSE EB(T)=KO(H,P2,3)/KO(H,P2,

: ELSE EA(T) = KO(H, P2, 6)/(KO(H, P2,

 $[SPACE2]$ "+STR\$(KO(H, P2, K))+" ", 5)

3)+HI(H)-HI(H)-HI(H)-HI(H)-HI(H)-HI(H)-HI(H)-HI(H)-HI(H)-HI(H)-HI(H)-HI(H)-HI(H)-HI(H)-HI(H)-HI(H)-HI(H)-HI(H)-HI(H)-HI(H)-HI(H)-HI(H)-HI(H)-HI(H)-HI(H)-HI(H)-HI(H)-HI(H)-HI(H)-HI(H)-HI(H)-HI(H)-HI(H)-HI(H)-HI(H)-HI(H)-HI(

6)+RU(HH)-RP(H):RP(H)=RU(HH) EWEN

Continued on pg. 136

SC(C)=1:C=C+1:C=C+1:C=C+1:C=C+1:C=C+1:C=C+1:C=C+1:C=C+1:C=C+1:C=C+1:C=C+1:C=C+1:C=C+1:C=C+1:C=C+1:C=C+1:C=C+1:C=C+1:C=C+1:C=C+1:C=C+1:C=C+1:C=C+1:C=C+1:C=C+1:C=C+1:C=C+1:C=C+1:C=C+1:C=C+1:C=C+1:C=C+1:C=C+1:C=C+1:C=C+1:C=C+

 $\frac{1}{2}$ 

FOR THE SECOND SECOND SECOND SECOND SECOND SECOND SECOND SECOND SECOND SECOND SECOND SECOND SECOND SECOND SECOND SECOND SECOND SECOND SECOND SECOND SECOND SECOND SECOND SECOND SECOND SECOND SECOND SECOND SECOND SECOND SECO

<sup>3945</sup> SP(SC(T))=(KO(H,SC(T),

:GOTO 3950'IIMY

SECOND SECOND SECOND SECOND SECOND SECOND SECOND SECOND SECOND SECOND SECOND SECOND SECOND SECOND SECOND SECOND SECOND SECOND SECOND SECOND SECOND SECOND SECOND SECOND SECOND SECOND SECOND SECOND SECOND SECOND SECOND SECON

39600 COLOR 4f7:COLOR 4f7:COLOR 4f7:COLOR 4f7:COLOR 4f7:COLOR 4f7:COLOR 4f7:COLOR 4f7:COLOR 4f7:COLOR 4f7:COLOR

:COLOR 5,1'DMUP

The second control to be a second control to be a second control to be a second control to be a second control of the second control to be a second control to be a second control to be a second control to be a second contr

:GOSUB 3992'FQCR

3976 BS\$(0,T)=T\$:NEXT'CLUBS BS\$(0,T)=T\$:NEXTERN BS\$(0,T)=T\$:NEXTERN BS\$(0,T)=T\$:NEXTERN BS\$(0,T)=T\$:NEXTERN BS\$

:GOSUB 3992'HRIU

39866. BSS(1,T)=T\$:NEXT'CLKV (1,T)=T\$:NEXT'CLKV (1,T)=T\$:NEXT'CLKV (1,T)=T\$:NEXT'CLKV (1,T)=T\$:NEXT'CLKV (1,T)

2)/9)'IVCE

:NEXT'JBVB

:NEXT'FYMF

[SPACE2]"'IQZG

3996 RETURN IN 1999 RETURN IN 1999 RETURN IN 1999 RETURN IN 1999 RETURN IN 1999 RETURN IN 1999 RETURN IN 1999

Second the contract of the contract of the contract of the contract of the contract of the contract of the contract of the contract of the contract of the contract of the contract of the contract of the contract of the con

 $2) = 0$  THEN SP(SC(T))=0

 $\frac{1}{2}$  is the property of  $\frac{1}{2}$  and  $\frac{1}{2}$  is the property of  $\frac{1}{2}$  is the property of  $\frac{1}{2}$  is the property of  $\frac{1}{2}$  is the property of  $\frac{1}{2}$  is the property of  $\frac{1}{2}$  is the property of  $\frac{$ 

3980 FOR T=C TO STEP-1:P2=SE(T) = C TO STEP-1:P2=SE(T) = C TO STEP-1:P2=SE(T) = C TO STEP-1:P2=SE(T) = C TO STEP-1:P2=SE(T) = C TO STEP-1:P2=SE(T) = C TO STEP-1:P2=SE(T) = C TO STEP-1:P2=SE(T) = C TO STEP-1:P2=SE(T) = C TO

3982 IF KO(HfP2/2)=0 The EACH INTERNATIONAL INFORMATION CONTINUES INTO A REPORT OF THE EACH INTERNATIONAL INFORMATION CONTINUES INTO A REPORT OF THE EACH INTERNATIONAL INFORMATION CONTINUES INTO A REPORT OF THE EACH INTERN

<sup>3992</sup> FOR K=2 TO 5:Q\$(K)=RIGHT\$("

<sup>4100</sup> FOR T=2 TO 6:KO(H,P(H),T)=PP(H,T)

 $2$ ) + IN - IP(H) : IP(H) = IN 'EOIJ

 $12$ ) +Q\$(2) +Q\$(3) +Q\$(5) +Q\$(4) +"

<sup>3994</sup> T\$=LEFT\$(HOS(H,P2/0)+SP\$/

41100 Martin Martin Martin Martin Martin Martin Martin Martin Martin Martin Martin Martin Martin Mar

4120 KO(H,P(H), H), H) (2002) KO(H), H) (2003) KO(H), H) (2003) KO(H), H) (2003) KO(H), H) (3003) KO(H), H) (30

4130 KO(H,P(H),6); KO(H), KO(H), KO(H), KO(H), KO(H), KO(H), KO(H), KO(H), KO(H), KO(H), KO(H), KO(H), KO(H), KO(H), KO(H), KO(H), KO(H), KO(H), KO(H), KO(H), KO(H), KO(H), KO(H), KO(H), KO(H), KO(H), KO(H), KO(H), KO(H),

 $\frac{1}{2}$  and  $\frac{1}{2}$  and  $\frac{1}{2}$  and  $\frac{1}{2}$  and  $\frac{1}{2}$  and  $\frac{1}{2}$  and  $\frac{1}{2}$  and  $\frac{1}{2}$ 

3860 NEXT'BAEJ 3870 RETURN IN 1972 PARTIES AND RETURN IN 1973 PARTIES AND RESEARCH

"'FSDO

W'DKCS

and GM and GM and GM and GM and GM and GM and GM and GM and GM and GM and GM and GM and GM and GM and GM and G

:GOSUB 1920'EABV

<sup>3905</sup> GOSUB 1240:H=0:GOSUB

:NN=NP(H)'EUFQ

3912 Hospital III (1992) 122 Hospital III (1993) 122 Hospital III (1993) 123 Hospital III (1993) 123 Hospital I

:GOTO 3922'IHVU

:GOTO 3920'HAZS

3920 SE(B)=T'BGXI SE(B)=T'BGXI SE(B)=T'BGXI SE(B)=T'BGXI SE(B)=T'BGXI SE(B)=T'BGXI SE(B)=T'BGXI SE(B)=T'BGXI

Second State 3780's and 200 million company of the second state 3780 million and 3780 million and 3780 million

:NEXT'FPNT

GOSUB 3780'BETP

2)'HSVC

- <sup>3747</sup> PRINT "[RVS,BLUE] [SHFT P] [BLACK]=[SHFT P]RINTER[SPACE10, BLUE] [SHFT X] [BLACK]=[SHFT E] XIT[SPACE11]"ETS'BDSA
- <sup>3750</sup> DO:GET KEY A\$:IF AS="X"THEN EXIT'HGLN
- 3751 IF  $A$ \$="P"THEN OPEN 4,4,7:CMD 4 :FOR DV=1 TO 2:PRINT,D\$(DV+2),, D\$(DV):FOR T=1 TO 7 :PRINT,DI\$(DV+2/T),,DI\$(DV,T) :NEXT:PRINT:PRINT:NEXT:CLOSE :GOTO 3762'VTBL
- <sup>3752</sup> IF A\$="A"THEN Tl=3'EFTM
- <sup>3754</sup> IF A\$="N"THEN Tl=l'EFAP
- <sup>3756</sup> PRINT"[CLEAR]"'BATO
- <sup>3760</sup> FOR DV=T1 TO DV+1:PRINT"[D0WN2, RVS]",D\$(DV):FOR T=l TO N(DV) :PRINT,DI\$(DV,T):NEXT:NEXT1LLHX <sup>3762</sup> LOOP'BAKK
- <sup>3765</sup> PRINT"[H0ME2]":GRAPHIC GM :RETURN'DEAQ
- <sup>3770</sup> IF RU(0)>RU(1)THEN  $WI(H(\emptyset))=WI(H(\emptyset)) +1$ : LO( $H(1)$ ) = LO( $H(1)$ ) + l
- : ELSE  $WI(H(1)) = WI(H(1)) + 1$ :LO(H(Ø))=LO(H(Ø))+l'MGUJ
- 3775 FOR T=1 TO N(DV): SP(T)=WI(T)/(WI
- $(T)$ +LO(T)):SE(T)=T:NEXT'INPD
- <sup>3777</sup> NN=N(DV)'BHJS
- 3780 FOR T=NN-1 TO 1 STEP-1
- 
- 
- :FOR 1=1 TO T'JKFS
- 
- 3785 IF  $SP(SE(I))$  <  $SP(SE(I+1))$  THEN
- $T1=SE(I):SE(I)=SE(I+1)$
- 
- :SE(I+1)=T1'JWEH
- 
- <sup>3790</sup> NEXT:NEXT:RETURN'DCGN
- <sup>3800</sup> GOSUB 4100'BEGE
- 
- 
- 
- 
- 
- <sup>3803</sup> CHAR 1,0,24,LCS+"[SHFT U]
- 
- 
- PDATE RECORDS?[SPACE2,SHFT Y]/
- 
- [SHFT N]"'CKXQ
- 
- 
- 
- <sup>3805</sup> GET KEY AS:IF A\$="N"THEN
- 
- 
- 3818'FJON
- 3810 IF A\$<>"Y"THEN 3805'EGLI
- 
- 
- 
- <sup>3815</sup> GRAPHIC 0,1:GOSUB <sup>3820</sup>
	-
	- :GRAPHIC l'DKVN
- 
- 
- 
- 
- 
- 

:RETURN'CIOR <sup>3820</sup> COLOR 0/15:COLOR 4,7 :COLOR 5,1'DMUK <sup>3823</sup> FOR H=0 TO 1:DV=DV(H) :HH=(H+1)AND l'HTJR

<sup>3830</sup> IF RU(H)>RU(HH)THEN  $WI(H(H)) = WI(H(H)) + 1$ 

<sup>3828</sup> DCLOSE'BBNO

<sup>64</sup> DECEMBER <sup>1987</sup>

- <sup>3818</sup> CHAR 1,0,24,"[SPACE20]"
- 
- 
- 
- 
- 
- 
- 
- 
- 
- 
- 
- 
- 
- 
- 
- 

<sup>3825</sup> DOPEN#2,"STANDINGS"+STRS(DV)'DICQ <sup>3827</sup> FOR T=l TO N(DV):INPUT#2,WI(T) :INPUT#2,LO(T):NEXT'GYOV

: ELSE  $LO(H(H))$  = LO $(H(H))$  +  $1'$  IVSW <sup>3834</sup> SCRATCH"STANDINGS"+STR\$(DV)'DEEP

- 
- 
- <sup>3812</sup> FOR T=l TO 5:SPRITE T,0:NEXT'FJJL
- 
- 
- 
- 
- 
- 
- 
- 
- 
- 
- 
- 
- 
- 

The results are tallied! We asked our best reviewers to choose their favorite products of the year in the order of their preference. The

y we've a to add the second and the amiga divisions in all models in all models in all models in all courses of courses in a there are many other excellent products on the market, but these are the ones that received our reviewer's top recommendations.

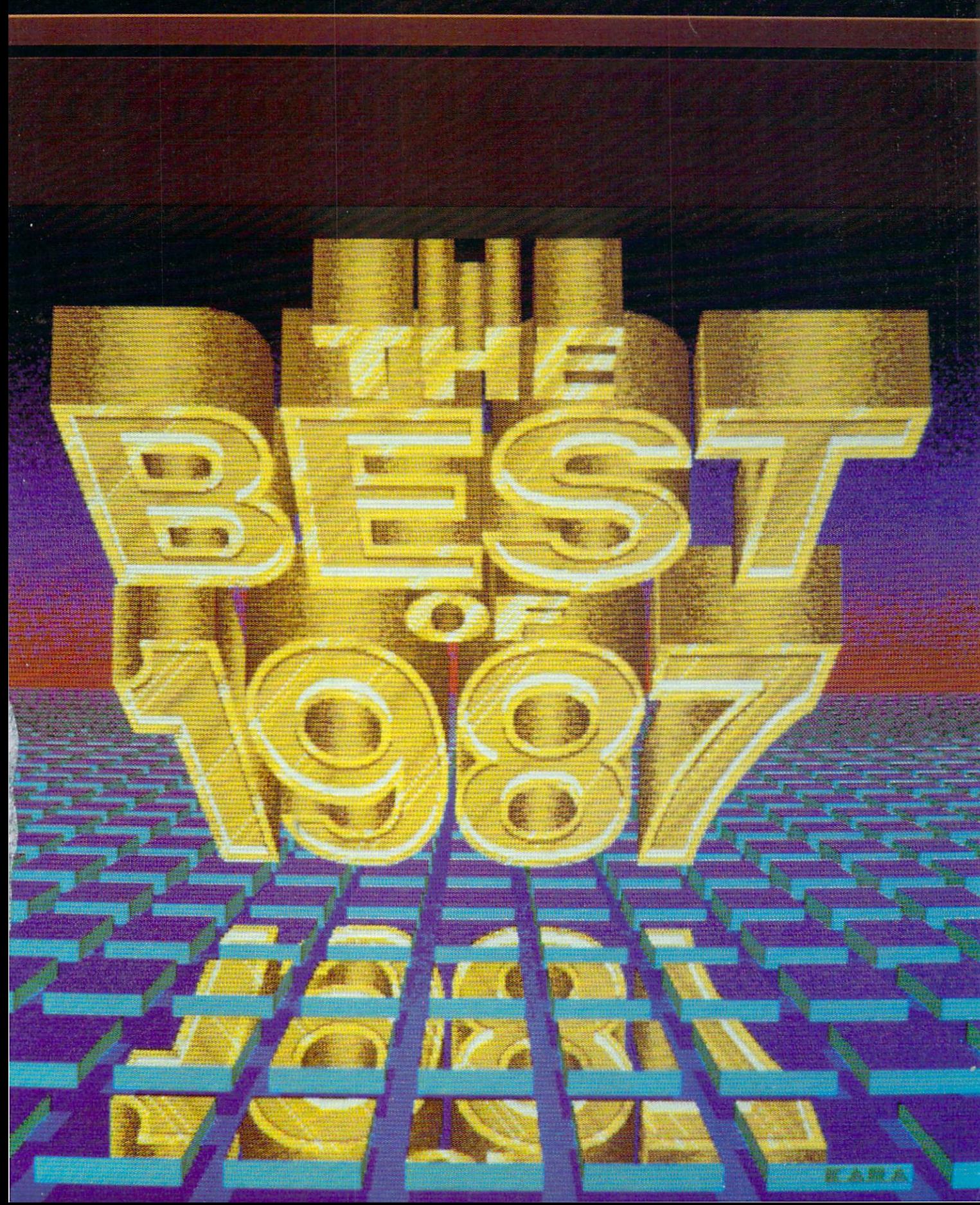

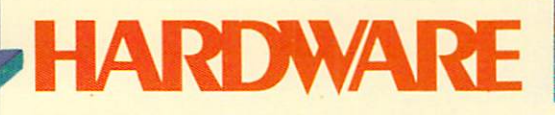

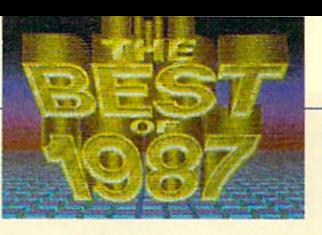

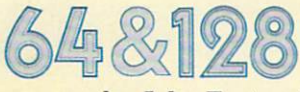

by John Fortunak

#### Lt. Kernal 20MB hard disk drive Xetec, Inc. 64 and 128 \$949.95

Runs copy-protected software (with limitations). Supports both 64 and 128 modes. Has disk-access speed more than 65 times faster than the 1541 disk drive in 64 mode and over 100 times faster in 128 mode. In terfaces via the expansion port. Contains its own on-board DOS. Expandable in 20MB in crements. Additional daisy chain and multiplexer option allows sixteen 64/128 comput ers to be connected to one Lt. Kernal system. Two copy utili ties included with system.

#### Turbo Processor Swisscomp, Inc. 64

#### \$189.00

A 4 MHz speed, add-on computer with its own 64K of RAM. Replaces operation of the 64, except for the I/Os. Has two operating systems and space for another. Especially useful for faster processing of home-grown, complex pro grams. Runs much commercial software at four times the normal 64 speed. Plugs into car tridge port.

TCM-1200H Hayes-Compatible Modem Trans Com, Inc. 64 and 128 \$179.95

Powered directly from the com puter, eliminating excess pow er pack. Requires no RS-232 interface. Full Hayes-AT com patibility, plus Bell 212 and CCITT V.22 compatibility. Auto-select 300-1200 baud and originate/answer modes. Fea tures include eight LED status lights, auto-answer disable switch, speaker with level con trol, two phone jacks, and tone or pulse dialing.

#### Command Center Ketek

#### 64, 64C and 128 \$119.95/\$129.95/\$149.95

Workstation organizer used to mount disk drive(s), support monitor and provide consoli dated wiring system. Features include built-in AC power strip with surge protection, built-in drive cooling fan, easily acces sible on/off switches for modem and disk drives.

**The RAM EXPOST** 

**UBEE** 

1764 RAM Expansion **Cartridge** Commodore Business Machines, Inc.

#### 64 \$149.95

Adds 256K RAM when plugged into expansion port. Includes two disks: (1) a DOS program disk enabling use of the extra RAM as a RAM disk and  $(2)$  a GEOS disk, enabling use with all GEOS applica tions.

#### The Expert Cartridge Swisscomp, Inc. 64

\$39.95

multi-function cartridge that AIR-1 includes the following utilities: allows users to chose their own operating systems, extracts sprites, removes sprite colli sions in games, extracts hi-res drawings from programs, con verts extracted hi-res program drawings to Koala painter files, converts Doodle or Print Shop files to Koala files, automatic back-up to disk, a machine code interrogator, and much more.

**Command Center** 

Super Graphix "Gold" Printer **Interface** Xetec, Inc. 64 and 128 \$119.95

This year's upgrade to the in dustry standard that emulates the Commodore 1525 printer. 32K buffer on board. Supports fast serial from the 128, as well as standard serial from the 64. Enables the use of 32 printers, with customizing printer drivers for most others. Eight fonts available. All fonts support un derlining, italicizing, boldfac ing, super- and subscripts, and nine type pitches.

#### Microlog Corp. 64 \$199.00

An all mode communication terminal that enables comput er coding of transmit signals, and de-coding of received sig nals from radio tranceivers. Receives/sends: radio teletype at 60-132 words per minute, 110/300 baud ASCII, Morse code key up to 150 words per minute. Monitors on-screen tuning for radio frequency. Re ceives to and transmits from disk drive. Split-screen dis plays receive/transmit commu nications.

Turbo Processor

**TCM-1200H** 

The Expert Cartridge

1764 RAM Expansion Cartridge

Super Graphix "Gold" Printer Interface

 $\bullet$ 

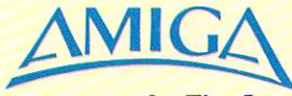

#### by Tim Jones

#### **TIC Battery Backed Clock/ Calendar** Byte By Byte \$59.95

The TIC is a fantastic little clock/calendar package that is easy to use and doesn't inter fere with most programs on the Amiga. The unit is a small black box that plugs into the second game port of the Amiga. To read it, Byte by Byte has included a very simple routine that can be called from inside your Startup-Sequence. TIC is fully buffered and can be removed without fear of upsetting your Amiga (or itself, for that matter).

#### Amiga 1000/500 68020/ 68881 Piggyback Boards Computer System Associates 68020 unit \$595 68020/68881 unit \$895

Computer System Associ ates has produced a piggyback unit that will give your Amiga 1000 or 500 a 2000% performance increase over one of the industries defacto standards in performance—the IBM-PC/ AT. If you're looking for a cost effective method of increasing the computational power of your Amiga 500 or 1000, this is definitely the way to go.

U1IJ.-.1 .1 I-' I '

",' .' -J \\*

Turbo Amiga Highrise Computer System Associates Amiga 1000 Highrise Chassis \$995. 68020 CPU Board \$1,195 68020 CPU Board with 14MHz 68881 Coprocessor \$1,495 512KByte 32 bit SRAM running at 14 MHz \$1,295 SCSI controller card \$695 20 MByte SCSI Disk \$995 2MByte SRAM running at 14 MHz \$3,995

CSA has also developed the Turbo Amiga Highrise unit an Amiga 2000-compatible ex pansion chassis for the Amiga 1000. The unit can be pur chased bare, or with any of the additional cards listed above. Also, the bus is designed to give Amiga 1000 owners the ability to use Amiga 2000 cards, including the Bridgeboard and AT-compatible cards.

All of the cards listed above are also designed to fit directly into the Amiga 2000 chassis.

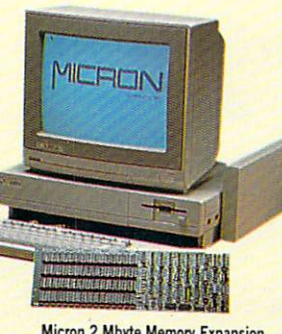

**Micron 2 Mbyte Memory Expansion** 

Amiga 500

Amiga 2000

#### **Micron 2 Mbyte Memory Expansion** Micron Technology, Inc. 2 MEG DRAM Boards Amiga 1000/500 W/Chassis& interface \$550

#### Amiga 2000 \$495

Micron Technology has final ly turned their attention to the Amiga family and built a very tough 2 MByte, autoconfiguring (under 1.2), zero wait state RAM card. The card is designed in an Amiga 2000 bus configuration and an ex ternal Chassis and interface card are available for use with the 500 and 1000. Included with the units are full diagnostic software and a recoverable RAMdisk driver.

#### Amiga 500 Commodore Business Machines \$699.00

The Amiga 500 differs from the 1000 in both appearance and internal design. The chip count has been reduced quite bit which accounts for the re duced price. The unit is an in tegral machine with the con sole and keyboard built into the same case (unlike the 1000 and the 2000 where the key boards are separate). The unit comes with 512K of internal RAM and has an expansion slot built in for the installation of the Amiga 501 expansion RAM/Clock-calendar unit. This allows you to install a full MEG of RAM internally.

If you've been waiting to get on the Amiga train, the Amiga 500 is a way to step aboard without breaking the bank.

"'■'"■'

#### Amiga 2000 Commodore Business Machines \$1,995.00

The Amiga 2000 is the next logical step forward in the Amiga family. While the 1000 allowed for expansion, the 2000 has taken this ability and included it within the confines of the machine itself. Now you can place your expansion drives, hard drives, memory expansion, network cards and many other options inside the machine.

The Amiga 2000 also offers three slots for use under the MS-DOS configuration allowed via the installation of a Bridgeboard that adds IBM-PC/XT compatibility to the bag of tricks already included with the machine. The Bridgeboard acts as separate computer in side of the 2000 and actually runs concurrently with any other tasks functioning on the Amiga side of the bus.

If you are looking for a machine that will offer the most "Bang for the Buck," then the Amiga 2000 is a very good choice.

#### Ameristar Network

#### Ameristar Technologies 2000 Configuration Ethernet or Arcnet card \$495.00

Ameristar has developed set of network cards that will allow the Amiga 2000 to go on line with major networking systems, like SUN or DEC's VAX mainframes. Ameristar has put together two of the in dustry's leading network proto cols and come up with a very powerful network board for the Amiga 2000. Businesses can now buy an expensive system to act as server and use Amigas as client workstations or simply utilize Amigas to per form the jobs once limited to the more expensive minis and mainframes.

**Turbo Amiga** 68020 CPU Board

# Hdventure/Role-Playing

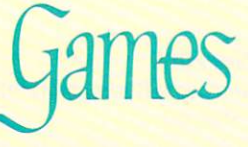

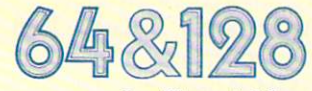

by Shay Addams

#### **Stationfall** Infocom \$34.95

Your assignment is pushing pencils as an office worker, and your first job is to pick up supply of "request form forms" from a neighboring station. When you arrive, however, there's not a soul on board. Unless you figure out what hap pened to the crew and take ap propriate measures, the same fate is in store for you  $-$  and the rest of humanity.

Maniac Mansion

#### Lurking Horror Infocom \$34.95

Pays tribute to little-known master of American horror, H.P. Lovecraft. You play a student at G.U.E. Tech trying to complete your term paper due the next day. Instead of the file containing your notes, you re trieve a sinister message which leads you into the building's spooky basement, then up to the top of the dome and back down into even deeper dun geons.

#### Maniac Mansion Lucasfilm Games/Activision \$34.95

Your goal is to find and rescue a teenaged girl being held by a mad scientist in a spooky old mansion. Instead of playing the role of one character, you must switch back and forth be tween three of them.

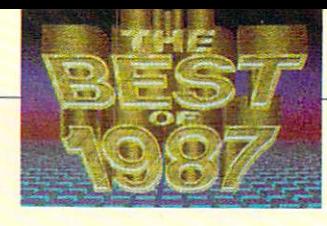

#### **Guild of Thieves Firebird** \$39.95

A second adventure from the people who brought you The Pawn. This adventure is also set in Kerovnia, however this time ... "You are an aspiring member of the infamous Guild Of Thieves. As a test assignment you have been told to ransack a castle and the surrounding area of all valuables."

#### **Bureaucracy** Infocom

\$34.95 (128 only) Douglas Adams' latest adven ture is based on one of real life's frustrating events: his bank lost the change of address form he filled out when he moved, and as a result, his credit cards soon became use less. That's what happens to you in this game.

Legacy of the Ancients

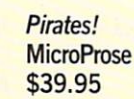

You assume the role of a pirate whose goal is to acquire a fortune in booty. Plenty of combat as you fight enemy captains ship-to-ship and ship-to-shore.

#### **Destiny Knight (Bards Tale II)** Electronic Arts \$39.95

This sequel to The Bard's Tale embellishes the original game system in many ways, includ ing 79 new spells and ranged combat. Characters from Ultima III can be used, and your team from The Bard's Tale can be imported to Destiny Knight

#### Legacy of the Ancients Electronic Arts \$29.95

Legacy kicks off inside a Galactic Museum founded in the land of Tamalon by The An cients long, long ago. The goal which you learn in a telepathic message beamed in from a Thief's spirit, is to destroy the Wizard's Compendium, a leather scroll you found on his body. Otherwise the scroll will fall into the wrong hands the gnarled, grasping hands of an evil warlord.

#### **Ultima V** Origin Systems \$59.95

Twice as big as Ultima IV with more intricate character inter action and sharper graphics. The new combat and magic system is as much fun to play on paper as the computer so Ultima V will also be marketed as a traditional role-playing game (along the line of  $Dun$ geons and Dragons).

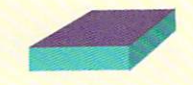

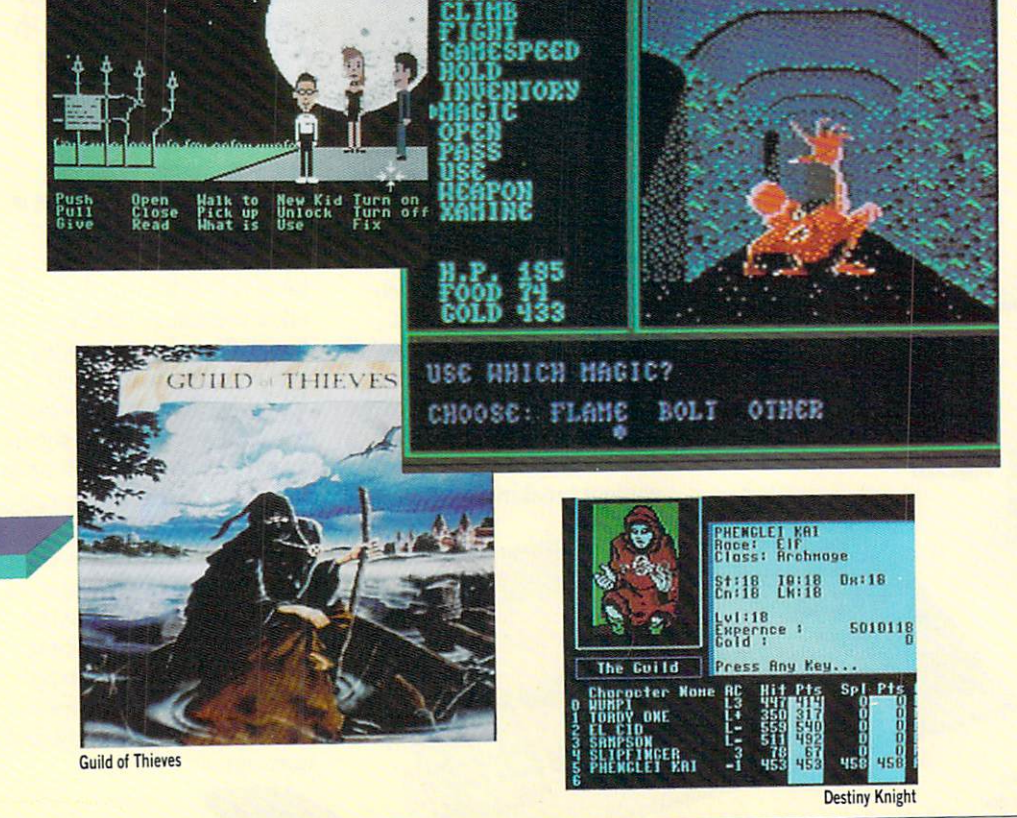

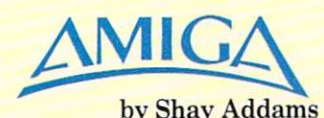

#### Ultima III Origin Systems \$39.95

This is one of the classics. It is set in the land of Sosaria, where your target is Exodus. the vile spawn of Mondain and Minax. The magic system is inventive, and plenty of animated combat awaits the adventurer.

#### Guild Of Thieves **Firebird** \$39.95

A second adventure from the people who brought you The Pawn, This adventure is also set in Kerovnia. however this time ... "You are an aspiring member of the infamous Guild Of Thieves. As a test assignment you have been told to ransack a castle and the surrounding area of all valuables."

#### **Bureaucracy** Infocom \$39.95

You are about to start a new job at Happitech, Inc. The com pany is sending you on a course for new employees in Paris and they mailed you a \$75 check for cab fare to the airport. However, your change of address form went awry and your mail was delivered to your neighbors. Rounding it up is no easy task, for these folks are so paranoid that they make Woody Allen look secure.

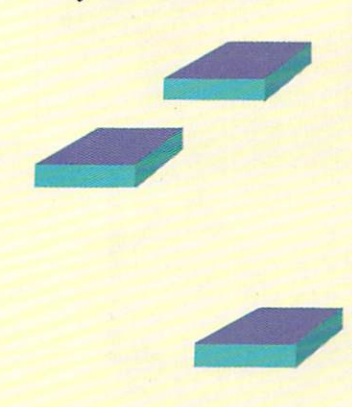

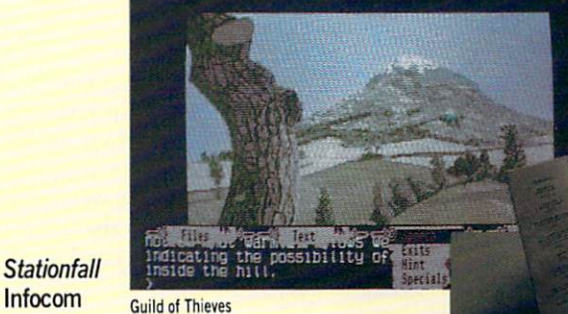

**AUR ENTRANCE** 

**Stationfall** 

\$39.95

Your assignment is pushing pencils as an office worker, and your first job is to pick up supply of "request form forms" from a neighboring station. When you arrive, however, there's not a soul on board. Unless you figure out what hap pened to the crew and take ap propriate measures, the same fate is in store for you  $-$  and the rest of humanity.

#### Lurking Horror Infocom \$39.95

Pays tribute to little-known master of American horror, H.P. Lovecraft. You play a student at G.U.E. Tech trying to complete your term paper due the next day. Instead of the file containing your notes, you re trieve a sinister message which leads you into the building's spooky basement, then up to the top of the dome and back down into even deeper dun geons.

#### The Bard's Tale Electronic Arts \$39.95

Few role-playing games convey the authentic atmosphere of Dungeons and Dragons as well as The Bard's Tale. You are out to rescue the town of Skara Brae from Mangar the Dark (you guessed it, an evil wizard). If you have a tattoo on your left shoulder that says "Born to map," then dive in.

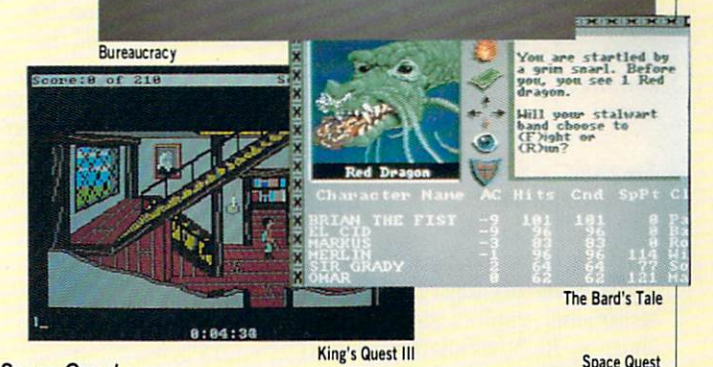

#### Space Quest Sierra On-line \$49.95

Another of Sierra's 3D graphic adventure games. This one is an outer space, science fiction satire. Playing this game, in which your character and others are extremely well animat ed, is comparable to participat ing in an interactive, animated cartoon.

#### King's Quest HI Sierra On-line \$49.95

An adventure game with car toon-like characters that you move around with joystick or keyboard commands. Smart parser, sharp graphics with many special effects, and logi cal puzzles. You are Gwydion, striving to escape the clutches of an evil wizard and claim your heritage.

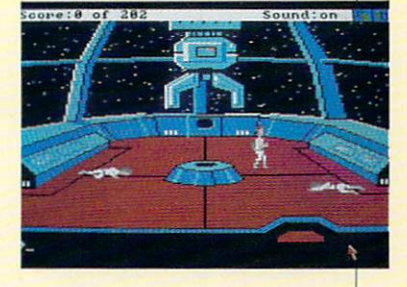

#### Roadwar 2000 Strategic Simulations, Inc. \$39.95

You must find eight scientists whose work will eliminate an epidemic sweeping a futuristic North America devastated by nuclear bombs, foreign invad ers, and a host of domestic troublemakers. A single car represents your gang as you press keys to move across a map of southern Canada, the U.S. and northern Mexico.

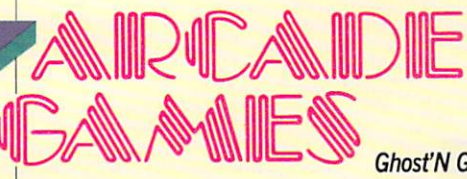

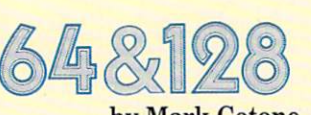

by Mark Cotone

#### Into the Eagle's Nest **Mindscape** \$29.95

The Eagle's Nest is a Nazi for tress that contains a labyrinth of rooms, hundreds of enemy soldiers, and three allied prisoners waiting to be rescued. In filtrate, liberate and escape, and victory is yours. Fail, and you'll hit the reset button ... again and again. Arcade ad venture at its habit-forming best.

#### **Starglider** Firebird Software \$39.99

An outer space shoot-out with all the necessary ingredients: sensational graphics, stomach churning flight simulation, pulse quickening combat se quences and an engaging no vella to help set the stage. You'll play until your trigger finger aches from the strain.

#### Rush'n Attack/Yie Ar Kung-Fu Konami \$29.95

Konami brings two of its more popular arcade games to the home screen. The first, an ac tion-packed guerilla run be hind Soviet lines, just might be the most addictive game of the year. The flip side is a martial arts kickfest. A delightfully satisfying double feature.

Ghost'N Goblins

Ghost'N Goblins Capcom \$29.99

The princess has been kid napped, and you, brave knight, must don your armor and van quish every dragon, zombie, ghost and goblin that stands between you and your lady. The challenge is just tough enough to keep you struggling without leaving you frustrated.

#### Marble Madness Electronic Arts \$29.95

The coin-op comes home. It's you against gravity and the clock as you race your spheri cal vehicle across a treacherous track packed with marble men acing creatures of every design. The secret level will give you nightmares. Have a ball.

#### Bop'N Rumble **Mindscape** \$24.97

Spindizzy

**Ginada** 

**Seattle** dda renancia 367 **ALBURA 15** 

Your famed professional wrestler moves out of the ring and onto the streets to escort Gran ny on a dangerous inner-city excursion. Use all the innova tive tricks of your celebrated trade to keep the sidewalk freaks and gutter derelicts at bay. Fast, furious and funny.

#### **Comics** Accolade \$24.95

Here's a new look; a comic book-style interactive adven ture that incorporates several arcade games into its colorful cartoon storyline. It's an engaging blend, requiring the think ers to get a little physical as well.

#### **Breakthru** Data East \$34.99

The renegades have stolen the secret PK430 fighter plane, and you've been commissioned to get it back. With a durable armored assault vehicle at your disposal, you must tra verse a deadly enemy obstacle course that takes you through mountains, prairies and cities. A classic arcade workout.

#### **Spindizzy** Electric Dreams/Activision \$14.95

Try this British import once, and you'll be hooked for life. It's a series of 386 three-dimensional mazes that must be traveled by a precise, joystickcontrolled, land mapping unit. It's unique, it's demanding, and it's cheap.

#### **Parallax Mindscape** \$29.95

More devious than Xevious, its look-alike coin-op cousin, be cause this game requires play ers to do more than simply shoot on sight. The alien world you're so eager to destroy must first be combed for clues to a secret password. Stimulating sci-fi action.

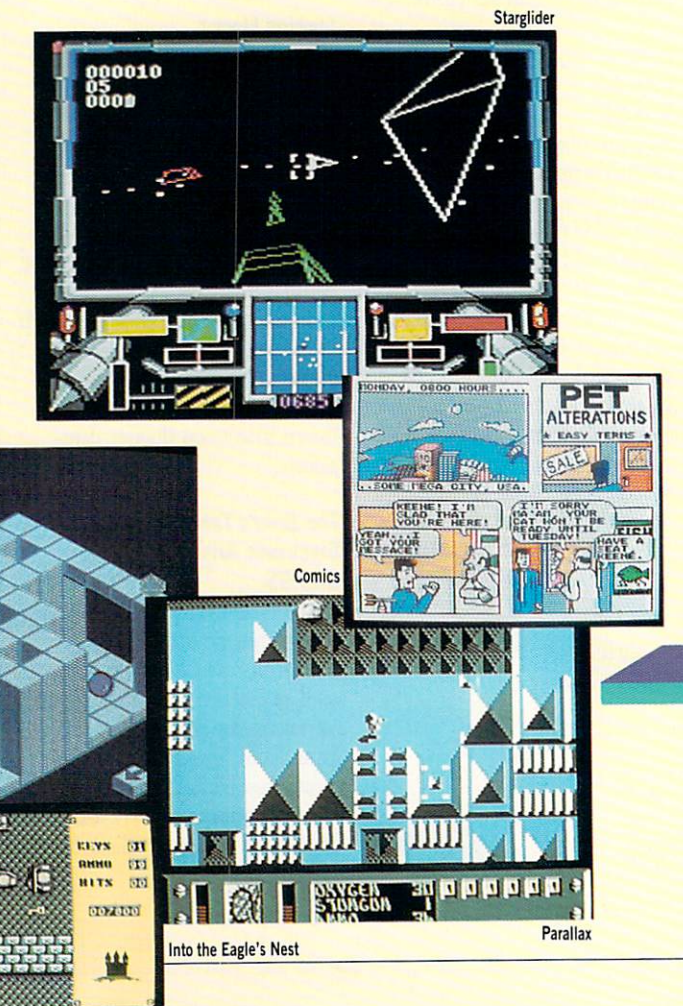
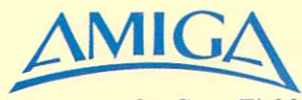

by Gary Fields

#### Ferrari Formula One Electronic Arts \$49.95

High speed racing action on 16 international race courses. One to eight drivers can compete. Detailed realism puts you in the driver's seat. You can even check on the cars behind you by glancing in the Ferrari's two rearview mirrors.

#### **Starglider** Rainbird/Firebird \$44.95

High speed air combat with a 3D view. Attack both surface and air targets with lasers or missiles while avoiding their counter fire. Quick reflexes and sound strategy required to win. Sound effects and graphics wonderfully realistic.

#### Marble Madness Electronic Arts \$39.95

Realistic motion and gravity effects make guiding a marble through a 3D maze on six levels a real challenge. Play against another player or the clock. Sound and graphics are as good as the 50 cent arcade version.

#### Fire Power **Microlllusions** \$24.95

Tank battle game with realistic graphics matched with arcade speed and sound effects. In cludes options for different tanks and scenarios. You play against the computer, another player or a friend (connected via modem) anywhere in the world.

#### World Games Epyx Inc. \$39.95

Tb compete you must be good in all eight events including log rolling, sumo wrestling, bull riding and cliff diving. To win you must be great in more than a few. Action, graphics and sound effects are good.

#### **Terrorpods Psygnosis** \$39.95

Arcade action paired with strategy are required to defeat invading Tripod forces. Uses a huge 3D scrolling playfield.

#### Galactic Invasion **Microlllusions** \$24.95

Space battle at arcade speeds across a battlefield as big as the universe. You can play against the computer, another player or a friend (via modem play option) anywhere in the world.

#### **Skyfox** Electronic Arts \$39.95

Superfast aerial combat. Flying a plane equipped with radar-guided and heat-seeking missiles, laser cannons, and de flection shields you take on an armada of enemy tanks and planes. Game includes 15 sce narios and five skill levels.

#### **Diablo** Classic Images

Galactic Invasion

\$29.95

ball through a maze - but the maze keeps moving. To succeed you'll need good reflexes com bined with strategic planning and quick thinking. Addictive.

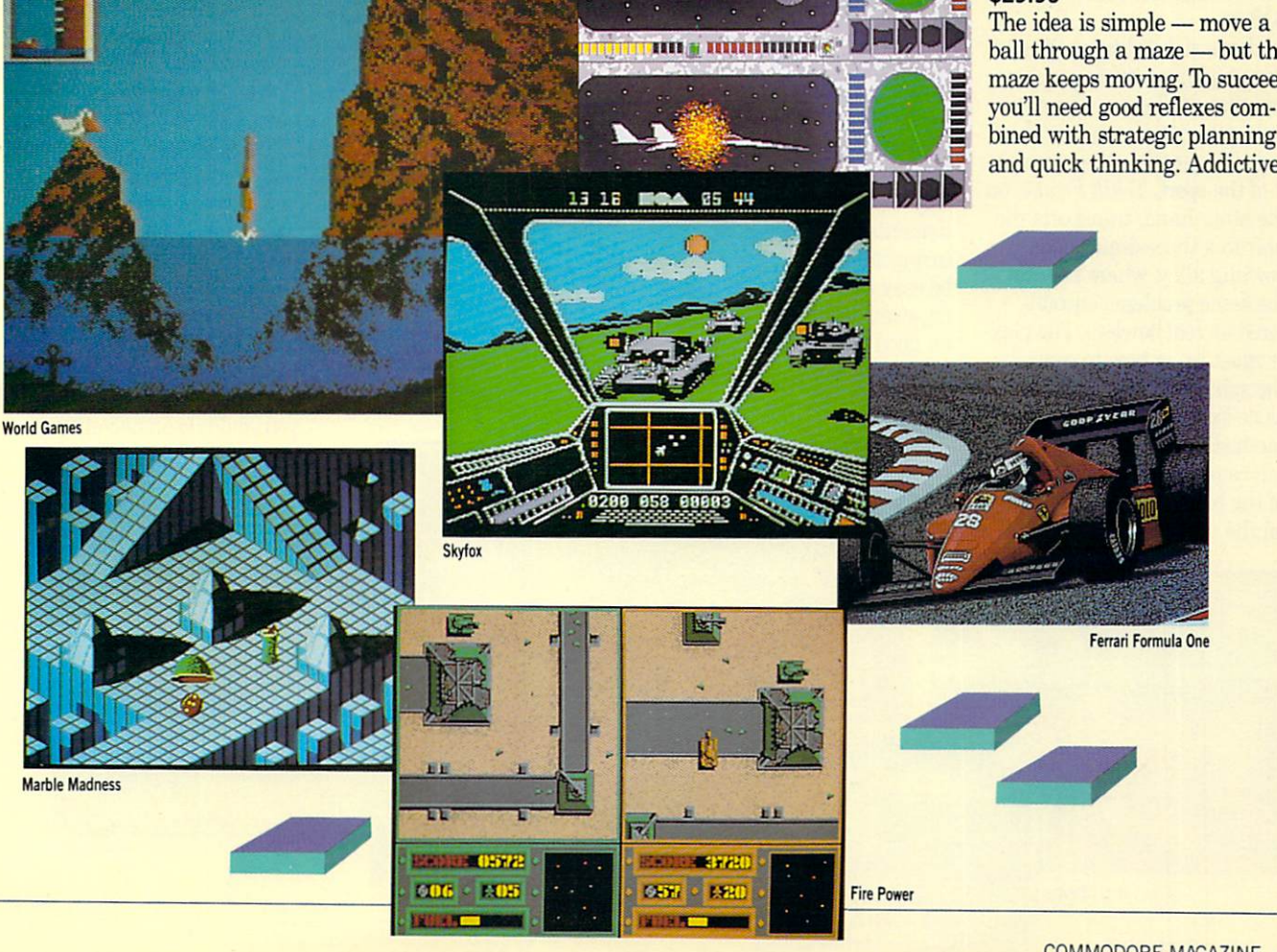

# STILLULAY PLONS

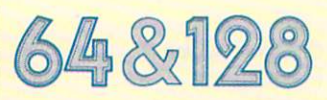

by John Jermaine

#### World Class Leaderboard Access Software, Inc. \$39.95

Leaderboard was an excellent golf simulation because the player selected the proper clubs, putting and technique for sinking a particular shot (as if he were actually there on the fairway or green). World Class Leaderboard takes things a step further by providing more traditional courses with traps, roughs, and a large number of trees per hole. If things get any more realistic, the player will be tipping a few at the local country club after each round.

#### Tenth Frame Access Software, Inc. \$39.95

In the past, bowling programs have had interesting graphics and played like the typical ar cade game, but somehow they failed to generate the true spirit of the sport. Tenth Frame, on the other hand, transports the user to a three-dimensional bowling alley, where he faces the same problems encoun tered by real bowlers. The play er must learn how to control the spin and speed of the ball as he experiments with various methods of picking up different pin combinations. This is one of the better sports simulations on the market. **Tenth Frame** 

#### Aliens Activision \$34.95

Aliens isn't just another arcade game "bug hunt." It dares you to pilot a drop-ship, take command of a squad of marines, and eventually fight it out, one-on-one, with the queen mother of an alien race. The weapons, devices, and dialogue of the popular Aliens movie can also be found in the pro gram. I was very pleased with this special simulation because each game (there are six of them) is a carefully reconstructed scene from the film.

#### Pirates! **MicroProse** \$39.95

From 1560 into the 1700's, the West Indies was home for an infamous breed of men known as pirates or buccaneers. These brave souls navigated the treacherous waters of the Ca ribbean, trading goods with some communities and supporting the rule of certain is land governors. Unfortunately, they were also plundering set tlements in the region and cap turing ships which appeared to be easy marks. If you'd like to try swashbuckling thrown in for good measure, load in this historic reflection of the past.

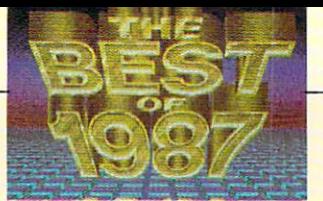

#### **PHM Pegasus** Electronic Arts \$29.95

You don't hear much about Patrol Hydrofoil Missile Craft (PHM), but they are a powerful secret weapon against naval terrorism and piracy on the high seas. These fast-moving attack and surveillance vessels move smoothly across the wa ter, even in heavy seas. PHM Pegasus seems to be very authentic, and the eight program assignments could actually take place in the global hot spots of the world.

#### California Games Epyx, Inc. \$39.95

This program faithfully re-cre ates six popular pastimes which became famous on or near the beaches of California. These challenges include: half pipe skateboarding, perform ing stunts with a foot bag, riding a surf board, roller skating on the boardwalk, BMX bicycle racing, and throwing a flying disk to a nearby companion. I know these events will prob ably never reach Olympic sta tus, but they're accurately de picted, fast moving, and fun. California Games also provides a means of trying several perilous activities without risking injury to your body or possibly drowning.

#### **Gunship MicroProse** \$34.95

Knocking out a target with a jet fighter is one thing. De stroying that same item, with an Apache Gunship Helicopter, is a whole new ballgame. Probe large areas of enemy territory, at a height of 100 feet, using advanced weapons and mis siles to wipe out unfriendly military forces. Doing the job right earns you rank, medals and the appreciation of your country. Make several mis takes and...

#### Wheel of Fortune, Family Feud and Jeopardy! **ShareData**

\$12.99 each

Television game shows are the current rage on the boob tube, so bringing these three games out for 64 users was a very wise move. Each program follows the rules of its TV counterpart. The graphics of the playing boards are almost identical to the designs used on television, and every question used in these programs actually ap peared on the game shows. You can even participate in a single player match against fastthinking computer opponents. In short, these products are well done and give you the perfect opportunity to see how well you could do on one of the shows.

PHM Pegasus

ITNG<br>Press any key to conti

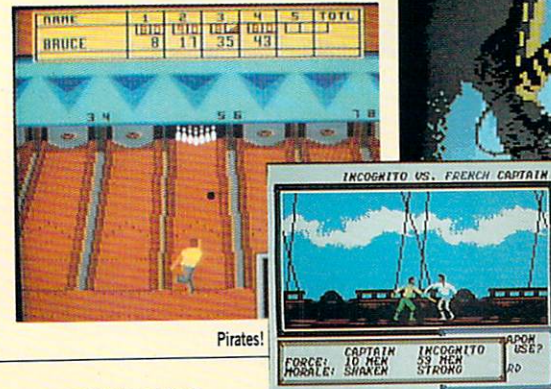

72 DECEMBER 1987

Aliens

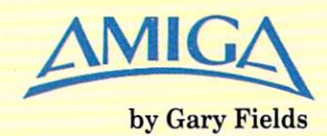

#### Flight Simulator II **SubLogic** \$49.95

The benchmark flight simulator against which all others are compared just got better. Graphics and animation are perfect. A multi-player option allows two players using com puters connected via modem to fly with each other.

#### **Silent Service MicroProse** \$39.95

World War II submarine warfare. You can hunt and sink en emy ships and convoys any where in the Pacific. Sound strategy required to survive. Multiple options combined with wonderful graphics make this an impressive simulation game. (512K Required)

#### S.D.I. Cinemaware/Mindscape \$49.95

A mixture of arcade action and futuristic story line makes this simulation of a future war begun because of the employ ment of the Strategic Defense Initiative more than a war simulation. 3D graphics and real time speed make the job of de feating Russian missiles, KGB agents and rocket fighters al most too realistic. (512K Re quired)

#### Balance of Power Mindscape, Inc. \$49.95

Geopolitical strategy game. The United States is matched against Russia. The idea is to sway world opinion in your fa vor without starting World War III. If you lose, the world loses. Not for novice players. (512K Required)

#### **Kampfgruppe** Strategic Simulations, Inc. \$59.95

WWII simulation - Germany against Russia. The game uses historical scenarios or you can create your own. Over 45 units, infantry, tanks, artillery, etc. included. Variable difficulty levels included. (512K Re quired)

#### **Ogre** Electronic Arts \$39.95

A twenty-first century battle between hovercrafts. armored tanks, tactical nuclear devices and a futuristic super robot tank - Ogre. Strategy game for one or two players. (512K Required)

#### Galileo Infinity Software, Inc. \$99.95

Turns your Amiga into a powerful planetarium. View all the planets and 1600 stars from any point on earth and any time in history. Witness soar eclipses and trace constella tions.

#### **Shanghai** Activision \$44.95

An addictive strategy game de vised from the ancient Chinese game of Mah Jongg. Graphics are beautiful. Only the very best will ever come eye-to-eye with the dragon. Compete against another player or the clock.

#### Roadwar 2000 Strategic Simulations Inc. \$39.95

As a patriotic road gang leader you must locate eight scientists to save what's left of the world after civilization's downfall. You must battle mutants, cannibals and rival road gangs in your cross-country race,

#### The ChessMaster 2000 Electronic Arts \$39.95

This chess simulator includes every feature a serious competitor could want. Boards can be displayed using either 3D or 2D graphics. Program talks.

Roadwar 2000

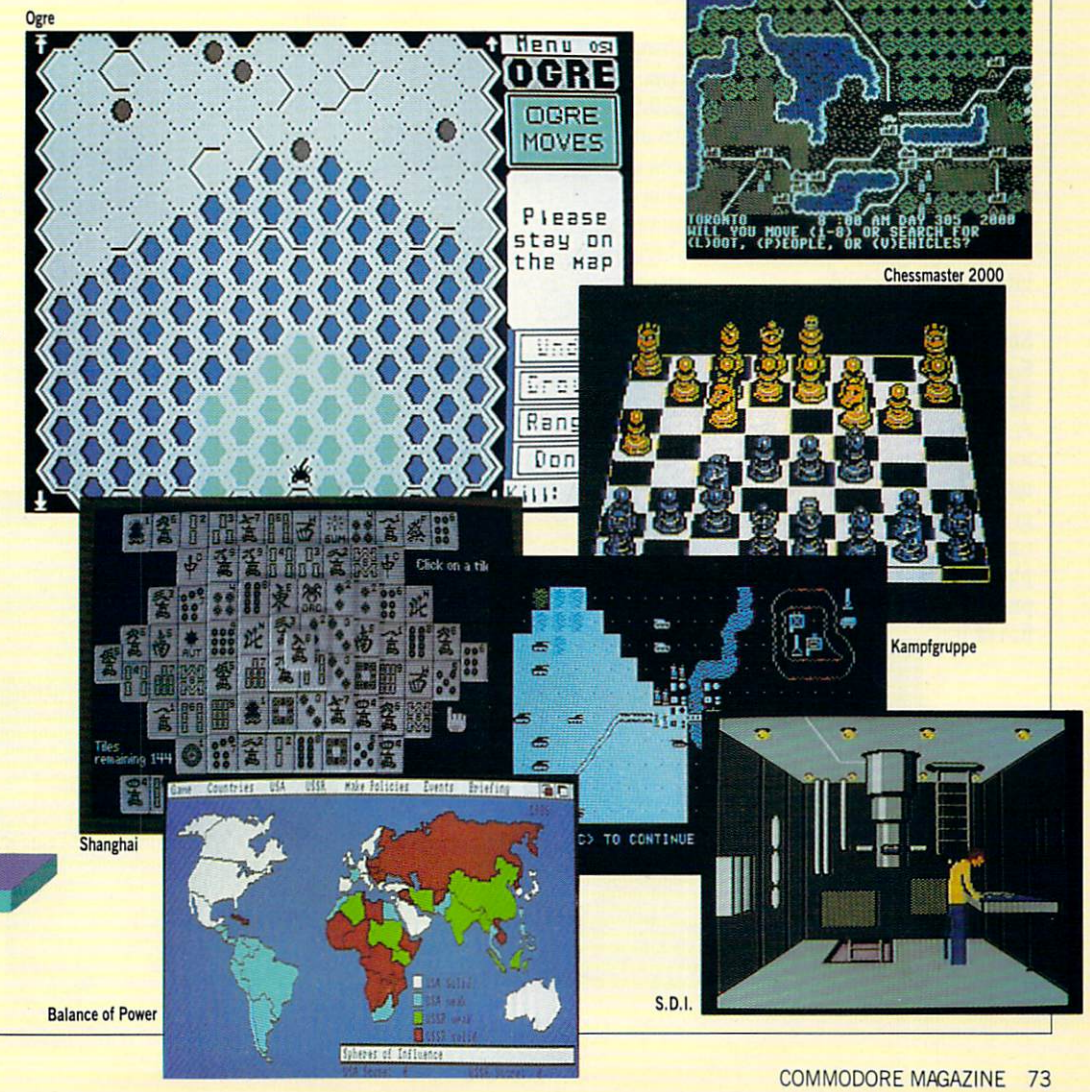

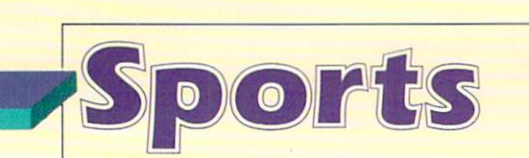

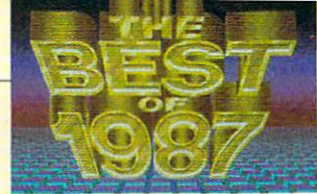

## 648128

by Scott A. May

#### California Games Epyx, Inc. \$39.95

Six like totally rad sports for up to eight players. Half Pipe Skateboarding, Foot Bag. Surf ing, Roller Skating, BMX Rac ing, and Flying Disk. Awesome graphics, animation and gnar ly competition make this the best in Epyx's long line of tour nament sports games. Tbtally tubular, for sure.

#### World Class Leaderboard Golf Access Software \$39.95

The latest  $-$  and greatest  $$ version of the Carver brothers' award-winning golf classic. In cludes accurate depictions of three real-life courses, plus fictionalized killer called "The Gauntlet." If 72 holes aren't enough, build your own with the easy-to-use Course Editor. Absolutely the best golf simu lation ever designed.

#### **Street Sports Baseball** Epyx, Inc. \$39.95

A rough-and-tumble trip down memory lane for players of all ages and skill levels. Colorful graphics and smooth player control make this one easy to play, yet hard to put down. Im provised baseball for the sheer

fun of it.

#### The Official America's Cup **Sailing Simulation** Electronic Arts \$24.95

Exciting simulation of ocean sailboat racing. Player control is technically brilliant, aided by a top-notch instruction manual. This is a tough sport to duplicate on a computer, yet the designers pull it off with flying colors.

#### **GLF** Football Gamestar/Activision \$34.95

At last, a unique — and natural - slant to computer football: true first-person, on-field perspective coupled with bruis ing 3D action. You'll almost feel black and blue after play ing this grueling contest.

#### Championship Wrestling Epyx, Inc. \$39.95

An authentic, tongue-in-cheek look at professional wrestling. This one has all the right moves, plus a fabulous multiplayer option. Complex, yet re warding for those tough enough to stick it out.

SCORE

뫯

#### FIST— The Legend Continues **Mindscape** \$29.95

A successful blend of action adventure and the sport of kara te. Avoid traps and solve puz zles as you battle increasinglyskilled adversaries. Outstand ing graphics and smooth animation make this one a real winner.

#### World Games Epyx, Inc. \$39.95

Span the globe, competing in sports native to eight different countries. Includes Weightlifting, Barrel Jumping, Cliff Div ing, Slalom Skiing, Log Roll ing. Bull Riding, Sumo Wres tling and the Caber Toss. Di verse action and great visuals add up to a captivating experience.

#### Championship Baseball Gamestar/Activision \$34.95

More than just a rehash of an old favorite - Star League Baseball - this latest version offers split-screen player per spective, improved graphics and challenging tournament play. Solid long-term value.

#### Indoor Sports **Mindscape** \$29.95

Four games that simulate rainy day fun: Darts, Bowling, Air Hockey and Ping-Pong. Unevenly designed, yet full of surprises. Worth the price of admission for Air Hockey and Ping-Pong alone.

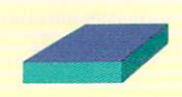

California Games

**Championship Wrestling** П П 000<br>.C.COLOSSUS **PURPLE** エカリン The Official America's Cup Sailing Simulation

**Indoor Sports** 

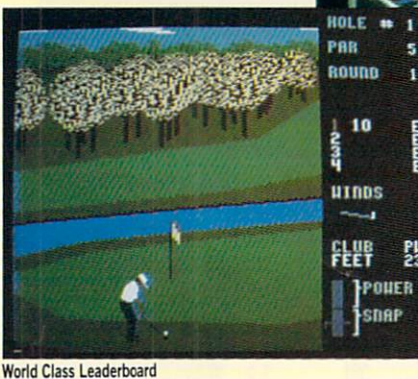

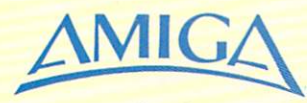

#### by Gary Fields

#### Gridiron! VI.2 Bethesda Softworks \$59.95

Football as it should be simu lated. You control both the team and individual players. You can design your own team and playbook and play against the computer or another player. NFL DataDisk allows you to compete against actual pro fessional teams. Multiple chal lenge levels. (512K Required)

#### Eari Weaver Baseball Electronic Arts \$49.95

**GFL Championship Football** 

A baseball fan's dream game. Includes difficult levels from sand lot to major league, options to play on or manage a team. Outstanding split screen displays put you right behind home plate. Options include in stant replay and slow motion. (512K Required)

Mean 18 Accolade, Inc. \$44.95 Realistic golf game, plus a golf course construction program so you can create and play your own courses. One to four golfers can compete. Impres sive graphics and replay options. (512K Required

#### Winter Games Epyx, Inc. \$39.95

Simulates the different events of the winter Olympic games. One to eight players possible. Beautiful graphics and anima tion. (512K Required)

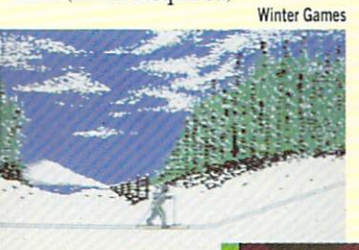

#### Hardball! Accolade \$44.95

Multiple screens bring base ball to life and the action is re alistic. You manage the team plus hit, pitch and field. You can even go into extra innings. 1512K Required)

#### GBA Championship Basketball Two-On-Two Gamestar/Activision \$44.95

True team play is what makes this basketball simulation so good. You play with a computer-controlled teammate, with another human teammate against the computer or against another player. Op-. tions include practice, exhibi tion and league play. Offensive and defensive plays are called via a joystick. Action is fast and realistic.

#### Championship Golf Gamestar/Activision \$54.95

Beautiful 3D graphics matched with detail control make this an excellent golf simulation. You can view every object on a fairway from a variety of different viewing points. Graphics are detailed and pre cise. Not for the novice player. (512K Required)

#### GFL Championship Football Gamestar/Activision \$44.95

This football simulation puts you on the playing field with a player's perspective. Includes dozens of offensive and defensive plays. Screen display is so realistic, you'll look for a place to hide when you see the tacklers coming. (512K Required)

#### Grand Slam Infinity Software \$59.95

Tennis challenge on the great courts of the world —Wimble don, French, U.S. and Austra lian Open, Uses fast 3D graph ics and sound. You can use topspin, lobs, slice serves and ag gressive net play to win.

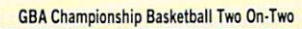

 $\overline{\mathbf{u}}$ 

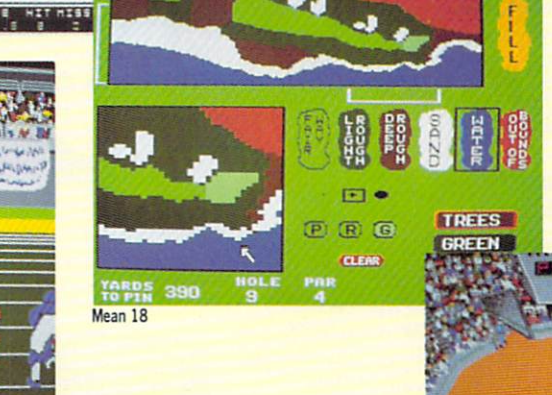

#### Earl Weaver Basebal Batter: Wiggin .285 稻 Pitcher: Boyd 3.78 15 13 Balls Stri

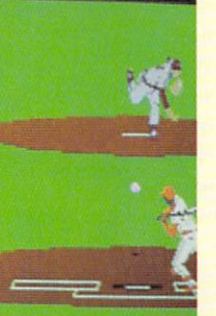

Viet

Side View

IN

OUT

Championship Golf

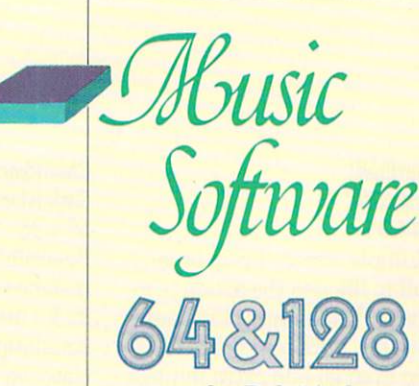

by Bob Lindstrom

#### Enhanced Sidplayer Compute! Books \$24.95

Craig Chamberlain's Sidplayer was one of the most capable and popular composition pro grams for musicians who want ed to create 64 music files. Named after the 64's sound chip — the Sound Interface Device (SID) - Sidplayer provided the opportunity to dig deep into this silicon wonder and mine audio gold. This year the release of Chamberlain's Enhanced Sidplayer made the best even better. It includes im proved 64 features and a brand new 128 version that fully sup ports the advanced abilities of that machine. An outstanding tool for the serious SID musi cian.

#### Instant Music Electronic Arts \$29.95

When they say "instant," they aren't kidding. Making music is as easy as loading a back beat and twiddling a joystick in this 64 conversion of Bob Campbell's Amiga original. Even 64 owners who don't know a grand staff from the Grand Canyon, can get down and jam along with Instant Music's built-in library of tunes, bass lines and harmo nies. Since the music is repre sented as colored blocks, it is possible to "paint" music onto the screen and then change the instrumental sounds for maxi mum variety. And the artificial intelligence that guides the programs keeps you from hit ting those clinkers.

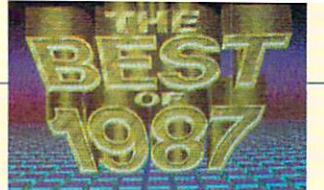

#### Personal Musician **Sonus** \$129.95

Once they taste SID, it's hard to keep them away from MIDI. Musicians and hobbyists who got their first taste of electronic music from the 64 are now moving up to the computercontrolled wonders of MIDI, the Musical Instrument Digi tal Interface. This standard for computer music allows you to use your 64 or 128 to control a wide variety of computer keyboards, drum machines and special effects generators. For those who just want to get their ears wet in this brave new world of musical amusement, Sonus' Personal Musician package is an introductory kit to MIDI. It includes a MIDI port that attaches the 64 to a MIDI keyboard, the necessary cables and a basic four-track sequencer that enables the computer to "record" the notes played on the keyboard. The package does not include the MIDI keyboard.

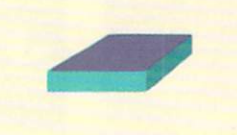

#### Mastertracks Pro Passport Designs Inc. \$299.95 (128 only)

An improved version of Pass port Design's popular Mastertracks turns the 128 into a MIDI muscleman. The expand ed memory of the 128 makes it possible to have sequencer, song editor and step editor modules in the computer at once and still have memory for larger sequences than in 64 Mastertracks. This elaborate program is not for the casual MIDI user or for the musically faint-hearted; but it presents a wealth of professional features for the expert MIDI musician.

#### FBO1 Design **Sonus** \$149.95

By omitting the keyboard on its FB01 sound module, Ya maha brought its excellent synthesizer sound into a budget-minded priced range. It's the ideal, affordable MIDI mu sic (black) box that is playable not by your fingers but by your computer. Sonus' FB01 Design is a voice editor and librarian that helps FB01 owners with a 64 or 128 program voices for the popular FB01 and save them to disk for later use.

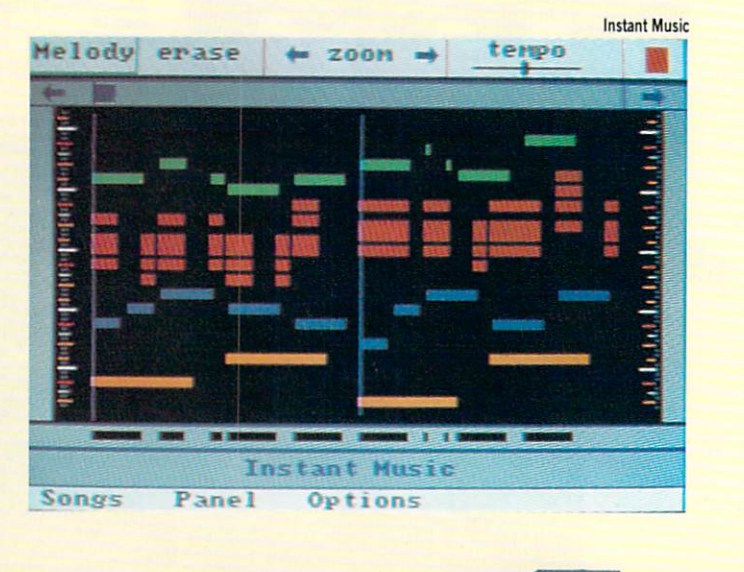

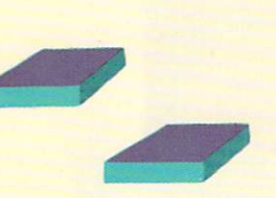

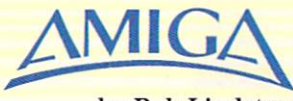

#### by Bob Lindstrom

#### Aegis Sonix Aegis Development \$79.95

Amiga owners were overcome by deja vu when they saw Ae gis Sonix. It bore a striking resemblance to the demo version of Musicraft that was on dis play at almost every Amiga dealer. Actually, Sonix is a greatly enhanced and im proved version of *Musicraft*. The result was a stylish and easy-to-use music program that accessed the Amiga's fourvoice digital sound as well as four channels of MIDI sound. And for those who didn't want to employ RAM-hungry digital sound samples, Sonix featured a full analog sound synthesizer to create custom voices. Though its note-editing abili ties are slightly limited, Sonix offers a fast and flexible way to compose Amiga music files.

Edit Hindow Play Sounds

Notes Groups

#### Deluxe Music Construction Set Electronic Arts \$99.95

Will Harvey's Music Construction Set created the standard for joystick and mouse-con trolled note editors. Deluxe Music Construction Set on the Amiga, programmed and de signed by Geoff Brown and John MacMillan, carries that standard light years beyond its hobbyist beginnings. Though the program (written in the computer language) is slightly sluggish during editing oper ations, DMCS remains the highpoint in Amiga note edi tors. In addition to generating music files, DMCS also excels in printing music, either in grand staff or score format. And the ability to import SMUS format files gives it degree of compatibility with other Amiga music programs.

#### Soundscape Pro MIDI Studio 1.4 Mimetics Corp. \$149.95

Programmer Todor Fay took multi-tasking seriously when he designed his professional MIDI studio for the Amiga. He designed Soundscape as a mod ular array of individual pro grams that incorporate MIDI control, note editing, sequenc er, song editor, console key board, clock and even the abili ty to interface with and control video equipment. Not only MIDI nerve center, Pro MIDI Studio is gearing up to make the Amiga serve as the heart of a complete audio-video system. A premature release yielded some problems with early ver sions of the program. The sheer complexity of the software is daunting to some users. None theless, Soundscape Pro Midi Studio is the most ambitious and most expandable MIDI software yet created for the

#### Instant Music Electronic Arts \$49.95

It's the simplest and most painless way to enjoy Amiga music without being musical yourself. Just move that mouse and shake your booty. Bob Camp bell's Amiga version of Instant Music boasts digital sound samples and lightning fast op eration. Though it emphasizes the fun of music, some profes sionals have fallen in love with a graphic display that represents notes as blocks of color. They can paint a few high notes here, a run of low notes there and then move the music over to Deluxe Music Construc tion Set for fine-tuning. Two Instant Music data disks published by Electronic Arts pro vided additional scores and instruments.

#### Aegis Audiomaster Aegis Development \$59.95

A chorus of howling dogs or a jazz break played by garbage can lids -the Amiga's digital sampling resources can turn anything into a musical instrument, if you have the right tools. Aegis Audiomaster makes any Amiga digital sam pler the right tool. Its built-in digitizing module supports most Amiga sound sampling hardware including those from Mimetics, Futuresound and PerfectSound. The program also features a software oscilliscope to measure input levels as samples are recorded. Then, Audiomaster gives you the power to turn those sounds ev ery which way but loose: Layer sample upon sample, play them backwards, chop out piece, paste one in, hand draw your own sample, create Sonix or IFF-compatible instrument, or use all your Fast-RAM to digitize a favorite song. Audiomaster really does the job.

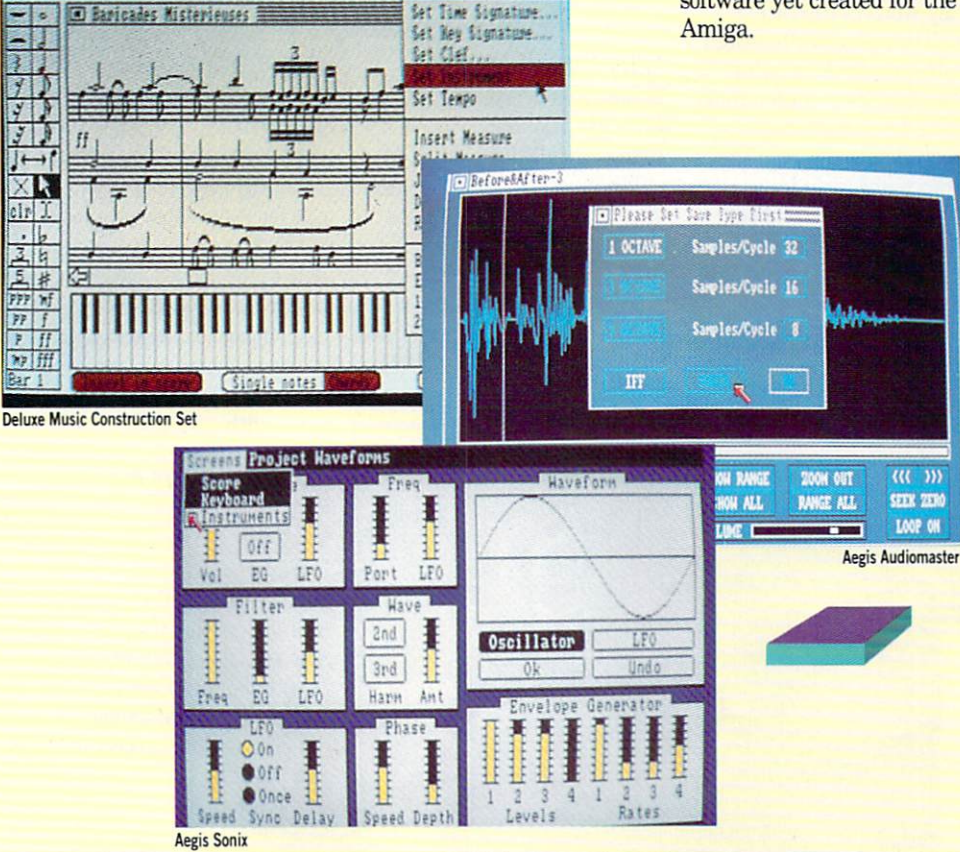

## **Productivity Software**

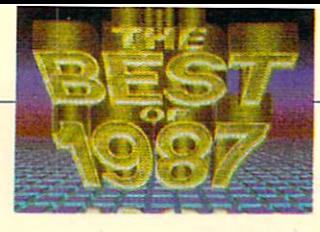

### by Gary Fields

#### Desktop Publisher Timeworks, Inc. \$59.95

True desktop publishing on an 8-bit computer. Includes Text Editor for headlines and cap tions, uses professional module page design, drawing tool for creating your own graphics, plus you can import both text and graphics from your favor ite word processor or design package.

#### geoWrite Workshop Berkeley Softworks \$49.95

This is a collection of professional publishing tools, con trolled within the GEOS envi ronment. geoWrite is a full-featured word processor which uses varied font types and sizes, plus it will accept graphics. geoMerge enables the user to auto-insert names and ad dresses into documents.

#### Partner 64 Timeworks, Inc. \$59.95

Creates a complete office environment including a mini word processor and Name/Address database, multi-function calcu lator and appointment calen dar. This one turns your com puter into a fast, clutter-free information center. Includes SwiftLoad.

#### **Word Writer 3** Timeworks, Inc. \$49.95

This word processor is as pro fessional as they get for the 64. Includes every command op tion a writer would want plus it includes Timeworks' wonderful Spell Checker with 85,000 words. A 60,000-word thesaurus and outline processor are also included. SwiftLoad speeds the 1541 drive to five times its normal speed.

#### Thinking Cap Broderbund Software \$34.95

Perfect for organizing your thoughts. This outline proces sor makes it effortless to trans fer and organize ideas to paper. A perfect tool for the student, business manager or writer with a lot of good ideas but who has difficulty organizing them on paper.

#### geoPublish Berkeley Softworks \$69.95

Desktop publishing for users of GEOS. Employs multi-col umns, graphics, multiple fonts and full-page preview. Works with both matrix and laser printers as well as expanded memory.

#### Easy Working: Writer, Planner, Filer

Spinnaker Three disks  $-$  \$9.95 each The key word in the title is "easy." These three integrated programs combine amazing quality at an even more amaz ing price. Each uses drop-down menus and help screens. The

word processor includes a 100,000-word spelling checker. Filer holds up to 50,000 re cords. Planner's maximum cell count is 50,000.

> PocketWriter II CM bi bi

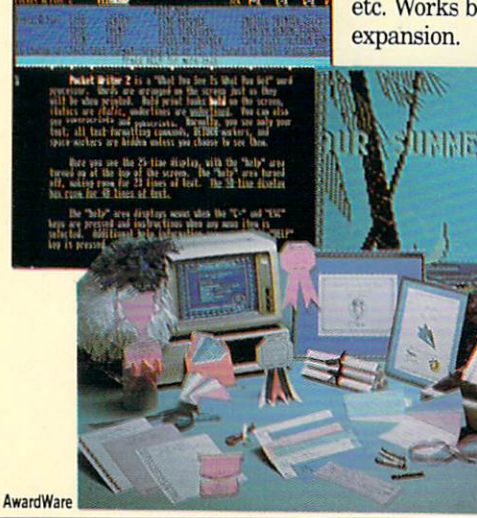

#### **Video Title Shop** DataSoft/Electronic Arts \$29.95

Creates animated or still title screens which can be combined with home or business video tapes. Perfect for titling videos or creating promotional tapes. Comes with a graphic editor, fade in/out options and a variety of font faces and sizes.

#### AwardWare Hi Tech Expressions, Inc. \$14.95

Design and print certificates, awards, licenses, coupons or announcements. Simple menu selection makes creating your own or customizing a standard document easy. You can also create a disk-based award which you can send to a friend to display on his or her 64 monitor.

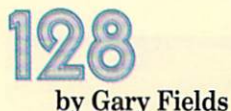

#### GEOS 128 Berkeley Softworks \$69.95

Brings a desktop publishing environment to the 80-column display of the 128. Includes all the powerful programs of its little brother GEOS 64 - word processor, graphic editor, calcu lator, note pad, on-screen clock, etc. Works best with a RAM

Video Title Shop

#### BobsTerm Pro 128 **Progressive Peripherals & Software** \$79.95

This is the most powerful yet easy-to-use terminal program on the market. It is compatible with every protocol, baud rate and modem and will even read and write to CP/M disk. All features are menu/window acti-\_ vated. On-screen help is in cluded. A 60K buffer makes grabbing on-line files fast and easy, plus you can edit text files using the program's pow erful editor.

#### Personal Choice Collection Personal Choice/Activision **Software** \$99.95

This integrated package in cludes a word processor (Writer's Choice), database (Filer's Choice) and spreadsheet (Plan ner's Choice), and a 50,000word speller, 80-column dis play.

#### T.H.I.S. Micro Aided Designs \$59.95

(\$139.95 with lightpen)

Powerful graphic design pack age for those with expanded RAM. Uses four screens, pull down menus and either mouse or lightpen input. Features in cluded are cut, paste, copy, zoom, grids, seven fonts, geo metric shapes and variable line width.

#### The Accountant V2.0 KFS Software \$149.95

New version is a complete business accounting system for businesses with up to 100 em ployees, 700 customers and 3000 inventory items. Modules include a general ledger, payroll and accounts receivable and payable.

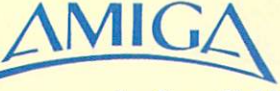

#### PocketWriter II Digital Solutions \$49.95

One of the most complete and easy-to-use 80-column word processors on the market. On screen help included. Uses ei ther SEQ or PRG files.

#### Business Form Shop BetterWorking/Spinnaker \$39.95

Design business forms to fit you or your company's specific need. Forms can be up to 100 pages long and can vary in page dimension. Final tem plate can be duplicated and will run independently of the parent program so you can save different forms to different disks.

#### WordPro 128 with FilePro 128 BetterWorking/Spinnaker \$39.95

Integrated word processor and database. WordPro includes a 100,000-word speller and tradi tional formatting features. Uses double key editing com mands, and documents can be previewed to screen before be ing dumped to a printer. File-Pro will hold 4000 records per file, search and sort capabili ties with up to 20 variables.

#### **Term Paper Writer** Personal Choice/Activision \$49.95

Helps the writer, student or professional organize his thoughts. Includes a Notetaker program for collecting informa tion, an Outliner for organiz ing the notes and a full-featured word processor for finish ing the document. The pro gram will insert footnotes on appropriate pages and compile a bibliography by drawing information from notes taken.

Deluxe Video V1.2

Diga!

#### by Gary Fields

#### PageSetter\* The Gold Disk \$149.95

Desktop publishing. Includes both graphic and text editors and a variety of type for headlines and captions. Text and graphics can be created with the program or imported from other word processors or design packages. The screen displays the page using three degrees of magnification to show on screen how the page will print out on either a matrix or laser printer.

#### WordPerfect<sup>\*</sup> WordPerfect Corporation \$395.00

Professional quality word pro cessor. Includes a speller and thesaurus and supports foot notes and macros. Employs all the traditional word processing tools professional writers de mand plus mail-merge and math and text columns.

#### DeluxePaint II\* Electronic Arts \$129.95

Professional graphic design program. Supports on-screen canvas areas as large as 81/2 11 inches, stencils, brushes, two work screens, mirror, text and magnification, etc. Uses Lo-Res, Med-Res, Interlace and Hi-Res formats and all of the Amiga's 4096 colors.

> File Standings and of **ME**

Project Edit Too

#### B.E.S.T. Business Management **Business Electronics Software &** Technology, Inc. \$395.00

Diga!\*

\$79.95

stalled.

ProWrite\*

\$124.95

New Horizons Software

Quality word processor with color graphic abilities. Includes headers, footers, professional editing commands, multiple screen display and fonts, plus color. Menu driven. Allows multiple documents to be open at the same time. Text and graphics can be mixed.

Aegis Development

loading and saving.

DeluxeVideo V1.2\* Electronic Arts \$129.95

Versatile terminal program with all standard protocols, multiple screen options, menu driven. Works with memory expansion and hard disks. Built-in buffer for easy down

Create your own videos. You can design your own animated videos, including graphics, ani mation, sound and music, or import them from other stan dard IFF files. Display is full screen, works with RAM ex pansion and GenLock if in

The program's integrated mod ules include functions for order processing, inventory and ser vice management, accounts payable and receivable and general ledger. Supports sin gle, dual or hard drive systems.

#### Logistix\* **Progressive Peripherals & Software** \$249.95

Integrated spreadsheet, data base and time management project package. Compatible with dBase and DIF files and supports true macro commands. Comes with a large, thorough manual. Works with RAM expansion.

#### Draw Plus\* Aegis Development \$249.95

Professional Computer Aided Design (CAD) software. Perfect for architecture, landscaping, drafting or any product design requiring precision drawing. Tools include all the tradition al, plus ellipses, polygons, ro tate, drag, distort, resize, etc.

**PageSetter** 

#### **CLImate** Progressive Peripherals & **Software** \$39.95

Disk utility aid. As easy to use as the Workbench, but lets you examine, copy, move, delete, rename, display or print any file on a disk. Will display files Draw Plus using either ASCII or HEX code. All options mouse driven.

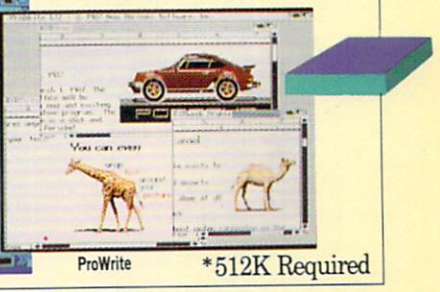

## **Education Software**

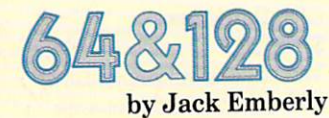

#### Bank Street School Filer Sunburst \$99.00

For grades 4-12, Bank Street School Filer is designed to help teachers integrate databases into classroom curriculum. Great for home use too.

#### Astronomy Databases **Sunburst** \$59.00

Important dates, people, events in the history of astronomy. Great home or school resource.

#### United States Database **Sunburst** \$59.00

Geography, political, historical information for each of the United States.

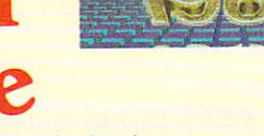

North America Database **Sunburst** \$59.00

Explores people, climate, cul ture, economy, government. Excellent informational re source.

#### Endangered Species Database **Sunburst** \$59.00

Explores information on the world's most endangered ver tebrates and invertebrates, conditions of life, location and problems faced by each. Home or school.

#### Building Perspective **Sunburst** \$65.00

Problem-solving program that challenges grade four through adult to predict the composi tion of a  $3 \times 3$  or  $5 \times 5$  array of building seen from various angles. Tbugh, but superb thinking skills development,

#### Castle Clobber **Mindscape** \$59.00

Castle Clobber is a recent relative of the older Tink Tonk series. Tbnk negotiates the pas sages of a scary castle to find and retrieve a stolen toy chest. More than good fun. Making logical predictions and deci sions make it excellent prob lem solving at the grade one through five level.

#### Simon Says **Sunburst** \$65.00

Students practice sequencing by remembering a series of letters, numbers or colors, Players are challenged with longer sequences as they become more proficient. (For K-Adult.)

#### Teddy and Iggy **Sunburst** \$65.00

Students (grades K-2) help Teddy and Iggy perform tasks to reinforce a basic memory skill called chaining—remem bering items in a sequence.

#### Mathematics Activities **Courseware** Houghton Mifflin

#### \$150 per grade level

Boilding Perspective

Grades one through eight. This supplementary classroom material teaches thinking while reinforcing all major math skills taught in grades one through eight. Copies of this would be valuable to any home with kids.

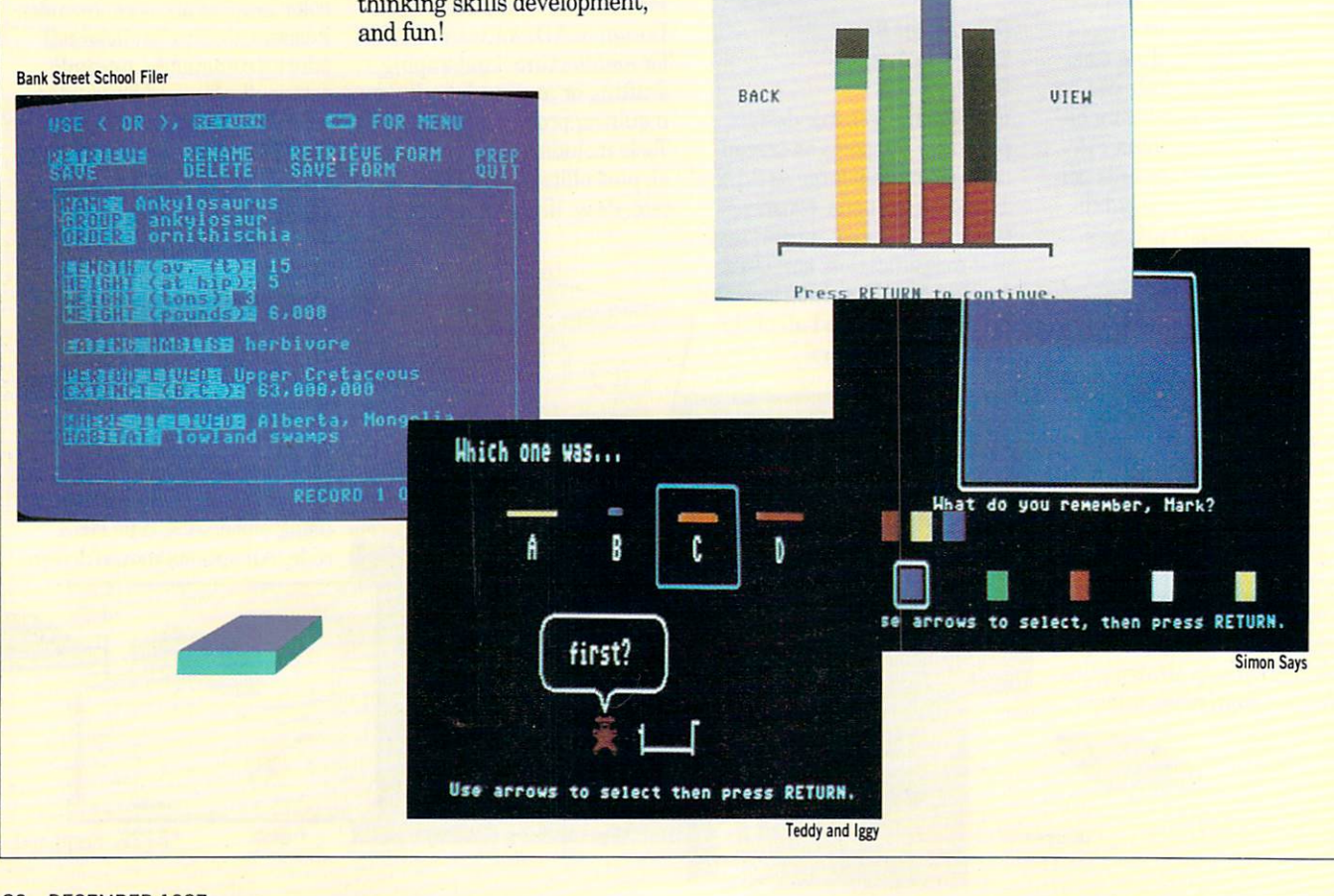

Access Software 2561 South 1560 West Woods Cross, UT 84087 (801) 298-9077

Accolade, Inc. 20313 Stevens Creek Blvd. Cupertino, CA 95104 (408) 446-5757

Activision 2350 Bayshore Parkway Mountain View, CA 94043 (415)960-0410

Aegis Development 2210 Wilshire #277 Santa Monica, CA 90403 (213)392-9972

Ameristar Technologies P.O. Box 415 Hauppauge, NY 11788

Ayalon Hill Microcomputer Games 4517 Harford Road Baltimofe. MD21214 (301)254-5300

Berkeley Softworks 2150 Shattuck Avenue Berkeley. CA 94704 (415)644-0883

B.E.S.T. P.O. Box 230519 Tigard. OR 97224 (503) 684-6655

Bethesda Softworks 9208 Burning Tree Road Bethesda, MD 20817 (301)469-7061

Broderbund Software 17 Paul Drive San Rafael. CA 94903 (415) 492-3200 Byte by Byte Arboretum Plaza I!, Suite 150 9442 Capital of Texas Hwy. N Austin, TX 78759 (512)343-4357

Capcom U.S.A.. Inc. 1283-C Mountain View Alviso Road Sunnyvale. CA 94089 (408) 745-7081

Classic Images 3100 West Chapel Avenue Cherry Hill, NJ 08002 (609)667-2526

Commodore Business Machines, Inc. 1200 Wilson Drive West Chester. PA 19380 (215)431-9100

Compute! Publications 324 W. Wendover Avenue Suite 200 Greensboro, NC 27408 (800) 346-6767

Computer System Associates 7564 Trade Street San Diego. CA 92121 (619)566-3911

Data East 470 Needles Drive San Jose, CA 95112 (408) 286-7074

#### Digital Solutions 30 Wertheim Court, Unit

Richmond Hill, Ontario L4B 1B9, Canada [416)731-8775

Electronic Arts 1820 Gateway Drive San Mateo. CA 94404 (415)571-7171

Epyx, Inc. 600 Galveston Drive Redwood City. CA 94063 (415)366-0606

Firebird Software 71 North Franklin Turnpike Waldwick, NJ 07463 (201)444-5700

Gold Disk 2171 Dunwin Drive, #13 Mississaugs, Ontario L5L 1X2, Canada (416)828-0913

Hi Tech Expressions. Inc. 1700 N.W. 65th Avenue Suite Plantation, FL 33313 (305)854-2318

**Houghton Mifflin** One Beacor Street Boston, MA 02108 (617)725-5321

Infinity Software 1144 65th Street, Suite C Emeryville, CA 94608 (415)420-1551

Infocom 125 Cambridge Park Drive Cambridge. MA 02140 (617)492-6000

P.O. Box 203 Oakdale.lA 52319 (319)338-7123

KFS Software P.O. Box 107 Largo. FL 33649-0107 (813) 584-2355

Konami 815 Mittel Drive Wood Dale. IL 60191 (312)595-1443 **Micro Aided Designs** 

1311 South Highland Ave. #206 Fullerton. CA 92632

**Microlllusions** P.O. Box 3475 17408 Chatsworth Street Ganada Hills. CA 91344 (818)360-3715

microlog<br>20270 Goldenrod Lane<br>Germantown, MD 20874 (301)428-3227

Micron Technology, Inc. Systems Group 2805 East Columbia Boise, ID 83706 (800)642-7661

**MicroProse** 180 Lakefront Drive Hunt Valley, MD21030 {301)771-1151

Mimetics Corp. P.O. Box 1560 Cupertino, CA 95014 (408)741-0117

Mindscape, Inc. 3444 Dundee Road NorthbfOOk.IL 60062 (312)480-7667

New Horizons Software P.O. Box 43167 Austin, TX 78745 [512)329-6215

Origin Systems 136 Harvey Road **Building B** Londonderry, NH 03053 (603)644-3360

Passport Designs 625 Miramontes Street Half Moon Bay, CA 94019 (415)726-0280

Progressive Peripherals & Software 464 Kalamath Street Denver, CO 80204 (303) 825-4144

Psygnosis Limited Computer Software Service 2150 Executive Drive Addison, IL 60101 (800)422-4912

ShareData 7400 West Detroit Street Suite C170 Chandler. AZ 85226 (602)961-7519

Sierra On-Line Sierra On-Line Building P.O. Box 485 Coarsegold, CA 93614 (209) 683-6858

Sonus 21430 Strathern Canoga Park, CA 91304 (818)702-0992

Spinnaker One Kendall Square Cambridge. MA 02139 (617)494-1200

Strategic Simulations, Inc. 1046 North RengstorfI Ave Mountain View, CA 94043 (415)964-1353

SubLogic 713 Edgebrook Drive Champagne, IL 61820 (217)359-8482

**Sunburst** 39 washington Avenue (914) 769-5030

Swisscomp, Inc. 5312-56th Commerce Park Tampa. FL 33610 (813)628-0906

Timeworks, Inc. 444 Lake Cook Road Deerfield. IL6OO15 (312) 948-9200

Trans Com, Inc. 703-13 Annoreno Drive Addison, IL 60101 (312)543-9055

WordPerfect Corp. 288 West Center Street Orem.UT 84057 (801)225-5000

Xetec, Inc. 2804 Arnold Road Sahna.KS 67401 (913)827-0685

#### **5 Free Games** Buy a Commodore 64<sup>"</sup> and get over \$100 of outrageous **JAMES TO THE R** Ġ. Epyx<sup>®</sup> software- $\vec{a}$ Ð g absolutely free! Jumpman Jr." ١é Pitstop II<sup>\*</sup> Details at participating Commodore 64<sup>™</sup> dealers. Super Cycle<sup>™</sup> Games require disk drive and joystick, not included. Summer Games" Winter Games<sup>"</sup>

## You Can Do More With a Commodore 6 $4^{\scriptscriptstyle \rm \tiny{m}}$

1987 Commodore Electronics Ltd. Program titles are trademarks of Epyx, Inc.

**K** commodore \*

#### **COMPANIES**

# ACT NOW AND SAVE 44% ON YOUR SUBSCRIPTION TO COMMODORE MAGAZINE

## LEARN - DISCOVER - EXPLORE

All your computer has to offer with Commodore Magazine

I'd like to take advantage of this Special Offer and receive Commodore Magazine for 44% off the newsstand price.

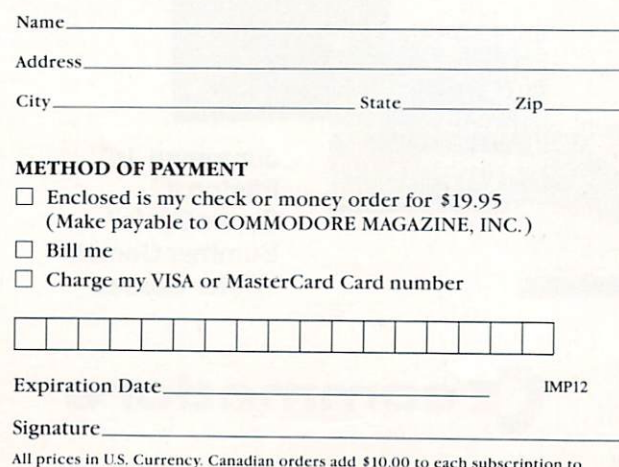

Find out what's new for your Commodore computer from the inside source. Keep up with the latest in new hardware and software through in-depth reviews. Get practical home and business applications, along with hints and tips from the experts ro help you get the most from your Commodore computer.

**Saturday Night Software** 

Plus, in every issue, you'll receive free programs games and useful applications - you can type in and use right away.

If you subscribe or renew your subscription now you'll get our lowest price ever - just \$19.95 (That's a whopping 44% off the newsstand price of \$35.40). We'll send you a full year (12 issues total) of Commodore Magazine.

#### MAIL TO:

Commodore Magazine Subscription Department 1200 Wilson Drive West Chester, PA 19380-9990

OR CALL (800) 345-8112 (TOLL FREE) TO SUBSCRIBE TODAY.

cover postage. Overseas: \$50.00/12 issues

## COMMODORE <sup>64</sup> and AMIGA **RAPHICS CONTEST**

Commodore Magazine is sponsoring our third Graphics Contest. This year we have added an Amiga category for aspiring Amiga artists out there, in addition to the Commodore 64 category. Winners will receive a cash prize and the winning graphics screens will be published in the June, 1988 issue of Commodore Magazine.

#### Commodore 64 Category Prizes

Grand Award: \$500 and Publication in Commodore Magazine Five Runners Up: \$100 and Publication in Commodore Magazine Honorable Mention: Publication in Commodore Magazine

#### Amiga Category Prizes

Grand Award: \$500 and Publication in Commodore Magazine Five Runners Up: \$100 and Publication in Commodore Magazine Honorable Mention: Publication in Commodore Magazine

#### GRAPHICS CONTEST RULES

1. This contest is strictly for amateur artists. Anyone who derives more than 10% of their annual income from the sale of original artwork is ineligible.

2. Employees of Commodore Magazine. Inc., Commodore Business Machines, Inc., Commodore Electronics Ltd., Commodore International Ltd., (heir advertising and promotional agencies and their immediate families are not eligible to enter this contesl. 3. Each entry must be wholly the product of the developer in whose name the entry has been submitted. Copyrighted images are not eligible. This includes record album covers, movie figures, famous paintings and cartoon characters. Outside assistance is expressly prohibited and will provide cause for disqualification.

4. A maximum of two screens per person is allowed. You may submit either two screens for one computer or one screen for each computer. If a contestant submits more than two screens for consideration, all of that person's entries will be invalidated 5. All entries must be submitted on disk. 1541 format for the Commodore 64 and 3.5-inch lormat for the Amiga, with the following marked clearly on the disk's label:

- a. Contestant's name, address and phone number
- b. Picture title(s)
- c. Graphics package or programming aid used to
- create the graphics
- d. The words 'GRAPHICS CONTEST"

A photo of the screen display or a printed copy of the screen does not constitute an acceptable entry. 6. Mail entries before January 31, 1988 to Commodore Magazine, 1200 Wilson Drive, West Chester, PA 19380. ATTN: GRAPHICS CONTEST.

#### GENERAL CONDITIONS

Graphic screens are judged on originality, creativity and best use of the computer's unique graphics features.

Entries will be judged by the staff of Commodore Magazine.

> Make sure your mailer will protect your disk from damage. Affix sufficient first-class postage. Mail your disk and the official entry blank to the address shown above in time to reach us by the January 31, 1988 deadline.

> Entries become the property of Commodore Magazine, which reserves the right to adapt, use or publish all entries received. No disks will be returned, so be sure to make a copy of your entry before you submit it to the contest.

> Non-winning entries will not be acknowledged. Winners will be notified by February 28, 1988. Taxes on cash prizes are the winners' responsibilities.

#### PLEASE PRINT

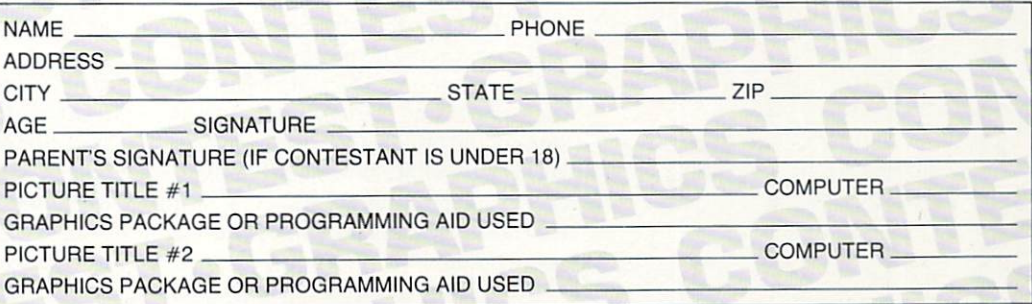

DEADLINE FOR ENTRY: JANUARY 31, 1988. MAXIMUM 2 SCREENS PER CONTESTANT.

Littl Names **Dehind** the Digital Names

by Gary V. Fields

**Here's a quick quiz. Who wrote these** four successful books: The Hobbit, The Once and Future King, The Thorn Birds and The Road? Chances are you knew most, but for those who didn't, the authors in order are: J.R.R. Tolkien, T.H. White, Colleen McCullough and John Ehle.

Now let's take the same quiz with soft ware. Who wrote these four successful pro grams: BobsTerm Pro 128, The Bard's Tale, Gridiron! and Championship Golf! If you answered Bob Lentini, Michael Cranford, Edward Fletcher and co-au thors Jerry Shurman and Henry Perkins your awareness is exceptional. I would be surprised if more than a few scored  $100\%$ on the second quiz. Instead of the pro gram's author, it is usually the software publisher's name we associate with a title.

Contrary to what software pirates want you to believe, software does not just ap pear; it isn't birthed through spontaneous generation nor created by super comput ers. Each title is developed slowly, loving ly and laboriously by sleepy-eyed pro grammers. Many willingly risk years of their lives and even their futures on pro ject ideas they believe strongly in.

Like most successful authors through the ages, the efforts of a would-be professional programmer are not always as quickly acknowledged as he/she would prefer. As a result, most must endure some lean, hungry, even penny-pinching times waiting for their chance to be pub lished. Thankfully, for each of the guys

talked with, those lean years appear to be behind them. To a man they began on their individual road to professional programming just like the rest of us computer owners they had an unquenchable enthusi

asm for computers and recognized the possibilities they possess. Each began his career with a different background, at a different age and ultimately achieved a different position in the industry. But they are all doing exactly what they want to do, all are successful and each has been finan cially rewarded for his contributions.

The best way to learn their story is from their own words. If you have any ambi tions to program professionally, heed well their words, and perhaps you can avoid some of the pitfalls they had to endure. If you are a user of software rather than a doer, you'll probably come away with an elevated appreciation for the efforts and hours put into the programs you enjoy.

Brian Fargo is 24-year-old program mer turned business owner. He is presi dent of Interplay Productions, a California-based software company which em ploys a staff of equally young computer specialists like Jerry Shurman, Henry Perkins and Michael Cranford. In a fouryear period they have developed nearly 60 software titles which are distributed by large publishing companies like Activision and Electronic Arts. Fargo grew up with a computer. His company is best known for graphic adventures and sports simulations.

Edward Fletcher, though three years older than Fargo, has been programming professionally for only two years. He is the co-founder of Bethesda Softworks in Maryland and the author of Gridiron!, the yet-to-be-topped football simulation for the Amiga. Fletcher became involved in computers while in college. His interests are in the entertainment and simulation fields of programming.

At age 37, Bob Lentini would be consid ered the dean of the group. His introduc tion to computers was quite different than most. He gave up a good paying job travel ing the country, rubbing elbows with the top performing singers of the time to ex plore computers. In a very real way, he was drawn to computer programming both out of curiosity and for relief from boredom. Before his first successful effort, Bobs Term Pro, he paid the bitter, hungry dues of an artist seeking to be discovered. Lentini still lives in Las Vegas, but com mutes to the east coast regularly to write for a company which has not only given him the freedom he needs to be creative, but also the financial rewards a true artist deserves. He has concentrated on develop ing productivity software.

Each programmer insists he doesn't view programming as a job, but instead labor of love. All admit they wrestled with times of frustration when coding obstacles slowed them and each has resented the irritations of having to contend with the de mands of the business side of marketing and selling their products. But each was drawn to the profession not in quest of fi nancial rewards, but simply because he loved computers and the pleasures of working with them. Here are their stories:

#### How and why did you get involved with computers?

Brian Fargo: "I was still in high school when my father brought home the first computer. And as you can guess, I fell in love. I became a computer junkie. I'd wake up in the morning and sit at the thing un til after midnight. All I know about them is self-taught. I bought every book I could find about computers and simply put

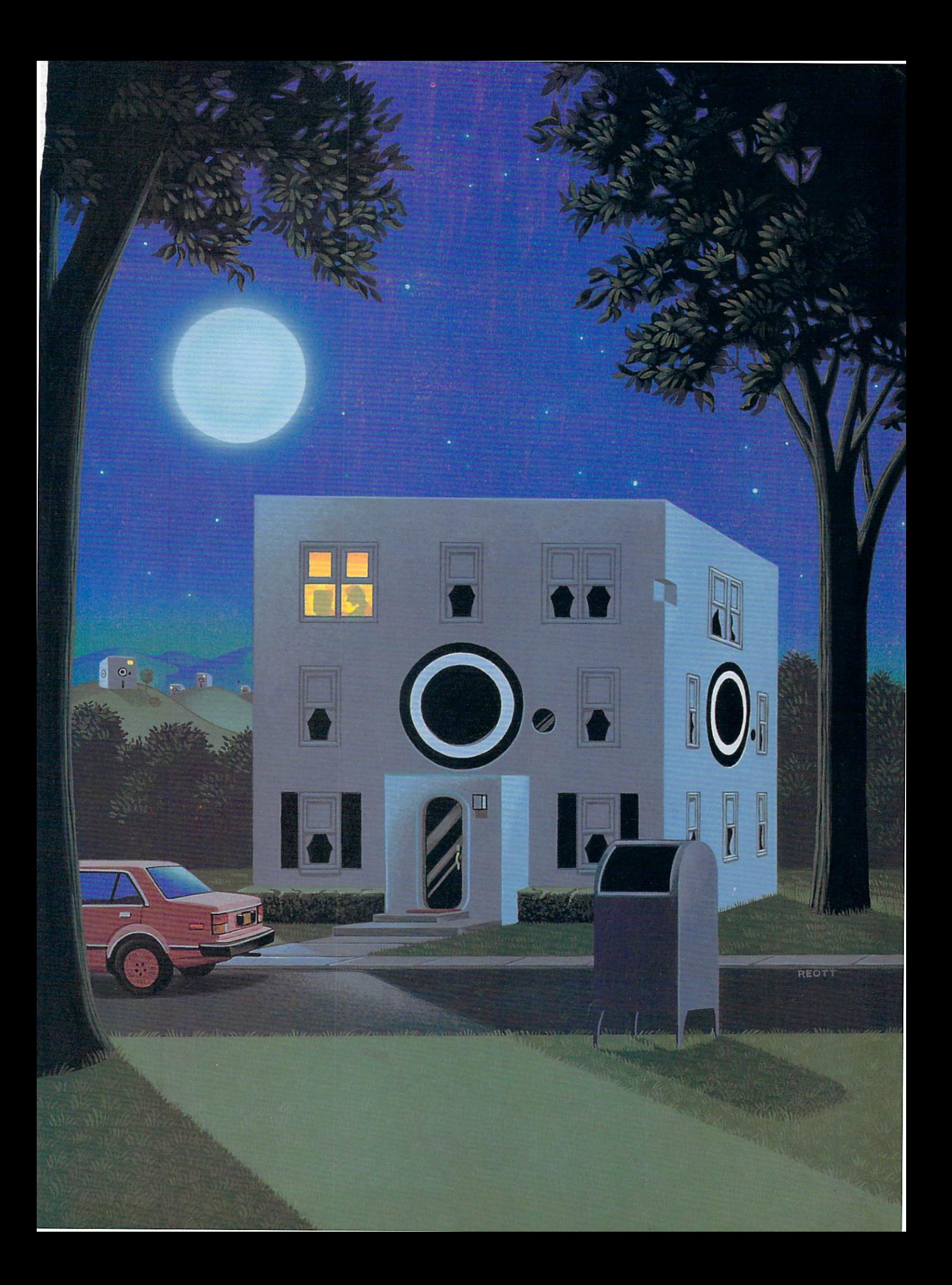

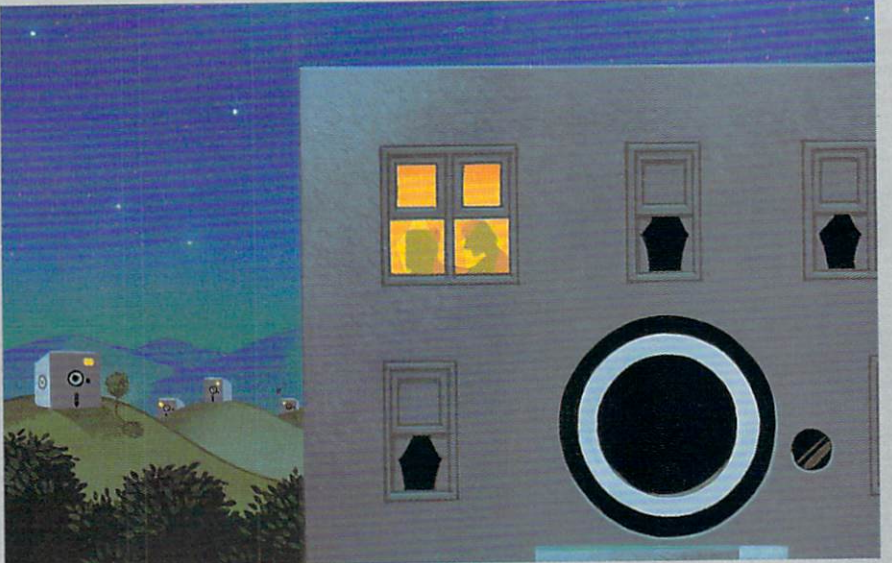

"I like to see a project through from beginning to end . . . that's a full year of 16-hour days just eating, breathing, living and sleeping that project."

hours and hours of hands-on experience into it. That's how I learned my craft. I'm 24, and working on computers is all I've ever done. I worked in a ComputerLand store helping repair computers. While do ing that I started a software company called Sabre Software where I did everything —programmed, manufactured, drew the artwork and distributed the soft ware. So computers have been my life." Edward Fletcher: 'Tve been interested in electronics since the early  $70$ 's so I decided to go to engineering school to become an electrical engineer. While in school, took a FORTRAN course which was required of all engineers. I loved it. Later, I moved in with a roommate who had one of the early self-built personal computers and I taught myself BASIC. I started writing simple games using that computer. In 1980, my sister and I split the expense of buying a computer so I had one close by on which I could practice BASIC. I continued writing simple adventure games.

"These early experiences began my dream to create a game of marketable quality. While still in school I worked with a company which designed digital equipment, and I continued with them after I graduated. But I've only been program ming professionally about two years. Un til then I had primarily been writing debugging utilities for the digital hardware was developing — nothing very serious. Bob Lentini: "I was an audio engineer be fore I got interested in computers. I worked with some of the major stars like Paul Anka, Tbny Orlando, Diana Ross and people like that. That kind of job requires that you spend many days in ho tels, buses, etc. That was fine when I was 20, but I'm 37 now, and I know there is more to life than sitting in a motel room. I became very disillusioned with my posi tion in the audio industry. I began looking for something else to occupy my time. The Sincliar 2X81 hit the market, the little computer from England. The size and price was right so I picked one up just to occupy my time. The needle was in. In two weeks of playing with that little computer was hooked.

"I expanded it to 64K and earned that computer around in a briefcase and learned and learned and learned. After two weeks of programming with BASIC, realized that BASIC wasn't the answer. On that computer it was notoriously slow mainly because of the way it handled the video. That forced me into Z80 machine language. Within months I was doing some pretty decent Z80 routines with that machine. So I was totally self-taught. I just bought some books, got into the thing and went at it. I was forced by that computer to learn machine language.

"I continued on the road for another year, practicing on my computer in be tween working my audio job. You have to understand that I was making a very good living as an audio engineer. I was one of the top paid engineers out there. When came to the decision to quit that job to be come a full-time programmer it was very difficult. But I had a love for computer programming and I saw a lot more poten-

tial in that than going from hotel to hotel and pushing buttons for the stars."

Tell us how you became a professional programmer and what you are doing now. Brian Fargo: "I really don't program anymore. I'm really sort of a director here at Interplay. We have a graphic artist here, a guy who is an expert with sound, we have programmer who is the main guy. We have a designer who adds the real meat to our products. The programmer provides the skeleton of the product, so to speak, and the designer fills it out. We have writ ers because we need well-written text for our games. I sort of collaborate all of these individual talents into the final product. Interplay is my company so  $I$  get to do the more mundane things required to run company, but 80% of my time is spent cre ating software. My background in soft ware makes my job a lot easier. The com pany has been around for nearly four years and everyone here is under 30." Edward Fletcher: "A friend. Chris Weaver and I formed a company called Bethesda Softworks. The plan was to de sign a game for the Amiga. We concentrated on keeping the overhead as low as possible. I did some consulting and contracting work for some engineering com panies in the area to keep us alive and money flowing into the company. When could find time, I was working on Gridiron! as much as possible. I did the majority of the game in an intense six-month period. Although programming is my pri mary job, I do spend part of my time work-

"I can't punch in at nine in the morning and quit at five and be creative just during those hours."

ing on hardware. And like that. Being able to switch between the two keeps me from getting into a rut. So far our only program for the Amiga is Gridiron! which is selling pretty well. We are now porting it over to other systems. About 80 to 90 percent of the program is written in Lat tice C and the real critical timing stuff was done in assembly language." Bob Lentini: "I'm a programmer. I live in Las Vegas and work for a company on the east coast. I'm using company-supplied equipment that is incredible - hard disk, etc. I'm no longer programming on the Commodore line of computers although it Continued on pg. 118

# Micron's Amiga Series: Highest quality memory boards from America's Memory Supplier

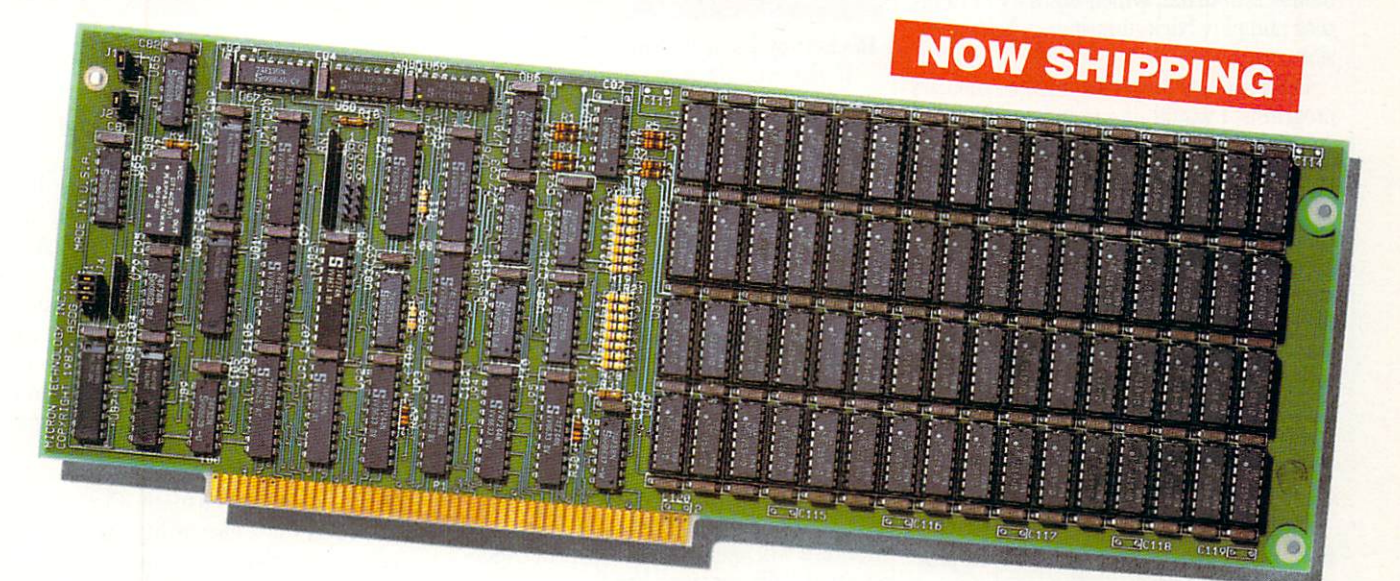

## Affordable Memory Expansion from a Company You can Trust

MICRON

Systems Group 2805 E. Columbia · Boise, ID 83706 · (208) 386-3800

America's Memory Supplier

Memory Card is Interchangeable

Quick Memory Diagnostics on

■ Auto Configuring (Amiga DOS 1.2) \*Expansion Chassis and Passthrough Provided

Amiga is a trademark of Commodore Electronics Ltd.

on Amiga 2000/1000\*/500\*

Discrete DRAM Controller

Hardware Refresh Diagnostics Included Recoverable RAM Disk

Megabytes

Power-up Wait-States

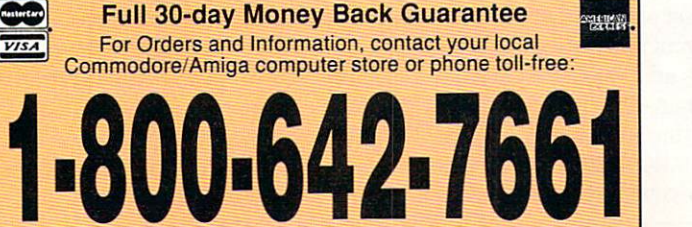

## Amiga Public Domain Update

This month the number of new Amiga Public Domain programs are much fewer than last month, but there are still some good ones. Not including the new graphics demos, the best program this month is Journal, which allows you to re cord and play back almost any Amiga ses sion.

Before we get to reviewing this month's programs, I would like to inform all Amiga users who have obtained Fish disks 80 and 88 that Fred Fish has re called these disks. Fred has found that these two disks accidentally included co pyrighted commercial programs that should not have appeared on any public domain disk. Fred asks all Amiga users who have these disks to destroy their data contents by re-formatting these disks. Fred has stated that all public domain programs that appeared on these two disks will reappear again on new Fish disks.

have reviewed three PD programs from Fish Disk 88, noting that these pro grams were formerly on Fish Disk 88, since that disk should no longer exist in any Amiga user's public domain library. Each program reviewed lists the author, whether that PD program is available on the Fish or AMICUS series and the num ber of each series. When a public domain program has been classified as shareware, this is also mentioned, with the suggested amount.

Keylock: by Andry Rachmat (Fish 81)

If you have children, pets, or other peo ple who like to bang on your keyboard while you're away, here's a little program that will prevent access to your Amiga by unauthorized users. Keylock will lock the keyboard and the mouse until you type in password. Unfortunately, the only way to change the default password, "pass word", is to edit the program itself with binary file editor.

Scat: by Stephen Pietrowicz (Fish 81) Another graphics display hack, Scat is a variant of Leo Schwab's Ing program. Scat effectively gives your pointer bad breath!

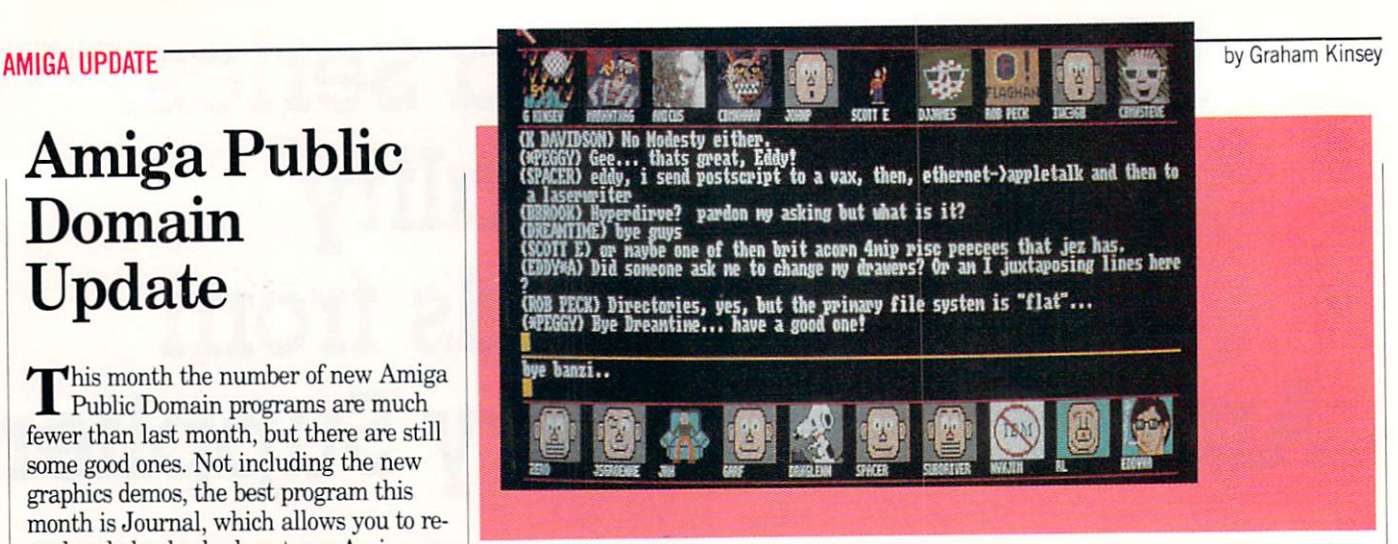

Rocket: by Peter da Silva (Fish 82)

If you ever get bored while using your Amiga (if such a thing could happen), here's a little game that will fit nicely on the Workbench or CLI screen. The object here is to land a tiny spaceship on top of one title bar, but under another closely placed title bar. The cursor keys are used for propulsion control. You can move the location of the title bars, to make the game as easy or as hard as you want.

Adventure: by David Platt, Ken Wellsch, and Dave Haynie (Fish 82)

Here is the text adventure game that started it all, Adventure. This is an ex panded version of the original. This Ad venture will speak as well as print infor mation. This program has the odd feature that it will run on 256K Amiga (does anybody still have such a beast?).

Viacom: by Leo Schwab (Fish 82)

Here's another display hack by the mas ter himself, Leo "Bols Ewhac" Schwab. This hack is a political statement about Viacom, a cable TV service in the San Francisco area.

Hide: by Francois Rouaix (Fish 85)

If you have extended memory and want to run nasty programs that don't differen tiate between FAST and CHIP memory, Hide will force all programs to allocate CHIP memory only.

Imagetools: by Stephen Vermeulen (Fish 85; Shareware: \$20)

Here are a set of tools (supplied as several separate programs) for manipulation of IFF pictures and icons. Among these tools are programs that perform histo grams, converting icons to IFF brushes, re-colorizing an IFF picture with a new palette (for a second picture), shrinking a

picture, and comparing to different color palettes.

LowMem: by Perry Kivolowitz and ASDG Inc. (Fish 85)

LowMem is a low memory server. If LowMem finds out that a program is unable to obtain required memory (an Alloc-Mem call fails). LowMem will send a message to all programs that are currently running to give up any memory that they really don't need. Programs that are writ ten properly will then give up any non-es sential allocated memory to the system memory pool.

AutoPoint: by Jude Katsch (Fish 86)

AutoPoint is a nice utility program that serves two purposes. The first is that Au toPoint, like SunMouse, alters the mouse pointer so that whatever window the pointer is currently within is the active window. But unlike SunMouse, AutoPoint will also automatically bring that window to the front of the screen as soon as you move the pointer on top of it. AutoPoint's other purpose is to act as screen-saver. Unlike most screen-saver programs, Au toPoint's blank screen isn't totally blank, for the Amiga checkmark symbol will ap pear and move around the screen.

ClickToFront: by Bryce Nesbitt (Fish 86)

This program adds one new function to the Amiga mouse. If you double-click on any window, that window is brought to the front of the screen.

MemWatch: by John Toebes (Fish 87)

If you are a programmer, MemWatch can help you in debugging. If MemWatch detects that a program that is running is attempting to write to the lowest 100 bytes of memory in the Amiga system memory map, it will inform you of this fact. You then have the option of allowing Continued on pg, 90

## TEVEX Computer Software 1-800-554-1162

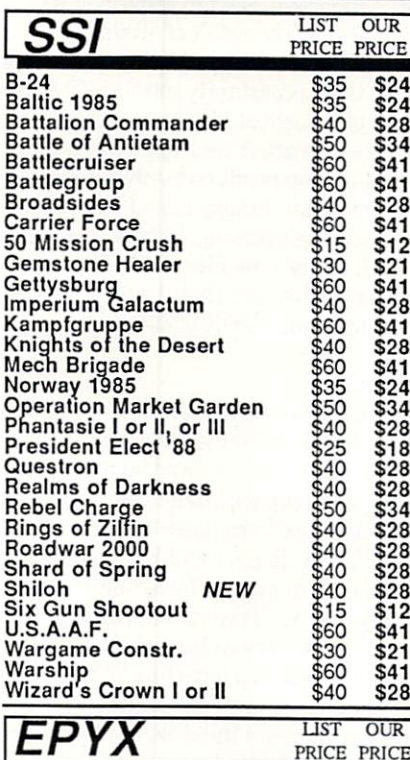

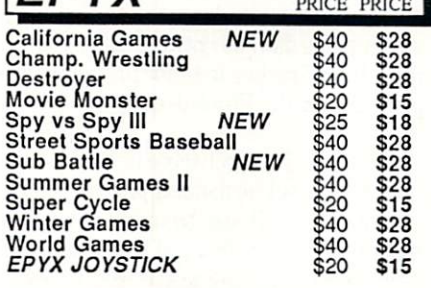

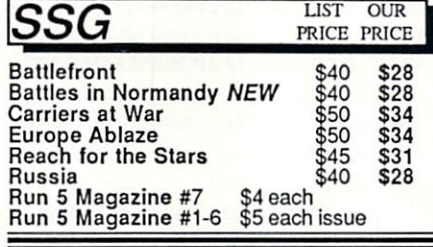

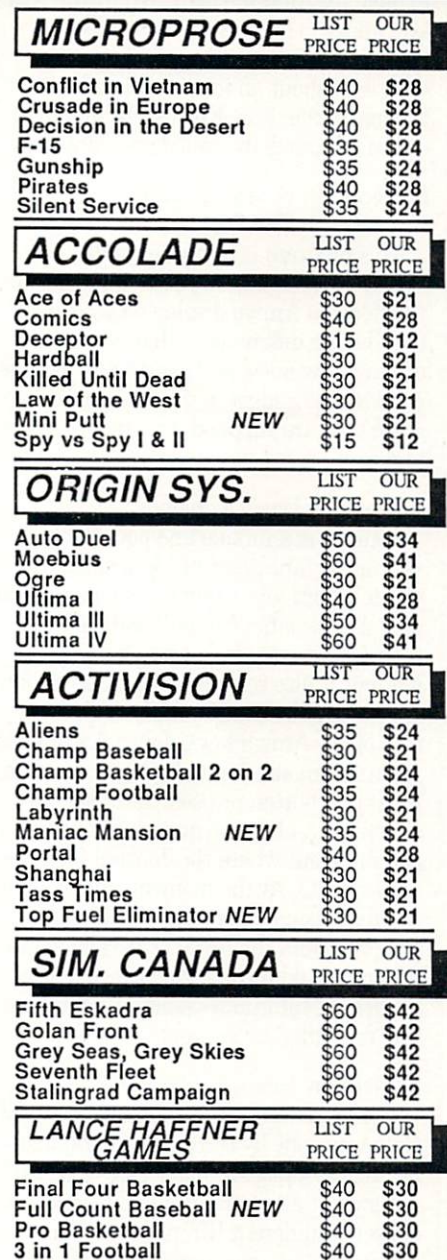

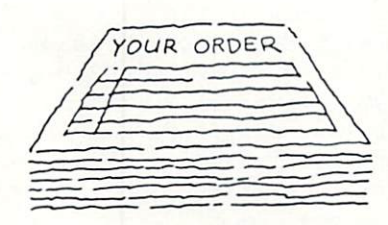

### Same Day Shipping

We ship every order the same day it's placed. Just call before 3:30 and we'll ship your order via UPS. U.S. Mail service also available.

## CALL TOLL-FREE 1-800-554-1162

Georqia residents call 404-934-5059. ORDERING AND TERMS: C.O.D. orders shipping and nandling station of 5% of order. APO & FPO orders add \$3.00 or 5%<br>of order. Shipping for all other foriegn orders is \$10.00 or 15% of order. All software<br>of order. Shipping for all other foriegn orders is \$10.

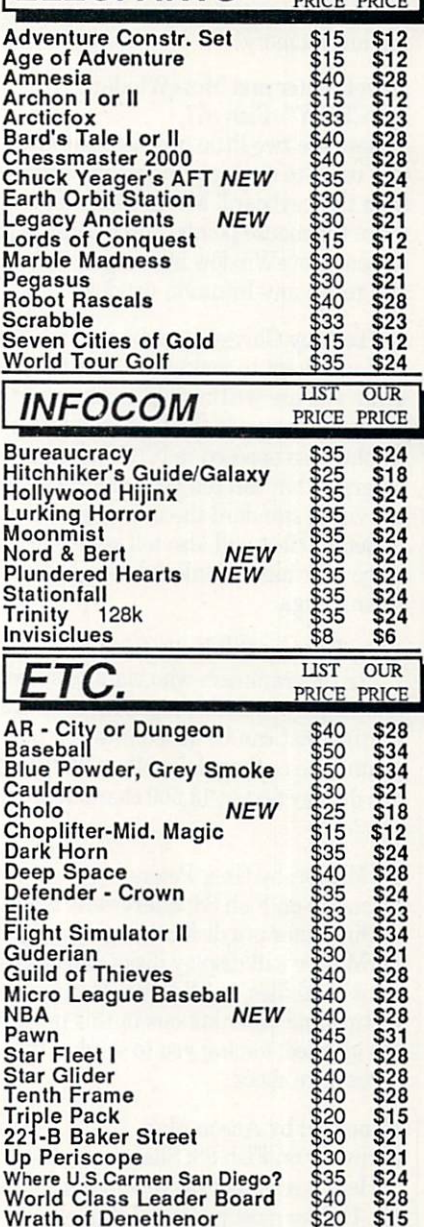

**ELEC. ARTS** 

LIST OUR

#### COMING SOON

\$40<br>\$20

Wrath of Denethenor

Airborne Ranger Battles of the Civil War Beyond Zork Dragon's Lair Halls of Montezuma Red Storm Rising Roadwar Europa S.D.I. Sinbad Stealth Fighter Street Sports Basketball **Ultima V** 

VISA

TEVEX 4205 First Ave, Ste 100 Tucker, GA 30084 404-934-5059

#### Amiga Update/Amiga Public Domain Update

Continued from pg. 88

this to happen or allowing MemWatch to prevent the write from potentially trash ing low memory.

#### MovePointer and MoveWindow: by "CEWY" (Fish 87)

Here are two little utilities that allow CLI users to simulate mouse movements from the keyboard. MovePointer lets you move the mouse pointer to any area of the screen. MoveWindow allows you to drag and resize any Intuition window.

#### PalTest: by Chrisof Bonnkirch (Fish 87)

If you want to make sure that the pro gram you are writing will work correctly on Amigas outside the U.S. using PAL displays (as opposed to NTSC), here is a program that can tell your program which television standard the user is running under. PalTest will also tell your program if the user has a Genlock hooked up to their Amiga.

#### WarpText: by Bill Kelly (Fish 87)

For programmers who want to speed up text display in their programs, here is routine that can be added into you pro gram. The author claims that WarpText can display text at 13,500 characters per second.

#### DirMaster: by Greg Peters

(formerly on Fish 88; Shareware: \$25)

DirMaster is a disk cataloging program. DirMaster will display disks, directories, individual files, or all three. Many of the sorting and other options in this program are ghosted, forcing you to send in the shareware check.

#### FuncKey: by Anson Mah

(formerly on Fish 88; Shareware: \$5)

Here is a simple yet versatile macro editor. Unlike most programs that employ macros, which only allow for a normal set

#### The Amiga Conference

The ability to talk to many people from all over the country and beyond, simulta neously via on-line conferencing is a popular pastime and a common occurrence on on-line services. But when you're using an Amiga for teleconferencing, it seems a shame to waste the graphics power of the Amiga, when it could be used to enhance a teleconference. Fortunately, the Amiga's impressive graphics need no longer lie dormant while you're chatting with other people. PeopleLink's Amiga Zone is now running The Amiga Conference (ACO for short), which was written by one of the

and shifted set, FuncKey also allows you to have sets that are activated by the ALT key, and sets for each of the two Amiga keys. All macros can be saved as a file, with or without an icon associated with the macro file. FuncKey can be moved to the background and called up at any time.

#### ScreenShift: by Anson Mah (formerly on Fish 88)

This program is almost identical to ScnSize, which allows you to instantly re position the Amiga display on your moni tor. The big difference is that ScreenShift displays window and gadget just like the window and gadget in the Preferences pro gram that are supplied for screen re-posi tioning.

#### Journal: by David Cervone

Journal is a unique and potentially very important program. Journal allows you to record any Amiga session and then play it back later. Not only will Journal record all normal keyboard character in put, but it also records when a special key is pressed, like SHIFT. ALT. ESC, or ei ther of the Amiga keys. Journal will also record all mouse input, both mouse move ment and button presses. Recorded ses sion files can become quite large, so be careful about where the Journal file is be ing saved to. At the moment. Journal will not record input from the second game port, nor from the serial or parallel ports. Journal could have a wide range of uses for demos, tutorial sessions, and program bug reporting, for example.

#### El Gato: by Kevin Sullivan

Here is a stunning animation demo. El Gato was done by the common graphics technique of page flipping. But what isn't common at all is that El Gato is made up of over 70 different IFF pictures. These pictures, when uncompressed, took up over 800K of data. By storing the entire

Zone's assistant conference chairman, Steve Pietrowicz (ID: CBM\*STEVE).

When you first boot up ACO you will see the screen for the Communicator version 1.34, the great public domain ter minal program by Dan (DJ) James. (I reviewed version 1.32 in the July install ment of my Amiga Public Domain column here in Commodore Magazine. Improve ments in version 1.34 of the Communica tor include an improved file requester, plus the option to pull down the Commu nicator screen.) The Communicator is used as the base program for ACO. There fore you don't need another terminal pro gram when you're not in conference while

demo in the new IFF form ANIM, El Gato was compressed down to about half its original size. The result of all this is view of a cat walking, while contained in a frame that is constantly rotating. The ro tation gives a great 3D effect. Although El Gato's colors aren't very impressive, the net animation result certainly is among the best of any Amiga demo I have ever seen (easily surpassing Juggler on anima tion). If you see the file on a BBS or on line service, beware that the archived file takes up a huge 330K of data.

#### Probe:

Here is a long graphics demo of The  $Di$ . rector, an animation package for the Amiga. This demo is based on a TV show about searching for extra-terrestrial life. Although this demo doesn't boggle your eyes like the Juggler and El Gato, it runs for over six minutes. The net presentation is very nice and is worth seeing. If you thought El Gato was large, Probe's data files are broken up into three parts, and the total size is over 550K. Since Probe takes up almost a full disk, the files were first combined with the program Tracker, which reads data as entire tracks. You must have Tracker in order to be able to put together the Probe demo.

Next month expect more of the best in new Amiga public domain programs. Of course, there will also be many other new programs that are fresh off the Amiga bul letin boards and on-line services in next month's column. As always, I can be reached in the Amiga Zone on PeopleLink (ID: KINSEY), or on the IDCMP BBS (617-769-8444,8pm-8am). If you have written a public domain/shareware/usersupported program or have obtained one that you think is worth mentioning to all Amiga owners, then please attempt to contact me. See you next month.  $\mathbf{C}$ 

running ACO. Select the ACO menu op tion from the Communicator's menu. The ACO screen will then appear with two rows of empty chairs on the top and bot tom and a big gap in the middle. The gap in the middle of the ACO screen is used for text display, so that you can still see what people are saying. There is also a two-line section just below the area for text that allows you to see what you are typing, before it is sent.

When you enter an ongoing conference. the chairs will be filled up with the atten dees' "faces." When you look at the ACO menu set, you'll see face commands. If you Continued on pg. 92

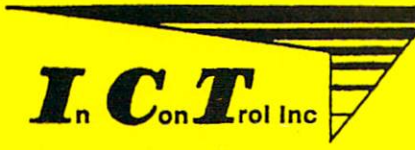

## HARD DISK DRIVES FOR COMMODORE C-64 & C-1 28 Computers

ADVANTAGE

 $The CHIEF$ 

## FEATURES: NOW IEEE-488 COMPATIBLE TOO!

- C-128 Compatible w/fast serial & burst mode.
- Operates at 2mhz on a C-64
- Fast Transparent Operation.
- Built in 1571 Floppy Drive.
- Supports all 2.0 to 7.0 DOS Commands
- Runs CP/M w/ multi Device recognition A-8...D-11.
- Dual Serial Ports
- Device Selectable 8-11 or 8-30 Software...
- No special Interface required.
- Utilities Disk Included
- Built in I.C.T. Turbo Loader for C-64 Operation.
- Complete operating manual..
- 1 Year Full Warranty.
- Support BBS on line-24hrs daily 301-371-4020.

## **MINI CHIEF**

2O Meg MODEL MC-20 **8795.00** 

DATA CHI

MODEL HFD-20 FACTORY 40 MEG

2OMeg+ 8B9B.OD

MODEL HFD-40 \$1295.00

2O MB housed in Commodore 1571 Enclosure with Floppy Drive with Fan Cooling External Power Supply

2O MB Expandable System with A Commodore 1571 'Floppy Drive in a PC Style Enclosure and a 35 Watt Fan Cooled Power Supply.

20 MEG EXP KIT \$450

To order: Call: 3O1 371-4OQOor Send check or money order to: InConTrol Inc. P.O.BOX BB3 MIDDLETOWN, MD, 21 7B3 Dealer Inquiries Invited -- Maryland Residents add 5% Sales Tax

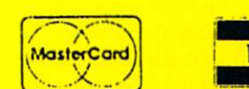

**\*C-64, C-128 & 1571 ARE TRADEMARKS** OF COMMODORE ELECTRONICS LTD.

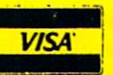

#### Amiga Update/Amiga Public Domain Update

Continued from pg. 90 select one, a face will also show up for you, with your PeopleLink ID underneath! ACO has five built-in faces. Each one has different expression, so you can change your expression to fit your mood. There are also different sets of built-in faces for each gender.

ACO also allows you to design custom faces with any Amiga paint program or FaceEd, the supplied painting program expressly made for designing custom faces for ACO. ACO faces can have up to <sup>16</sup> col ors and are shown in the Amiga's medium resolution, 640X200 pixels. The display capabilities in the ACO's graphics mode allow you to design some pretty impres sive faces, even though the faces them selves are small (50X25 pixels).

When you are done designing your cus tom faces, you then upload them to the Amiga Zone on PeopleLink. When your faces are added to the latest installment of the ACO face library, you will be able to use them the next time you use ACO. Many of these are rather creative. There are faces depicting cartoon characters, de mons, wizards, clowns, aliens, flags, and even sayings and abstract paintings! have even seen a couple of users perform simple animation with their custom faces, by designing two or more faces as frames, and flipping through each frame.

There is more to ACO than just faces. One cute feature is the Boing option. If you select this menu option, you will send a little red and white you-know-what to everyone else in the conference. If you don't want to be distracted by these ob

jects, use the Disable Boing option, which will prevent Boing commands being sent by others from distracting you. There is also a Clear Face command, which will wipe out all ACO faces currently filling the chairs. There are also a couple of use ful PeopleLink commands that are avail able as options, including a command to show the current time and to show you which people are currently in conference. There is also a handy option from within the Communicator portion of ACO. If you decide you don't want to use ACO, and just participate in conference normally, you can turn on the Mask Commands op tion from the Communicator screen. This will filter all the special ACO commands other people are using from showing up on your screen.

I talked to Steve Pietrowicz about what's in ACO's future. Steve told me the next major addition to ACO will be audio capabilities. Steve will add speech capa bilities, and he might even add digitized sound capabilities. Steve is also contem plating adding more graphical shapes be sides the Boing ball for people to bounce all over each others' screens. He also plans to add a "least/most recently used" algo rithm that will remove faces of people who left the conference, so that they won't be occupying chairs on your screen if they aren't actually in conference any more. Steve is considering allowing people to have more than five custom faces at time, although this will depend largely on just how big the ACO face libraries be come (The first edition of the ACO library contained over 150 different custom faces.

and I won't be surprised if this grows to at least 700 faces by December.) Steve told me that the ACO face libraries will be broken up into parts when there are a lot of faces in the library (since downloading a 300K archived file can be a real pain). He also said that you can even keep the ACO face library pieces in different places (for example, keep one or two pieces in RAM for fast access, and the rest on disk). Steve plans to allow PeopleLink ID's that will be used by more than one person (like corporate ID's) to have more than one set of custom faces.

Currently ACO will not appear as part of any Amiga commercial terminal pro gram. This will allow Steve to retain total control of the quality of ACO, without worrying about when some third party will get around to updating their terminal program so that the latest ACO routines can be added. Steve will also be adding a Record'Playback option, which will allow you to record an ACO session, and then let you dazzle your friends again with your Amiga.

ACO is a fun and entertaining program, bringing the Amiga's graphics pow er to the often mundane world of on-line conferencing. And PeopleLink's low rate of \$4.95  $\omega$  1200 baud allows you to enjoy yourself instead of worrying about the bill. And don't forget that the AmigaZone's main conference on Sunday night aver ages in attendance from fifty to over eighty people at once, which will give you plenty of people to talk to and faces to see! Once you try an ACO conference, I'm sure you'll never want to leave.  $\mathbf{G}$ 

#### Tips & Tricks/Amiga

Continued from pg. 18

#### Single Drive Copy Solution

For those who may still be operating with the single internal Amiga disk drive, here's something that cuts down on the num ber of disk swaps during a file copy. Since the Amiga reads in 512 bytes, then makes you swap disks to write that same 512 bytes back out, find it simpler to copy the original file to RAM: then swap disks and copy the file from RAM: to the new disk. This works in both the Workbench and CLI environments and cuts the number of disk swaps to ONE! Brian Justis

Cleveland, OH

#### AddBuffer Woes (or the Case of the Early Disk Eject)

Since acquiring my first major chunk of RAM expansion, I've started setting up huge (50 block) buffers for my floppy drives with the AddBuffers command. Usually, this gives me an increased throughput while operating from a floppy environment. Recently, however. I've seen how an overly generous buffer size

can cause severe headaches. In an attempt to ensure the stabil ity of my work, I have started writing my articles out onto floppies instead of my hard drive due to hardware problems. Once during my last AmigaBASIC tutorial session (I write them with an editor), I was storing the file, and when the drive light went out I ejected the disk. Well, I was quite surprised when the drive light flickered back to life while I held the disk in my hand just outside of the drive opening. I waited until the light went out and reinserted the disk. It wasn't long before I was greeted with the infamous "ERROR VALIDATING ARTICLES" requester. I went through the standard sequence and used DiskDoctor to try and recover it. only to find that my tutorial was history! It seems with buffers that large, the data only gets written out as the buffer area fills. I assume that the final segment of my file was bit shy of the buffer size, so the system waited until it was sure that all of the WRITEs had been performed before sending that last segment to the disk. Being the impatient person that  $I$  am,  $I$ saw the light go out and removed the disk. The rest is an embar rassment that I hope you'll never have to live through. The moral: "Be sure the light is out. If you're not, wait a minute!" Tim Jones Deltona, FL

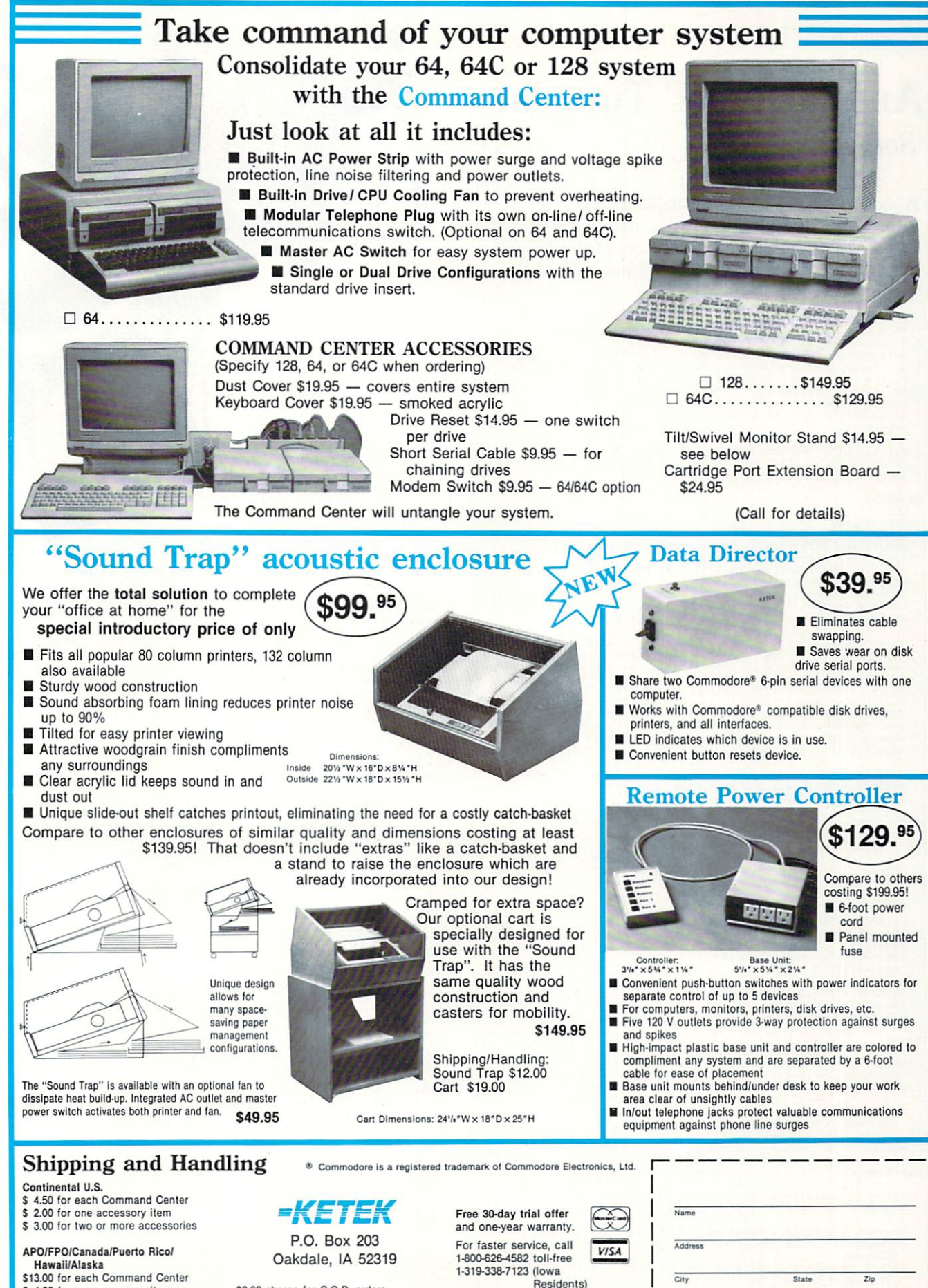

\$4.00 for one accessory item

\$ 6.00 for two or more accessories

\$2.00 charge for C.O.D. orders Iowa residents add 4% sales tax Residents)

Phone Number

DEALER INQUIRIES INVITED

#### **AMIGA UPDATE**

## AmigaBASIC Tutorial Sounds

short program demonstrates difficult areas of AmigaBASIC, offering both tips on confusing areas and tricks to make your life easier. Rather than an article followed by a program, we have combined them for the sake of clarity.

This time around, we're going to take a look at the<br>functions and commands associated with making SOUNDs from AmigaBASIC. We will not be looking at speech, just ways to<br>get tunes and other musical-type sounds. This installment<br>relies heavily on information imparted (hopefully) in<br>previous installments. It also requires that you ha directory of your boot disk [or your current working di rectory).

First, let's get some of the tedious things out of the way. If you will be using any of the SUB routines included here, you will need the DIM statements, at least, in yout program.

#### Startup: CLS

```
DEFINT A-Z
 Set up the Waveform arrays<br>DIM SineWave(255),SqWave(255),STooth(255),Tri(255)<br>Set up the Note definition Arrays<br>DIM C(8),CS(8),D(8),DS(8),E(8),F(8),FS(8)
 DIM G(8),GS(8),A(8),BF(8),B(8)<br>Tune = 1 ' Default to Tune 1<br>LIBRARY "graphics.library"<br>LIBRARY "intuition.library"
```
These are calls to the SUB routines that have been built for<br>this program. I used this format to demonstrate how much<br>meater a program can be made through the use of SUB routine<br>makes it easier for you folks (the readers)

#### DisplayInit<br>TitAddS = "Initializing WaveForms" ChangeTitle TitAdd\$

' This call could have also been made as:

CALL ChangeTitle(TitAdd\$)

The only difference being that the CALL requires Parenthesis while just using the SUB name doesn't even like them.

```
SoundInit
TitAddS = "Initializing Menus"ChangeTitle TitAdd$
MenuInit<br>TitAddS = "Defining Notes"
ChangeTitle TitAdd$
NoteInit<br>TitAddS = "Ready!"
ChangeTitle TitAddS
Glitter
```
Main:

This is where we sit until MENU event occurs. By usintj SLEEP, our program is well behaved and doesn't hog the processor while waiting for an event. WHILE ON MENU GOSUB HandleMenu : MENU ON SLEEP WEND HandleMenu: Refer to installment #2 for more information on MENU commands and structures.  $Mennum = MENU(0)$ :  $MennItem = MENU(1)$ 

```
IF MenuNum = 1 AND MenuItem = 2 THEN
   Cleanup
ELSEIF MenuNum = 1 AND MenuItem = 1 THEN<br>IF Tune = 1 THEN CALL StarTrek<br>IF Tune = 2 THEN CALL Glitter
```

```
by Tim Jones
   ELSEIF MenuNum = 2 THEN
   CheckSelect
ELSEIF MenuNum = 3 THEN
       IF Menultem = 1 THEN
         Tune = 1BAXTER
          REM SIGNORE ON<br>MENU 3,0,1,"Voices"<br>REM $IGNORE OFF
                                                                                                              RT
              MENU 3,1,2," Single
MENU 3,2,1,"
       El.SEIF Menultem = 2
Tune = 2
REM SIGNORE ON
          MENU 3,0,1,"Voices"
REH SIGNORE OFF
                                       Single
              MENU 3,1,1,<br>MENU 3,2,2,"
                                       Multi
      END IF
   END IF
RETURN
   Cleanup simply closes down our custom screen and window,
    returns the BASIC output window, closes the libraries and
resets the original menus. The REM statements are included
   for those of you that may be using the AbSoft AC/BASIC
 compiler.
SUB Cleanup STATIC
   WINDOW CLOSE 1 : SCREEN CLOSE 2
    LIBRARY CLOSE
    REM SIGNORE ON
    WINDOW 1,"BASIC",(0,0]-(617,lB6),31,-1
MENU RESET
    REM SIGNORE OFF
    END
END SUB
SUB Displaylnit STATIC
SHARED Rp&, Wp&, Title$
    We set our display parameters here. We will use 2 variables<br>specifically for the sake of changing the title of our<br>window to inform the user as to what is going on - Title$<br>and Titadd$. The screen is a 640 X 200 screen, 4 
    TitleS = "Sound's Greatl AmigaBASIC SOUND Tutorial<br>TitAddS = "Initializing Display"<br>SCREEN 2,640,200,4,2<br>RDS WINDOW 1,TitleS + TitAddS,(0,0)-(631,186),0,2<br>RDS = WINDOW(8) : Wps = WINDOW(7)<br>PALETTE 0,0,0,0
    PALETTE 1, 5, 5, 5 Grey for the default text<br>COLOR 7
    COLOR
      am using Move& and Draw& from the graphics.library to
    demonstrate the difference between them and the LINE
function. The SYNTAX for Moved is:
    Move& Rp&,X,Y<br>Where Rp& is the Rastport address (WINDOW(8)) of our window
    and x and y are the x and y pixel coordinates that we wish to<br>move to. (These are just to put something more on the screen,<br>you can leave them out if you like.)
    FOR xs 153 TO 165 STEP
Movel Rpl,0,xS
Drawfc Rp& ,640, xt.
    NEXT X&
    LINE(40,10)-(305,78),5,B ' Easier than PolyDraw&
    LINE{40,44)-(305,44) ,5
LINE(40,e0)-(40,83),7
    LINE (305,60)-(305,83),7
    COLOR 13
    By using Moves here, we can place the text anywhere we
want on the screen. Just remember that the pi xel that you
```
Continued on pg, 96

## Attention MODORE POWER USEF Now you can add speed and power to your Commodore computer

system with these new high performance peripherals:

#### **Commodore 1581 3.5-inch Disk Drive** 1581 3.5-inch Disk Driver Driver Driver Driver Driver Driver Driver Driver Driver Driver Driver Driver Driver D

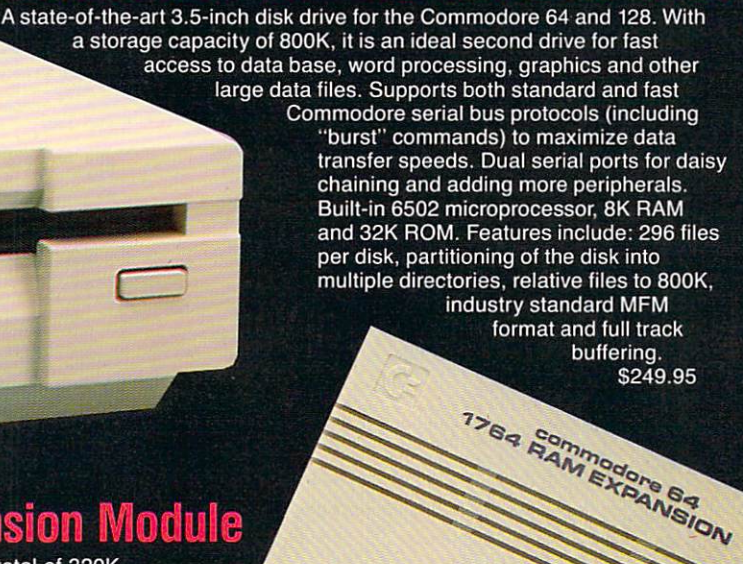

Commodore <sup>1764</sup> RAM Expansion Module

Adds 256K of RAM to your Commodore 64's memory for total of 320K. Allows use of larger programs and faster programs and faster and faster includes includes includes includes to data includes includes includes DOS program disk enabling use of the extra RAM as a RAM disk and GEOS disk, enabling use with'all GEOS applications. Also comes with Deluxe Commodore power supply. (For the United States of the Deluxe Commodore and the United States of the United States of the United States of the United States of the United States of the United States of the Commodore 64 and 64 and 64 and 64 and 64 and 64 and 64 and 64 and 64 and 64 and 64 and 64 and 64 and 64 and 64

To order these new peripherals, see your local Commodore dealer or complete and return the form below to order directly from Commodore.

#### **UHULH FUHIN TERSOFTED**

Please send me the following new Commodore peripheral(s): PRICE (Sorry, no P.O. Boxes) QTY ITEM PRICES IN THE METAL EXPERIMENT OF A STRIP OF A STRIP OF A STRIP OF A STRIP OF A STRIP OF A STRIP OF A STRIP OF A STRIP OF A STRIP OF A STRIP OF A STRIP OF A STRIP OF A STRIP OF A STRIP OF A STRIP OF A STRIP OF A S Commodore <sup>1581</sup> 3.5" Disk Drive for S249.95 ea. CITY. STATE ZIP Commodore <sup>1764</sup> Memory Expansion for S149.95 ea. Pennsylvania residents please add 6% sales tax **DAYTELEPHONE NUMBER Area Code** Shipping and handling charge: S5.00 each TOTAL AMOUNT OF CHECK OR MONEY ORDER ENCLOSED

UEEE

C<sup>z</sup> Commodore<sup>®</sup>

**NAME** 

ADDRESS.

 $\overline{\phantom{a}}$ Mail this order form with check or money order only to:

> Commodore Business Machines <sup>1200</sup> Wilson Dr. West Chester, PA <sup>19380</sup> ATTN: Nancy Rahn

```
Amiga Update/AmigaBASIC Tutorial
                                                                                                                          Vert = -128<br>FOR Pt = 128 TO 255
   MOVE to is the lower left corner of your first letter. If<br>'you want more speed, you could use Text& to place your<br>'message rather than PRINT.<br>'The SYNTAX for Text& is:<br>'Where Rp& is the Rastport address, pointer is the add
                                                                                                                              Vert = Vert +END SUB
                                                                                                                      SUB Menulnit STATIC
       terminated with a NULL character since we are telling it how
                                                                                                                       Initialize the MENU structures
     many characters.
                                                                                                                          MENU 1,1,1,"Play"<br>MENU 1,2,1,"Quit"<br>MENU 2,0,1,"WaveForms"
       Moves Rps,27,47 : PRINT "0"<br>Moves Rps,5,81 : PRINT "-128"<br>Moves Rps,36,91 : PRINT "0"<br>Moves Rps,293,91 : PRINT "255"
                                                                                                                              MENU 2, 2, 1," Square
       Move& Rp&, 115,88 : PRINT "Waveform Graph"
                                                                                                                          MENU 2,4,1," Triangle<br>MENU 3,0,1,"Voices"
       LINE(50, 93) - (295, 140), 3, BF
      COLOR 10,3<br>Moves Rps, 99, 104
                                                                                                                          MENU 3,2,1," Multi<br>REM SIGNORE ON<br>MENU 4,0,1,""
       Text& Rp&, SADD("Horiz Scale is 1:1"), 18
                                                                                                                          REM SIGNORE OFF
      Text& Rp&, SADD ("Vertical Scale is 4:1"), 21
                                                                                                                      END SUB
       Moves Rps,83,126<br>Texts Rps,SADD("Use Menus for Waveform"),22<br>Moves Rps,131,134<br>Texts Rps,SADD("Selection"),9
                                                                                                                       SHARED C(),CS(),D(),DS(),E(),F(),FS()<br>SHARED G(),GS(),A(),BF(),B()
   END SUB
                                                                                                                         We will use the values for the lowest notes (whole octave, that is) to define our initial notes and then use simple
   SUB Soundlnit STATIC
                                                                                                                          multiplication to define the next 7 octaves. This is done
   SHARED SineWave(),SqWave(),STooth(),Tri(),Rp&
                                                                                                                           in the previous octave. Therefore, by multiplying the<br>frequency of D2 by 2, we get the frequency of D3. The note<br>naming convention used is Notename (Octave). All of the<br>notes are listed with natural and sharped identities 
       waveforms (the WAVE function). We must declare them as<br>SHARED so that ALL of our SUB's can use them. The waveforms<br>that I set up here are based on simple formulas. You can
       defined by an array of 255 entries with values between 127<br>and -128. Also, the higher the value (in either direction)<br>of an entry, the louder the output. I have chosen values to<br>push these limits. You could choose to lower
      are using only your monitor speaker.
   Default:
                                                                                                                           READ G(1), GS(1), A(1), BF(1), B(1)' This is the quickest way to set up a SINE Waveform
       WAVE Count, SIN
                                                                                                                           C(Octave) = C(Octave-1)*2D(Octave)<br>E(Octave)<br>F(Octave)
                                                                                                                                                   D(Octave-l)*2<br>E(Octave-l)*2<br>F(Octave-l)*2
      FOR Pt = \theta TO 255
       SineWave(Pt) = 127*SIN(Pt*3.1416/128)<br>NEXT Pt
                                                                                                                              G(Octave) = G(Octave-1)*2A (Octave)<br>BF (Octave)
                                                                                                                                                   A(Octave-1)*2<br>BF(Octave-1)*2
       waveforms in the display window. We will use a 1 to 1<br>aspect for the horizontal axis and a 4 to 1 aspect for the
     vertical due to display limitations.
                                                                                                                                (Octave)
B(0ctave-l)'2
                                                                                                                          NEXT Octave
                                                                                                                      NoteData:
       IF SineWave(x) < 0 THEN
          PSET(x+43, (SineWave(x)+(2*ABS(SineWave(x))))/4+44),9PSET(x+43,(128-SineWave(x))/4+12),9
                                                                                                                          AmigaBASIC manual (page 8-139) by 4 to reduce the values<br>(for octave 3) to the level required for octave 1.
          END IF
       NEXT x
   Now we'll identify the displayed waveform
                                                                                                                          DATA 46.249, 48.999, 51.913, 55, 58.270, 61.735
                                                                                                                      END SUB
      Moves Rps, 310, 47<br>PRINT SPACES(20):
       Moves, Rps, 310, 47
                                                                                                                       SHARED MenuItem,SineWave(),SqWave(),STooth(),Tri(),Rps
       PRINT "Sine Wave"
                                                                                                                          I assign the same waveform to each channel for simplicity<br>sake. There is no reason why I couldn't have assigned a<br>different waveform to each channel. We set the waveform and
       guidelines with the exception of the square wave. I had to<br>add a LINE command to join the upper and lower waveform<br>segments. This is just for display purposes, however.
                                                                                                                      also reset the checkmark on the menu.
  ' Let's predefine the waveforms we'll be using
                                                                                                                         ON Menuitem GOSUB Si,Sq,st,Tr
  SquareWave:<br>FOR Pt = 0 TO 127
                                                                                                                          E(X) = E(X) substituting E(X) = E(X)SqWave(Pt) = 127For some reason, AmigaBASIC won't "UNCheck" a menu<br>item unless the menu title is specified. This causes<br>some problems with the width of the menu titles when<br>used with the interpreter sees a new title definition<br>They aren't
      FOR Pt = 128 TO 255
     SqWave(Pt) = -128<br>NEXT Pt
      NEXT PERSONAL PROPERTY AND
  SawTooth:
      FOR Pt = \theta TO 255
                                                                                                                         REM STONORE ON
                                                                                                                         MENU 2, 0, 1, "WaveForms"
         Vert =vert + 1REM SIGNORE OFF
                                                                                                                                                      Sine
      NEXT PERSONAL PROPERTY AND
                                                                                                                             MENU 2,2,1,"<br>MENU 2,3,1,"
                                                                                                                                                       Square
                                                                                                                                                                   - 6
 Triangle:
                                                                                                                        MENU 2, 4, 1, ... T<br>FOR Count = \theta TO 3
                                                                                                                                                       Triangle'
      FOR Pt = \theta TO 127<br>Tri(Pt) = Vert
                                                                                                                         WAVE Count, SineWave
        Vert = Vert -NEXT Count
```
## Now you can operate your own HOLIDAY ORNAMENT **FACTORY**

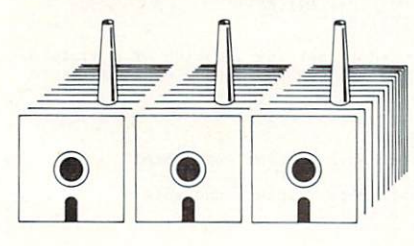

### Attention GEOS™ Owners...

Add new dimension to your Christmas holiday. In fact, have three-dimensional fun by using your C-64 or C-128 to create your own colorful, innovative, full-size Christmas tree ornaments.

- We supply:
- **Instruction manual**
- Diskette
- Colorful holiday paper and plans for 20 different ornaments.

Your printer marks the cut-andfold lines on the reverse side of the beautiful holiday paper provided. Then ON-SCREEN ANIMATION will take you step by step through the construction of yourworkof art. Result: your own distinctive, unique holiday ornaments. It's fanciful fun. Order your Factory today.

(Bonus:Package will provide you with Easter decorations, as well!)

GEOS™ compatible, Icon driven, Mouse compatible. Works on C-64 or C-128 in 64 mode.

'"Tradename of Berkeley Softworks.

**HOLIDAY** ORNAMENT FACTORY ONLY **324 95** Mail your order to:

### Unleash the graphics potential of your C-128.. **S. P. S.**  $\ddot{\phantom{a}}$ By Lou Wallace & David Dams

At last, your Commodore 128 can rival the 16-bit micros! Imagine your  $128$  (or  $128-D$ ) producing resolution of  $640 \times 200$ in monochrome and  $640 \times 192$  in 16 colors without any additional hardware. Sound impossible? Not with Basic 8, the new graphics language extension.

Basic 8 adds over 50 new graphics commands to standard C-128 Basic. Just select one of many graphics modes and draw 3-D lines, boxes, circles and a multitude of solid shapes with a single command. We've even added commands for windows, fonts, patterns and brushes.

To demonstrate the power and versatility of this new graphics language, we have created Basic Paint, a flexible icon-based drawing application. Written in Basic 8, Basic Paint supports an expanded Video RAM (64K), RAM Expanders, Joystick and the New <sup>1351</sup> Proportional Mouse.

Also included is an icon-based desk-top utility which provides quick and convenient access to each of your very own Basic 8 creations.

All this graphics potential is yours at the special introductory price of \$39.95. The package includes Basic 8, Basic Paint, the desk-top utility, a 180-page manual and a run time module. (80-Column RGB Monitor Required)

NEW with this package:

BASIC WRITE

BASIC PRINT

ONLY \$3995 **BASIC 8** Package

#### Buy **BOTH** packages and SAVE... pay only \*59.95

Palech Software, Inc., P.O. Box 6216. Vancouver, WA <sup>98661</sup> Phone orders welcome: 206-695-1393 Same day shipping. No C.O.D. orders outside USA. CHECKS, MONEY ORDERS OR VISA/ MASTERCARD/ DISCOVER. PLEASE NOTE: Free shipping & handling on all orders. C.O.D. add \$3.00 to total order. All orders must be paid In U.S. funds.

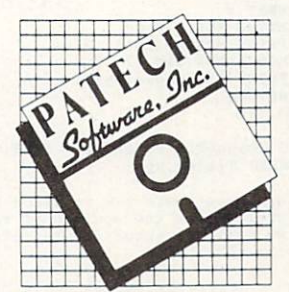

#### Amiga Update AmigaBASIC Tutorial

```
Continued from pg. 96
     LINE(41,11)-(304,77),0,BF<br>LINE(40,44)-(305,44),5<br>FOR x = 0 TO 255<br>IF SineWave(x) < 0 THEN
            PSET(x+43,(SineWave(x)+(2*ABS(SineWave(x))))/4+44),9
        ELSE
            PSET(x+43, (128-SineWave(x))/4+12), 9
        END IF
    NEXT x
    Move& Rp&,310,47<br>PRINT SPACES(20);<br>Move& Rp&,310,47<br>PRINT "Sine Wave"
    RETURN
 Sq:<br>REM SIGNORE ON
    MENU 2,0,1,"WaveForms"<br>REM $IGNORE OFF
    MENU 2,1,1," Sine<br>
MENU 2,3,1," Square "<br>
MENU 2,3,1," Sawtooth"<br>
MENU 2,4,1," Triangle"<br>
FOR Count = 0 TO 3
       WAVE Count, SqWave
    NEXT Count<br>LINE (41,11) – (304,77),0,BF<br>LINE (49,44) – (305,44),5<br>FOR x = 0 TO 255
         IF SqWave(x) < 9 THEN
PSET(X+4 3,(SqWave(x)+[2'ABS(SqWave(X))))/4*44),9
        ELSE
           PSET(x+43,(128-SqWave(x))/4+12),9
       END IF
    NEXT x
    LINE(170, 12) - (171, 76), 9 ' This is where I cheated!
   Move& Rp&, 310, 47
    PRINT SPACE$(20);
    Moves Rp&,319,47
PRINT "Square Wave"
    RETURN
St:
    REH SIGNORE ON
    MENU 2,9,l,"WaveForras"
REM SIGNORE OFF
    MENU 2,1,1," Sine<br>
MENU 2,3,2," Square "<br>
MENU 2,3,2," Sawtooth"<br>
MENU 2,4,1," Triangle"<br>
FOR Count = 0 TO 3
       WAVE Count, STooth
    NEXT Count<br>LINE(41,11) – (304,77),0,BF<br>LINE(40,44) – (305,44),5
     FOR x = 0 TO 255<br>IF STooth(x) \leq 0 THEN
           PSET(x+43,(STooth(x)+(2*ABS(STooth(x))))/4+44),9
       ELSE
           PSET(x+43, (128-57ooth(x))/4+12),END IF
    NEXT x
    Move& Rp&,310,47<br>PRINT SPACE$(20)
    Move& Rp&,310,47<br>PRINT "Sawtooth Wave"
    RETURN
Tr:
    REM SIGNORE ON<br>MENU 2,0,1,"WaveForms"<br>REM SIGNORE OFF
                                    Sine
    MENU 2,1,1,"<br>
MENU 2,2,1,"<br>
MENU 2,3,1,"<br>
MENU 2,4,2,"<br>
FOR Count = 0 TO<br>
WAVE Count,Tri
                                     Square
                                     Sawtooth"
                                     Triangle"
    NEXT Count
LINE (41,11)-(304, 77) ,9,BF
    LINE (40,44) – (305,44),5<br>FOR x = Ø TO 255<br>IF Tri(x) < Ø THEN<br>PSET(x+43,(Tri(x)+(2*ABS(Tri(x))))/4+44),9
        ELSE<br>PSET(x+43,(128-Tri(x))/4+12),9
       END IF
    NEXT x<br>Move& Rp&,310,47<br>PRINT SPACES(20);<br>Move& Rp&,310,47<br>PRINT "Triangle Wave"
   RETURN
END SUB
SUB ChangeTitle(NewStr$) STATIC
SHARED TitleS.Wpa
     We concatenate the existing Title$ with a separation string<br>of 2 spaces the additional text and a NULL character. Next,<br>we call the intuition function SetWindowTitles&. The SYNTAX
\ddot{\phantom{1}}\tilde{A}is:
           SetWindowTitles& Wp&, Window, Screen
```

```
Where Wp& is the window structure address (WHNDOW(7)),<br>window is a pointer to the Window title string and Screen is<br>a pointer to the Screen title string. These strings must be<br>terminated with a NULL character. If no string
     NewTitleS = TitleS + SPACES(2) + NewStrs + CHRS(0)<br>SetWindowTitles& Wp&,SADD(NewTitleS),-1
END SUB
     The following SUB's are the songs that we use to demonstrate
the voicing and the sounds created with the waveforms that
     we have made. Glitter is the first four measures of stevies<br>Nicks' song "After the Glitter Fades". It demonstrates the<br>use of multiple voicings and the use of the SOUND NAIT and<br>SOUND RESUME statements. StarTrek is the ope
SUB Glitter STATIC
SHARED C(),CS(),D(),DS(),E(),F(),FS()<br>SHARED G(),GS(),A(),BF(),B()
     The variable W is used to set the duration of a whole note.<br>Each lower value note is then based on a division factor:
\mathbf{r}Whole note
          w/2 = Half note<br>W/4 = Quarter note
          W/4.66667 = Quarter note Triplet (one note)<br>W/8 = Eighth note
         W/1B.33333 Eighth note Triplet (one note)
         W/16 = Sixteenth note
         etc.
    W = 40' The SYNTAX for the SOUND FUNCTION is:
\ddot{\phantom{a}}SOUND frequency,duration.volume,channel
     Where frequency is the frequency of the note in Hz, duration<br>is the duration of the note (based on 18.2 being 1 second),<br>volume is the note's volume between 0 and 255; 127 is the
     default and channel is the channel (0-5) that the note is to<br>be played on. If you are hooked up in stereo, you will find<br>channels 0 and 2 coming from the left speaker and 1 and 3<br>coming from the right. In the following ent
    showing the use of four voices and synchronized output.
      In The first two measures, I have jumbled up the notes in no<br>particular order (except for the fact that the notes on the<br>same channel are in sequence), while in the last two, I have<br>entered the full measure for each voice.
     them as it comes to them.
     The SOUND WAIT and SOUND RESUME statements are placed here<br>mainly to act as measure separators. SOUND WAIT forces ALL<br>SOUND output to wait for the matching SOUND RESUME. This is<br>helpful if you are trying to coordinate soun
FirstMeasure:
     Force output to wait until all sounds are queued
SOUND WAIT
      SOUND
PS (5),W/2
,64,a
      SOUND
SOUND
SOUND
                   D(3),W/2,
D(5),W/8,
A(4),W/B,
                                        64,2
199,1
199,1
      SOUND
SOUND
D(5),W/B,
E<5),¥/4,
199,1
108,1
      SOUND D(3),W/4,80,2<br>SOUND FS(5),W/2,0,0
      SOUND FS(5),W/8,100,1<br>SOUND A(4),W/8,100,1
      SOUND B(4), W/8, 100, 1
      SOUND FS(3), W/8, 80, 2
      SOUND
E(3),w/a,
89,2
```
Now play the notes as they are queued SOUND RESUME

```
SecondMeasure:
```

```
SOUND WAIT
```

```
SOUND
SOUND
G(5)
D(5)
,W/2+W/8,99,e
.W/2+W/B,198,1
SOUND B(4),W/2+W/8,80,3<br>SOUND E(3),W/2,80,2
SOUND G(5),W/4+W/8,0,0<br>SOUND B(4),W/4+W/8,0,3
SOUND
SOUND
SOUND
SOUND
SOUND
B(3)
,M/8,80,2
,W/B,89,2
              B(4)<br>E(5)<br>E(4)
                        ,N/B,190,1
,W/4,109,1
,W/4,89,2
```
Continued on pg. 123

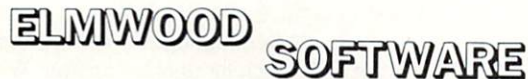

Elmwood Street Worcester, MA <sup>01602</sup> MA rnidanti call 1-617-781-5905

### FEEL THE POWER OF AMIGA HOURS: Mon-Fri. 9am-6pm. (EST)

#### BUSINESS

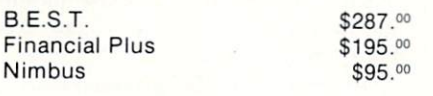

#### DATABASE

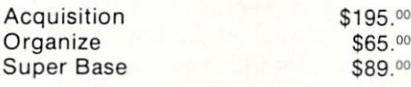

#### LANGUAGES

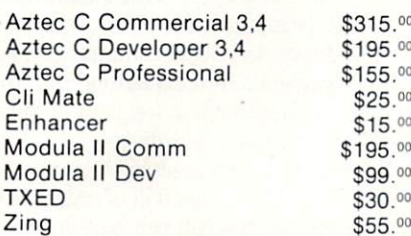

#### SPREADSHEETS

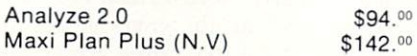

#### **WORDPROCESSORS**

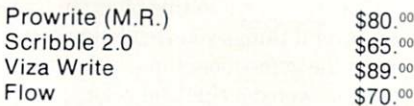

#### **MUSIC**

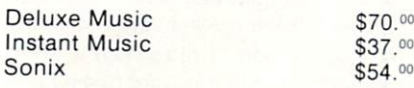

#### HOME ACCOUNTING

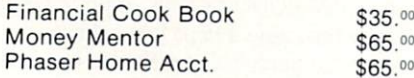

Page Setter \$97.00 Publisher 1000 \$147.00 Flipside \$45.00 Gizmoz Enhanced \$45.00 TV Text \$69.00 Print Master Plus \$35.00

#### GAMES

Flight Sim II \$37.00 Keyboard Cadet \$29.00 Master Type \$30.00 Silent Service \$30.<sup>00</sup><br>Super Huey \$30.<sup>00</sup> Super Huey Alien Fires \$31.00 Archon II \$35.00 Artic Fox \$29.00 Auto Duel \$34.00 Bard's Tale \$35.00 Borrowed Time \$30.00<br>Champ Baseball \$32.00 Champ Baseball Champ Basketball \$32.00 Chess Master 2000 \$35.00 Champ Football \$29.00 Champ Golf \$33.00 Deep Space \$32.00 Defender of the Crown \$34.00 Delta Patrol \$20.00 Earl Weaver Baseball \$36.00 Faery Tale Adventure \$34.<sup>00</sup><br>Galileo \$65.<sup>00</sup> Gridiron Football \$49.00 Hacker II \$35.00 King of Chicago \$34.00 Kings Quest I, II, III \$37.00 Leader Board Golf \$29.00 Little Computer People \$35.00 Marble Madness \$35.00 Mean 18 Golf \$29.00 Mind Shadow \$29.00 The Pawn \$30.00 SDI \$34.00 Shanghai \$30.00<br>Sinbad \$34.00 Surgeon \$43.00 Strip Poker \$32.00 Video Vagas \$30.00 Winter-World Games \$30.00 On Line \$48.00 Macro Modem \$50.00

### ORDERS ONLY Call TOLL FREE 800-451-7588

#### **HARDWARE**

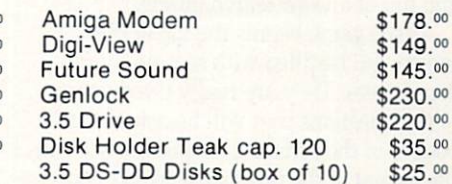

#### CHILDREN PROGRAMS

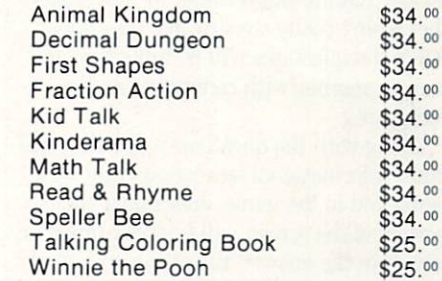

#### ADULT LEARNING

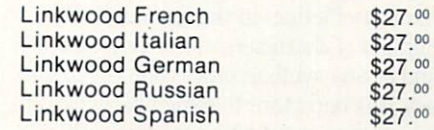

#### **GRAPHICS**

\$65.00

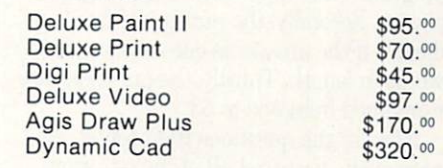

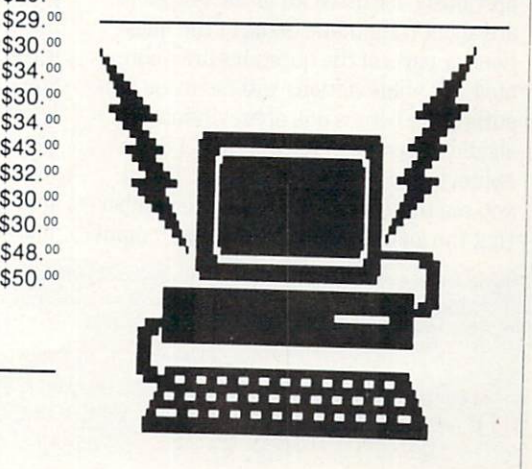

Ordering and Terms: C.O.D. orders welcome up to \$100.00 add \$3.00 C.O.D. charge plus shipping. When ordering by mail, send bank check or money order. Personal checks allow 15 working days before shipment. Add 15% of order

\$37.oo  $50^{\circ}$ 

Manufactures warranty applies. Amiga is a trademark of Commodore-Amiga Inc.

## **DESK TOP & CREATIVITY**

### Cross-Search For the Commodore 64

Tross-Search got its name from two other famous games you may be fa miliar with: "crossword" and "word search." Cross-Search includes all the dif ficulty in answering the questions of crossword puzzle along with the challenge and fun of a word search puzzle.

As the game begins the top of the screen will be filled with seemingly ran dom letters. They are really the answers to the questions that will be asked at the bottom of the screen. The questions are in the format of the questions asked in cross word puzzles. If you have never played crossword puzzle then you should be aware that although I refer to "questions" they aren't really worded like questions. All of the questions will be linked in one way or another with computers and or computing.

Along with the questions will be several other informational statements that will assist you in the game. Just under the top portion of the screen will be the number of letters in the answer, the number of words in the answer, and the number of the question itself. A further explanation of these statements is as follows: First, the number of letters in the answer is the number of characters minus any spaces and or any symbols other than the alpha bet. It is important to remember when en tering your answer that you use only the alphabet and eliminate all spaces. The program won't allow anything but the al phabet. Secondly, the number of words in dicates if the answer is one, two, or three words in length. Thirdly, the questions are numbered from one to 53.

Now for the questions themselves. As previously discussed all of the questions are about computers. Some of the ques tions or parts of the questions are abbreviated. All abbreviations will be inside par entheses. There is one abbreviation you should watch for -(E.M.). (E.M.) is the abbreviation for error messages. When you see this (E.M.) you should remember that the answer will be one of the computCross-Search includes all the difficulty of answering the questions in a crossword puzzle, along with the challenge of a word search puzzle.

er's error messages. Notice that a question in the game will be referred to as the "clue." To give you an idea of what an answer or clue will be, the first clue is "VIC." If you are hoping that  $I$  will give you the answer, don't hold your breath. When en tered the answer will appear at the bottom of the screen. If after you have answered the clue, it was correct, you will hear sev eral bell sounds to indicate the answer was correct. If the answer was incorrect, you will hear a buzzer and the wrong answer will be erased.

At this point you can try again or go on to another question. Press the Fl key to get to the next clua You can only go in the direction of larger numbered clues. If you wish to get to a lower numbered clue than the one you are looking at now, you will have to continue until the clues wrap around to the beginning.

Now we will discuss the word search portion of the program. Any time you wish to go to this portion of the program just press the F7 key. You do not have to finish answering a clue to press the F7 key. Once you are at this point press the Fl key to return to the first portion of the game. If you do remain at the word search portion of the program, you will notice flashing cursor at the top left of the screen. With the use of the cursor keys you can position the cursor over any of the letters in the top portion of the screen. Press the space bar with the cursor over a letter and toggle between reverse and nor mal type. Now that you have a way to mark specific letters you can find the an

swers to the earlier clues. When you do find an answer, highlight it with reverse type and search for another answer, When you find all of the answers and you have highlighted all of the letters in those an swers you will be ready to move on to the last part of this game. As in any other word search puzzle when you have found all the words there will still be letters left. You are then asked to answer a question in which the answer will be comprised of those left-over letters.

After all the words have been found, press the F7 key again. There will be check to see if all words were, in fact, found. If all were found, then the screen will be cleared. At this time the screen will be filled with several sentences, and you will be informed that there is one more challenge. You will now see the left over letters displayed. With those letters you will be asked to answer the question, "How do you feel about computing?" You are now given a hint explaining that the answer is four words in length and the let ters are as follows. The display will show the remaining letters set in the location of each word. The letters will of course still be scrambled. Now all you have to do is answer the question. You should remem ber that this answer will include spaces. If your answer is incorrect, then you will hear a buzzer and the wrong answer will be erased. If it is the correct answer, then you will hear several bell sounds and the game will end.

Before you type in this program there are several things you should know to make the game more fun. First, after you have answered a clue and before going on to a new clue, find your answer at the top of the screen and highlight it. As you con tinue to highlight more and more letters it will leave other answers more visible at the top. Secondly, if you switch to lower case letters it will be easier to see high lighted letters. To switch between upper and lower case letters press the SHIFT and COMMODORE keys simultaneously. Enjoy the game. I hope you have as much fun playing Cross-Search as I had making it.  $\bullet$ 

Before typing this program, read "How to Enter Programs" and "How to Use the Magazine Entry Program." The BASIC programs in this magazine are available on disk from Loadstar, P.O. Box 30007, Shreveport, LA 71130-0007, 1-800-831-2694.

Cross-Search

POKE 53280,0:POKE 53281,0'CPLH 10 S=54272:FOR Q=0 TO 24:POKE S+Q,0 :NEXT Q:POKE S+24,15'JADI

```
20 POKE S, 225: POKE S+1, 5
   :POKE S+6,240'FRME
POKE S+7,165:POKE S+8,117
   :POKE S+13,240'GVGH
```
PRINT"[CLEAR,RVS,RED,SPACE13,RVOFF, GREEN] CROSS-SEARCH [RED,RVS,

Continued on pg. 102

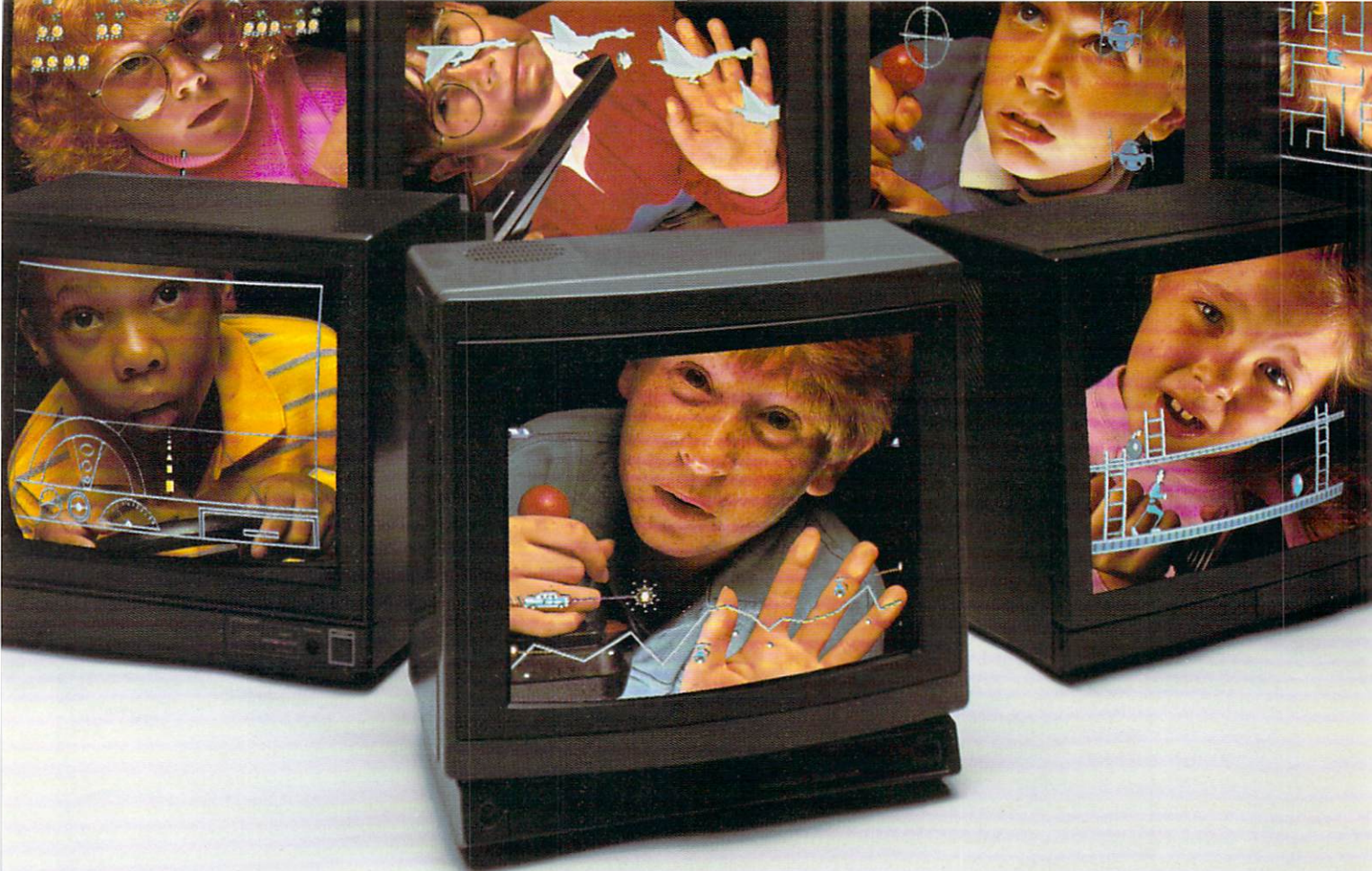

# FREE YOUR CHILDREN.

216053

Video game machines do little more than trap your children in an unproductive, limited world. It's not that playing games is bad. It's just that there's a whole lot more to life than blasting space monsters.

That's why your children need the Commodore 64: The Commodore 64 is a full function, affordable home computer that frees them to explore whole new worlds.

Thousands of programs are available to help your children prepare for anything from a third grade math test to college boards. And they can gain serious computing skills while doing it. A comforting thought, because according to one estimate, by Terms in the Every Commodore 64 comes with the critically the time your children are ready to enter the job  $\Box$  acclaimed GEOS" software package, which includes market, three out of four occupations will be computer related.

In fact, studies suggest that students who motivated, and score higher in the basic disci- **▼ T ■ I I I radio a** chase—a value of over \$100" COMMODORE 64

plines like math, science, and English,

The Commodore 64 can also introduce your chil dren to the finer things in life—like art and music.

The Commodore 64 even beats video game machines on their home ground, by offering kids selection of hundreds more games than all video game machines combined. Games that are educational, informative—and a whole lot of fun.

So, don't let your children get trapped. Free them with the Commodore 64.

#### \$100 FREE OFFER FOR COMMODORE 64 BUYERS.

get computer aided instruction tend to be more **WITU A** absolutely free with your Commodore 64 purfull-function word processing and painting programs. And for a limited time, we're also offering five of the hottest Epyx® videogames

OHAI

Commodore, the Commodore logo, and Commo dore 64 are registered trademarks of Commodore Elec tronics. Ltd. GEOS is trademark of Berkeley Softworks Epyx is registered trademark of Epyx. Inc. "Optional disk drive and mouse or joystick required. See your partici pating Commodore 64 reiaifer for details. Proof of pur chase and warranty cord required. Offer expires 1/1/88.

 $\pi$  for  $290$ 

#### Game Programs/Cross-Search

#### Continued from participants of the participants of the participants of the participants of the participants of

- SPACE29]";"BBJQZGARDANI (SPACE29);"BBJQZGARDANI (SPACE29);"BBJQZGARDANI (SPACE29);"BBJQZGARDANI (SPACE29);"BBJ
- 50 PRINT"[SPACE3]"; 'BBBC <sup>50</sup> PRINT"[SPACE3]";'BBBC
- <sup>51</sup> PRINT"[SPACE22,RVOFF,GRAY3] BENITUORBUSCAELBAMMARGORPROLOCREDR OB[RED,RVS]";'BBKR
- <sup>52</sup> PRINT"[SPACE4,RVOFF,GRAY3] ALPAGSPERIPHERALTACROTARENEGEPOLEV NE[RED,RVS,SPACE4,RVOFF,GRAY3] CBIANTEAANDAR";'BBYV
- 53 PRINT"OSRUCSNOITAREPOFOREDROG[RED, RVS,SPACE4,RVOFF,GRAY3] KAXKOERDNCIREMUNAHPLAFFUNCTIONKE"; •BBSX
- <sup>54</sup> PRINT"YS10[RED,RVS,SPACE4,RVOFF, GRAYSIGNEILS AND GRAYSIGNEILSANDS (CONTROLLED AND GRAYSIGNEHALS AND GRAYSIGNEHALS AND GRAYSIGNEHALS AND GRAYSIGNEHALS AND GRAYSIGNEHALS ARGORPST[RED,RVS,SPACE4,RVOFF, GRAY3]RELLORT";'BBNX
- <sup>55</sup> PRINT"NOCECAFRETNIOEDIVIYROMEMFOTU 0[RED,RVS,SPACE4,RVOFF,GRAY3] OTBOOEILMNCTFYHOMERANDOMAC";'BBBA
- <sup>56</sup> PRINT"CESSMEM0RY[RED,RVS,SPACE4, RVOFF,GRAY3]UAABTTNYNETERRNULLSTRI NGTWEDOCNEERCS[RED,RVS,SPACE4, RVOFF,GRAY3]N";'BBAA
- <sup>57</sup> PRINT"NSYGCGMUUMREAHSTANDARDCHARAC TERMODE[RED,RVS,SPACE4,RVOFF,GRAY3] DIITNASEMQOMTNPCVNOI";'BBWC
- <sup>58</sup> PRINT"TACOLYROMEMANCNX[RED,RVS, SPACE4,RVOFF,GRAY3]CDDEIRYMBEDENIO ENGTNESERPTONECIVEDAE[RED,RVS] "; 'BBUC
- <sup>59</sup> PRINT"[SPACE3,RVOFF,GRAY3] 0RFMRASOEREMIBKGBUSOGTUOHTIWNRUTER MC[RED,RVS,SPACE4,RVOFF,GRAY3] LOIITHTRRFLOSR";'BBIE
- <sup>60</sup> PRINT"ETCARAHCCIHPARGMNORPMU[RED, RVS, SPACE4, RVOFF, GRAY3] OOSTSCEYDAERCISABGTCHCTAMSIMEPYTC"; 'BBEI 'S Constitution of the Constitution of the Constitution of the Constitution of the Constitution of the Constitution of the Constitution of the Constitution of the Constitution of the Constitution of the Constitution of the
- <sup>61</sup> PRINT"UOT[RED,RVS,SPACE4,RVOFF, GRAY3]RCOLORMEMORYWECIVEDECAFRETNI DNU0SYCE[RED,RVS,SPACE14]";'BBFT
- <sup>62</sup> PRINT"[SPACE63]";'BBEM
- <sup>63</sup> PRINT"[SPACE6,GRAY3]";'BBWH
- <sup>65</sup> X\$="[HOME,D0WN19]"'BCGJ
- <sup>69</sup> L\$="[GREEN,RVS] LETTERS =[RVOFF,  $GRAY3]'$ : $W$$ ="[GREEN,RVS] WORD (S) = [RVOFF,GRAY3]":CUS="[GREEN,RVS] CLUE =[RVOFF] [GRAY3]"'DJTB
- <sup>70</sup> WDS=X\$+"[D0WN5]":WD\$=WDS+"[GREEN, RVS] ANSWER =[RVOFF] [GRAY3]" :N\$="[GREEN,RVS] NUMBER =[RVOFF, GRAY3]"'FPUR
- <sup>80</sup> AN\$="[HOME,DOWN18,CYAN]ANSWER : [GREEN] "'BDCJ
- <sup>100</sup> DIM D(24),T(53),AA(26),BB(29) : $D(\emptyset) = \emptyset$ : T( $\emptyset$ ) =  $\emptyset$ 'DMTE
- <sup>110</sup> FOR Q=0 TO 26:READ AA(Q) :NEXT Q'FMCB
- <sup>120</sup> FOR Q=0 TO 29:READ BB(Q) :NEXT Q'FMHC
- <sup>200</sup> READ A,B,C§:Z=Z+1:IF A=0 THEN Z=0 :RESTORE:GOTO 110'JUQG
- 210 FOR  $Q = 1$  TO A:READ  $D(Q)$ :NEXT  $Q'$ FKCC
- <sup>220</sup> GOSUB 10000:PRINT XS;LS;A;W\$;B;N\$ Z:PRINT CU\$;CS:PRINT WD\$;'EKCI <sup>230</sup> FOR Q=1994 TO 1993+A:POKE Q,160 :NEXT O'GSCG :NEXT QUARTER IN A STATE OF THE CONTRACT OF THE CONTRACT OF THE CONTRACT OF THE CONTRACT OF THE CONTRACT OF THE CONTRACT OF THE CONTRACT OF THE CONTRACT OF THE CONTRACT OF THE CONTRACT OF THE CONTRACT OF THE CONTRACT OF TH <sup>240</sup> IF T(Z)=0 THEN 300'DIPD <sup>250</sup> FOR Q=1994 TO 1993+A :POKE Q,D(Q-1993):NEXT Q'HXEK 260 GET S : IF SS=""THE SS=""THE SS=""THE SS=""THE SS=""THE SS=""THEN 260'EISGED SET SEE SEE SEE SEE SEE SEE S <sup>267</sup> IF SS="[F1]"THEN 200'DFOM 265 IF SHE'S HOLD IT SHE'S HOLD IT SHE'S A SHE'S A SHE'S A SHE'S A SHE'S A SHE'S A SHE'S A SHE'S A SHE'S A SHE'S A SHE'S A SHE'S A SHE'S A SHE'S A SHE'S A SHE'S A SHE'S A SHE'S A SHE'S A SHE'S A SHE'S A SHE'S A SHE'S A SHE <sup>270</sup> GOTO 260'BDHE <sup>300</sup> FOR Q=l TO A'DDDY <sup>310</sup> GET Y\$:IF Y\$=""THEN 310'EIBC <sup>320</sup> IF Y\$="[Fl]"THEN Q=A:NEXT Q:Y\$="" :GOTO 200'HNUG :GOTO 200'HNUG 200'HNUG 200'HNUG 200'HNUG 200'HNUG 200'HNUG 200'HNUG 200'HNUG 200'HNUG 200'HNUG 200'HNUG 200'H <sup>330</sup> IF Y\$="[F7]"THEN Q=A:NEXT Q:Y\$="" :GOTO 400'HNAH <sup>340</sup> Y=ASC(Y\$):IF Y<65 OR Y>90 THEN 310'HPGJ <sup>350</sup> PRINT YS;:NEXT Q:E=0'DIPF <sup>360</sup> FOR 0=1994 TO 1993+A:M=PEEK(Q) : IF M <> D(Q-1993) THEN E=1'MCJR <sup>370</sup> NEXT Q'BBKE <sup>375</sup> IF E=l THEN GOTO 378'EFHM <sup>378</sup> FOR Q=1994 TO 1993+A:POKE Q,160 :NEXT Q:PRINT WD\$;:GOSUB <sup>10050</sup> :GOTO 300:RETURN'KJOA <sup>380</sup> GOSUB 10060:T(Z)=1:GOTO 260'DPAJ <sup>400</sup> L=1106'BFWY <sup>410</sup> X=PEEK(L)'CEEB <sup>415</sup> I=PEEK{L)'CEOG <sup>420</sup> IF I>128 THEN POKE L,(1-128) :GOTO 440'GQRH 430 POKE L, (I+128) 'CIMD <sup>440</sup> GET P\$'BCVD <sup>450</sup> IF P5="[Fl]"THEN:POKE L,X :GOTO 200'FKLI 460 IF P\$="[F7]"The Research P\$="[F7]"The Research P\$="[F7]"The Research P\$="[F7]"The Research P\$="[F7]"The Research P\$="[F7]"The Research P\$="[F7]"The Research P\$="[F7]"The Research P\$="[F7]"The Research P\$="[F7]"The Rese :GOTO 600'FKSJ <sup>470</sup> IF P\$="[UP]"THEN:IF PEEK( $L-40$ ) <>160 THEN:POKE  $L$ , X :Let along the control of the control of the control of the control of the control of the control of the control of the control of the control of the control of the control of the control of the control of the control of t 480 IF P\$="[DOWN]"THE IF P\$="[DOWN]"THE IF P\$="[DOWN]"THE IF P\$="[DOWN]"THE IF P\$="[DOWN]"THEN:IF P\$="[DOWN]"THEN:IF P\$="[DOWN]"THE IF P\$="[DOWN]"THE IF P\$="[DOWN]"THE IF P\$="[DOWN]"THE IF P\$="[DOWN]"THE IF P\$="[DOWN]"THE PEEK(L+40)<>160 THEN:POKE L,X :L=L+40:GOTO 410'NYYT <sup>490</sup> IF P\$="[LEFT]"THEN:IF PEEK(L-1) $\left\langle \right\rangle$ 160 THEN:POKE L,X:L=L-1 :GOTO 410'NWPU <sup>500</sup> IF P\$="[RIGHT]"THEN :IF PEEK(L+1)<>160 THEN:POKE L,X :L=L+1:GOTO 410'NWJM <sup>510</sup> IF P\$=" "THEN:GOSUB 530'EGOD <sup>520</sup> GOTO 415'BDJC <sup>530</sup> IF X>128 THEN:X=X-128:RETURN'GLCI <sup>540</sup> X=X+128:RETURN'DGKG <sup>600</sup> V=0:FOR Q=1106 TO <sup>1702</sup> :IF PEEK(Q)<128 THEN V=V+1'KWFL 610 NEXT Q:IF V< $>26$  THEN 400'FITF <sup>650</sup> V=0:W=0'CFUH <sup>660</sup> FOR Q=1106 TO 1702:IF PEEK(Q)<128 THEN  $V=V+1:IF$  PEEK(Q)  $\Diamond$  AA(V) THEN  $W = 1'$  PFRW
- <sup>670</sup> NEXT Q:IF W=l THEN 400'EHNL
- <sup>700</sup> PRINT"[CYAN,CLEAR,DOWN,SPACE3]OK Continued on pg. <sup>104</sup>

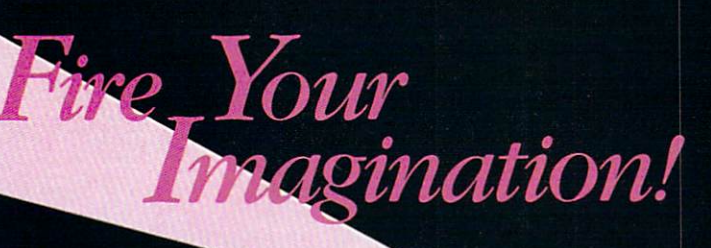

IFAMICA

Commodore Amiga

Are you a graphic artist? An audio/ video specialist? A computer enthusiast? Just as the Commodore Amiga dazzled the computer world, THE AMIGA  $-$  this sizzling new book from Microsoft Press - will spur your imagination to new horizons of creativity. If you have some BASIC programming experience, get ready to produce amazing results with your 512K Amiga that go far beyond the beginner's level.

Explore the possibilities of devel oping sophisticated visual images and learn how to easily enhance the power of the Object Editor

Reproduce real and synthesized sound with the Amiga's built-in synthetical control of the control of the control of the control of the control of the control of the control of

• Create animated sequences and Create animated sequences and record them on videotape

And there's more. In addition to information on making the most of Amiga BASIC, you'll discover advanced techniques for using some long-awaited, sensational software —Deluxe Paint, Musicraft, and Deluxe Video.

THE AMIGA by Michael Boom. Your guide to mining the rich artistic depths of this fantastic machine.

Michael Boom

YES... please send me copies of THE AMIGA at \$19.95 each. Please add \$2.00 per book for postage and handling; CA residents add 6.5% sales tax; WA state residents add 8.1%; MA and MD residents add 5%. Allow 4 weeks for delivery.

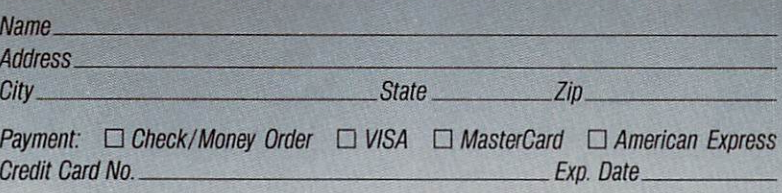

Send order to: Microsoft Press, P.O. Box 1532, Hagerstown, MD 21742 Toll-Free Ordering Number: 800-638-3030; in Maryland, call collect, 824-7300. amga

**MICROSOFT.** R<sub>E</sub>

#### Game Programs/Cross-Search

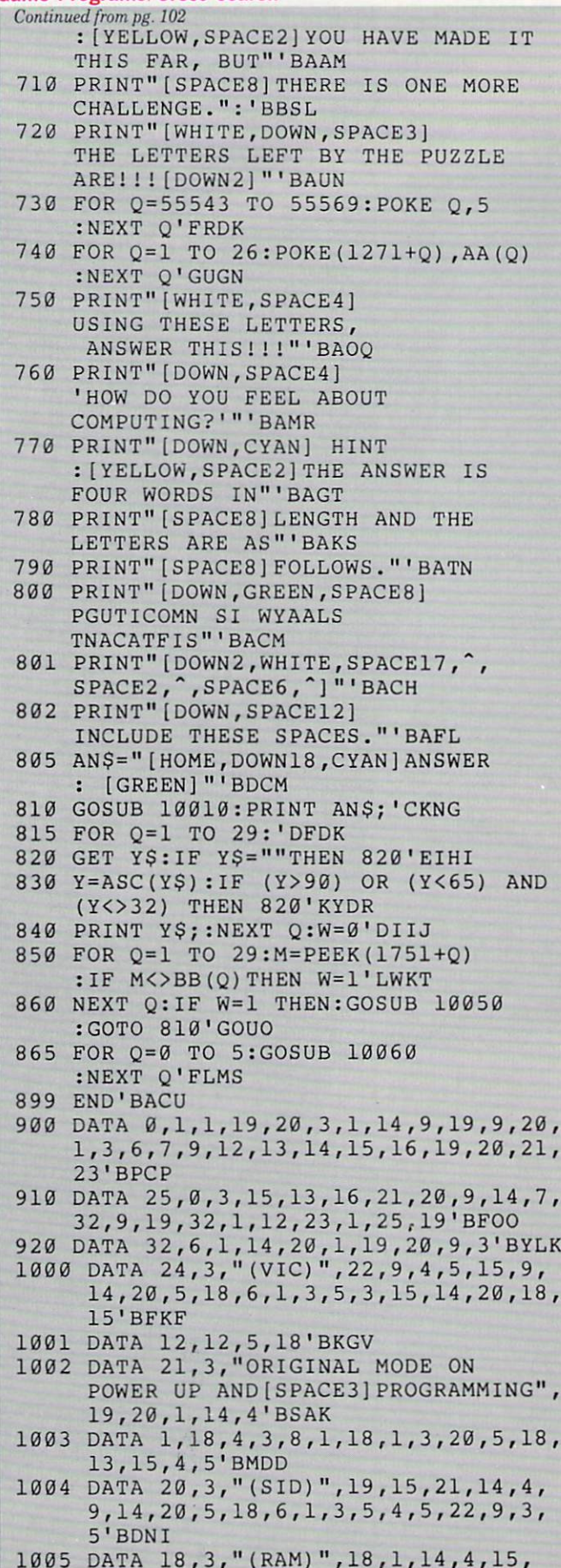

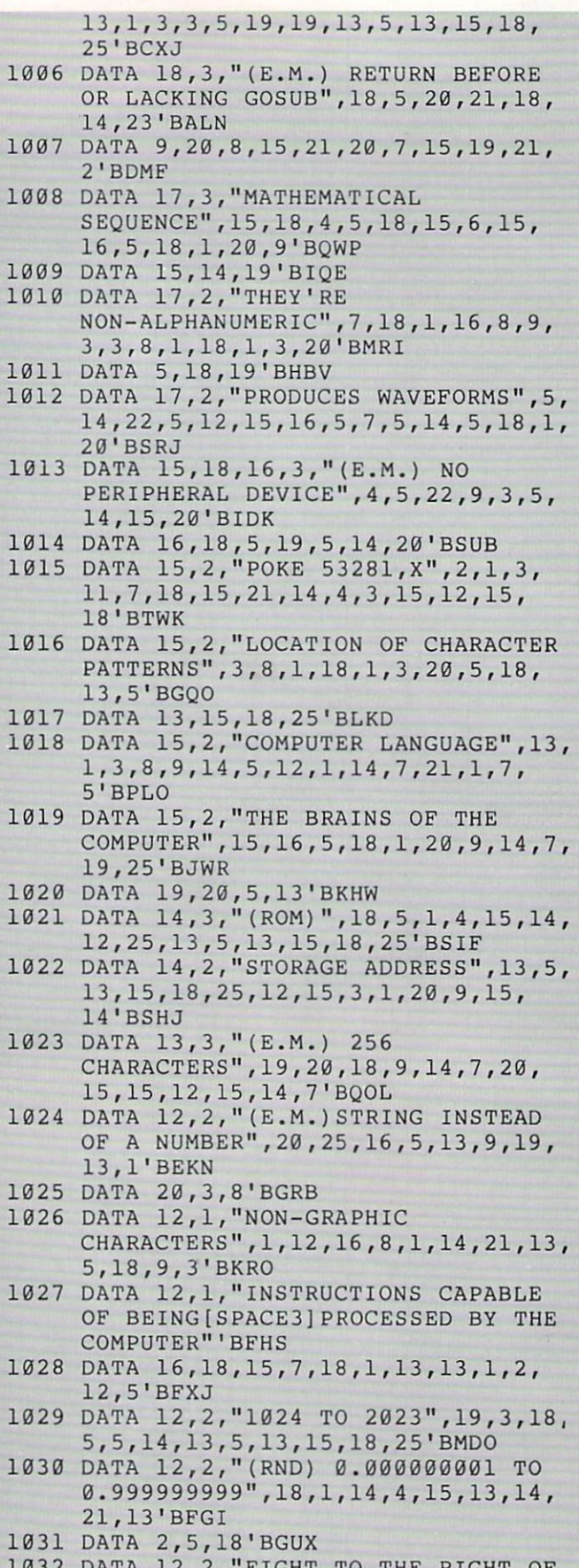

1032 DATA 12,2,"EIGHT TO THE RIGHT OF KEYBOARD",6,21,14,3,20,9,15,14,

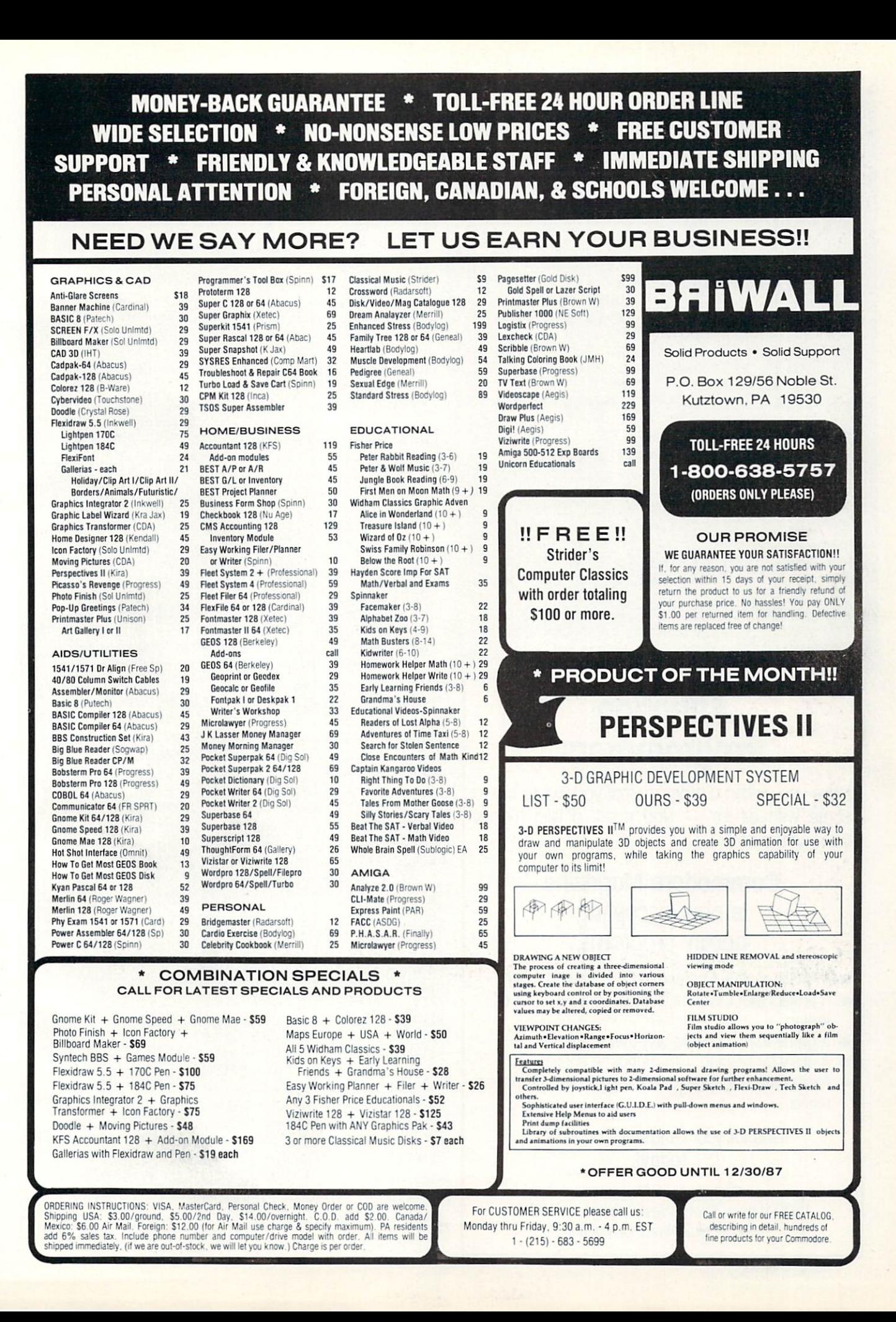

#### Game Programs/Cross-Search

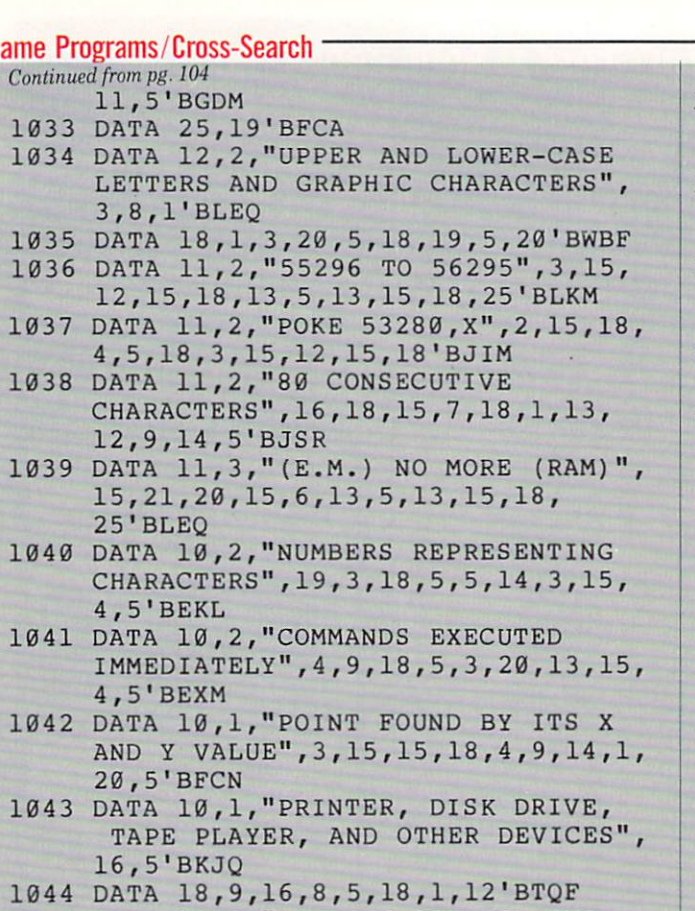

1045 DATA 10,2,"NOTHING BETWEEN TWO QUOTES",14,21,12,12,19,20,18,9,

## Attention Programmers

Have you written a program that you would like to share with others  $-$  and make a little money while you're at it?

### Commodore Magazine is now accepting quality programs.

- A BASIC routine for handling a difficult problem
- A project that uses the Commodore 64, 128 or Amiga
- A game that is sure to win-over the world
- A utility for helping with mundane chores
- A machine language routine to make programming easier

#### Send for your Guidelines for Writers today!

Commodore Magazine, 1200 Wilson Drive, West Chester, PA 19380 ATTN: Guidelines for Writers

- 14,7'BIXQ 1046 DATA 10,1,"SMALL PROGRAM IN LARGER PROGRAM",19,21,2,18,15,21, 20,9,14'BFSR
- 1047 DATA 5,9,1,"CONNECTION BETWEEN COMPUTER AND PERIPHERAL",9,14,20, 5,18'BTMT
- 1048 DATA 6,1,3,5,9,1,"SOUND WAVES PER SECOND", 6, 18, 5, 17, 21, 5, 14, 3, 25'BKVS
- 1049 DATA 9,1,"EITHER TRUE OR FALSE", 3,15,14,4,9,20,9,15,14'BCGR
- 1050 DATA 8,1,"TRIANGLE, SAWTOOTH, PULSE, NOISE",23,1,22,5,6,15,18, 13'BATM
- 1051 DATA 8,1,"{K) 1024",11,9,12,15,2, 25,20,5'BASF
- 1052 DATA 7, 1, "PERFORM A COMMAND", 5, 24,5,3,21,20,5'BVEJ
- 1053 DATA 7,1,"BASIC INSTRUCTION",3, 15,13,13,1,14,4'BWYK
- 1054 DATA 7,1,"BIT=(0 OR OFF)",4,9,19, 1,2,12,5'BUXJ
- 1055 DATA 6,1, "COMPRESS A PROGRAM", 3, 18,21,14,3,8'BTUM
- 1056 DATA 6,1,"FLASHES ON AND OFF",3, 21,18,19,15,18'BVPN
- 1057 DATA 6,1,"BIT=<1 OR ON)",5,14,1, 2,12,5'BSGM
- 1058 DATA 6,l,"BASE-2 SYSTEM",2,9,14, 1,18,25'BTPN
- 1059 DATA 5,1,"BEGINNER'S ALL-PURPOSE SYMBOLIC INSTRUCTION CODE",2,1, 19,9'BNVX
- 1060 DATA 3,5,1,"ONE DOT RESOLUTION", 16,9,24,5,12'BTUI
- 1061 DATA 4,1,"(S SHIFT A) OR [SHFT A]",19,1,22,5'BOAH
- 1062 DATA 4,1,"(TI)",20,9,13,5'BOWF
- 1063 DATA 4, 1, " (G SHIFT 0) OR G [SHFT 0]",7,15,20,15'BPDJ
- 1064 DATA 4, 1, " (R SHIFT E) OR R [SHFT E]",18,5,1,4'BNHK
- 1065 DATA 4,1,"UPPER RIGHT HAND CORNER",8,15,13,5'BOLN
- 1066 DATA 4, 1, " (P SHIFT 0) OR P [SHFT 0]", 16, 15, 11, 5'BPPN
- 1067 DATA 0,0,"0",0'BGYH
- 10000 FOR Q=1784 TO 2023:POKE Q,32 :NEXT Q:RETURN'GRYX
- 10010 FOR Q=1744 TO 1783:POKE Q,32 :NEXT Q'FQNX
- 10020 FOR Q=1752 TO 1780:POKE Q,160 :NEXT Q'FRJY
- 10030 POKE 1761,32:POKE 1764,32 :P0KE 1771,32'DXRA
- 10040 FOR Q=56024 TO 56052:POKE Q,5 :NEXT Q:RETURN'GSFC
- 10050 POKE S+4,33:FOR Q=0 TO 500 :NEXT Q:POKE S+4,32:RETURN'JUHF
- 10060 FOR C=0 TO 3:POKE S+11,17 :FOR F=0 TO 150:NEXT :POKE S+11,16:FOR F=0 TO 50 :NEXT F'PHRH
- 10070 NEXT C:RETURN'CCPY (END)
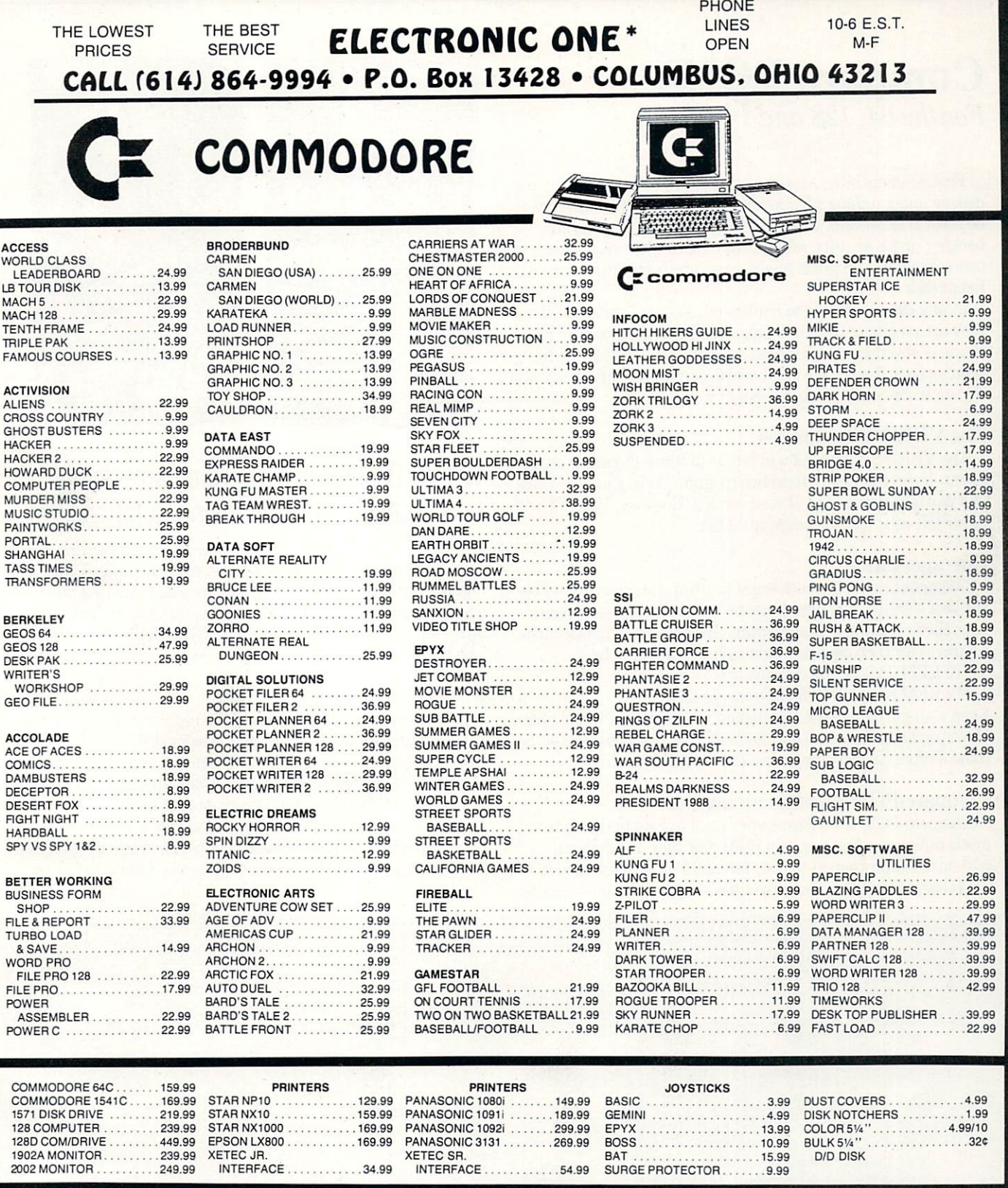

CALL FOR COMPLETE CATALOG

U.P.S. . . . ALL PRICES SUBJECT TO CHANGE WITHOUT NOTICE.<br>SHIPPING: ADD \$3.00 ON ALL ORDERS UNDER \$100.00 . . . ADD \$5.00 ON ALL ORDERS OVER \$100.00. ACTUAL FREIGHT CHARGED ON MULTIPLE ORDERS.<br>INTERNATIONAL: ACTUAL FREIGHT

CALL OR WRITE FOR FREE CATALOG

# CALL ELECTRONIC ONE f614J 864-9994

h

**V** 

# P.O. BOX <sup>13428</sup> COLUMBUS. OHIO <sup>43213</sup>

# Compare-PGM For the  $\bar{64}$ , 128 and Plus/4

Programmers often save the same program on more than one disk or under different filenames on the same disk. There may be several reasons for making multiple copies of a program: backing up for security, program development, or distribution to users. Finally, a program might accidentally be saved on a different disk.

In any case, if one of the duplicated versions is altered then they are no longer the same program. If modifications are made to one of several copies we need a way to know which one has been altered. Even if we know which one was changed, how will we remember exactly what changes were made?

# The VERIFY Command

The VERIFY command will tell us that two programs are dif ferent. If there are more than two programs to be checked, VER IFY can quickly find the altered version. However, VERIFY will never tell us where the programs differ.

### Documentation

Documenting program changes in REM statements could be the best solution. Changes could be noted in REM statements near the beginning of the program. The date, line number and comment for each change would suffice. For example:

<sup>110</sup> REM 7/20/87:801:inserted line

<sup>112</sup> REM 8/5/87:810-855:new merge logic

Even a single date of the last update as a comment would help. However, because we are human no matter how dedicated we be come at documenting programs, errors will be made.

# Compare-PGM provides an answer

Compare-PGM is a programmer's tool to help find programmatic differences between two PGM disk files. It can be run without modification on the 64,128 and Plus'4 computers. It reads each program at the same time comparing them - line by

Before typing this program, read "How to Enter Programs" and "How to Use the Magazine Entry Program." The BASIC programs in this magazine are available on disk from Loadstar, P.O. Box 30007, Shreveport, LA 71130-0007, 1-800-831-2694.

#### Compare-PGM

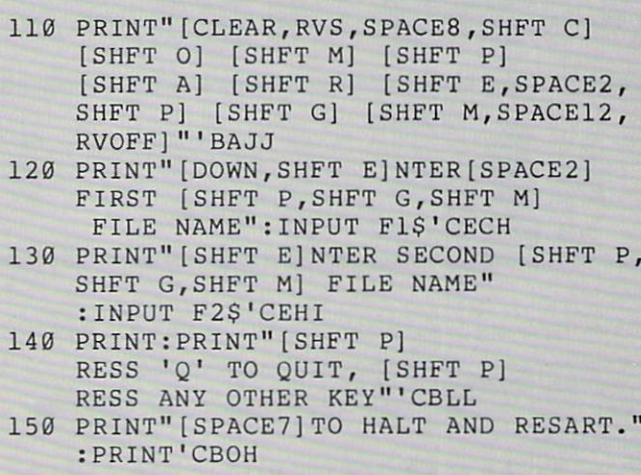

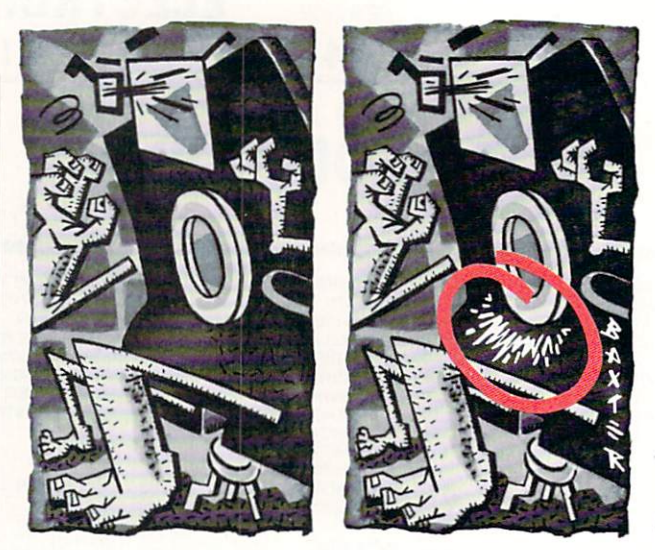

# Easily compare any two program listings to find changes, insertions and deletions.

line. It takes several short-cute by passing over spaces, colons and REM statements since logically they don't make a difference. Compare-PGM compares one program file against a second, listing by line number all CHANGES, INSERTS and DE LETES occurring in the second program.

## USING Compare-PGM

Compare-PGM is small and easy to use. First, the programs to be compared must be saved on the same diskette. Then LOAD Compare-PGM and RUN. When you enter the filenames of the programs, remember that the Compare-PGM will list the line numbers from the second program that are found to be dif ferent. After entering the filenames, you may select whether to print the output on the (S)creen or (P)rinter. While the program is running, press "Q" to end the program and press any other key to pause and resume.  $\mathbf{C}$ 

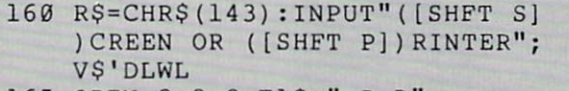

- 165 OPEN 2,8,2,F1S+",P,R" :OPEN 1,8,15'DQCM
- 170 INPUT#1,E,E\$:PRINT E,E\$,F1S :IF E>0 THEN 700'FVMJ
- 180 OPEN 5,8,5,F2S+",P,R":INPUT#1,E,ES :PRINT E,E\$,F2S:IF E>0 THEN 700'HGFO
- 190 GOSUB 660:PRINT:PRINT"[SHFT MJ ODIFICATIONS TO ";F2S;":":PRINT :GOSUB 680'FPRP
- 200 GET#2,A\$,AS:GET#5,AS,AS :GOSUB 420'DVBB
- 210 LlS=""'BDHX
- 220 GET#2,AS:IF ST>0 THEN E2=1 :GOSUB 430:GOTO 280'HUSG
- 230 IF A\$=""THEN RF=0:GOTO 280'FJGE

Continued on pg. 126

240 IF AS=" "OR AS=": "THEN 220'FHEE

250 IF RF THEN 220'CFSD

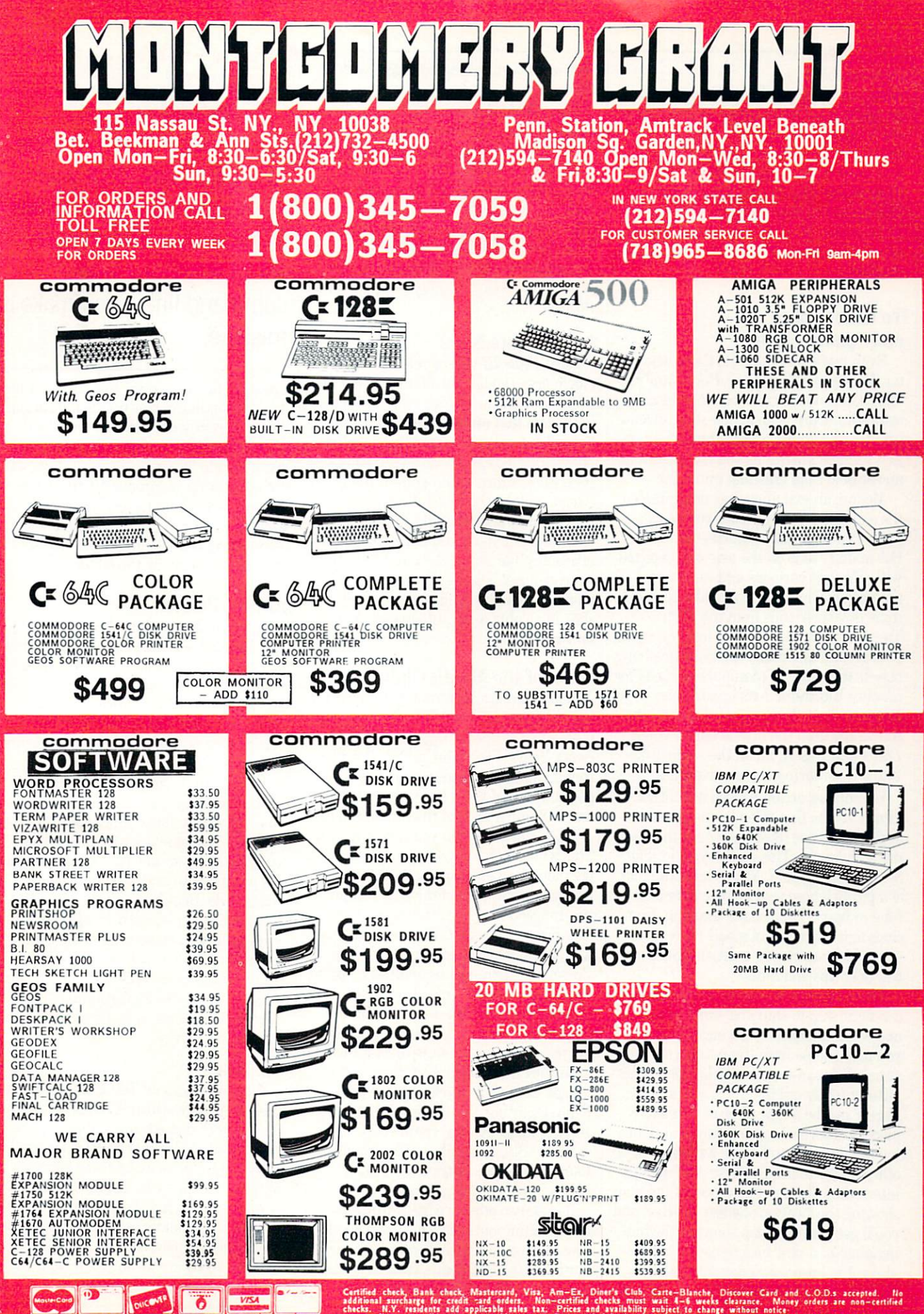

**NO SURCHARGE FOR CREDIT CARD ORDERS** 

ORDERS

CREDIT CARD

 $\propto$ 

ē

**SURCHARGE** 

 $\circ$ 

checks. N.Y. reaidents add applicable sales tax. Prices and availability suit 4-8 weeks clearance. Money orders are non-certified<br>returns will not be accepted. IBM PC/XT are registered trademarks of international have prio

 $\leq$ 

# Adventure Road

Continued from pg, 48 Then you can move the light about to spotlight other areas in the square. With out a light, you can "feel" your way around in the dark by choosing "what is" and scanning the room with the cursor. That enables you to find light switches. The game has five alternative endings, so you can play it more than once. (A sepa rate disk is required for each saved game position.)

# To Outer Space and Spanish Main

Even more action awaits those who en ter the world of Dan Dare, Pilot of the  $Fu$ ture. Based on a British comic strip character, Dan Dare is an action-style adven ture that combines arcade thrills with ob ject-oriented puzzles as you try to prevent an asteroid from crashing into earth.

Mekon, an evil alien, has programmed the asteroid on the collision course as a way of forcing earth to surrender to him. His main base is on the asteroid, depicted with TV-style cartoons and exceptional animation, where you must also rescue some of your friends from the alien Treens. A joystick interface lets you move Dan around and make decisions involving objects that may be manipulated. Look for another Electronic Arts import soon Dragon's Lair. This one combines all the sequences from the arcade games (Both Lair  $I$  and Lair  $II$ , all on the same disk) into a fast-moving action adventure.

Yet another action-packed adventure, Pirates! is the first role-playing game from MicroProse (best known for their ae rial simulators). This one plays a lot like Seven Cities of Gold. You assume the role of a pirate whose goal is to acquire a fortune in booty. This means tracking down clues to the location of a pair of treasure ships. Characters you meet along the way will offer tips and hints.

There's plenty of combat in store. You can fight ship-to-ship and ship-to-shore, and when attacked by an enemy captain you may choose from three kinds of swords for man-to-man battle. Sometimes victory in a sword fight nets you a new ship or maybe a new piece of a treasure map. Besides seeking treasure and fight ing the enemy, you'll have a number of other quests to fulfill. These are usually interlocked: find enough pieces of the map showing the location of a lost relative, and you'll get part of a map showing the hiding place of a vast Inca treasure. You've also got to keep your crew satiated with plunder, loot and food, or they'll grow rest less and desert, taking your gold with them.

The interface relies solely on the joy stick. You get a bird's-eye view of the ocean and your ship, and see a menu of actions and an illustration when you enter a town. Sound effects are varied and welldone. It's not too demanding a quest, but the engaging activities and pleasant in terface make this worth your while if you like games focusing on exploration and  $acquisition - or if you just happen to like$ Pirates!

# Last Minute News

Bard's Tale III will be released on the Apple first, though the first two were ini tially done on the 64. Seems to be related to the fact that author Michael Cranford has left Interplay to launch his own com pany. (Interplay is doing the sequel.) Be yond Zork, which will require a  $128$  or an Amiga, will be the first Infocom game that lets you actually fight grues! Not only that, but you'll also have role-playing attributes like armor class and dexterity instead of just a score, there'll be countless monsters to fight, spells to cast, stores to shop in — plus color, auto-mapping and an Undo feature!

# Clues of the Month Club

Ken St. Andre, who runs the Adventure Construction Set Fan Club, recently sent me a stack of tips for Legacy of the  $An$ cients. Some of the most useful: Deadlier than monsters are the traps in the dun geons. Tb avoid them keep your command set on Xamine and hit the fire button ev ery four steps or when you turn a corner. This will save hundreds of hit points. To get more than one sapphire on the same trip: save your character at the bottom of the dungeon in the Pirate's Cave, then shut down and reboot. The treasure chests will be restored. You can't get another Crown, but there will be another sapphire. Take it and repeat. This also works with boxes that restore hit points. In combat, especially deeper dungeon levels, spells are more powerful than weapons. Weaken a foe with flame or firebolt, then finish him off with your psycho-strength en hanced fighting ability. Save Kill Flash and Befuddles for real trouble.

Randy Sluganski offered this tip for Phantasie III: Visit straw hut east of Flagler early in the game and Nikademus will raise two of your party's attributes. To avoid getting burned in his Corridor of Fire, step on dots in this order: east, south, north, south, east, south, east, east, east. In Nik's room, break his wand.  $\overline{c}$  Professional Text Engine, VI.0' Continued from pg. 42

PTE features an Undo command and also has the ability to recall all of your previously typed commands so you never have to worry about retyping a long command line if you make mistake.

The state file for a given text file contains information like cursor position, insertion mode, currently marked text areas and tab settings. When a file is loaded for editing, if a state file exists for it, it will be executed, putting you in exactly the same position, with the same editing environ ment as when you last saved the file. No more typing a whole line of tab stops every time you start up the editor.

# Almost Perfect

Lest you think me on the author's pay roll, I should also note some of  $PTE$ 's limitations. One is certainly its orientation to ward pure text; there is a distinct lack of any page formatting or text style func tions. You can't display anything but "plain" text on the screen (no underlining or boldface).

Even with its commendable manual, PTE is complicated enough to require ten to twenty hours to become really familiar with it. Programmers will have no diffi culty learning it, and it's a lot of fun to fiddle around with and see what you can make it do. Beginners, on the other hand, would be better off with an editor whose keys cannot be accidentally redefined.

One of PTE's drawbacks is its sheer size. It takes over 100K of RAM, and on 512K Amiga with PTE running and a couple of windows open, there isn't room for a whole lot else.

# Summary

What Professional Text Engine does, it does brilliantly, which is complex, multi file "power" text editing and manipula tion. I cannot recommend PTE for word processing, for novices, or as general purpose "quick fix-up" editor. On an Amiga with more than 512K of RAM, it functions splendidly as a resident program development editor, and its ability to fine-tune every keystroke to your indi vidual taste makes it a joy to use.  $\mathbf{c}$ 

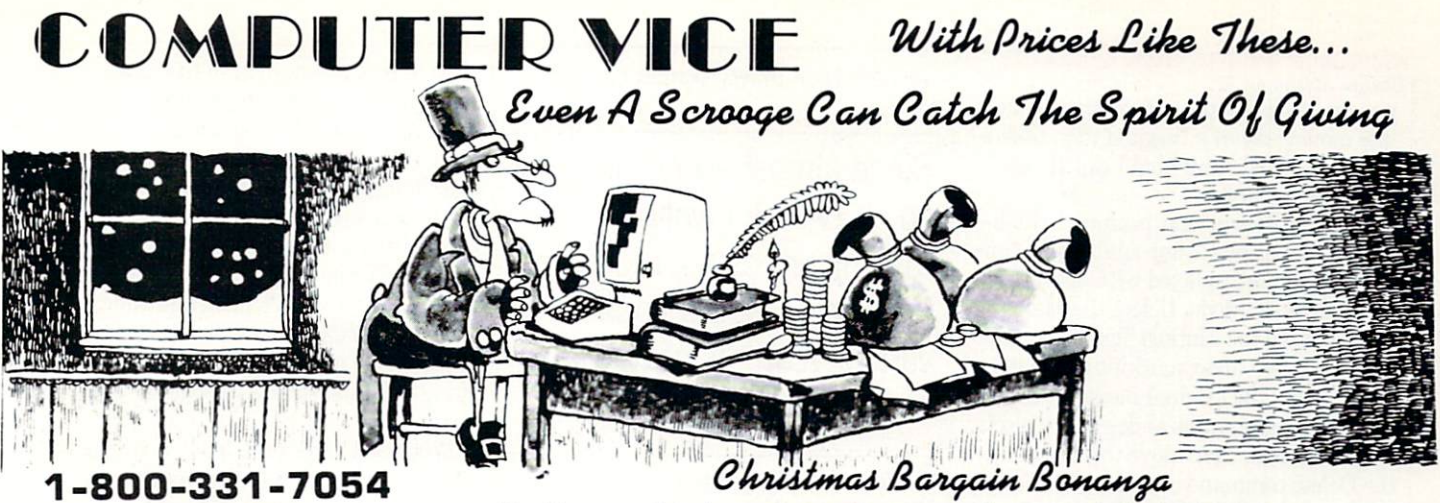

# 1-800-233-6345

Software Values Up 7080% Original Wholesale Prices.

# ENTERTAINMENT

THE BAT

**THREE WAY** 

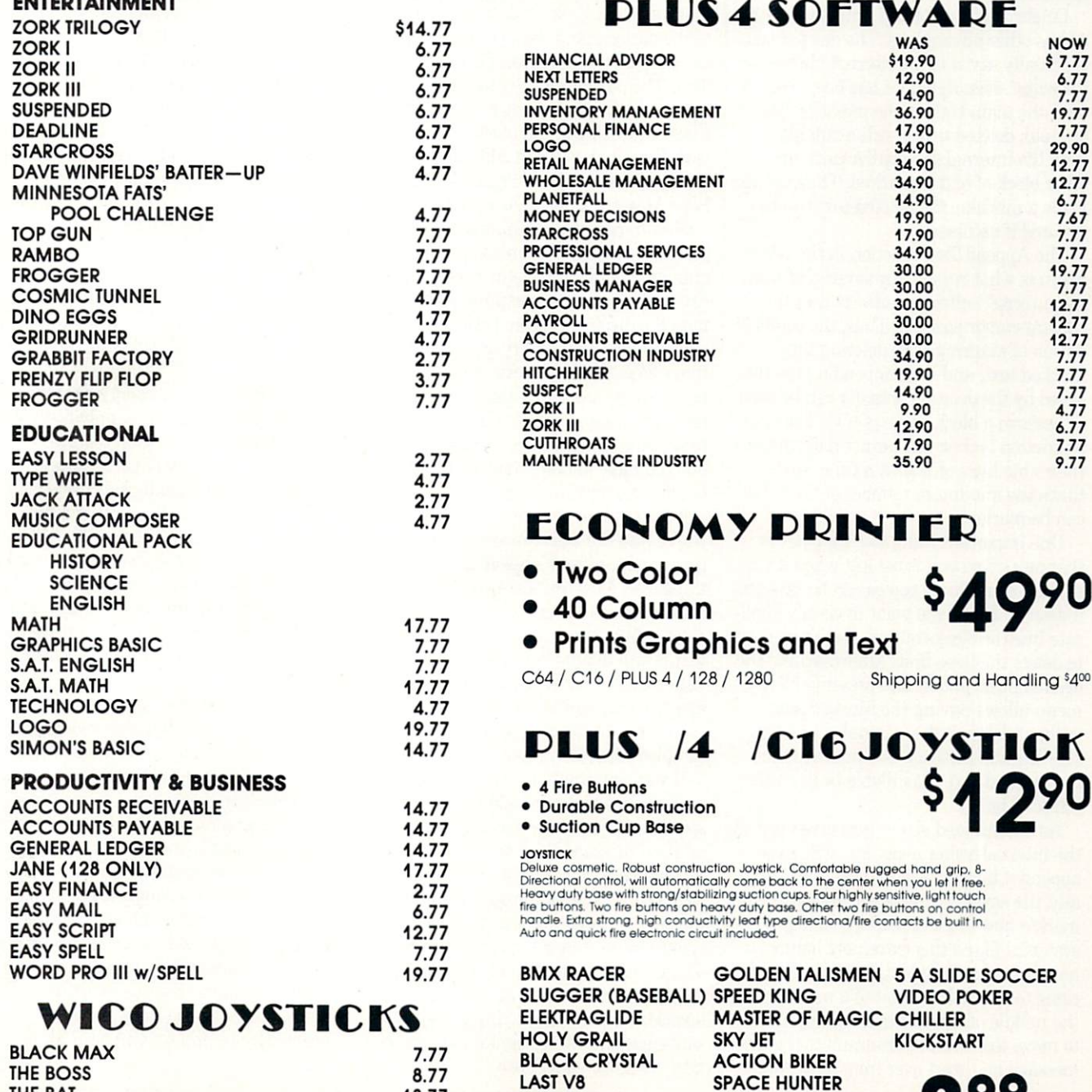

**BROADSTREET** 

**NINJA** 

**FINDERS KEEPERS** 

**INSTANT RECAL** 

13.77

17.77

# Telecommunications/Inside Q-Link

Continued from pg. 52 you make corrections, or use short cuts like moving down a line and then back a few characters, to highlight exactly the text to be deleted.

Once the desired text is properly high lighted, press the F7 key again. This time new menu is displayed with options to Exit the Mark Mode, Delete the Marked Text, or Save the Marked Text. The Exit option lets you abort marking text with out affecting the original message. If your original intention was to delete the block of marked text, then move the cursor to the Delete command and press Fl. The marked text will be deleted and you'll re turn to the insert mode again, at the point immediately following the deleted text.

Deleting a block of text with this method has other advantages. The deleted text is actually saved in an internal buffer by the editor, even though it has been deleted from the main body of the message. The original, deleted text is still available from the internal save buffer until an other block of text is marked. Thus, if you made a mistake, the deleted text can be restored if necessary.

The Append Text function in the edit menu is what recalls any saved text from the internal buffer and inserts it at the current cursor position. Thus, the combi nation of marking text, deleting the marked text, and then appending the text saved by the deletion actually can be used to perform a block move of text. The only restriction is that you cannot move more than nine lines of text at a time, since that's the maximum number of lines that can be marked.

One important thing to remember is that any saved text is not lost when it's ap pended, so multiple copies can be inserted if desired. But if you want to simply dupli cate lines or blocks of text, there's no need to delete the lines first. After marking the desired block of text and pressing F7, the menu allows Saving the Marked Text without deleting the original characters. The original message is untouched, but the marked text is available in the inter nal save buffer.

As I mentioned above, any saved text in the internal buffer is not lost when you append it into the original message. Actu ally, the saved text is never lost until you mark a new block of text or you log off the system. I found this extremely handy for handling very long text entries, where I came to the 80-line limit of a message in the middle of a paragraph. Ideally I'd like to move that entire paragraph to the next message and start over from there, but

wouldn't want to retype what I just entered.

Since almost everywhere you goon Q-Link involves reading or posting messages, I thought I would go over the various features of the message editor

Well, it's really pretty simple. When you hit the 80-line limit, activate the editor menu by pressing F7 and choose Put Mark. Now use the cursor up keys to mark the text backwards to the beginning of the paragraph. Press FT again to get the next menu and select Delete Marked Text. The paragraph is deleted from the current message and you're returned to insert mode at the end of the message text. If desired, you can add some sort of continuation warning. Press F7 and select Send Message to post the current text.

Now to post the continuation, you first have to re-display the message you just entered. You don't have to display the en tire message, so you can press F5 to termi nate the display as soon as the heading appears. Pressing F7 brings up a menu that allows posting a response to the original message. Selecting that option starts up a new message that will be posted as a response to the message just displayed. but you have to enter another heading line for the new message.

Once the new message is started and you're into the insert mode, ready to start typing text, press F7 before doing any thing else. Now use the Append Text func tion to insert the text that was previously deleted from the original message. The text is still available in the internal save buffer, even though you're now working on another message. After the text is insert ed you can continue typing as usual and complete the information. Easy, huh?

If your information is extremely long, and you need to enter additional re sponses, you only need to display the original message the first time. After message has been displayed in any mes sage board, posting a response to that message automatically adds your re sponse to the end of the current responses. Thus, you can simply add one response message after another or add your re sponse to an existing string of response messages, after the original message has been displayed only once.

Well, that covers most of the message editor functions with the exception of the Overwrite Mode. I haven't found much use for this mode yet, but it is there if you want to experiment with it. When you ac tivate this mode, existing text will be overwritten with new text as you type, in stead of pushing the old text down the screen. This can get a little confusing, since RETURN characters are counted just like any other character when overwriting text, and strange things can hap pen.

Whenever Overwrite Mode is selected, you'll always return to that mode until you finish the message or select the Insert Mode. This may have some strange effects on appending text as well. To avoid trou ble, I recommend staying away from the Overwrite mode for now.

All of this is great in theory, but it takes a little practice and experimentation to really see how things work. So why not try it out and play around with the message editor a little. All you have to do is go to any message board on the system and se lect the option to create a new message. Enter any heading of your choice and then play around with the editor. Just be sure not to send the message to the sys tem if you're just playing around! You'll just create a lot of work and waste Q-Link disk space if you post a meaningless message.

If you ever want to abort a message once you've started one, simply press the F5 key whenever you're in the insert mode. The system will ask for confirma tion and all you have to do is press RE TURN to terminate the editing session and discard any text entered. In case you haven't noticed, the system doesn't assign a serial number to a message until it's actually completed and sent to the system. The heading displayed while editing your message doesn't have a serial number displayed.

One other parting comment on mes sages: there are a few graphics keys available if needed. You might want to try us ing the shifted asterisk, plus, minus and up-arrow keys to see what they produce. All other graphics are disabled along with all other controls and special characters when using the message editor.

That should be enough to get newcom ers started and teach a few old timers some new tricks with the message editor as well. As always, if you have any com ments, questions or ideas for future col umns, please let me know. I can be reached by E-Mail to RBAKER almost daily.

# The Ultimate Development for your Commodore Comi

**A** FREEZE

RESET A

**A FREEZE** RESET **A**<br>THE FINAL CARTRIDGE<br>H & P Comp. Holland 010 - 4231982

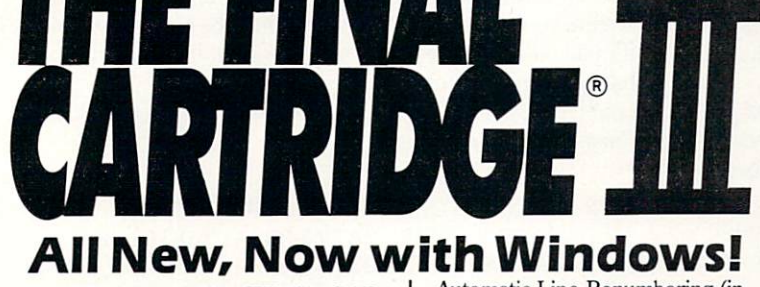

Totally redesigned, The FINAL CAR TRIDGE III is a 64K, completely external operating system created specifically for the Commodore 64, 64C and 128 (in C64 mode).

Simply plug it in and you have more than 60 new COMMANDS and FUNCTIONS added to your computer with no loss of memory. Easy to use Windows and Pull-Down Menus work with either mouse, joystick or keyboard. Transforms your Commodore into an Amiga look-a-like. An unlimited number of windows can actually be open and on the screen at the same time. Use pre-program med windows or add your own.

The original Final Cartridge took the place of

6 separate devices, but the FINAL CARTRIDGE III does all that plus much more.

partial listing of some of The Final Cartridge Ill's fea

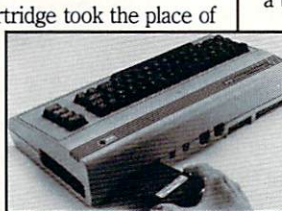

tures: 1) Disk Turbo-25 times faster loading with special formatting, 15 times faster by direct loading and saving; Tape Turbo-*i0-i5* times *taster* tape access: 2) Pre-programmed Function Keys-simple keystroke for most often used command sequences for RUN, LOAD, SAVE, CATALOG, Disk Commands, LIST (removes all protections); 3) Extended Machine Language Monitor-with relocated load-scrolling up or down, bankswitching, and more; 4) Built-in Printer Interface (cable op tional)-prints all Commodore graphics and control codes with screendump utility; 5) Basic Tool Kit with many pre-programmed functions to help the serious programmer-

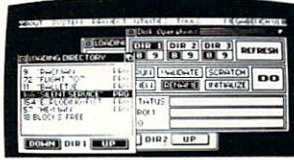

Automatic Line Renumbering (in cludes Gotos and Gosubs), Delete, Old (recovers accidentally-deleted programs), Find (locate specific lines), Help (debugging utility), Disk Append (easily add new programs to existing files), and more; 6) Backup Capability-backup any memory resi dent software at any point after load; 7) Built-in 70 Column (80 Column printing) window driven word processor with proportional characters; 8) Built-in Clock/Calendar and Calculator; 9) Joystick Port Changer; 10) Keyboard Extras (scrolling up and down and re-start listings; 11) 24K extra RAM available for basic programs; 12) Operates printer as a typewriter; plus much more.

The Final Cartridge III has an improved Window driven Freezer with 16 sub menus, color changes, 4 resets, centronics/serial screendumps, print vector setting, reverse printing, stop and con tinue almost every program, make total backup to disk or tape (backup will run without cartridge), does 50K in 10 seconds, built-in sprite killer.

The Screendump capability allows printing of low-res, high-res and multicolor in 12 shades of grey or full color, prints full page, Character mode, banner, small, large, color, sprites, searches automatically from memory address of picture.

So many features that space does not allow full description. Call or write for complete information.

 $\ldots I$  can't begin to think of a cartridge which does so many useful things...a tremendous value, must item for the BASIC and macnine-language programmer.

-Art Hunkins, Compute's Gazette 7/87

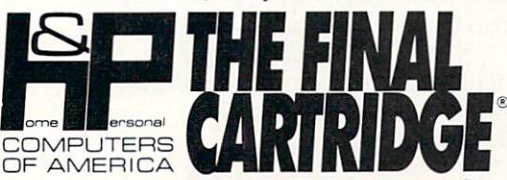

"No need for all those extras when you have this C-64 assistant.. .a conven tional review doesn't do the Final Cartridge justice...fun at this price is rarity." -Tim Walsh, Run Magazine 9/87

One year warranty plus 100% refund if not completely satisfied within 10 days. Final Cartridge III . . . . . . \$69.95 Final Cartridge  $II^* \ldots . . . $39.95$ Final Cartridge  $I^*$   $\ldots$   $\ldots$  \$24.95 Standard Centronics Printer Cable . . . . . . . . . . \$19.95 "limited quantities available

# Attention Schools and Educators

 $C-Scan +$  is the ultimate network for Commodore computers, eight com puters share one or two disk drives, and only one printer and software program is needed. Simple installation, auto scan ning and auto power on. Works with The Final Cartridge. 1 year warranty.

C-Scan+ \$199.95 Cables available in the following lengths:

9ft....\$13.95 ft....\$15.95 ft....\$17.95 ft....319.95

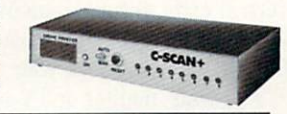

Special prices for certified user groups. Dealer and Distributor inquiries welcome.

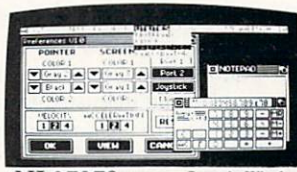

Sample Window Home & Personal Computers of America, 154 Valley Street, South Orange, NJ 07079 Sample Window 201-763-3946 or, dealers only, 201-763-1693

Improvements to let you get the most out of your computer...

## Tips  $&$  Tricks/64 and 128

#### Continued from pg. 16

as possible. If the interference persists, try reversing your power plug in its socket. This is impossible with three-prong plugs or polarized two-prongers, but on the others it sometimes gives im pressive results. pressive results. The company's control of the pressive results. The company's pressive results in the company's

With TV sets, the antenna cable is the most likely entrance point for interference. Use a single piece of shielded coaxial cable between the compter and the TV's antenna terminals, Your local electronics store should be willing to make one up for you. If your set has a shielded antenna connector, use it. If it has only screw terminals, install a coax matching transformer. Eliminate all unshielded wiring in the antenna circuit, and eliminate the TV/computer switch box. Then you'll have to switch from TV to computer by physically switching the cables, but if you have the right cable connectors, that's not so hand to do.

• If you MUST retain the TV/computer switchbox, run a wire from the case of the switchbox to a good ground. In houses with three-prong electrical sockets, the screws on the outlet covers are usually very well grounded.

If you like unusual interference fixes, try putting alumi num foil or a flat aluminum object under your computer. Fantastic results have sometimes been reported.

You can use antenna filters to reduce screen interference on TV sets. Radio Shack's 15-581 and 15-582 have been known to give good results. Since you want to remove any interference be ing sent into your set, connect one end of the filter as close to the TVs antenna terminals as possible. Connect your switchbox and/or computer to the other end of the filter.

• If your computer interferes with other TV sets connected to the same antenna, one of the above filters can also be helpful. In this case, connect it between the common antenna line and your TV/computer switch box. Unlike in the tip just above, the idea here is to filter out whatever your computer may be feeding back into the antenna.

• Finally, if you have interference that you suspect is coming in over the power lines, try a line filter such as Radio Shack's 15-1111.

Lucy S. Terrior  $ln n$ .  $I$ l  $n$ 

Video test pattern generator: The accompanying program is very useful in setting the controls on the video monitor or televi sion display that you use with your computer. Be especially care ful in typing line 180. and don't forget the semicolon at its end.

Tb use the program:

• Run it and press a key as instructed. You should see a pattern of eight vertical bars in different colors, with labels at the top of the screen and an instruction line at the bottom. If you get something else, check your typing.

• If your monitor or TV has an automatic brightness or color control, turn it off at this point. (From now on. we'll call this box a "monitor," even if it's usually used for watching football.)

Turn the monitor's Brightness control all the way up. then turn it back down slowly, stopping as soon as the border appears deep black.

Adjust your monitor's Color control until the colored bars have <sup>a</sup> pleasing intensity. Don't wony whether they are exactly the right color  $-$  just make them colorful enough to please the eye.

Use the Tint control to give the bars the proper colors.

Press any key. If you've typed the program correctly, your

screen will be covered with a crosshatch pattern of black squares outlined in white. Set the monitor's Contrast control to give a pleasing overall appearance.

Go through all these steps again and touch up the settings of your controls. That ends the use of this program for setting up vour monitor. your monitor. The process of the process of the contract of the contract of the contract of the contract of the contract of the contract of the contract of the contract of the contract of the contract of the contract of th

You can use the crosshatch pattern to make more sophisticated adjustments on the monitor. If the squares aren't the same size in all areas of the screen, they can probably be made so by touching up the vertical height and linearity controls on your monitor. These are often found on the back of the housing or un der a flip-up panel on the front.

If the crosshatch isn't uniformly white in all areas of the screen, your monitor's convergence may be out of adjustment. If it's bad enough to be distracting, see a qualified technician to have the adjustment made.

## Louis F. Sander

Pittsburgh, Pennsylvania Pittsburgh, Pittsburgh, Pennsylvania and Pittsburgh, Pennsylvania and Pittsburgh, Pennsylvania and Pittsburgh,

- <sup>100</sup> PRINT"[CLEAR,RVS,SPACE2] VIDEO TEST PATTERN - LOUIS F. SANDER (SANDER SANDER SANDER SANDER SANDER SANDER SANDER SANDER SANDER SANDER SANDER SANDER SANDER SANDER SANDER SANDER SANDER SANDER SANDER SANDER SANDER SANDER SANDER SANDER SANDER SANDER SANDER SANDER SANDER SANDER SAND
- 110 PRINTS IN 110 PRINTS IN 120 PRINTS IN 120 PRINTS IN 120 PRINTS IN 120 PRINTS IN 120 PRINTS IN 120 PRINTS IN OPTIMIZE THE SETTINGS"
- <sup>120</sup> PRINT" ON YOUR MONITOR OR TELEVISION SET.
- 130 PRINT"[DOWN] PRESS STOP TO QUIT NOW, OR PRESS ANY
- <sup>140</sup> PRINT" OTHER KEY TO SEE THE TEST PATTERNS...":GOSUB <sup>270</sup> :REM WAIT FOR KEY
- <sup>150</sup> POKE 53280,0:POKE 53281,0 SS="[SPACE5]":REM SCREEN BORDER TO BLACK, SETUP SS
- <sup>160</sup> PRINT"[WHITE]PURP WHT[SPACE2]BRN [SPACE2JORNG LRED CYAN RED[SPACE2] YET.  $-$
- <sup>170</sup> FOR J=l TO <sup>23</sup>
- <sup>180</sup> PRINT"[RVS,PURPLE]";S\$;"[WHITE]"; S\$;"[BROWN]";S\$;"[ORANGE]";S\$;" [L. RED]";SS;"[CYAN] ";S\$;" RED] "; S\$;"[YELLOW]";S\$;
- <sup>190</sup> NEXT
- <sup>200</sup> PRINT"[RVOFF,WHITE]SET BRIGHT, COLOR, TINT; THEN PRESS KEY"; :GOSUB 270:REM WAIT FOR KEY
- 210 FOR J=1 TO 960: PRINT" [SHFT +]"; :NEXT
- 220 PRINT"SET CONT, HOR & VERT, THEN PRESS A KEY.";:GOSUB 270 :REM WAIT FOR KEY
- <sup>230</sup> GOTO <sup>100</sup>
- <sup>240</sup> END
- <sup>250</sup>
- <sup>260</sup> REM WAIT FOR KEYPRESS, CLEAR SCREEN
- <sup>270</sup> GET A\$:IF A\$=""THEN <sup>270</sup>
- <sup>280</sup> PRINT"[CLEAR]";
- <sup>290</sup> RETURN

SEQ file reader: Here's an amazing one-liner that will read any sequential file and print its contents to the screen. Just replace Continued on pg, <sup>116</sup>

# C= Commodore<sup>®</sup>

WHEN YOU BUY A COMMODORE COMPUTER, YOU AUTOMATICALLY RECEIVE OUR LATEST COMMODORE OR COMMODORE-AMIGA BUYERS' GUIDE.

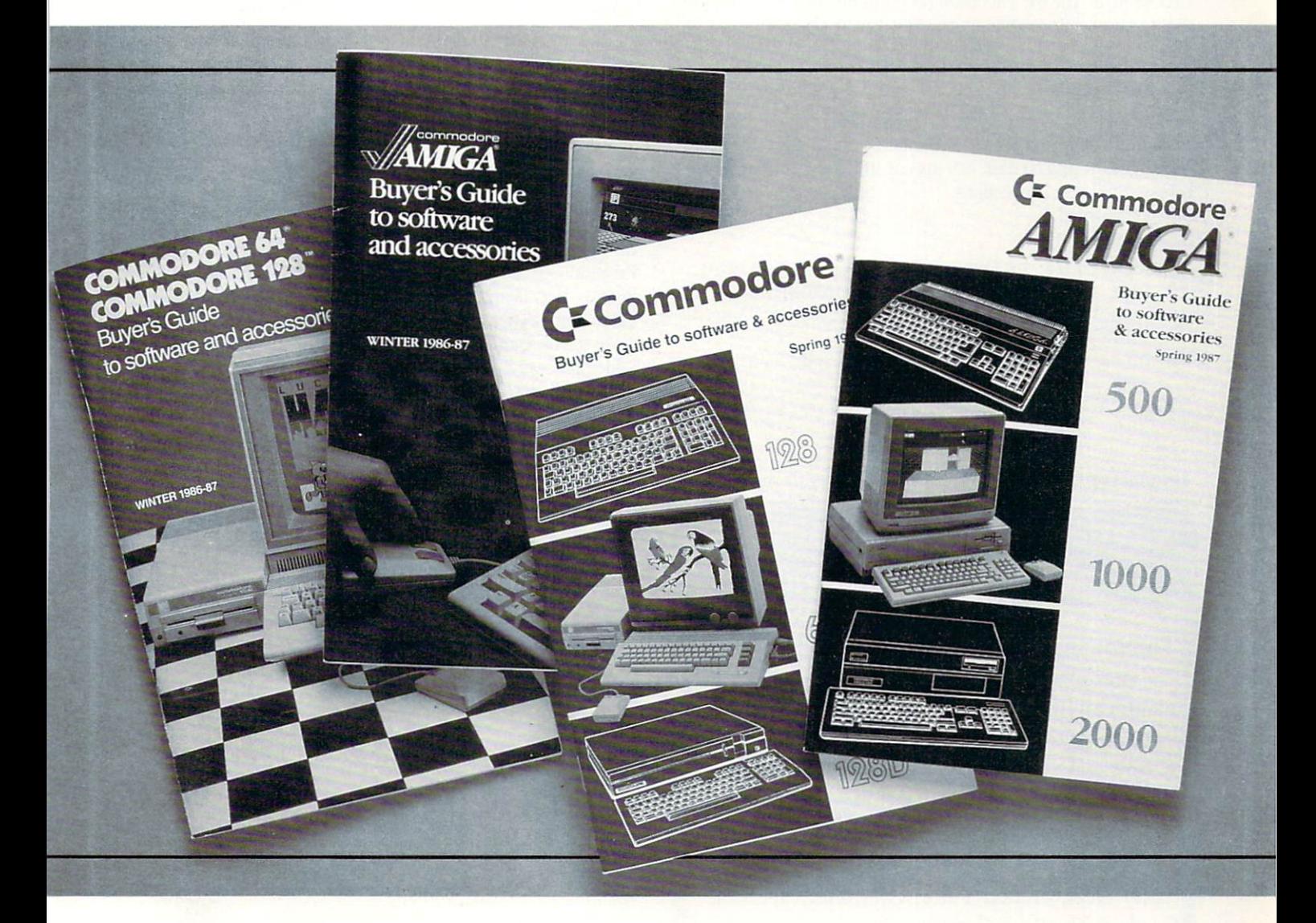

Published under the auspices of Commodore Magazine, the third printing of the Commodore Buyers' Guide includes over 125 Peripherals, Accessories and Software Programs from more than 55 Contributing Companies.

The Amiga book also has 25 page Product Directory, an extra guide to Productivity, Education, Entertainment, as well as Desktop Publishing, Programming Tools and Graphics. Many new programs are now available for the Amiga 500 and the Amiga 2000.

If you already own a Commodore computer and would like to get your copy of the latest version of the Commodore or Amiga guide, pick one up at your Commodore Dealer's Store.

# Tips & Tricks/64 and 128

Continued from pg. 114 the word "filename" with the actual name of the file, then ex ecute the program. Did you ever do so much with so little? John Matosky

Chicopee, Massachusetts

10 REM \*\* SEQ READER - JOHN MATOSKY \*\* 20 OPEN 3,8,8,"FILENAME":FOR J=0 TO :GET#8,A\$:J=ST:PRINT A\$;:NEXT :CLOSE 8

**PRINT**  $\omega$  on the 64: This little program makes it easy to place the cursor at any position on the 64's screen. Once you have ex ecuted lines 20 and 30, you can place the cursor by executing

### SYS 850,row,column

where "row" and "column" are the numbers of the appropriate screen location (the top row is numbered zero, as is the leftmost column). Row and column can appear in the program as numbers, variables or expressions.

# Sumit Aggarwal

New Delhi, India

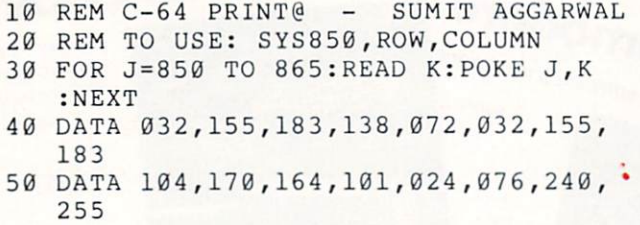

Beating the serial bus blues: My Q-Link software, like many

# Commodore 64™ Software As low as \$4/program!

# The Manager by Commodore ...........\$9.00

A complete database manager that can organize anything from a small business to a coin collection. Each Manger is in original shrink wrap packaging. The retail price was \$39.95. Dealer discounts are available.

Educational Titles .................................\$4.00/ea

U.S. History, World History, World Geog raphy facts, French Tutor, Grammar, Spelling Grade 6, Spelling Grade 7, Spelling Grade 8, Reading Grade 3, Science Grade 3-4, Science Grade 5-6, Biology. All new, in box.

# To Order

Send check or MC/Visa number & expiration date to address below. Add S3/S&H for the first program and 50 cents for each one there after. Phone orders welcome.

Commodore 64 is a registered trademark of Commodore.

Pre-Owned Electronics, Inc.. Post Office Box 644 Lincoln, MA 01773 Phone: (617) 891-6851

commercial programs, won't work if a printer or other peripherals are connected to the serial bus. Just turning them off isn't enough —they have to be physically unplugged from the bus. [Editor's note: Only certain combinations of computers and peri pherals cause this problem.!

After months of moving my drive to get to the back panel, and months of wear and tear on my fragile connectors, I decided to do something better. A little experimentation showed that the connection causing the problem was the ATN line at pin 3 of the serial bus plug. This is the pin directly opposite the guide notch.

I made up a short connector cable with a miniature SPST toggle switch in this line, and now I can use my software without unplugging everything. My local Radio Shack carried all the parts, and I built the cable in a few hours for just a few dollars. Bruce H. McMillan

East Brookfield, Massachusetts

GEOS preference trick: GEOS allows customized preferences to be put onto each disk, but it's normally fairly clumsy to do so. You either have to create one from scratch for each disk, or use the icons to copy one. An easier and faster way is to load up the Preference Manager and load the preference you want to copy. Remove the original disk and insert the disk that is to receive the preference, then save the preference onto that disk. Now re move the disk and replace it with another one to receive the same preference. Repeat this until your preference is on every disk that is to receive it. Finally, place the original disk back into the drive and exit the program.

Leon S. Brandy Christiansted, U.S. Virgin Islands

1670 silencer: As most owners of Commodore's 1670 modem know, the 1670 is an auto-answer modem. That means that when the computer is on and the modem is connected, even if no modem program is running, the 1670 will pick up the line and start to send a carrier. That can be most disconcerting to callers who aren't expecting a computer to answer.

When this particular nuisance strikes, you don't need to turn off the computer or disconnect the modem. Just pick up the tele phone and whistle into the mike. If you vary your pitch as if you're calling your dog, the modem will quickly shut up. Jason King

West Palm Beach, Florida

Rihbon interchange: The Commodore MPS-801 and the Comrex Model 220 printers use identical ribbons. If you own one of these and can't find ribbons, look for a ribbon for the other. Vinicio Perez Coto San Jose, Costa Rica

Two printers with one computer. It's well known that you can attach two printers to your serial bus as long as they have differ ent device numbers. But even if they have identical device num bers, you can still do it, as long as only one of them has power applied at a time.

On Commodore printers, this means just flipping the main power switch off. But on printers that use an interface, it's the interface's power that makes the difference, since it is the inter face that the computer sees as the printer. You can control the interface's power either by installing a switch or unplugging its power connection.

AI Morrison Baltimore. Maryland

49

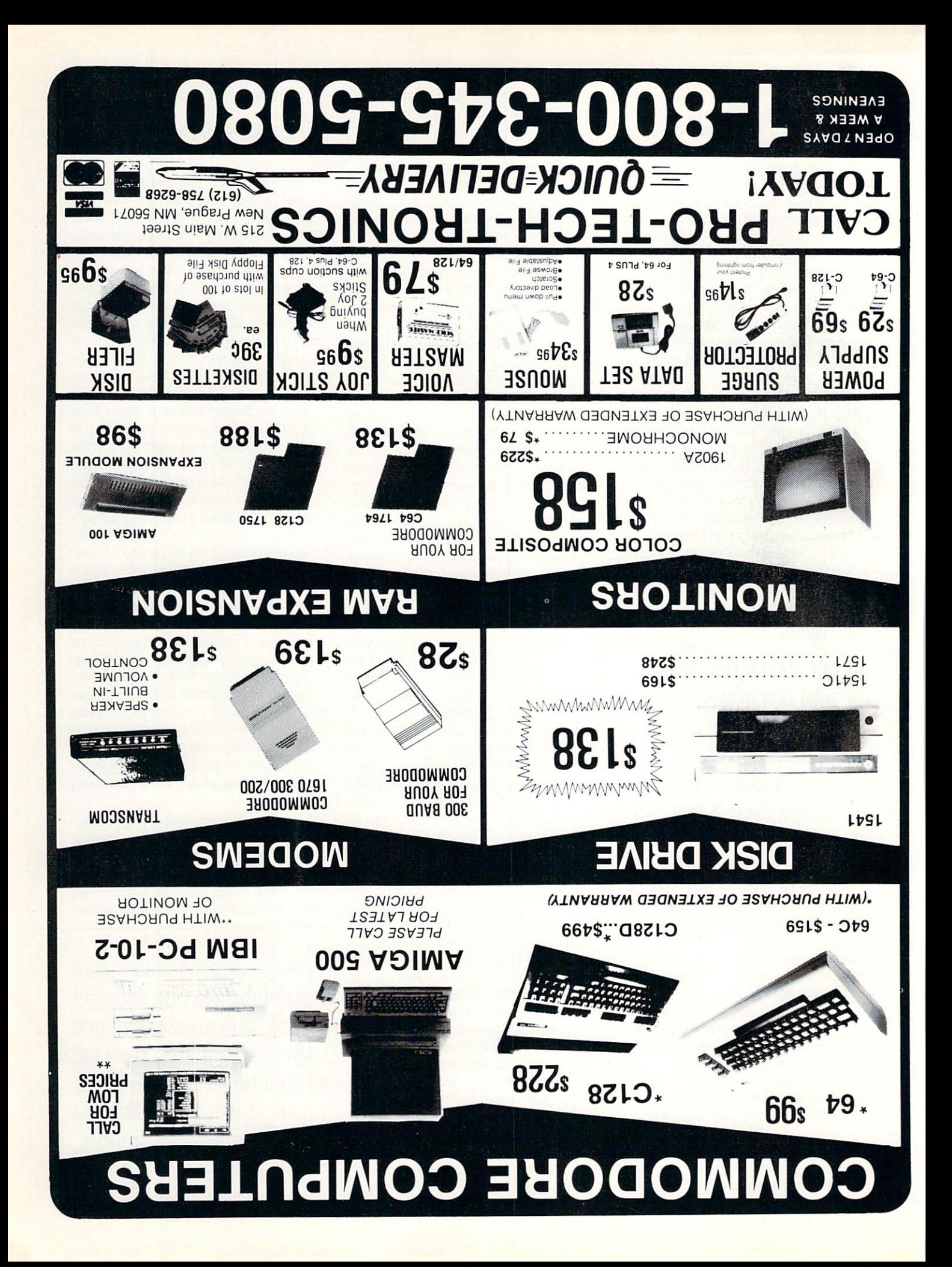

# Little Names Behind the Big Name-

Continued from pg. 86

"During the six months working on the first project, I found myself just wanting to get away from the computer and talk to someone. So I'd just stop and call someone, just to hear another voice."

was the 64 which got me started as a professional programmer. That's where I first began making money programming.

"I spend my days in a room surrounded with nine different computer systems in cluding the Commodores."

## How many hours a week do you program?

Brian Fargo: "Everyone is expected to put in at least 40 hours which has never been a problem. There are no set working hours, everything here is pretty relaxed. If someone wants to program at midnight, that's fine. Producing software is a creative process. Although outsiders may not see it, there is some method to our mad ness, but perhaps more madness than method. We are working with very cre ative people turning out creative pro grams - you can't just turn on the creative processes like machines on an as sembly line."

Edward Fletcher: "I usually program an average of 45 to 55 hours a week. I usually work the traditional nine to five hours." Bob Lentini: "Basically all day and all night (he laughs). It's a full-time job. I like to think of my work as creative program ming rather than just turning out code. feel that I an creating an environment for the user to work under. I see that as a very creative project. I've never been able to put a time clock on true creativity. I can't punch in at nine in the morning and quit at five and be creative just during those hours. There are many nights when the creative juices only flow from midnight until eight or nine in the morning and other days when they flow from seven to three. I just go with the flow. It's a wonderful way to work and I'm fortunate the company allows me to work that way."

Do you get mental writing blocks similar to those experienced by traditional au thors?

Brian Fargo: "No, we really don't. We

have so many people here with so many ideas we don't have to rely upon just one person."

Edward Fletcher: "Definitely. I think game programmers are really prone to this problem because games involve so many intangibles. They are not simply working out algorithms to do such-andsuch. You have to evaluate what you are doing as to how fun it is, how easy it is to use and how good it looks. There is no set way to do these things. You just play it and see how it feels, and if it doesn't play just right you have to decide what to keep and what to change. After you've tried three or four approaches to a problem and it still doesn't feel just right, it's easy to feel frustrated. I remember sitting and staring at the screen asking myself 'what in the world am I going to do?' I finally just had to get away from it for a couple, three hours to clear my mind. Then came back with a fresh approach." Bob Lentini: "Yes I do. I reach points when I just can't create anymore. I just start short and can't get past a particular part of the program. But there are other times when the thought will just flow and the program will make tremendous strides in just a matter of days and friends are amazed at how much I can do in such a short time."

#### Is there an advantage to programming alone, rather than working for one of the large software companies?

Brian Fargo: "The worst part of running your own business is taking care of the mundane tasks like paying taxes. Before our contract with Electronic Arts, one of the worst parts was negotiating contracts and convincing people to trust us to do good work. That takes time and a lot of just banging on doors. Hopefully, that's be hind us now. The most enjoyable aspect of the job is being able to work with a group of creative, intelligent guys and turning out a creative product. The tough part in the beginning was not getting paid that's a real disadvantage."

Edward Fletcher: "I like having total say about the way a product is created. I wrote Gridiron! almost entirely alone so I was free to let my creative instincts go. I can work flexible hours if I want to. There is no pressure to conform to anyone else's ideas. The greatest advantage of working alone is being able to use my creativity to its fullest extent. I've always felt a little stifled working according to other's speci fications. So wiiting Gridiron! allowed me the chance to work the entire project from start to finish. Don't get me wrong, I had

input from other people as to what they did and did not like. But the concept was mine. I really enjoyed seeing my ideas become a reality.

"The worst aspect of working alone is the absence of other people to bounce an idea off. It would have been nice to have had more people around to get their input on how to tackle a problem or fine tune critical aspects of the game. I involved as many people as I could in those decisions but none of them were programmers so it wasn't the same kind of input you would get from a fellow worker. Another disad vantage of working alone is loneliness. During the six months working on the first project, I found myself just wanting to get away from the computer and talk to someone. So I'd just stop and call someone, just to hear another voice."

"But just getting a program published doesn't mean the wealth everyone used to dream of in the old days when people would have a hit game and go out and buy Ferrari."

Bob Lentini: "The greatest advantage is working on your own schedule. There is no time clock on your creative juices. personally could not work on a nine to five schedule and come up with the same qual ity of programs that I have done. I can only work well on a project which means something personally to me. I can't be told what to create and be given a deadline and turn out top notch code. I did Bobs-Term Pro because I needed it first. In the process of creating it I realized that the rest of the world needed it also. That's the kind of project like working on. The word processing and secretarial work station that I'm working on now is such a program. The company I'm working for need ed the program, but I did also. I needed it for me first, but we're finding out that oth er people like the concept the way like it. That's the way I work. I work on projects which are interesting to me, not things which are assigned to me. As a result, I think my products are better. It may work differently for other people. They may be able to take assignments and deadlines and turn out good code. It just doesn't work that way for me. My projects are la bors of love."

# Little Names Behind the Big Name

# 7s programming profitable and would you advise young computer enthusiasts to fol low in your footsteps?

Brian Fargo: "I think so. You can't deny the fact that computers are going to be ev erywhere in the next 10-20 years. They are going to be in every walk of life and anyone who doesn't have a computer and doesn't know how to use it is going to be at a real disadvantage. I know some of the colleges actually demand that you have computer with you. Programming is great profession, there are going to be plenty of opportunities for those who know how. I also recommend that you do a lot of hands-on work and don't rely entirely upon school because a lot of what is done in this industry requires skills that are not taught in the school system. It's im portant that you learn the machine itself and not just how programming works in general.

"Yes, programming can be profitable, but it is tough to survive. Trends are con stantly changing. If you are good at hit ting a moving target, this is the industry." Edward Fletcher: "I wouldn't hesitate to recommend this profession to others. There's no question in my mind that pro gramming is one of the best ways for

# If you have any ambitions to program professionally, heed well their words, and perhaps you can avoid some of the pitfalls they had to endure.

person to express his creativity. There still seems to be a strong demand for good pro grammers, so the money is good. At the same time this isn't a job of drudgery. Each day offers new challenges to face. There's a lot of satisfaction derived from getting a computer to perform the task you want it to."

Bob Lentini: "It can be, but it hasn't been as good for me as you might think. The two versions of BobsTerm Pro have been very successful. It has become quite standard in the Commodore industry, but because of my deal with the distributor, it didn't change my life financially. It gave me some 'play' money in a sense. But I couldn't go out and buy an expensive car and sit back and invest my wealth. If had to rely on my income from those pro grams to survive, I would be a bum in the street. Programming for me now has be come profitable due to the company I am now working with. But just getting a program published doesn't mean the wealth everyone used to dream of in the old days when people would have a hit game and go out and buy a Ferrari. Times and market have changed. If you can get that deal, good for you. I didn't get it."

# Could you describe the steps required to start, finish and market a program?

Brian Fargo: "You'll need to come up with a good idea and a very strong prototype before showing it to the publisher. If the product shows some promise you may be able to get the publisher to front you some money to finish it. Or you may need to fin ish it completely before you show it. We've done all that ourselves, but now that we've proven ourselves with some of our better selling products like The Bard's Tale II, Mindshadow, Borrowed Time and Championship Golf plus about 50 others, we sell the products differently. Now we'll sit down, spec the product out, do a story board, bring up some screen shots, really try to think the product through. Then we'll talk to our publisher and tell him what we want to build, how long we think it's going to take, and we'll get an ad-

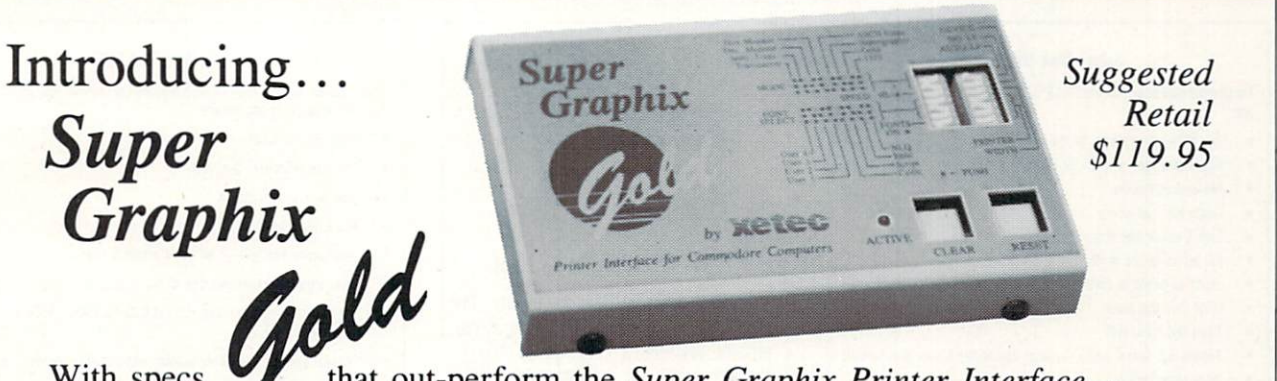

With specs that out-perform the Super Graphix Printer Interface the industry standard, the Super Graphix Gold Printer Interface combines improved speed, features, and memory to satisfy the most demanding user.

- 32K Buffer-built-in
- 32 printer choices
- Supports standard serial from the C-64
- Supports fast serial from the 128
- \* 8 switch-selectable operating modes
- $\ast$ 16 active DIP switches for unequaled flexibility
- $*$ RESET and CLEAR buttons
- LED indicates activity and errors
- 2 built-in screen dumps: 16 sizes, 4 shades, inverse, single and double pass
- 4 fonts built-in and 4 downloadable to RAM
- Utility disk with more than 40 fonts
- Direct-from-disk downloads and dumps
- 21 secondary addresses
- 12 printing channels
- $\ast$ Command channel with more than 35 commands
- Banner channel (uses all fonts)
- new channels for downloading and printing
- All fonts support underlining, italicizing, bold facing, super/subscripting and 9 pitches
- FCC Certified
- Lifetime warranty

Xetec, Inc. 2804 Arnold Rd. Salina, KS 67401 (913) 827-0685

## Little Names Behind the Big Name

vancement which is treated as advanced royalties. There'll be some milestone checks with the publisher along the way to satisfy him that what we are creating is what we agreed upon."

Edward Fletcher: "First you must have a good solid concept for your program. Think about it a long time before you be gin writing. Then build the shell, the out line of the program and then begin filling in the detail. Get everything you want in the code and then begin letting people see it and give you their opinion — their feedback. The last thing and most time con suming chore is getting rid of all the bugs and making the software elegant. Most people fall short on this last phase. The program must be easy to use. That's why like a mouse interface; it's so easy for the user to handle. I can't over-emphasize how important it is to make the program look and feel slick."

Bob Lentini: "The time required is long, the final version of BobsTerm Pro 128 which you see on the shelf is two and a half years of struggle. I'm getting faster and better now. My newest project, a word processor, has taken only a year. But it just takes time to develop a serious piece of code. To design, beta test and get feed

back from people just takes time. Then you have to find out what's wrong with the initial concept and modify it. I write entirely in machine language which makes for much faster, tighter code but it also makes it harder to convert between ma chines.

### You put a lot of time in every product, how can you be sure it will be market able?

Brian Fargo: ''No one is ever sure a prod uct is marketable, but you leam to depend upon your instincts. Hopefully, everything works out great. It usually takes some where from eight to 15 months to bring a product from conception to market." Edward Fletcher: 'Tve always depended upon what I thought a program should be. I just go by a gut reaction as to whether a program will be marketable or not. I've been a computer fanatic for a while now and I've been buying computer games from the beginning, so I have a feel for what I expect and want in a game. The hard thing is trying to design a game that most people will want. If you can create program no one has ever done, your chances of marketing it increase dramati cally."

Bob Lentini: "I create programs that I

need. If there is something I need my computer to do which I can't go to the store and buy, that is usually the birth of an idea. If I buy a few programs which are supposed to do a task and they don't per form well or the user interface is ugly or they are just impossible to learn that usu ally gets my dander up. That starts me thinking too. Whether I follow through and write the thing depends upon if think it is worth a year or two out of my life to create. That's a tough decision, and it comes slowly for me. I can't be sure the stuff I write will be marketable other than I want it. I always talk to people in the industry and get their feedback about what I am thinking of programming. But I won't rush a product to market. I'm very proud of my work and won't put my name on just anything. I like to see a project through from beginning to end and that means a good year of my life. That's a full year of 16-hour days just eating, breath ing, living and sleeping that project."

# How do you go about selling a product to a large distributor like Activision or Electronic Arts?

Brian Fargo: "It's not likely you'll be able to sell them an idea alone if you are unproven. The key is showing them a fin-

#### Super Disk Utilities

The ultimate utilities disk for the C128 & 1571. Included among its many features are

- $\cdot$ Two drive copy program for the 1571
- $\ddot{\phantom{a}}$ Single drive copy program for the 1571
- $\bullet$ File unscratch utility
- $\cdot$ Create auto-boot utility
- Lock & unlock files utility
- File copier for one or two 1571's  $\bullet$
- $\bullet$ Utility to format in 1541, 1571 or IBM system 34 format
- CP/M Plus disk copier  $\bullet$
- Direct DOS commands
- $\bullet$ Analyze disk format utility (including Commodore & alien disk formats)
- Write protect utility
- Disk Editor Individually trace files, edit in hex or ASCII simultaneously.  $\cdot$ print in hex and ASCII to any sector on disk
- $\cdot$ CP/H Plus disk editor
- RAM Writer Read & write to drive RAM
- ROM Reader Read drive ROM  $\cdot$
- $\cdot$ Assemble/Disassemble drive RAM & ROM
- $\bullet$ Erase a track or bulk erase a disk
- Most utilities also work on 1541
- $\bullet$ And much, much more!

A complete utilities disk for only \$39.95!

#### CHRISTMAS CLASSICS

Place your C64 or C128 in a holiday mode with Free Spririt's renditions of these all-time Christmas favorites. Joy to the World, Deck the Hall, Twelve Days of **Only \$9.95** 

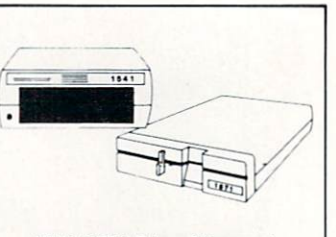

#### 1541/1571 Drive Alignment

1541/1571 Drive Alignment reports the alignment condition of the disk drive as you perform adjustments. On screen help is available while the program is running. Includes features for speed adjustment and stop adjustment. Complete instruction manual on aligning both 1541 and 1571 drives. Even includes instructions on how to load alignment program when nothing else will load! Works on the C64. SX64, C128 in either 64 or 128 mode, 1541, 1571 in either 1541 or 1571 mode! Autoboots to all modes. Second drive fully supported. Program disk, calibration disk and instruction manual only \$34.95!

#### THE COMMUNICATOR

Fastest, easiest, most efficient, most feature-packed terminal program for the C64. Among its many features are:

- Menu selected options
- $\bullet$ User selected/defined baud rates
- $\bullet$ Very large buffer capacity
- $\bullet$ **Macro Key options**
- $\bullet$ Send/receive files with or without X-modem protocols
- Video attribute options including 40, 64, 80 column display  $\bullet$ File conversion options include text to BASIC. Pet-ASCII to ASCII, program  $\bullet$
- to image
- $\bullet$ Terminal emulation capability includes Tektronix-4010 graphics protocol
- Alarm Clock/Timer
- Autodial features
- DOS Command menus, file copy utility
- Written 100% in assembly language
- Easy to use instruction manual
- All these features and more for only \$39.95!

#### FREE SHIPPING & HANDLING!

Order with check, money order, VISA/Mastercard. Illinois residents add 8% sales tax.

 $rac{1}{\sqrt{154}}$ 

Free Spirit Software, Inc.

538 Edgewood LaGrange. IL 60525 (312) 352-7323

# Little Names Behind the Big Name

ished product. But it is very important to get the company to sign a non-disclosure agreement to protect both you and their interests. If the product is good, it will get to market  $\frac{1}{1}$  have no doubts about that." Edward Fletcher: "I think the best strate gy for success in the gaming industiy is to try to publish and market your own prod uct. At least that's what we tried to do with *Gridiron!* If you enter the industry planning on a distributor paying for your development, you are going to lose out in the long run. Even if he can sell ten times the number of games you can indepen dently, you still won't make any more money than you would going it alone. You must be prepared to sell the product on your own. Keep your overhead low, and know what is the minimum number of units you must sell to break even. Then if you have a good product, the distributor will come to you rather than you going after him. You'll get a better deal and be better off in the long run if you can do it that way. That's what we've done, and as result we have been pursued by some of the larger companies." (NOTE: Just after this interview and months after Grid iron." s successful release, Fletcher and Bethesda Softworks signed an agreement with Electronic Arts to distribute the game.)

Bob Lentini: "I was naive when I went about selling my first product and I didn't get the best deal. But it did open up some doors. The general procedure that  $\overline{I}$  was told was that you send a copy of your product to these companies and you try to get them to sign a non-disclosure form and take a look at it and see if they are interested or not. Instead, I would try to demonstrate the product in person if I could, without physically handing it over to them. Or maybe write them a letter to see if they are interested in the type of prod uct I am developing. If they are interested, be sure to get the non-disclosure signed before turning it over so your work can't easily be stolen. At best, this is a bad situation for the programmer. The companies have the upper hand. Most will offer non-disclosure, but in turn they expect you to sign a form saying you won't show the product to another company for 90 days. This is their decision-making peri od. Now for the programmer this is nightmare because he's got a hot product ready to go and in order just to show it to someone, he's got to say he won't show it to anyone else. Then if the three months go by and the company isn't interested you've lost valuable marketing time. Who

knows how many other products have en tered the market while you were waiting so you could offer it to another company? think that's an ugly method and I won't follow it again, simply because I've reached a point where I have some sort of name and hopefully I can get more respect than that. But the first time out I was against that wall.

# "The tough part in the beginning was not getting paid — that's a real disadvantage."

'T live in Las Vegas, and the Consumer Electronics Show is held here once a year. So I made appointments with the heads of the software companies exhibiting there and demonstrated my product on the spot. was able to get immediate feedback. But I still got tied up in the system, and there was a delay in getting my product to the market. I did not get the best deal I could have gotten, but I was starving at the time, I was in debt up to my ears, I had absolutely no income. I learned a lot, but I definitely would not want to go through that ordeal again."

## Can you describe a typical financial arrangement between a programmer and the distributor?

Brian Fargo: "We work on a royalty arrangement. We sell them an idea, they ad vance us royalties to begin production and when it is finished we receive a percentage of every sell. We are the manufacturer of software and they are the distributors. By the time they copy and begin marketing our products, we are already working on the next project."

Edward Fletcher: (NOTE: At the time of this interview the financial arrangement between Bethesda Softworks and Electron ic Arts had not been finalized.) Bob Lentini: "Well I can only speak for my deal. But it appears the general pro ceedings are that they will offer you a few thousand dollars front money as advanced royalties. The average royalty payment today appears to be somewhere between seven and 11 percent of the net sales, which isn't that good. For instance, if program like BobsTerm Pro markets for \$79.95 they might sell that to a distributor at about \$40. Your percentage is based on the wholesale price not the retail. It's

not big money. I think the split should be more even."

### You all have had successful, acclaimed titles; what do you see yourself doing ten years from now?

Brian Fargo: "1 hope I'll be doing the same thing only on a grander scale. With the CD-I (Compact Disk Interactive) tech nology coming along I think it is going to be really exciting when we have computer graphics as good as what you see in the movies along with real actors and true sound track and animation. That is really exciting to me. So I'm hoping entertain ment will continue to be as popular as it is so the market just keeps going and more and more people get involved. This is what I want to do. I love this business." Edward Fletcher: "I plan to stay in the entertainment industiy as long as possi ble. Fd like to do some simulation if there were commercial applications. I enjoy doing just what I'm doing and I don't want to quit. I think the keyboard will become less important and other types of input more important in the future - like voice recognition software. People will be able to relate to computers better in the future because computers will begin behaving more like humans. The sights and sounds coming out of computers are going to be more pleasing and sophisticated, and peo ple will begin to appreciate them for their artistic value. That's why I think this industry will always be a growth industry and I plan on being a part of it." Bob Lentini: "I can't begin to answer that. If anyone had asked me four years ago what I would be doing today, it sure would not have been programming for living. My past has been filled with changes. My career has jumped from one extreme to another. I can't speculate on what I'll be doing even a year from now. I may try to mix computers with my former interest - audio."

After listening to each man's story it be came apparent that the difference be tween success and failure was neither luck or fate but timing and dedication. Al though all three entered professional pro gramming with a different background, their love for computers propelled them to the same professional level. And perhaps the most surprising truth to surface is that all learned the bulk of their program ming skills, not in school, but with handson experience with a personal computer. For them, the time spent with their nose pressed against the monitor's screen and the hours of sleep lost exploring their com puter's memory has finally paid off with big dividends.  $\mathbf{G}$ 

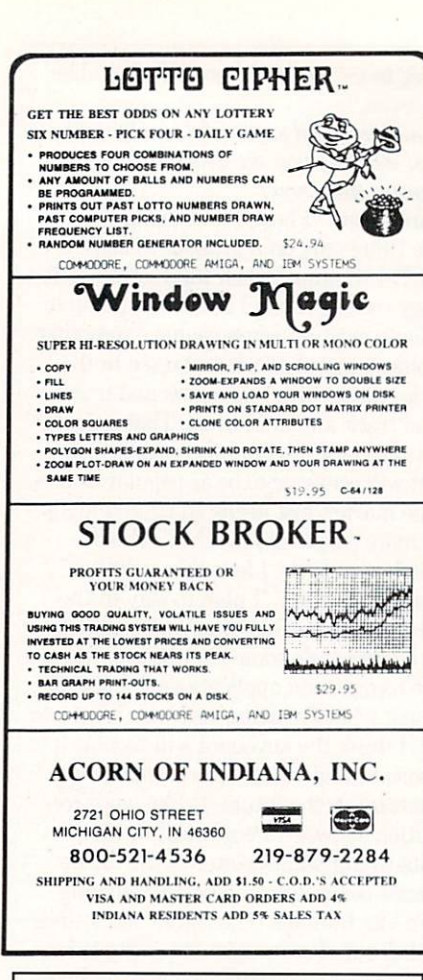

# **Write The Easy Way** with T.R. WRITER from T.R. Software

T.R. WRITER is so easy, in a short time you will be able to produce letters, reports, term papers, and other documents in no time. Also, you may never need to look at the manual. It can handle the entry level jobs as well as the medium level jobs with ease. T.R. Writer can also emulate an electronic typewriter. You can work with 19 or 44 lines on the screen. Requires 512K and please specify Kickstart 1.1 or 1.2.

Available \$29.95

after 1/31/88 will be \$39.95

WRITE FOR MORE INFORMATION

**T.R. SOFTWARE** P.O. Box 24905 Chicago, Illinois 60624 **Dvorak Keyboard Software** 

Continued from pg. 38

People who use the Dvorak keyboard type an average of 30% faster, make fewer errors, and suffer less fatigue.

Qwerty at the flip of a switch. This switch is installed in a case on the back of your Commodore. The complete Prelco kit includes key overlays, a modified ROM kernal, a switch and an illustrated instruction manual for installing the switch. Prelco will install the kernal at the factory, or you can have it installed by an electronic technician. The installation voids your remaining Commodore warranty. Prelco is licensed by Commodore to supply the ROM kernal. DV Switcher works only with the 64, but it uses any program that Commodore runs, including Speedscript, Paper Clip, Multiplan, Superbase and thousands of other programs.

Some people have expressed difficulty attaching the key overlays provided by Prelco with DV Typer and DV Switcher. The overlays are not pre-cut, so it takes patience to cut and stick them on the kevs

DV Typer sells for \$36.95. DV Switcher sells for \$39.95. Option extras for DV Switcher include: basic start-up message. background or text colors option, add \$10.00; factory kernal installation, add \$25.00. The price for both DV Typer and DV Switcher is \$64.95. You may contact Prelco at 14292 Galy St., Tustin, CA 92680. Phone (714) 544-3041.

For more information about Dvorak, you may contact: Virginia Russell, a consultant for the Dvorak keyboard and president of Dvorak International, Box 128, Brandon, VT 05733. Phone (802) 247-6020. A quarterly newsletter, "Dvorak Developments" is available from Freelance Communications, Box 1895, Upland, CA 91785. The newsletter costs \$12 per year. Editor Randy Cassingham has authored the book, The Dvorak Keyboard (\$12.95).

Hooleon Company sells durable, precut, easy-to-apply key overlays for \$26.95. Each sticker shows the Dvorak letter in large red, and the Qwerty letter in small black print. This allows you to use either Dvorak or Qwerty. Contact Hooleon Co., Box 201, Cornville, AZ 86325.  $\overline{C}$ 

# Software Reviews/Up Periscone!

Continued from pg. 30

With Up Periscope!, ActionSoft delivers a simulation that stands up to any on the market. Easy to approach, challenging to play and authentic in design, this program is a state of the art, sure-fire hit.

# **Sub Standards**

**Avoiding That Sinking Feeling** The pair of books included with this package covers every possible aspect concerning the ups and downs of submarine life. After giving these gems the initial pre-game cover-to-cover treatment. Commodore Captains would be well advised to keep them close at hand during each and every sub patrol. When the torpedoes are missing and the enemy is closing in, it's comforting to know that experienced help is right at your side. To reiterate and expound upon what I've found to be the more important rules of the sea, I've listed a few sailing tips below:

· Whenever possible, it's a good idea to keep your sub positioned between the enemy convoy and a friendly port. If your ship becomes damaged or runs low on fuel, you want to be able to retreat for assistance without having to maneuver through a fleet of enemy ships bent on keeping you detained.

. When using the "Big Chart" navigation feature, *never* move yourself into a region where you will immediately encounter enemy ships. The final placement of your sub is too vague, and you might wind up sinking your own ship by blindly dropping yourself into an uncompromising position.

. When an enemy ship has your sub lined up on a ramming course, one of your instinctive commander reactions will be to dive. But as strange as it may seem, if the enemy is too close to be avoided, it is usually better to take the blow while you're still surfaced than to catch it during a dive. If your ship is hit after it has dipped below water level it has no reserve buoyancy, and there will be little if any chance for survival.

• Don't get caught in between. One of the more common and fatal errors of an inexperienced commander is to sail just below periscope depth. With the scope underwater and the radar inoperable. one can never be sure what danger is approaching. And since the sub is just below the surface, it's still shallow enough to be rammed and destroyed by a single blow from an undetected ship. If you're dropping below periscope depth, dive at least ninety feet. **ra** 

# Amiga Update/AmigaBASIC Tutorial

Continued from pg. 98

SOUND RESUME

ThirdMeasure:

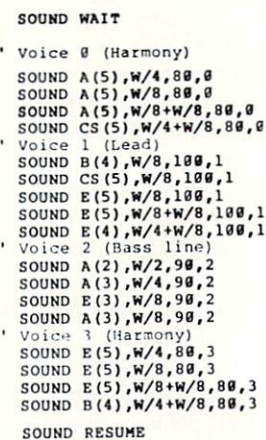

#### FourthMeaaure:

SOUND WAIT

Voice 0 NOT THIS MEASURE! Voice SOUND D|5),W,198,1 Voice SOUND FS (4),W,8B,2

Voice SOUND D(3), W, 80, 3

SOUND RESUME END SUB

with the StarTrek entry, I have limited playback to a single<br>entries and then plays them in which BASIC queues the<br>entries and then plays them in the order in which they come<br>in, You will note that the message at the end o

#### SUB StarTrek STATIC SHARED C(),CS(),D(),DS(),E(),F(),FS()<br>SHARED G(),GS(),A(),BF(),B(),Rp&

w = 50<br>SOUND C(4),W/8+W/32<br>SOUND F(4),W/16<br>SOUND F(4),W/16 SOUND BF(4),W/4+W/8<br>SOUND A(4),W/8 SOUND F(4),W/10.33333<br>SOUND D(4),W/10.33333<br>SOUND G(4),W/10.33333<br>SOUND C(5),W/4 SOUND C(5**),W/54,**W<br>SOUND C(5**),W/16-W/64** 

SOUND E(S),W/2

Moves Rps,188,178<br>Texts Rps,SADD("The Music is STILL Playing!"),27<br>Currs = TIMER < Currs + 5 : WEND<br>WHILE TIMER < Currs + 5 : WEND<br>Moves Rps,109,178<br>Texts Rps,SADD(" "),27

wait 5 seconds – this will work if interpreted or<br>compiled, while a FOR – NEXT loop wouldn't!

#### END SUB

Now, you can sit down and use the Waveforms and note<br>definitions that we have developed and create your own<br>tunes. To enter the SOUND statements, you could simplify<br>the durations with the following (I wanted to show what I was doing with each entry):

W = 60 (or whatever your whole note is)<br>H = W/2 Q = W/4.66667<br>OT = W/4.66667 E = W/8<br>ET = W/10.33333 S = W/16<br>TH = W/32 etc.

Then, you just enter the note array name (according to the<br>chart above, the volume and the channel number. Now you can<br>chart above, the volume and the channel number. Now you can<br>enter music from sheet music by duplicating Glitter.")

END

# COMMODORE16 COMPUTER SYSTEM

# COMPLETE STARTER SYSTEM BELOW DISTRIBUTOR COST

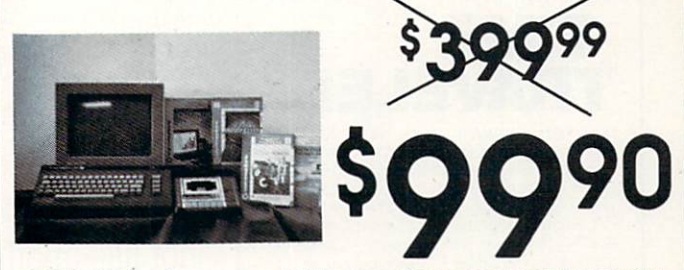

COMPUTER: The Commodore 16™ Personal Computer. Has a full typewriter style keyboard with 8 programmable function keys separate cursor control keys, a full graphics set and six preprogrammed function keys. Basic, the world's most popular programming language comes built in. Sound and 16 color graphics are also built in. The C16 connects directly to your TV Commodore 1531 Data Cassette Recorder The 1531 Data Record provides easy and efficient external media storage for your C16 Computer.

# SPECIAL BONUS ORDER NOW AND RECIEVE PROGRAMS AT NO ADDITIONAL COST

**STARTER CALC - Beginning Word Processor MORTGAGE CALC - Mortgage Analysis STARTER FILE - Data Base** DEPRECIATION CALC - Depreciation Analysis **STARTER SCRIPT - Word Processing Programs** WHAT'S NEXT LETTERS/NUMBERS - Educational Program

40 column 2 color printer made by citizen. Prints graphics and text in five differ ent sizes! Sturdy construction: Perfect for beginners and advanced users alike.

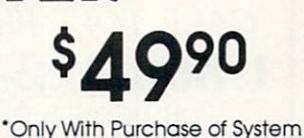

DISK DRIVE 80 COLUMN PRINTER High Speed Disk Drive Tractor Friction Feed \$16900 \$12900 JOYSTICK \$990

PRINTER

Deluxe cosmetic. Robust construction Joystick. Comfortable rugged hand grip. 8-Directionol control, will automatically come back to the center when you let it free. Heavy duty base with strong/stabilizing suction cups.<br>Four highly sensitive, light touch fire buttons. Two fire buttons on heavy duty base. Other two fire buttons on control handle. Extra strong, high conductivity leat type directiona/fire contacts be built in, Auto and quick fire electronic Circuit included.

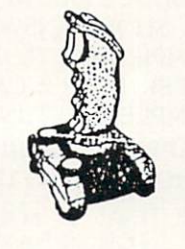

**S & S Wholesalers** 226 Lincoln Road . Miami Bch., FL 33139

1-800-233-6345 • 1-800-331-7054

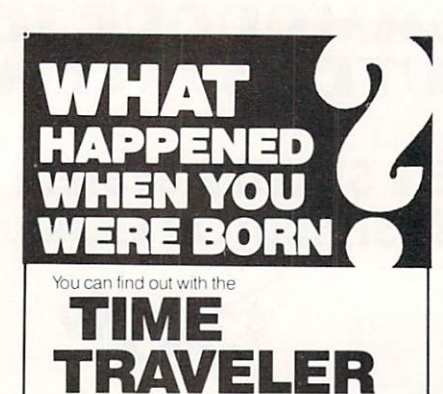

computer program from NCL Tells you Academy Awards. World Series winners, prices, presidents, headlines, annual income, avg. cost of home, calendar, much more, 1900-1986, Sell<br>printout at flea mkts., shows, by mail. Great party gift. Send \$39 for disk, or \$1+ SASE for printout. Also includes TRIVIA game. Educational<br>interesting. For C64 & 128 with any printer

FAST 1541. Cartridge makes 1541 load AND save 5x<br>faster: Adds new commands: dload, dsave, scratch<br>directory, back-up, rename append, record#, collect

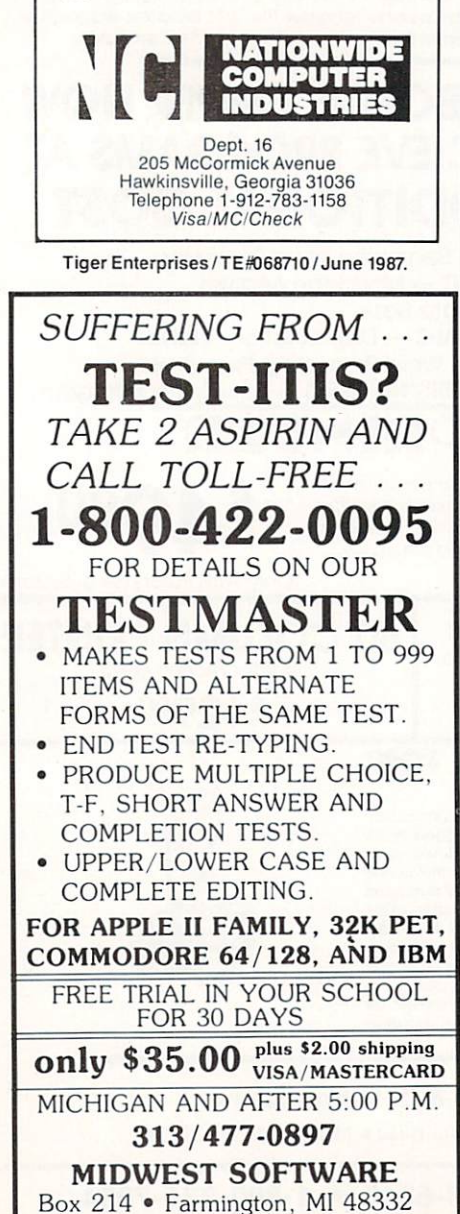

# Software Reviews/Gunship

Continued from pg. 22 and indicators are there for a purpose. Learn the value of each instrument and use that information throughout the sim ulation. Watch the panel above the wind shield to see which systems are functional and which are not. A yellow light actually means that the system in question is dam aged, not knocked out. You can continue to use this particular component, but be aware of the fact that it might not work

Once you experience some of these scenarios, you really begin to think like a pilot and not like another arcade game player.

properly or shoot directly at a target.

Smart pilots never fly very long in a straight line and their altitude is consis tently 100 feet above the ground or lower. They also watch the back side of hills for enemy installations and use their radar and infra-red jammers sparingly. These measures give the enemy little advanced warning of your presence in an area, which may possibly prolong your life in the game. It also pays to know your pass word and countersign before each mission, so friendly forces won't fire on you as you complete a successful assignment.

4. Using Weapons in The Field — Folding Fin Aerial Rockets are great for knocking out infantry targets and can even destroy some "Hind" Attack Helicop ters at close range. Use Sidewinder mis siles strictly against Hind Helicopters. Hell-fire missiles were designed to knock out heavy equipment like tanks, bunkers, etc., but on occasion, I've used one to de stroy a Hind helicopter as well. The 30mm Chain Gun does a nice job of taking out an infantry position, but it can sometimes be used to wipe out a bunker or Hind helicopter at close range.

5. Hind Attack helicopters  $-1$  try to get rid of Hind helicopters whenever one of them is operating in my area. They are fast, armor-plated, and carry a variety of weapons. If one of them gets behind you, evade it momentarily by banking your copter to one side or the other, and try to destroy the craft whenever you get an op portunity. Never evade an enemy helicop ter for a long time. Your persistent foe will continue to track you and fire on your po sition while you are trying to destroy en emy targets on the ground.

# Legacy of the Ancients

Continued from pg. 26

assigned a number of hit points that are lost in battle depending on your level. These hit points are your most important asset and can't be bought, only increased when moving up to another level. Your character will develop skills throughout the game, with opportunities to increase Endurance and Dexterity in the Training Schools in the towns, as well as a chance to increase Intelligence by playing the Stones of Wisdom game in the Galactic Museum.

Any good fantasy game includes magic as one of the character's choices in combat and other sticky situations. Legacy of the Ancients offers six spells at your disposal: Magic Flame, Firebolt, Befuddle Spell, Psycho Strength. Kill Flash and Seek Spell. All of the spells have their places to be used in the game and should be used whenever fighting is not going too well. There are 32 kinds of monsters in the wil derness and 12 kinds in the dungeons. Most are dangerous, with a few nasties that will kill you instantly if not well-pro tected. At the start of the game, especially watch out for the Ocean Sprayfish, Sea Swallows, Desert Scrabblers and Moun tain Rock Beetles.

If the towns and wilderness aren't enough, you still have the dungeons, the castle and a fortress to explore. The castle and fortress are the most important places to examine, with the final parts of the game taking place in the castle. Don't en ter the castle unless you're well-prepared for battle, very strong and very intelli gent. The dungeons house all kinds of puzzles, magic items and challenges to your bravery. Don't be afraid to leave the dungeon if things get too hairy. A good rest in the nearest town will provide you with enough energy to return to the dun geon to gather more gold and treasures.

Not only do you have the adventure to deal with in Legacy, but the designers also included five action games as part of your quest. These games test your physical abilities and mental concentration as op posed to your character's and, although they have simple rules, are a unique and welcome addition to the already excellent adventure.

Legacy of the Ancients lives up to the advance interest it has raised and really gives your money's worth in entertain ment for the adventure player. Take your time with the game and don't be discour aged if things are going a little slow at first. The pace will pick up as the Wizard's Compendium starts exhibiting its power and you gain higher levels.  $\mathbf{C}$ 

#### Software Reviews/Superstar Ice Hockey Continued from pg. 44

scores, they will use the occasion to pump themselves up, so that the rush of adrena line may serve to spark another offensive flurry. And on the flip side, if you have a goaltender who is repeatedly pummeled with shots until he finally lets in the in evitable goal, he will immediately become

# Skate Keys Icebreakers for Novice Players

The best way to get to know your squad's playing habits is to log some qual ity ice time alongside them. After a few hard -fought periods as center or goalie, you're sure to become familiar enough with your teammates' rink personalities to begin to mesh them together as single unit. Tb help orient users to league con ditions, Mindscape has included a lengthy list of strategic tips in their reference booklet. Look them over before you take your first shift. Below, I've also compiled a few additional hints of my own.

Learning when and how to stop the on-ice action is one of the more important skills of a winning club. There will come times when your squad is tired, outmanned or confused, and in dire need of despondent, and his intensity will wane noticeably.

Organized screen menus listing a full assortment of game options let every play er easily outfit the contest to his liking. And whenever an official league game is played, the computer will be more than accommodating by updating the overall

breather. If one of your controlled players can get a stick on the puck, you should be able to use him to obtain an unofficial time out. If you're directing your goaltender, it's as simple as holding onto the puck long enough to get a whistle. If you're controlling your center, either cause an intentional offsides or lift a shot up over the boards and into the seats. Both of these moves will cause a play stoppage, allowing your team time to regroup.

• If you're using an attacking offensive strategy and it works well enough to put you in the lead, stick with it. Too many times, after effectively dominating their opponent with an aggressive play posture, teams will try to switch over to a straight defensive style in an attempt to protect the one or two goal advantage they've gained. To reemphasize a wise old hockey adage, "The best defense is good offense." The other team can't possibly

records and team stats.

From the board room to the end boards, this program recreates every facet of hock ey, generating wide appeal by letting the user concentrate on those aspects of the game that he enjoys the most. For the player, the coach, the fan and the curious, the puck stops here.

score if the puck is constantly hemmed in their end.

Your goaltender is your last line of de fense. Any error he makes will be a glar ing one, for it will usually result in goal. For this reason, if you're a newcomer to the game and want to control a player, it's probably better to direct the team's center until you become more comfortable with your surroundings. Any mistakes you make on the front line have a good chance of being erased by your defensive team mates.

• In hockey, the most critical point of a goal-scoring sequence can usually be traced to an event away from the puck, where a good block, check or decoy by one player springs the shooter for a quality chance on net. When playing center, re member that you can still take on an ac tive contributory goal-scoring role without ever having touched the puck.  $\overline{c}$ 

# **.** BA SKETBAL

# SPORTS FANS.. .THE SPORTS SIMULATIONS YOU HAVE BEEN WAITING FOR ARE HERE!

# **3 IN 1 FOOTBALL**

• with Stats Compiler for each player and team • you choose from 14 offensive plays and 6 defensive formations • includes 180 college teams, the <sup>28</sup> NFL teams and <sup>12</sup> '74 WFL teams from the "86 season PLUS <sup>174</sup> great college and <sup>189</sup> great pro teams of ihe past

# **AND FINAL FOUR COLLEGE BASKETBALL & BASKETBALL: THE PRO GAME**

each player contributes as they did in real life • Stats Compiler • you determine starting lineup, substitutions, shot selection, passing, offensive and defensive styles of play and more • the College game includes 292 teams from the '86-'87 season plus 70 all-time greats • the Pro game features the 23 NBA teams from '86-'87 and more than 125 great teams of the past

# FULL COUNT BASEBALL

• Includes all 26 teams from the most recent and 52 great National and American League teams from the past • 29 man rosters • Ball park effects • Stats Compiler automatically keeps all player and team stats as well as past schedule results. • Complete boxscore to screen and/or printer after each game. • One player vs. computer manager, two-player, and auto-play options. • Input your own teams, draft or trade players from teams already included. You choose the starting lineups, batting order, relief pitchers, plus game decisions like when to hit away, bunt for a hit, sacrifice, steal, hit & run, bring in the corners or the entire infield, take an extra base, DH option and more!

OTHER PAST SEASONS' TEAMS DISKS AVAILABLE AND NEW SEASONS'READY PRIOR TO PLAYOFFS FOR ALL GAMES.

#### CHECK YOUR LOCAL DEALER OR

Send check or money order for \$39.99 each. Visa and MasterCard accepted on phone orders only. Please add \$2.00 for postage and handling.

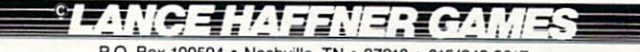

P.O. Box 100594 · Nashville, TN · 37210 · 615/242-2617

# DEALER INQUIRIES WELCOME

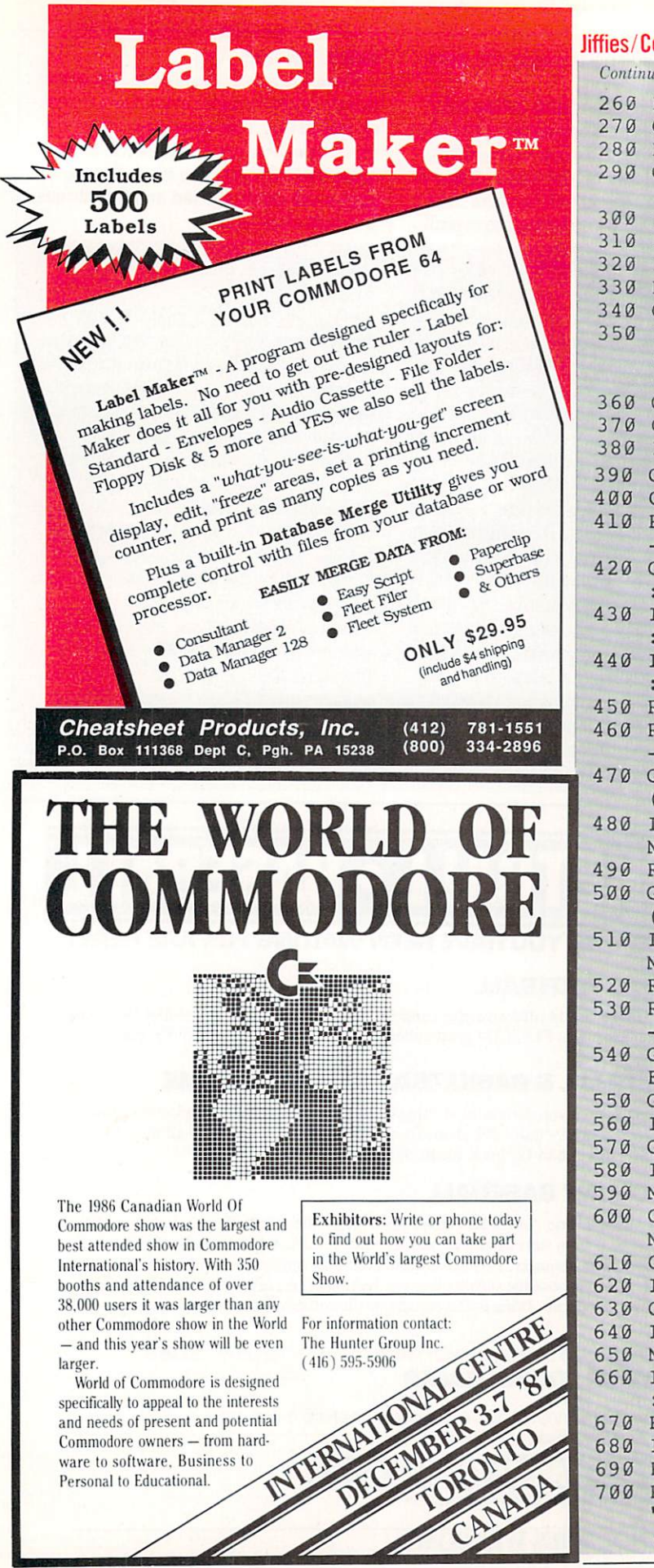

## ompare-PGM ed from pg. 108 L1\$=L1\$+A\$:IF A\$=R\$THEN RF=1'GQSJ GOTO 220'BDDE  $L2S = " " 'BDF$ GET#5, A\$: IF ST>0 THEN E5=1 : GOSUB 430: GOTO 350' HUWN IF AS=""THEN RF=0:GOTO 350'FJEC IF  $AS=" "OR AS="": "THEN 290" FHGD$ IF RF THEN 290'CFAB L2\$=L2\$+A\$:IF A\$=R\$THEN RF=1'GQUH GOTO 290'BDKC IF L1\$<>L2\$THEN GOSUB 660 : PRINT N2; "[SHFT C] HANGED" :GOSUB 680:C=C+1'JVDO GOSUB 420'BDJE GET BS: IF BS=""THEN 210'ETEI IF B\$="0"THEN 700'DFAI GET AS: IF AS=""THEN 390'EILK GOTO 210'BDCY  $REM-- ---'BIOF$ GOSUB 470: GOSUB 500 : IF E2=1 AND E5=1 THEN 700'HRLH IF N1<N2 THEN GOSUB 540 :GOTO 430'FLYG IF N2<N1 THEN GOSUB 600 :GOTO 430'FLVH RETURN'BAQD **REM-------** $---'BIOK$  $SET#2, A$, B$, L$, H$: N1=ASC (L$+CHR$)$  $(0)$ ) + (ASC(H\$+CHR\$(0)) \* 256) 'KLIS  $IF(A$=$  ""AND  $B$=$  "") OR ST>Ø THEN N1=63999'IQVO RETURN'BAQH  $SET#5, A$, B$, B$, L$, H$: N2=ASC (L$+CHR$)$  $(0)$ ) + (ASC(H\$+CHR\$(0)) \* 256) 'KLMM  $IF(AS=""AND BS="") OR ST>Ø THEN$ V2=63999'IOWI **RETURN'BAOB**  $REM-- ---'BIOI$ GOSUB 660: PRINT N1; "[SHFT D] ELETED": GOSUB 680:C=C+1'FPEL GET#2, AS: IF ST>0 THEN 580'EMYJ IF AS=""THEN GOSUB 470: RETURN'FGGJ GOTO 550'BDJH IF E2 THEN END'DCPJ N1=63999:RETURN'CINL GOSUB 660: PRINT N2; "[SHFT I]

- NSERTED":GOSUB 680:C=C+1'FPDJ
- GET#5, AS: IF ST>0 THEN 640'EMYG
- IF AS=""THEN GOSUB 500:RETURN'FGAG
- GOTO 610'BDGE
- IF E5 THEN END'DCSG
- $N2 = 63999$ : RETURN'CIOI
- IF V\$="P"THEN OPEN 4,4,7
- :CMD 4'FJEL **RETURN'BAOH**
- IF VS="P"THEN PRINT#4: CLOSE 4'FFLM
- RETURN'BAOJ
	- PRINT: PRINT F2\$; " HAD"; C; "MODIFICATIONS.": CLOSE 5: CLOSE 2 :CLOSE 1:END'GPIM END.

## Technical Tips/Auto-Con

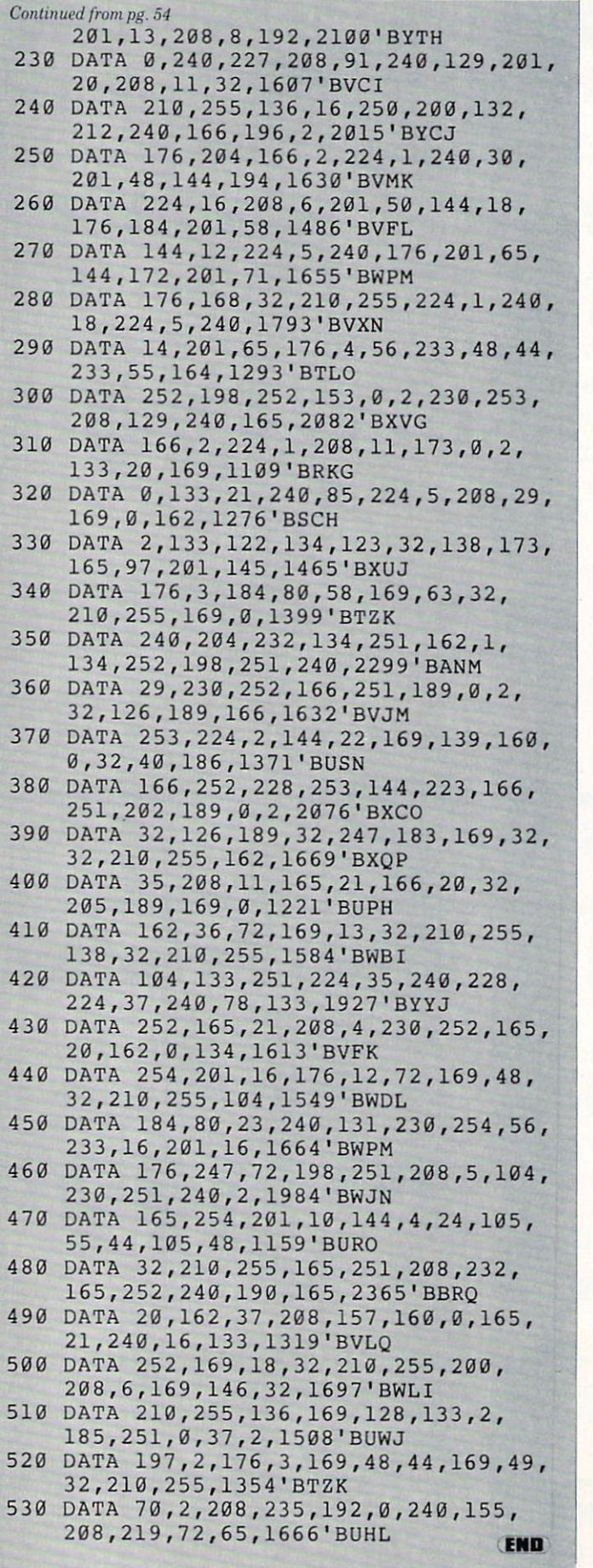

# THE AMAZING NEW VOICE MASTER<sub>®</sub> Junior

...TURNS §39.95 YOUR COMPUTER **INTO A TALKING** AND LISTENING SERVANT...

High-Tech hits again! Voice Master Jr, gives both speech output and voice recognition with this single hardware product! Your voice controls programs, or appliances, robots, and more with spoken commands. Verbal response bock gives status,

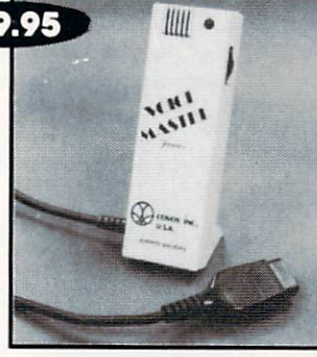

verifies, or requests your reply! Speech output and recognition patterns are recorded into memory with your voice. Programming is simple with new commands added to BASIC Demo programs gel you up and running quickly. music bonus lets you write and compose musical scores merely by whistling the tune Unlimited uses tor tun. education, practical applica tions. Speech and recognition qualities the finest available. Truly a remarkable product you will love.

The Covox Voice Master Jr. comes complete with all hardware, software (5 \/i" (loppy), and instructions tor only S3995 3O-day satisloction guarontee One year warranty. (Add S4 shipping and handling for USA. 56 Canada. SIO overseas) Available lor Commodore 64 128, Alan 8OO 6OOXL. 13OXE. Specify when ordering Visa. MasierCard phone orders accepted. Other enhanced Voice Master systems available lor Commodore 64/128, Apple II + /IIe/IIc, IBM PC and compatibles.

Call or write today for FREE Product Catalog

covox Inc. (503)342-1271 675 Conger St., Eugene, Oregon 97402

# Businesses Need An Edge! Commodore Computer Owners Have One...

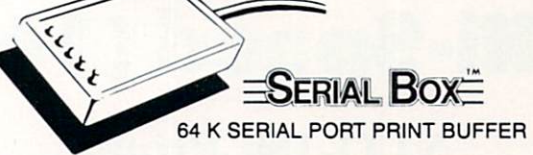

A SERIAL BOX lets you print one job while you are working on another.

No Waiting... More Computing... More Output.. .Good Business.

ONLY \$QQ95<sub>(suggested list price)</sub>

You can dump 15 pages of text in  $2\frac{1}{2}$  minutes **GEOS<sup>TM</sup>** COMPATIBLE

Dealer Inquiries Requested

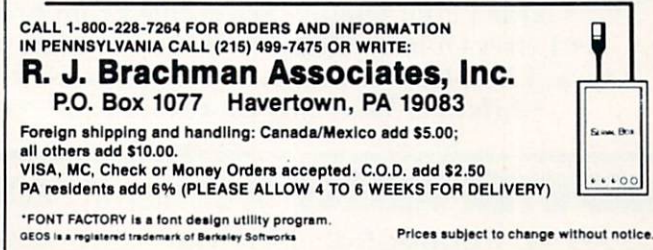

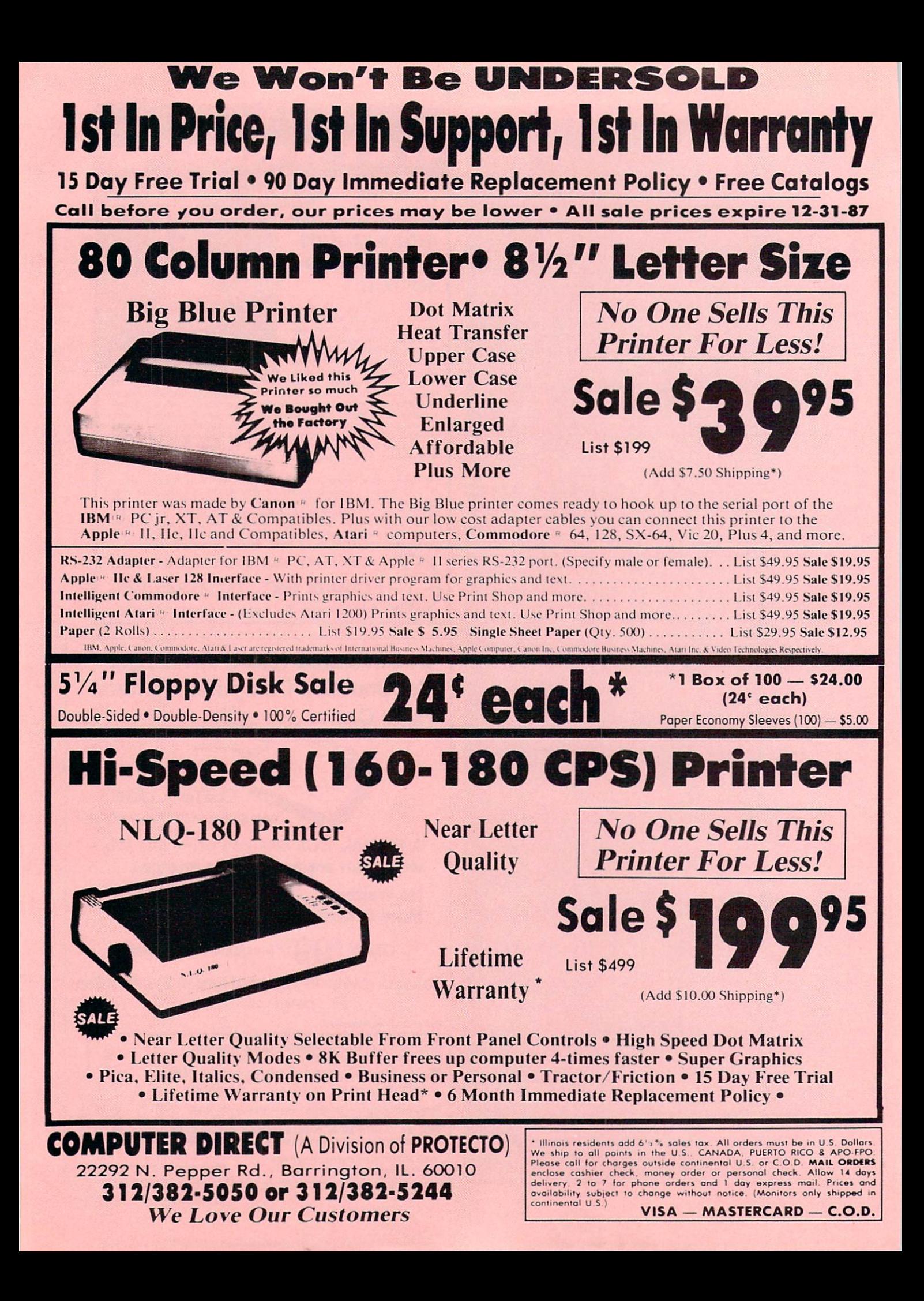

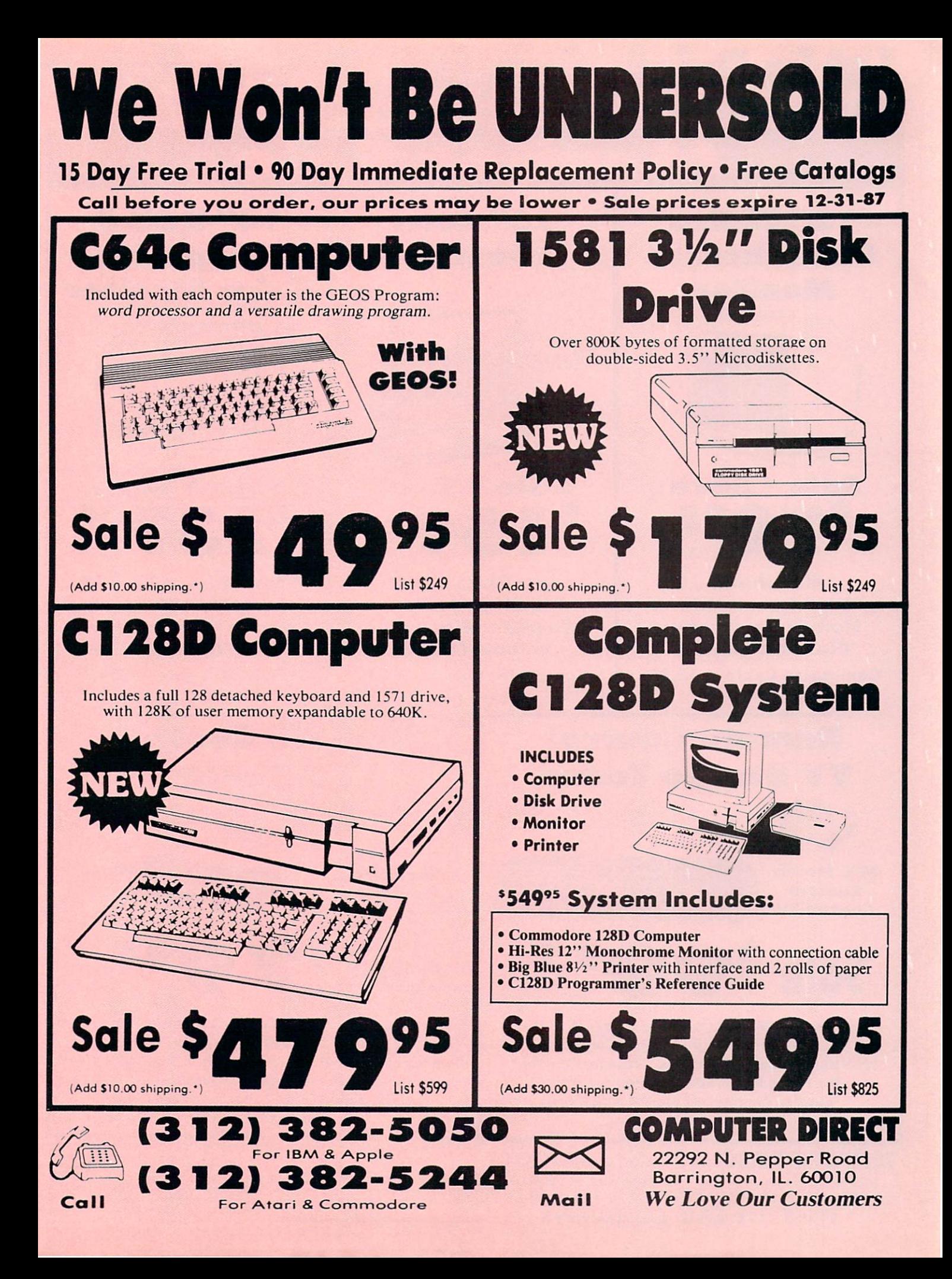

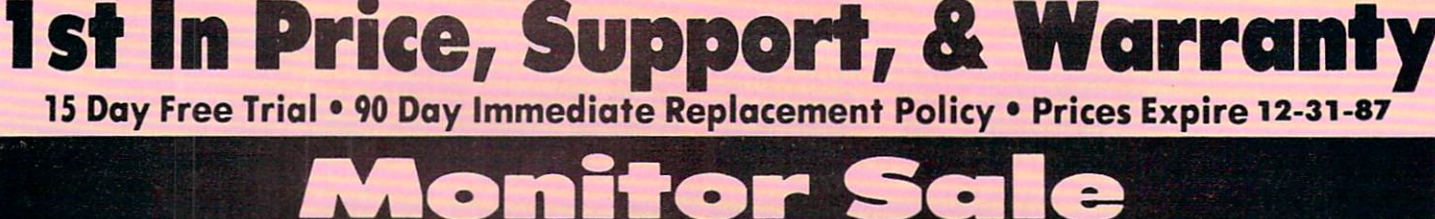

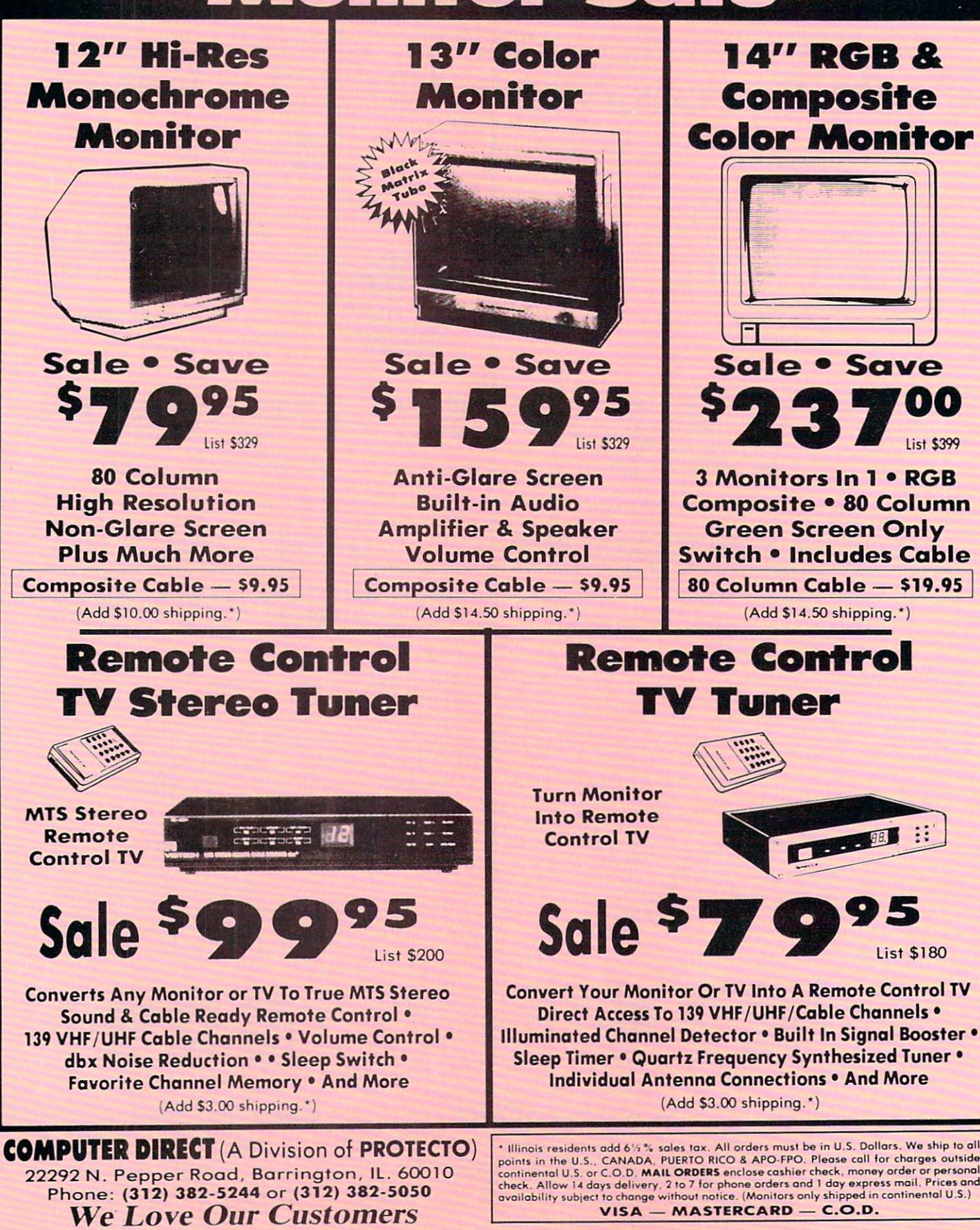

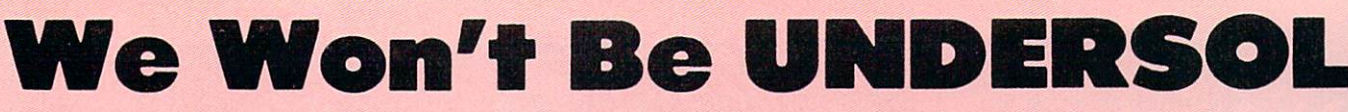

15 Day Free Trial • 90 Day Immediate Replacement Policy • Prices Expire 12-31-87

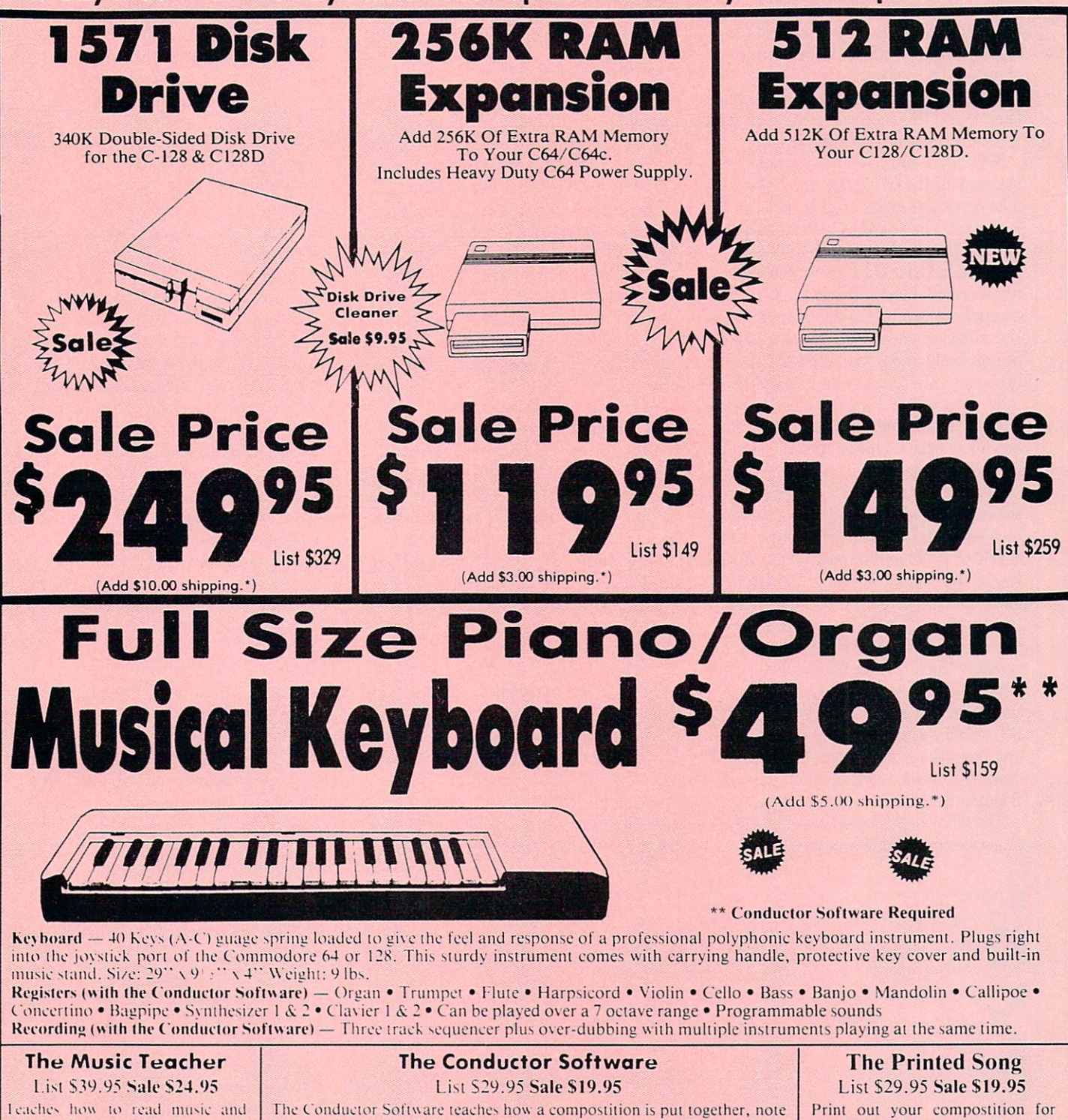

play in rhythm on the keyboard. Features trumpet, organ, violin. synthesizer instrument sounds, built-in metronome, pause-play control and set-tip menu for tisomizing, (Disk)

by note, instrument by instrument. You will learn to play 35 songs from Bach to Rock. Then you will be ready to compose your own songs! (Disk) Teaches - Scales · Bass lines · Popular songs "Bolero" to "Thriller".

Features  $-$  Control with attack, delay, sustain and release times  $\bullet$ Playback tracks while you record . Stores songs on disk . Much more  $Request - Above Kevboard \cdot Commodore 64 or 128 with disk drive$ 

Call (312) 382-5244

 $_{\text{Call}}$  Or (312) 382-5050  $_{\text{Mail}}$ 

op #: Commodore & Atari Bottom #: Apple & IBM

Others to read or play. Requires The Conductor Program and printer compatible with the Commodore graphics mode such as most dot matrix printers with a graphics interface. (Disk)

COMPUTER DIRECT 22292 N. Pepper Road Barrington, IL. 60010

# HOW TO ENTER PROGRAMS

The programs which appear in this magazine have been run, tested and checked for bugs and errors. After a program is tested, it is printed on a letter quality printer with some formatting changes. This listing is then, photo graphed directly and printed in the maga zine. Using this method ensures the most error-free program listings possible.

Whenever you see a word inside brackets, such as [DOWN], the word represents a keystroke or series of keystrokes on the keyboard. The word [DOWN] would be entered by pressing the cursor-down key. If multiple keystrokes are required, the number will directly follow the word. For example, [DOWN4J would mean to press the cursor-down key four times. If there are multiple words within one set of brackets, enter the keystrokes directly after one another. For example, [DOWN, RIGHT2] would mean to press the cursordown key once and then the cursor-right key twice. Note: Do not enter the commas.

In addition to these graphic symbols, the keyboard graphics are all represented by a word and a letter. The word is either SHFT or CMD and represents the SHIFT key or the Commodore key. The letter is one of the letters on the keyboard. The combination [SHFT E| would be entered by holding down the SHIFT key and pressing the E. A number following the letter tells you how many times to type the letter. For example, ISHFT A4.CMD B3] would mean to hold the SHIFT key and press the A four times, then hold down the Commodore key and press the B three times.

The following chart tells you the keys to press for any word or words inside of

brackets. Refer to this chart whenever you aren't sure what keys to press. The little graphic next to the keystrokes shows you what you will see on the screen.

# SYNTAX ERROR

This is by far the most common error encountered while entering a program. Usually (sorry folks) this means that you have typed something incorrectly on the line the syntax error refers to. If you get the message "?Syntax Error Break In Line 270", type LIST 270 and press RETURN. This will list line 270 to the screen. Look for any non-obvious mis takes like a zero in place of an O or viceversa. Check for semicolons and colons re versed and extra or missing parenthesis. All of these things will cause a syntax error.

There is only one time a syntax error will tell you the "wrong" line to look at. If the line the syntax error refers to has a function call (i.e., FN A(3)), the syntax error may be in the line that defines the function, rather than the line named in the error message. Look for a line near the beginning of the program (usually) that has DEF FN A(X) in it with an equa tion following it. Look for a typo in the equation part of this definition.

# ILLEGAL QUANTITY ERROR

This is another common error message. This can also be caused by a typing error, but it is a little harder to find. Once again, list the line number that the error mes sage refers to. There is probably a poke statement on this line. If there is, then the error is referring to what is trying to be poked. A number must be in the range of

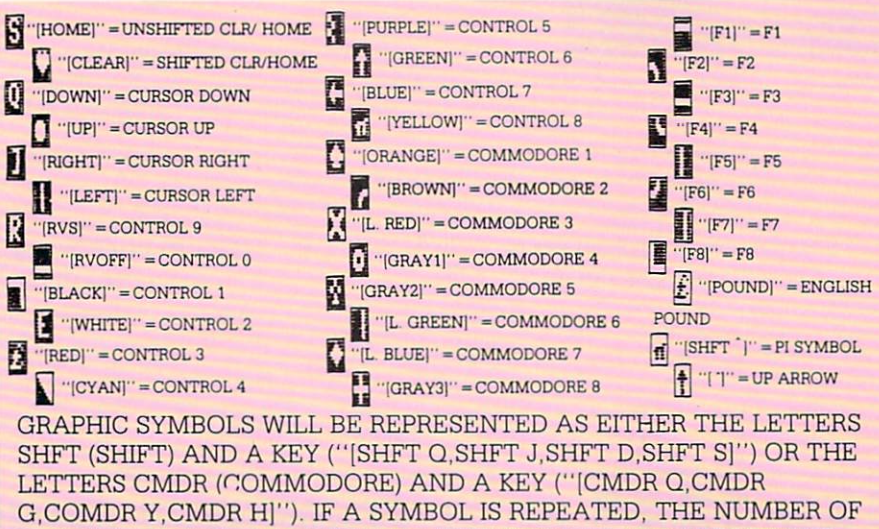

REPITITIONS WILL BE DIRECTLY AFTER THE KEY AND BEFORE THE COMMA ("ISPACE3.SHFT S4.CMDR M21").

zero to 255 to be poke-able. For example, the statement POKE 1024,260 would pro duce an illegal quantity error because 260 is greater than 255.

Most often, the value being poked is variable (A,X...). This error is telling you that this variable is out of range. If the variable is being read from data state ments, then the problem is somewhere in the data statements. Check the data statements for missing commas or other typos.

If the variable is not coming from data statements, then the problem will be a lit tle harder to find. Check each line that contains the variable for typing mistakes.

# OUT OF DATA ERROR

This error message is always related to the data statements in a program. If this error occurs, it means that the program has run out of data items before it was supposed to. It is usually caused by a problem or typo in the data statements. Check first to see if you have left out a whole line of data. Next, check for missing commas between numbers. Reading data from a page of a magazine can be a strain on the brain, so use a ruler or a piece of paper or anything else to help you keep track of where you are as you enter the data.

# OTHER PROBLEMS

It is important to remember that the 64 and the PET/CBM computers will only ac cept a line up to 80 characters long. The VIC 20 will accept a line up to 88 characters long. Sometimes you will find a line in a program that runs over this number of characters, This is not a mistake in the listing. Sometimes programmers get so carried away crunching programs that they use abbreviated commands to get more than 80 (or 88) characters on one line. You can enter these lines by abbrevi ating the commands when you enter the line. The abbreviations for BASIC com mands are on pages 133-134 of the VIC 20 user guide and 130-131 of the Commodore 64 user's guide.

If you type a line that is longer than 80 (or 88) characters, the computer will act as if everything is ok, until you press RE TURN. Then, a syntax error will be displayed (without a line number). Many people write that the computer gives them a syntax error when they type the line, or that the computer refuses to accept a line. Both of these problems are results of typ ing a line of more than  $80$  (or  $88$ ) characters.

## How to Enter Programs

# THE PROGRAM WON'T RUN!!

This is the hardest of problems to re solve; no error message is displayed, but the program just doesn't run. This can be caused by many small mistakes typing program in. First check that the program was written for the computer you are us ing. Check to see if you have left out any lines of the program. Check each line of the program for typos or missing parts. Fi nally, press the RUN/STOP key while the program is "running". Write down the line the program broke at and try to follow the program backwards from this point, look ing for problems.

You can't get the program to run and you can't find any errors in your typing. What do you do? As always, we suggest that you try a local user group for help. In a group of even just a dozen members, someone is bound to have typed in the same program. The user group may also have the pro gram on a library disk and be willing to make a copy for you.

If you do get a working copy, be sure to compare it to your own version so that you can learn from your errors and increase you understanding of programming.

If you live in the country, don't have a local user group, or you simply can't get any help, write to us. If you do write to us, include the following information about the program you are having problems with:

The name of the program The issue of the magazine it was in The computer you are using Any error messages and the line numbers

Anything displayed on the screen printout of your listing (if possible)

All of this information is helpful in an swering your questions about why a program doesn't work. A letter that simply states '1 get an error in line 250 whenever I run the program" doesn't give us much to go on. Send your questions to:

 $\mathbf{G}$ 

Commodore Magazine 1200 Wilson Drive West Chester, PA 19380 ATTN: Program Problem Have fun with the programs!

IF ALL ELSE FAILS

You've come to the end of your rope.

# HOW TO USE THE MAGAZINE ENTRY PROGRAMS

The Magazine Entry Programs on the next pages are two BASIC machine language programs that will assist you in entering the programs in this magazine correctly. There are versions for both the Commodore 64 and the Commodore 128. Once the program is in place, it works its magic without you having to do anything else. The program will not let you enter line if there is a typing mistake on it, and better yet, it identifies the kind of error for you.

# Getting Started

Type in the Magazine Entry Program carefully and save it as you go along (just in case). Once the whole program is typed in, save it again on tape or disk. Now RUN the program. The word POKING will appear on the top of the screen with a number. The number will increment from 49152 up to 49900 (4864-5545 on the 128) and just lets you know that the program is running. If everything is ok. the program will finish running and say DONE. Then type NEW. If there is a problem with the data statements, the program will tell you where to find the problem. Otherwise the program will say "mistake in data state ments." Check to see if commas are miss ing, or if you have used periods instead of commas. Also check the individual data items.

Once the program has run, it is in memory ready to go. To activate the pro gram type SYS49152 (SYS4864 on the 128), and press RETURN. You are now ready to enter the programs from the magazine. To disable the Entry Program, just type KILL [RETURN] on the 64 or

SYS4867 on the 128.

The checksums for each line are the same for both the 64 and 128, so you can enter your 64 programs on the 128 if you'd like.

# Typing the Programs

All the BASIC program listings in this magazine that are for the 64 or 128 have an apostrophe followed by four letters at the end of the line (e.g., 'ACDF). If you plan to use the Magazine Entry Program to enter your programs, the apostrophe and letters should be entered along with the rest of the line. This is a checksum that the Magazine Entry Program uses.

Enter the line and the letters at the end and then press RETURN, just as you nor mally would.

If the line is entered correctly, a bell is sounded and the line is entered into the computer's memory (without the charac ters at the end).

If a mistake was made while entering the line, a noise is sounded and an error message is displayed. Read the error mes sage, then press any key to erase the mes sage and correct the line.

# IMPORTANT

If the Magazine Entry Program sees mistake on a line, it does not enter that line into memory. This makes it impossi ble to enter a line incorrectly.

# Error Messages and What They Mean

There are five error messages that the Magazine Entry Program uses. Here they are, along with what they mean and how

to fix them.

NO CHECKSUM: This means that you forgot to enter the apostrophe and the four letters at the end of the line. Move the cursor to the end of the line you just typed and enter the checksum.

QUOTE: This means that you forgot (or added) a quote mark somewhere in the line. Check the line in the magazine and correct the quote.

KEYWORD: This means that you have either forgotten a command or spelled one of the BASIC keywords (GOTO, PRINT..) incorrectly. Check the line in the magazine again and check your spell ing.

# OF CHARACTERS: This means that you have either entered extra charac ters or missed some characters. Check the line in the magazine again. This error message will also occur if you misspell BASIC command, but create another keyword in doing so. For example, if you misspell PRINT as PRONT, the 64 sees the letter P and R, the BASIC keyword ON and then the letter T. Because it sees the keyword ON, it thinks you've got too many characters, instead of a simple'misspelling. Check spelling of BASIC com mands if you can't find anything else wrong.

UNIDENTIFIED: This means that you have either made a simple spelling error, you typed the wrong line number, or you typed the checksum incorrectly. Spelling errors could be the wrong number of spaces inside quotes, a variable spelled wrong, or a word misspelled. Check the line in the magazine again and correct the mistake.  $\mathbf{C}$ 

# Magazine Entry Program-64-

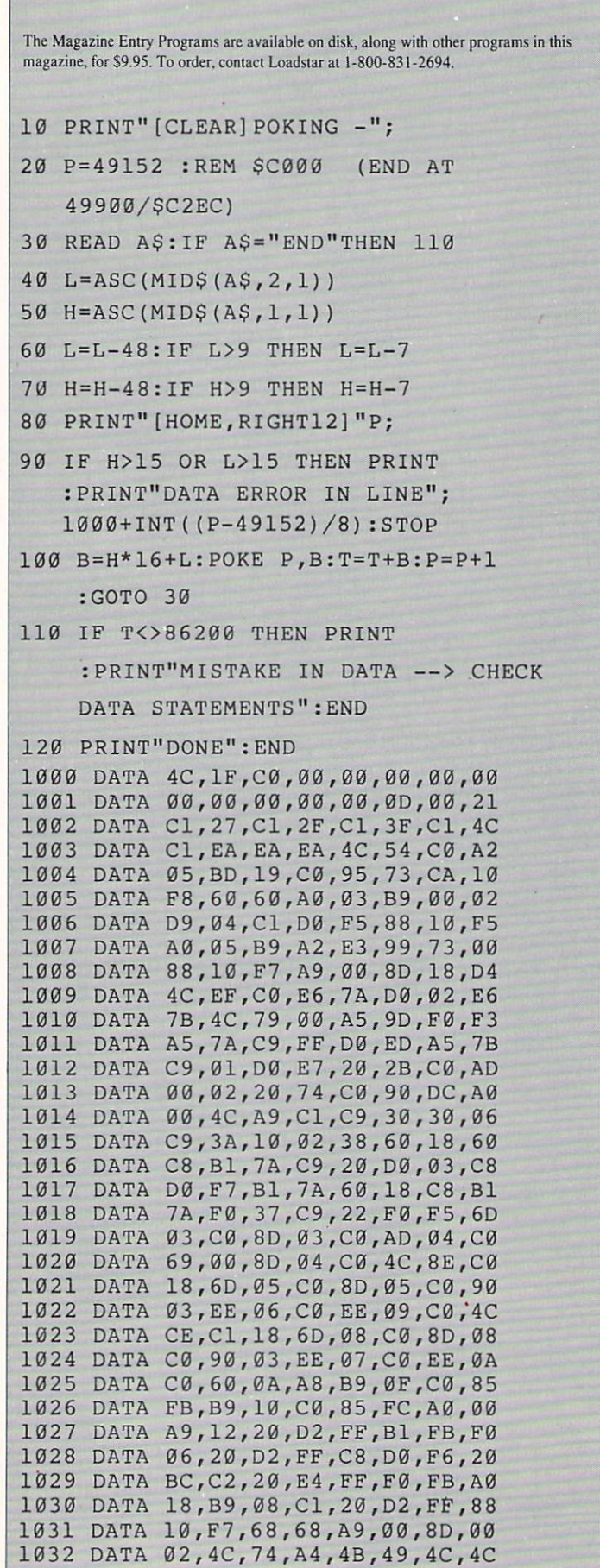

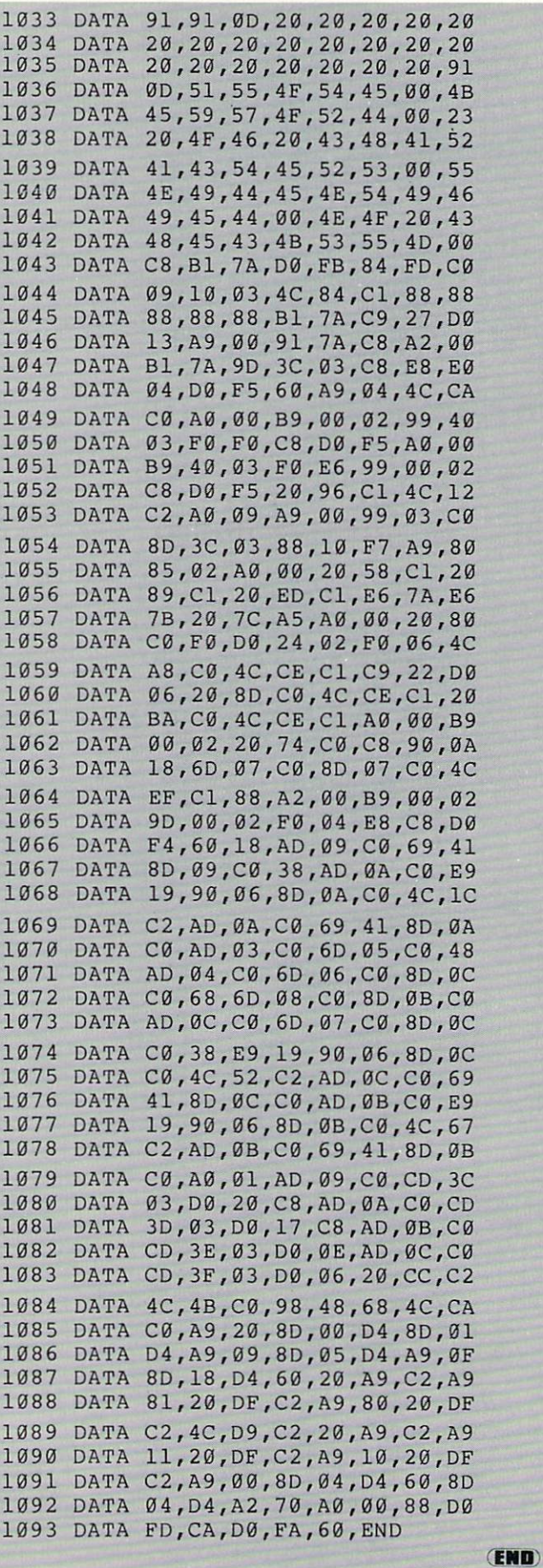

# Magazine Entry Program—128

5 TRAP 200 PRINT" [CLEAR]POKING -"; 20 P=4864 :REM \$1300 (END AT 5545/515A9) READ A\$:IF A\$="END"THEN 110 PRINT" [HOME,RIGHT12]"P; B=DEC (A\$):POKE P,B:T=T+B:P=P+1 110 IF T<>59382 THEN PRINT :GOTO 30 : PRINT"MISTAKE IN DATA --> CHECK DATA STATEMENTS":END DATA 4C,1E,13,4C,3A,13,00,00 DATA 8E,00,F7,00,42,41,51,57 DATA 0D,00,0D,43,08,14,0E,14 DATA 16,14,26,14,33,14,A9,00 DATA 8D,00,FF,AD,04,03,8D,12 DATA 13,AD,05,03,8D,13,13,A2 DATA 4A,A0/13,8E,04,03,8C,05 DATA 03,60,AD,12,13,80,04,03 DATA AD,13,13,8D,05,03,60,6C DATA 12,13,A5,7F,D0,F9,AD,00 DATA 02,20,5B,13,90,F1,A0,00 DATA 4C,6F,14,C9,30,30,06,C9 DATA 3A,10,02,38,60,18,60,C8 DATA B1,3D,C9,20,D0,03,C8,D0 DATA F7,B1,3D,60,18,C8,B1,3D 1015 DATA F0,35,C9,22,F0,F5,6D,06 DATA 13,80,06,13,AD,07,13,69 DATA 00,8D,07,13,4C,75,13,18 DATA 6D,08,13,8D,08,13,90,03 DATA EE,09,13,EE,0C,13,60,18 DATA 6D,0B,13,8D,0B,13,90,03 DATA EE,0A,13,EE,0D,13,60,0A DATA A8,B9,14,13,85,FB,B9,15 DATA 13,8 5,FC,A0,00,8C,00,FF 1024 DATA A9,12,20,D2,FF,B1,FB,F0 DATA 06,20,D2,FF,C8,D0,F6,20 DATA 79,15,20,A3,15,20,E4,FF DATA F0,FB,A0,1B,B9,EF,13,20 DATA D2,FF,88,10,F7,68,68,A9 DATA 00,8D,00,02,4C,B7,4D,91 DATA 91,00,20,20,20,20,20,20 DATA 20,20,20,20,20,20,20,20 DATA 20,20,20,20,20,20,91,0D DATA 51,55,4F,54,45,00,4B,45 DATA 59, 57,4F,52,44,00,23,20 DATA 4F,46,20,43,48,41,52,41 DATA 43,54,45,52,53,00,55,4E DATA 49,44,45,4E,54,49,46,49

 DATA 45,44,00,4E,4F,20,43,48 1039 DATA 45,43,4B,53,55,4D,00,C8 DATA B1,3D,D0,FB,98,30,04,C9 DATA 06,30,IE,88,88,88,88,88 DATA B1,3D,C9,27,D0,13,A9,00 DATA 91,3D,C8,A2,00,B1,3D,9O DATA 00,0B,C8,E8,E0,04,D0,F5 DATA 60,4C,5C,15,4C,C5,14,A0 DATA 09,A9,00,99,06,13,8D,00 DATA 0B,88,10,F7,A9,80,85,FD DATA A0,00,20,3F,14,20,AE,14 1049 DATA 20,0D,43,84,FA,A0,FF,20 DATA 67,13,F0,D8,24,FD,F0,06 DATA 20,8F,13,4C,8F,14,C9,22 DATA D0,06,20,74,13,4C,8F,14 DATA 20,9F,13,4C,8F,14,A0,00 DATA B9,00,02,20,5B,13,C8,90 DATA 0A,18,6D,0A,13,8D,0A,13 DATA 4C,B0,14,88,60,18,AD,0C DATA 13,69/41,8D,0C,13,38,AD DATA 0D,13,E9,19,90,06,8D,0D DATA 13,4C,CF,14,AD,0D,13,69 DATA 41,8D,0D,13,AD,06,13,6D DATA 08,13,48,AD,07,13,6D,09 DATA 13,8D,0F,13,68,6D,0B,13 DATA 8D,0E,13,AD,0F,13,6D,0A DATA 13,8D,0F,13,38,E9,19,90 1065 DATA 06,8D,0F,13,4C,05,15,AD DATA 0F,13,69,41,8D,0F,13,AD DATA 0E,13,E9,19,90,06,8D,0E DATA 13,4C,1A,15,AD,0E,13,69 DATA 41,8D,0E,13,A0,01,AD,0C DATA 13,CD,00,0B,D0,20,C8,AD DATA 0D,13,CD,01,0B,D0,17,C8 DATA AD,0E,13,CD,02,0B,D0,0E DATA AD,0F,13,CD,03,0B,D0,06 DATA 20,89,15,A4,FA,60,98,48 DATA 68,4C,AF,13,A9,04,4C,AF DATA 13,A9,00,8D,00,FF,A9,20 DATA 8D,00,D4,8D,01,D4,A9,09 DATA 8D,05,D4,A9,0F,8D,18,D4 DATA 60,20,61,15,A9,81,20,9C 1080 DATA 15,A9,80,20,9C,15,4C,96 DATA 15,20,61,15,A9,11,20,9C DATA 15,A9,10,20,9C,15,A9,00 DATA 8D,04,D4,60,8D,04,D4,A2 DATA 70,A0,00,88,D0,FD,CA,D0 DATA FA,60,END

END

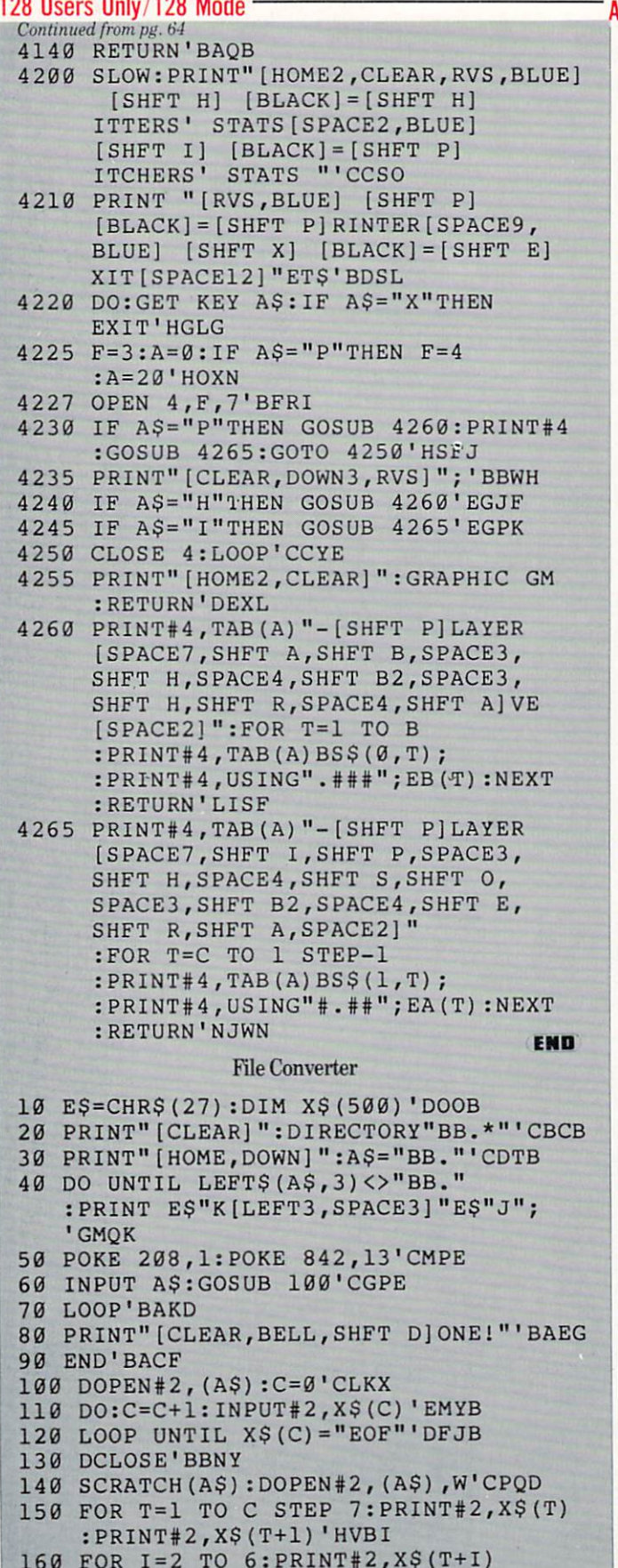

:PRINT#2,STR\$(0):NEXT:NEXT'JUJK

END

# ADVERTISERS INDEX

 $\overline{a}$ 

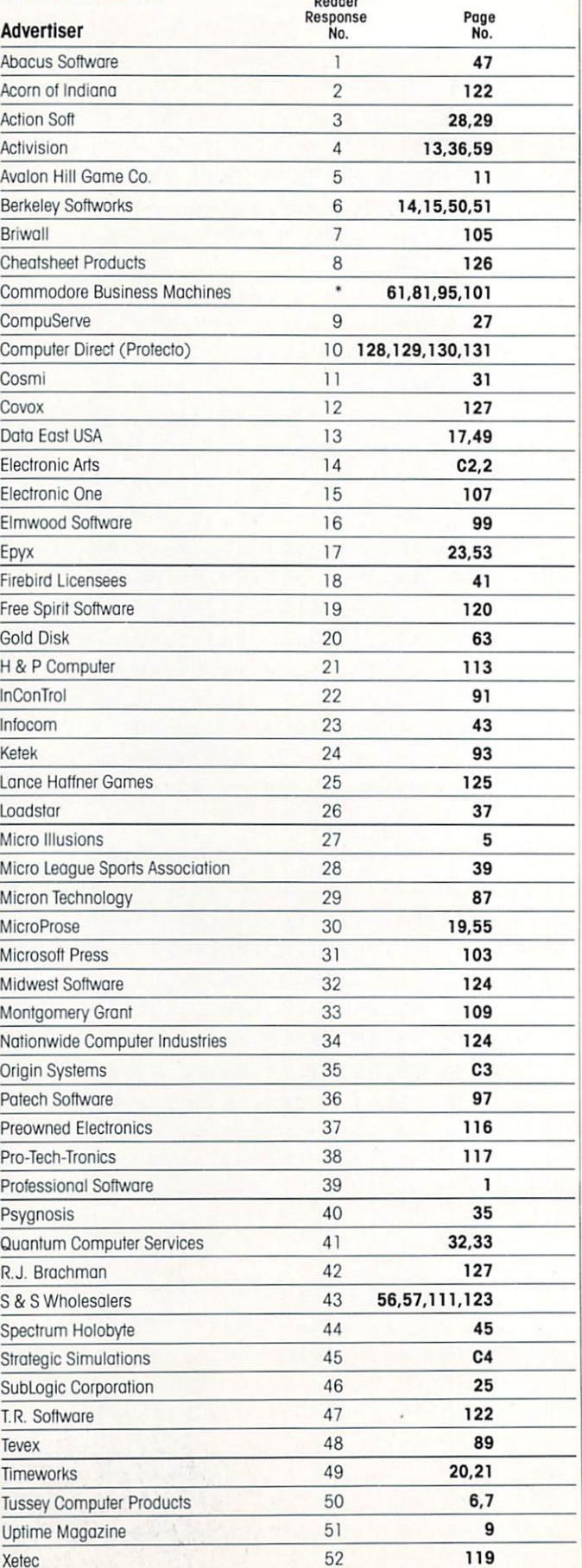

170 DCLOSE:RETURN'CCMD

"No Reoder Response Number given at Advertiser's Request.

# but the excitement of the excitement of the excitement of the excitement of the excitement of the excitement of the excitement of the excitement of the excitement of the excitement of the excitement of the excitement of th has the second party of the property of the second property when the second control of the second party of the second control of the second control of the second control of the second control of the second control of the s

ore than two years in the making, Warriors of Destiny sets the new standard for roleplayers games. No other games and games and games of the games of the games of the games of the games of the games you as beautiful ly as beautifully detailed world. While the association and as a control of the association of or as exciting an adventure. Ultima V is the game for all role-players: Warriors: Warriors: Warriors: Warriors: Warriors: Warriors: Warriors: Warriors: Warriors: Warriors: W of Destiny will be a control of the state of the state of the state of the state of the state of the state of the state of the state of the state of the state of the state of the state of the state of the state of the stat novice and challenge the expert.

# Highlights of Ultima

- Powerful new combat and magic systems, increasing in sophistication as your skill increases.
- Over twice the graphic detail, anima tion and sound effects of earlier games.
- Hundreds of truly life-like people who can carry on complex conversations and interactions with you.

Warriors of Destiny

Screen displays shown from the may vary. racters. No previous Ultima

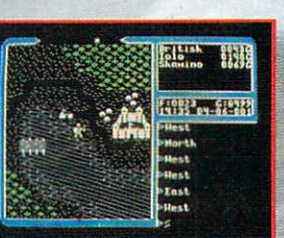

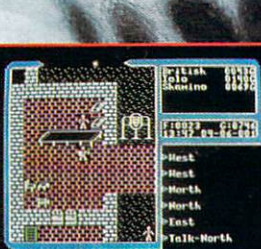

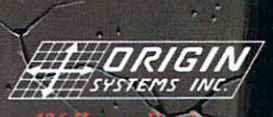

'LIBER' BY

■{Jerry, MI <sup>03053</sup>

# AFTER WE'VE WON FOUR OF THE MOST PRESTIGIOUS AWARDS WARGAME CAN WIN, WHAT CAN WE DO FOR AN ENCORE? GRAMT'S TRIAL IN THE WEST

We were understandably proud when GETTYSBURG: The Turning Point" won not one, but four prestigious awards: **Drigins' Charles Roberts Award, Best Military/Strategy** Computer Game. Computer Gaming World's Strategy Game of the Year. Family Computing's Critics' Choice Award, Best Strategy and Tactics Game. Fire & Movement's Computer Wargame of the Year.

So what can SSI do for an encore?

Our game designers went back to the drawing board and took on the daunting task of making an even better game system.

The result of all the hard work: SHILOH: Grant's Trial in the West."

This superb simulation includes three games to satisfy all Civil War fans. The Introductory Game features joystick control to make playing even easier for the beginner. The Intermediate and Advanced Games, with their progres sively more complex rules, will challenge even the most hardcore of wargamers. We then lowered the price to please everyone's pocketbook.

Refinements in the game system include the ability during play to switch between an overall strategic display and a super-detailed tactical map. Special morale rules for "green," untried troops have also been added. In judging our handiwork, we are convinced SHILOH will soon

claim its own space in our trophy case.

Look for all our Civil War titles at your local computer/ software or game store today. All SSI games carry a "14-day satisfaction or your money back" guarantee. Write or call for free color catalog of our full line.

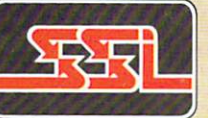

STRATEGIC SIMULATIONS, INC. 1046 N.Rengstorff Avenue Mountain View, CA <sup>94043</sup> (415) 964-1353

Our four Civil War titles for Apple, IBM, C-64/I28 and Atari 8-bit computers.

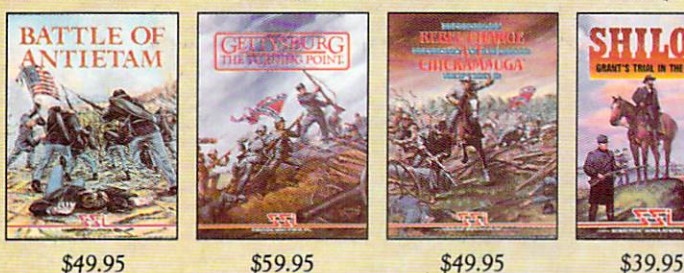

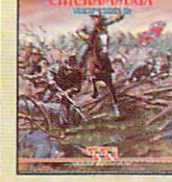

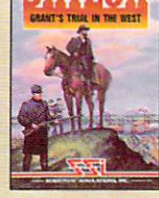

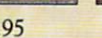

If there are no convenient stores near you, VISA and MC holders can order these games by calling toll-free 800-443-0100, x335. Or send your check to SSI. CA residents, add applicable sates tax. Please specify computer format and add \$2.00 for shipping and handling.

STRATEGIC

1987 Strategic Simulations, Inc. All rights reserved.